# Communication Expansion Module **QMC1-MT**

INSTRUCTION MANUAL

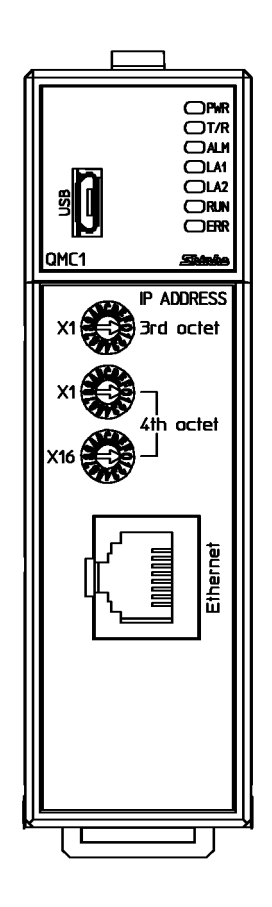

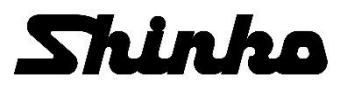

ii

### **Preface**

Thank you for purchasing our communication expansion module [QMC1-MT] (hereinafter referred to as this instrument or QMC1-MT).

This instruction manual (hereinafter referred to as this manual) describes the mounting method, functions, operation method, and handling of this instrument.

Please read this manual carefully and fully understand it before using it.

Also, be sure to give this manual to users of this instrument to prevent accidents due to mishandling.

### **Notes**

- This instrument should be used in accordance with the specifications described in the manual. If it is not used according to the specifications, it may malfunction or cause a fire.
- Be sure to follow the warnings, cautions and notices. If they are not observed, serious injury or malfunction may occur.
- The contents of this instruction manual are subject to change without notice.
- Care has been taken to ensure that the contents of this instruction manual are correct, but if there are any doubts, mistakes or questions, please inform our sales department.
- This instrument is designed to be installed on a DIN rail within a control panel indoors. If it is not, measures must be taken to ensure that the operator does not touch power terminals or other high voltage sections.
- Any unauthorized transfer or copying of this document, in part or in whole, is prohibited.
- Shinko Technos Co., Ltd. is not liable for any damage or secondary damage(s) incurred as a result of using this product, including any indirect damage.

## **SAFETY PRECAUTIONS (Be sure to read these precautions before using our products.)**

The safety precautions are classified into categories: "Warning" and "Caution".

Depending on circumstances, procedures indicated by  $\Lambda$  Caution may result in serious consequences, so be sure to follow the directions for usage.

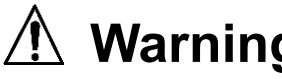

**Warning** Procedures which may lead to dangerous conditions and cause death or serious injury, if not carried out properly. serious injury, if not carried out properly.

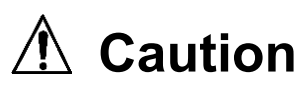

Procedures which may lead to dangerous conditions and cause superficial to medium injury or physical damage or may degrade or damage the product, if not carried out properly.

# **Warning**

- To prevent an electrical shock or fire, only Shinko or qualified service personnel may handle the inner assembly.
- To prevent an electrical shock, fire, or damage to instrument, parts replacement may only be undertaken by Shinko or qualified service personnel.

# **Safety Precautions**

- To ensure safe and correct use, thoroughly read and understand this manual before using this instrument.
- This instrument is intended to be used for industrial machinery, machine tools and measuring equipment. Verify correct usage after purpose-of-use consultation with our agency or main office. (Never use this instrument for medical purposes with which human lives are involved.)
- External protection devices such as protective equipment against excessive temperature rise, etc. must be installed, as malfunction of this product could result in serious damage to the system or injury to personnel. Proper periodic maintenance is also required.
- This instrument must be used under the conditions and environment described in this manual. Shinko Technos Co., Ltd. does not accept liability for any injury, loss of life or damage occurring due to the instrument being used under conditions not otherwise stated in this manual.

## **Caution**

Failure to handle this instrument properly may result in minor or moderate injury or property damage due to fire, malfunction, malfunction, or electric shock. Please read this manual before using the product to ensure that you fully understand the product.

## **Caution with Respect to Export Trade Control Ordinance**

To avoid this instrument from being used as a component in, or as being utilized in the manufacture of weapons of mass destruction (i.e. military applications, military equipment, etc.), please investigate the end users and the final use of this instrument.

In the case of resale, ensure that this instrument is not illegally exported.

### **Precautions for Use**

### **1. Installation Precautions**

## **Caution**

This instrument is intended to be used under the following environmental conditions (EN61010-1): • Pollution degree 2

- Ensure the mounting location corresponds to the following conditions:
- A minimum of dust, and an absence of corrosive gases
- No flammable, explosive gases
- No mechanical vibrations or shocks
- No exposure to direct sunlight, an ambient temperature of -10 to 50°C (14°F to 122°F) that does not change rapidly, and no icing
- An ambient non-condensing humidity of 35 to 85 %RH
- No large capacity electromagnetic switches or cables through which large current is flowing
- No water, oil or chemicals or the vapors of these substances can come into direct contact with the unit.
- When installing this unit within a control panel, please note that ambient temperature of this unit not the ambient temperature of the control panel – must not exceed 50°C (122°F). Otherwise the life of electronic components (especially electrolytic capacitor) may be shortened.
- \* Avoid setting this instrument directly on or near flammable material even though the case of this instrument is made of flame-resistant resin.

### **2. Wiring Precautions**

# **Caution**

- Do not connect QTC1-2P (with power supply / communication option) (hereinafter referred to as QTC1-2P) or QTC1-4P (with power supply / communication option) (hereinafter referred to as QTC1-4P) in the same unit.
- When wiring, do not drop wire scraps into the ventilation window of this instrument. It may cause fire or malfunction.
- When wiring, use a crimping pliers and a solderless terminal with an insulation sleeve in which an M3 screw fits.
- Tighten the terminal screw using the specified torque. If excessive force is applied to the screw when tightening, the screw or case may be damaged.
- Do not pull or bend the lead wire with the terminal as the base point during or after wiring work. It may cause malfunction.
- This instrument does not have a built-in power switch, circuit breaker and fuse.
	- It is necessary to install an appropriate power switch, circuit breaker and fuse near the instrument.
		- When wiring the power supply (24 V DC), do not confuse the polarities.
- Use copper wires AWG16 to 14 (1.31 to 2.08 mm<sup>2</sup>) for the FG terminal and Power supply terminal.

### **3. Operation and Maintenance Precautions**

### **Caution**

- Do not touch live terminals. This may cause electrical shock or problems in operation.
- Turn the power supply to the instrument OFF when retightening the terminal or cleaning. Working on or touching the terminal with the power switched ON may result in severe injury or death due to electrical shock.
- Use a soft, dry cloth when cleaning the instrument. (Alcohol based substances may tarnish or deface the unit.)
- As the display section is vulnerable, be careful not to put pressure on, scratch or strike it with a hard object.

### **4. Compliance with Safety Standards**

### **Caution**

- Always install the recommended fuse described in this manual externally.
- If the instrument is used in a manner not specified by the manufacturer, the protection provided by the instrument may be impaired.
- Use a device with reinforced insulation or double insulation for the external circuit connected to this product.
- When using this product as a UL certified product, use a power supply conforming to Class 2 or LIM for the external circuit connected to the product.

The following abbreviations are used in the text, figures, and tables of this manual.

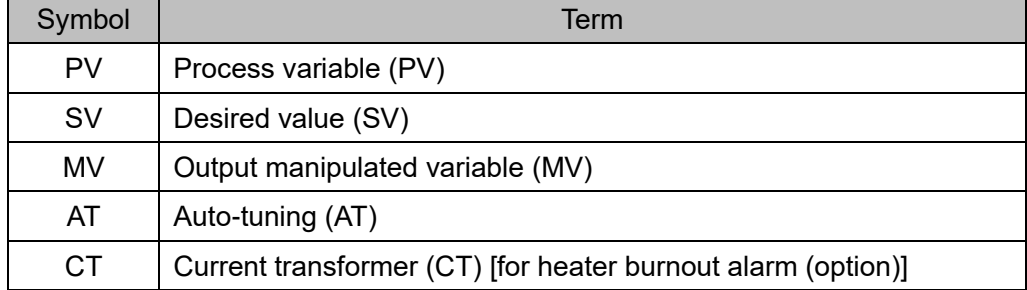

### About description of reference page

In the case of "Refer to page 2-2.", it is described as (P. 2-2).

### **Contents**

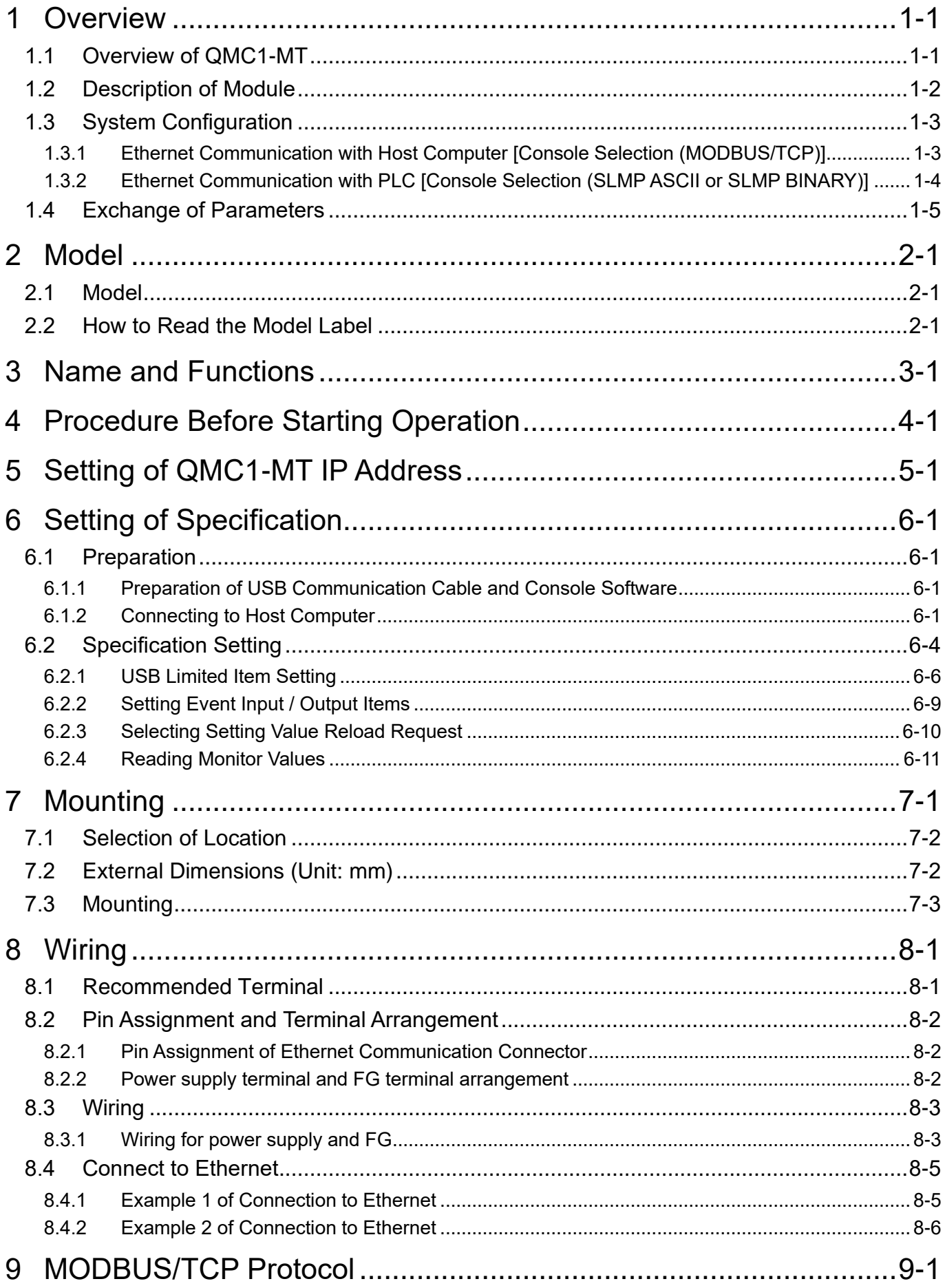

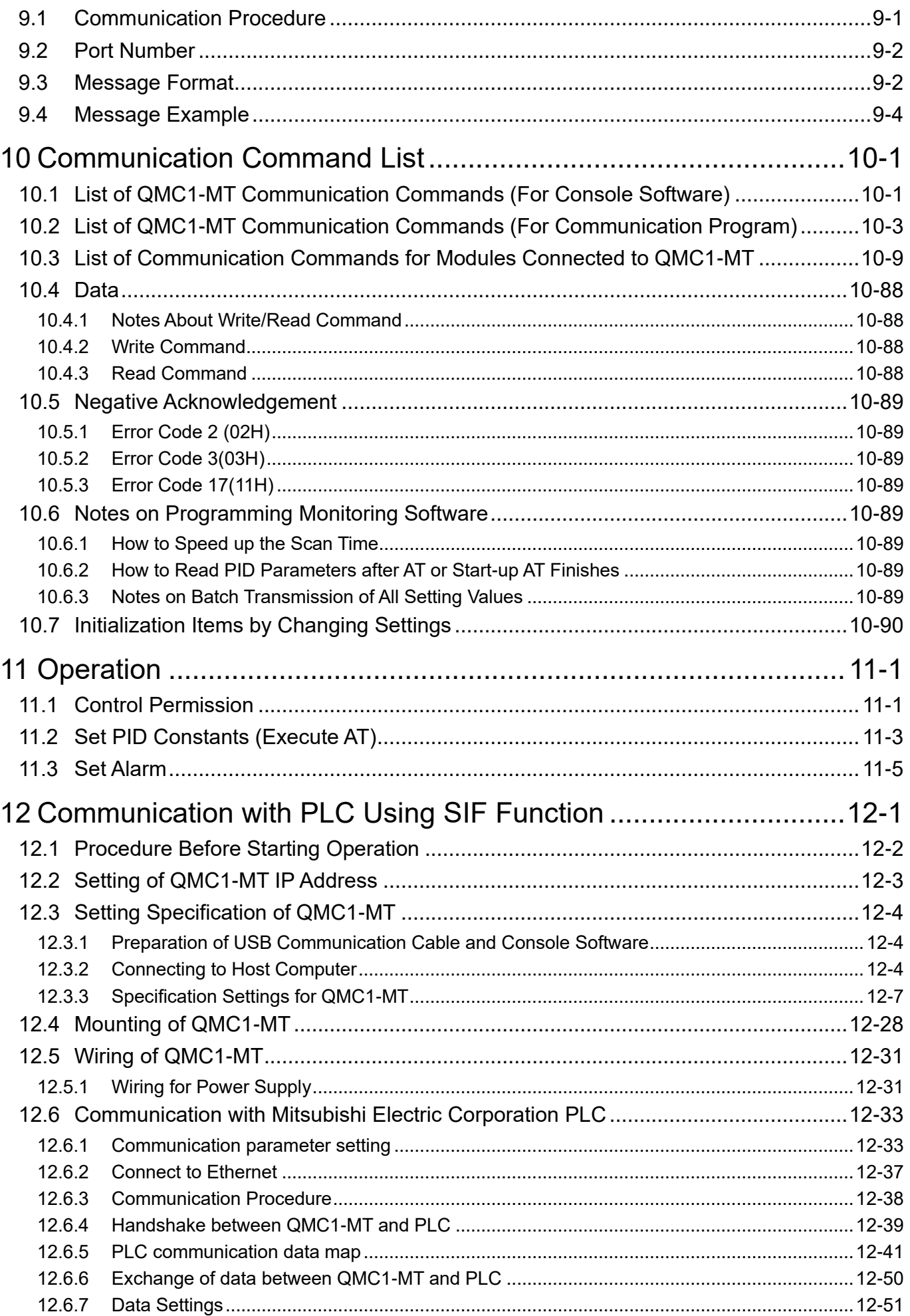

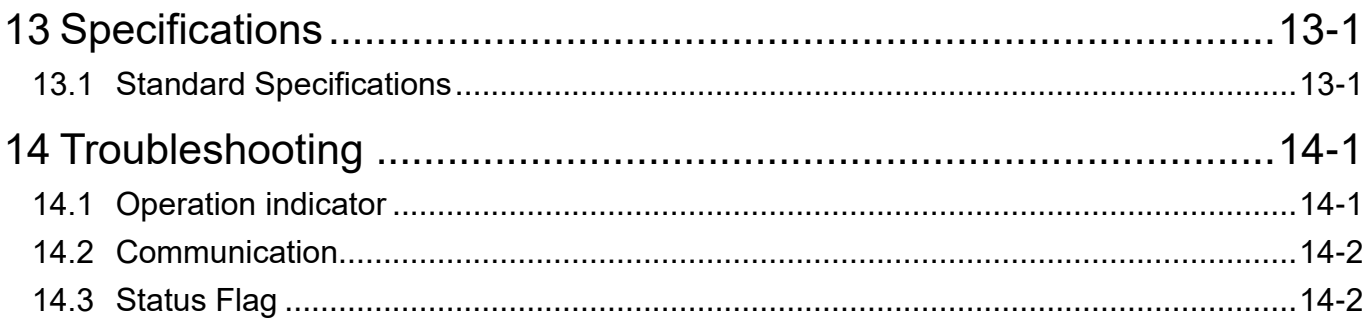

### <span id="page-8-0"></span>**1 Overview**

### <span id="page-8-1"></span>**1.1 Overview of QMC1-MT**

This instrument is a communication expansion module that connects to the control module (QTC1- $\Box$ ) for Ethernet communication.

A maximum of 16 control modules QTC1-20 (no power supply / communication option) (hereinafter referred to as QTC1-20) or QTC1-40 (no power supply / communication option) (hereinafter referred to as QTC1-40) can be connected via BUS, and a maximum of 64 points can be controlled.

Connection example of QMC1-MT and QTC1-40

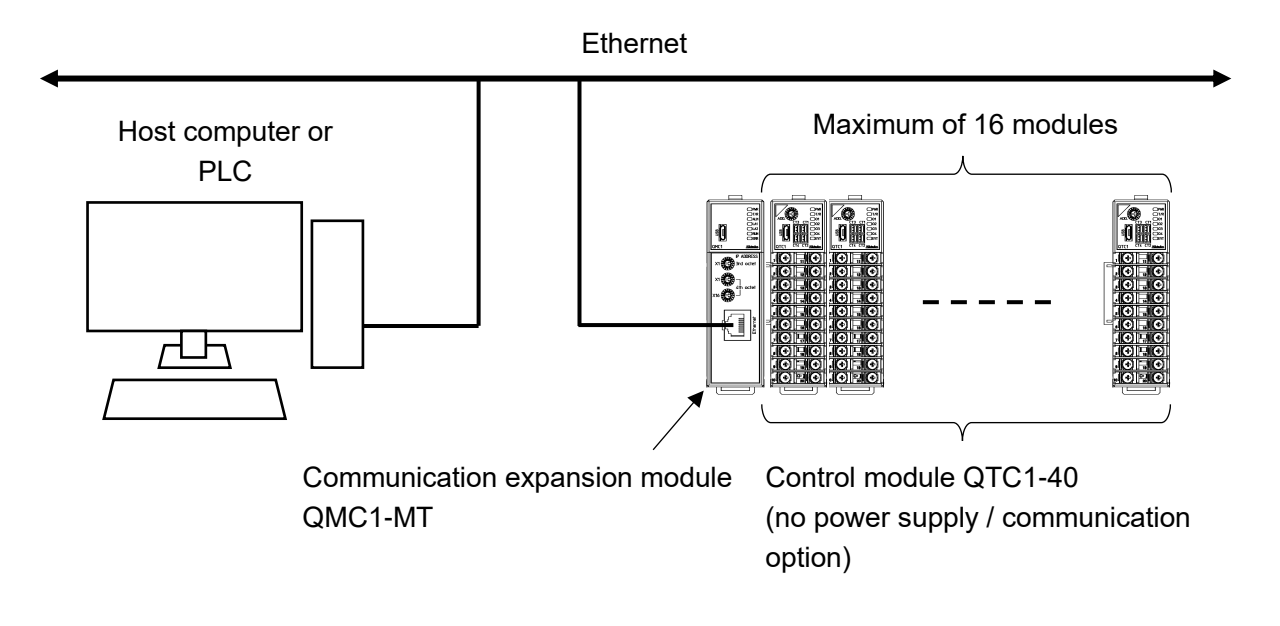

(Fig. 1.1-1)

#### <span id="page-9-0"></span>**1.2 Description of Module**

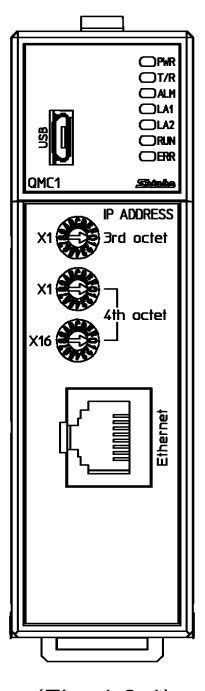

(Fig. 1.2-1)

This instrument is the communication expansion module for communication translation and data management. Connects to control module (QTC1-<sup>[]</sup>) for Ethernet communication (MODBUS/TCP or SIF function).

#### MODBUS/TCP

Physical layer: 10BASE-T/100BASE-TX automatic recognition User layer: MODBUS/TCP Number of connections: 1

#### SIF function

The SIF function (Smart InterFace, programless communication function) enables programless connection to the PLC. User layer:TCP/IP Mitsubishi Electric Corporation PLC MELSEC

Communication Protocol

Frame: QnA compatible 3E frame (SLMP 3E frame)

Code: Binary or ASCII

Connectable PLC: 1 unit

#### <span id="page-10-0"></span>**Caution** /!\

Do not connect QTC1-2P or QTC1-4P in the same unit.

<span id="page-10-1"></span>1.3.1 Ethernet Communication with Host Computer [Console Selection (MODBUS/TCP)] A maximum of 16 control modules QTC1-20 (no power supply / communication option) (hereinafter referred to as QTC1-20) or QTC1-40 (no power supply / communication option) (hereinafter referred to as QTC1-40) can be connected via BUS, and a maximum of 64 points can be controlled.

Connection example of QMC1-MT and QTC1-40

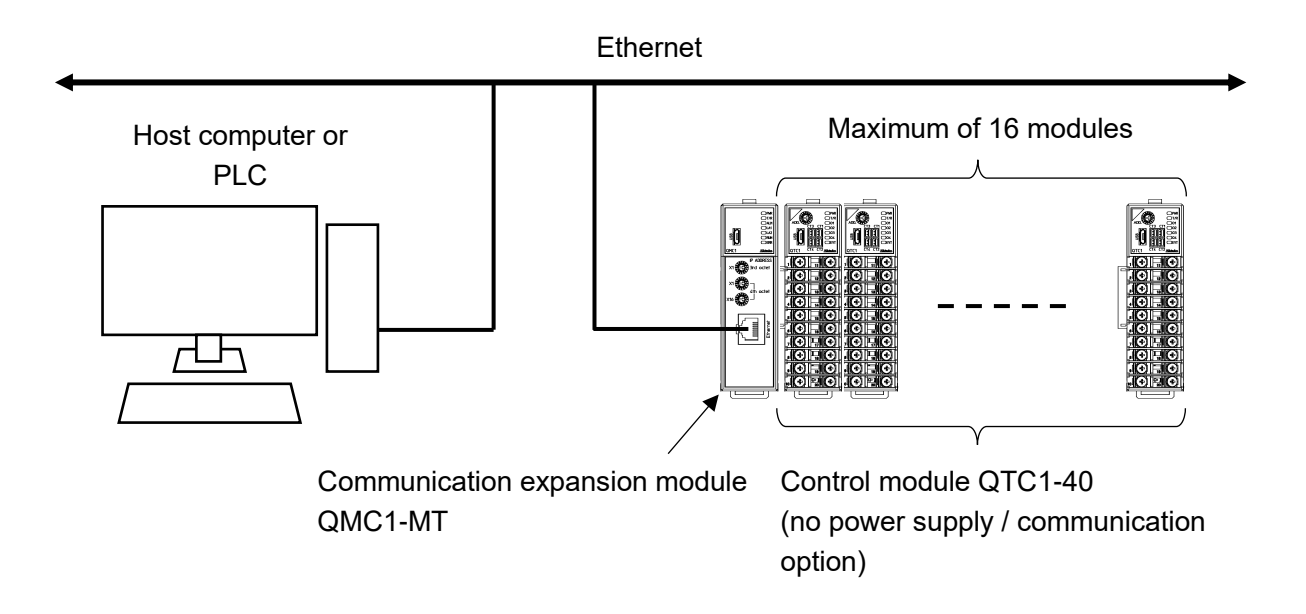

(Fig. 1.3.1-1)

<span id="page-11-0"></span>1.3.2 Ethernet Communication with PLC [Console Selection (SLMP ASCII or SLMP BINARY)] Program less connection to Mitsubishi Electric Corporation PLC MELSEC is possible. A maximum of 16 control modules QTC1-20 (no power supply / communication option) (hereinafter referred to as QTC1-20) or QTC1-40 (no power supply / communication option) (hereinafter referred to as QTC1-40) can be connected via BUS, and a maximum of 64 points can be controlled.

Connection example of QMC1-MT and QTC1-40

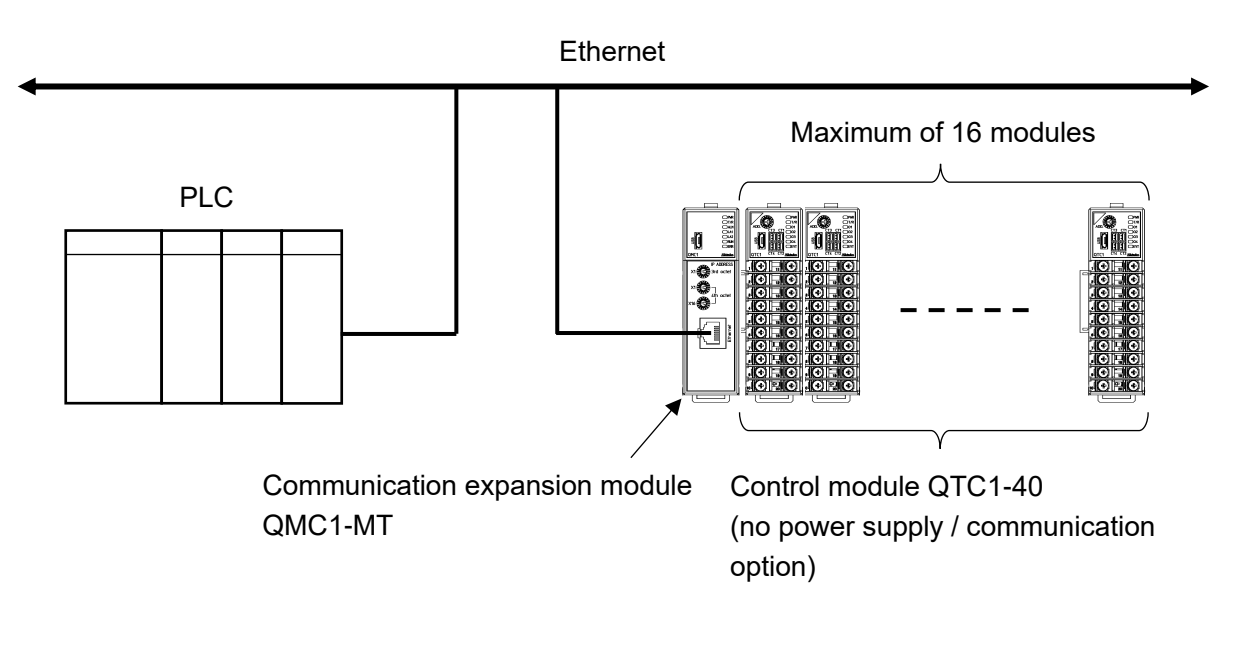

(Fig. 1.3.2-1)

### <span id="page-12-0"></span>**1.4 Exchange of Parameters**

The parameter exchange is shown in the figure below.

#### For RO (read only)

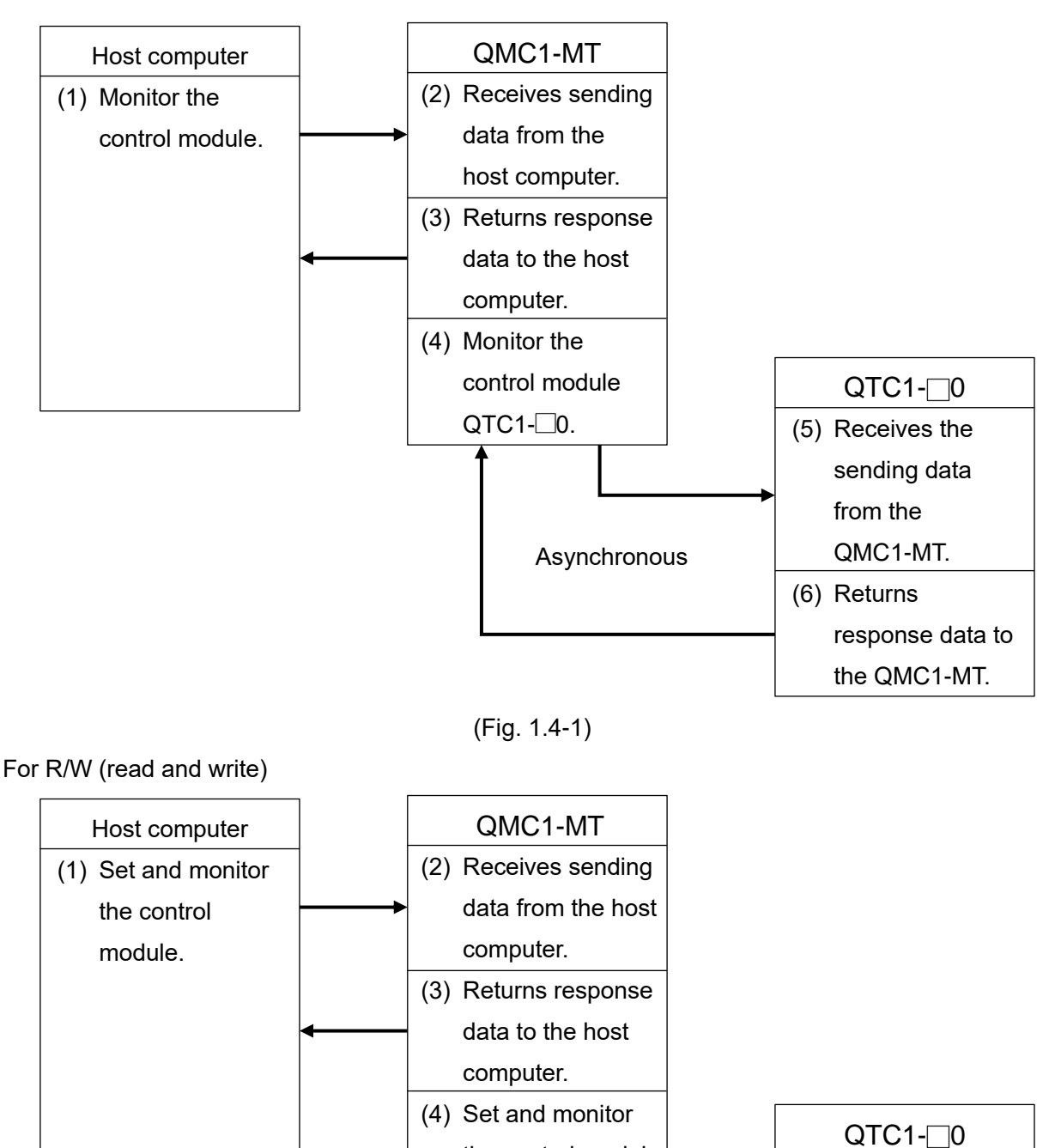

(Fig. 1.4-2)

the control module

**Synchronous** 

(5) Receives the

sending data from the QMC1-MT and controls it. (6) Returns response data to the QMC1-MT.

 $QTC1-0.$ 

### <span id="page-13-0"></span>**2 Model**

### <span id="page-13-1"></span>**2.1 Model**

QMC1-MT

### <span id="page-13-2"></span>**2.2 How to Read the Model Label**

The model label is attached to the right side of this instrument.

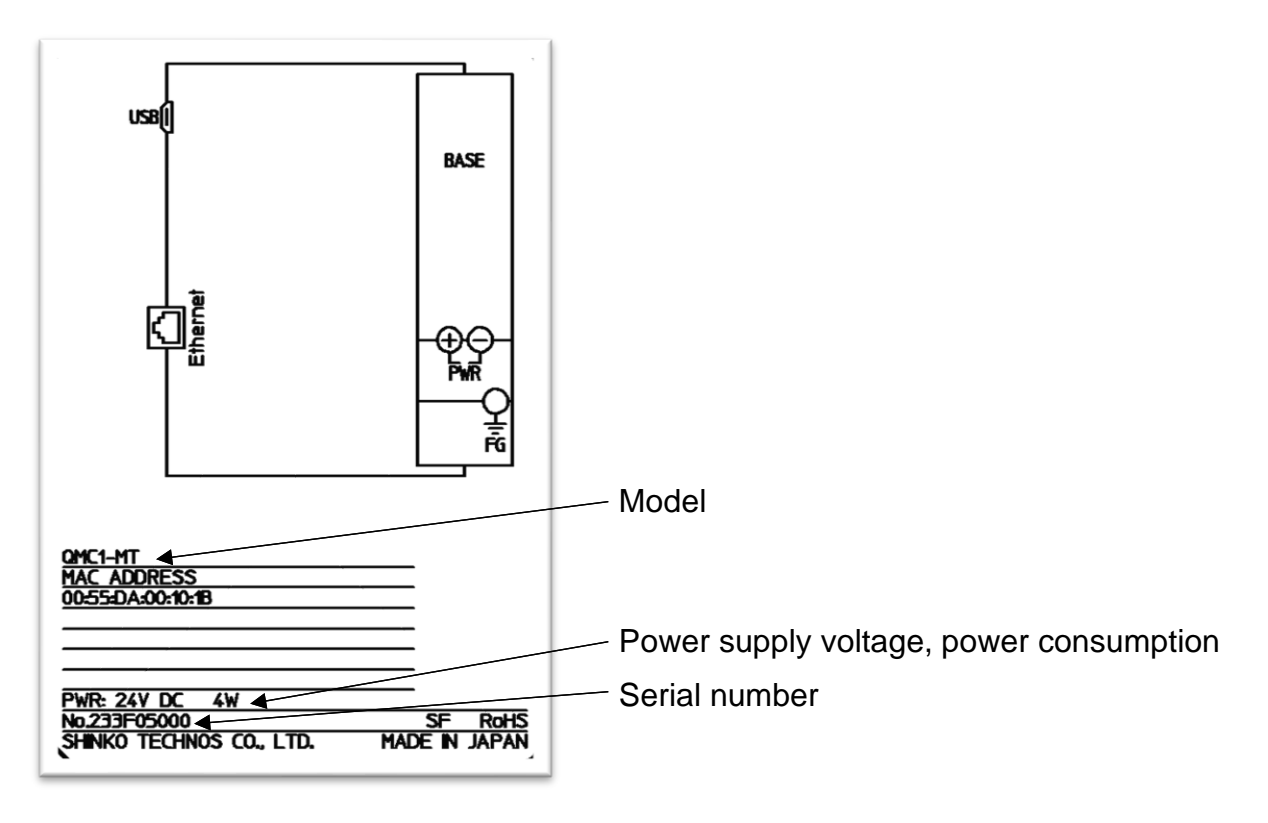

(Fig. 2.2-1)

### <span id="page-14-0"></span>**3 Name and Functions**

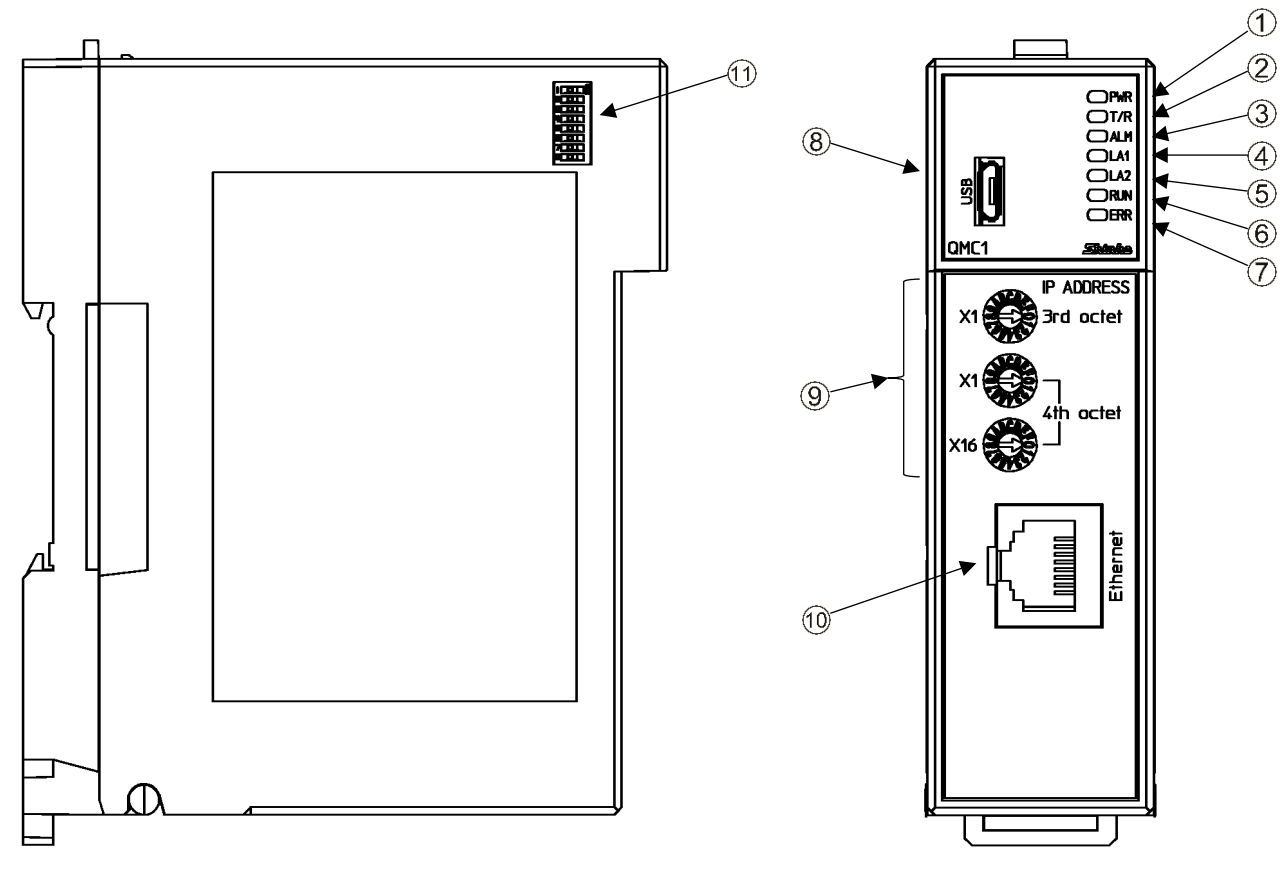

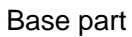

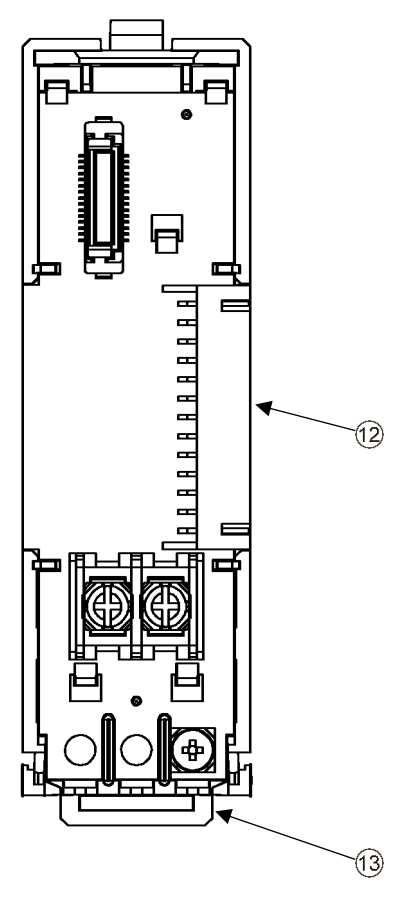

(Fig. 3-1)

Operation indicator

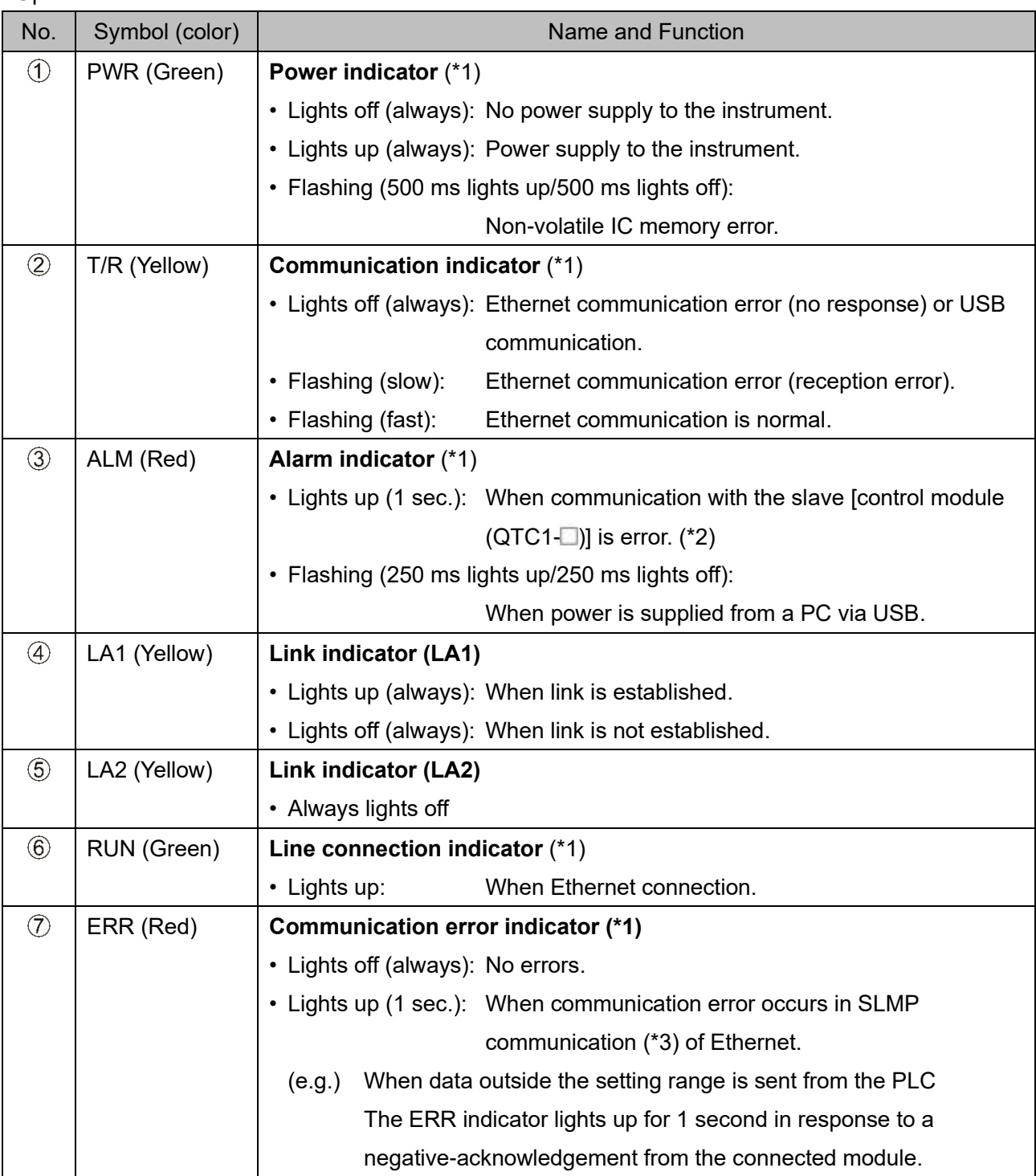

(\*1): Each operation indicator (except LA1 and LA2) lights up sequentially during warm-up after power-on.

(\*2): Does not light up in the SIF function.

(\*3) Communication protocol for Mitsubishi Electric Corporation PLC MELSEC.

Switch and connector

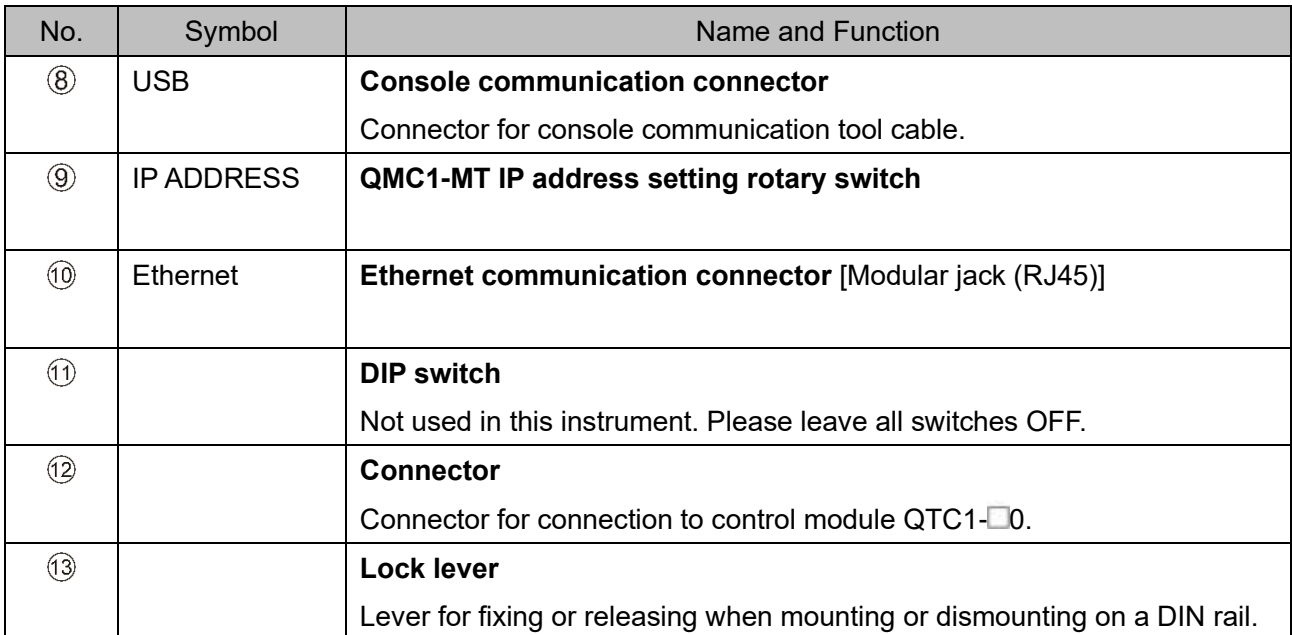

### <span id="page-17-0"></span>**4 Procedure Before Starting Operation**

The flow up to the operation in case of Ethernet communication with the host computer is shown below.

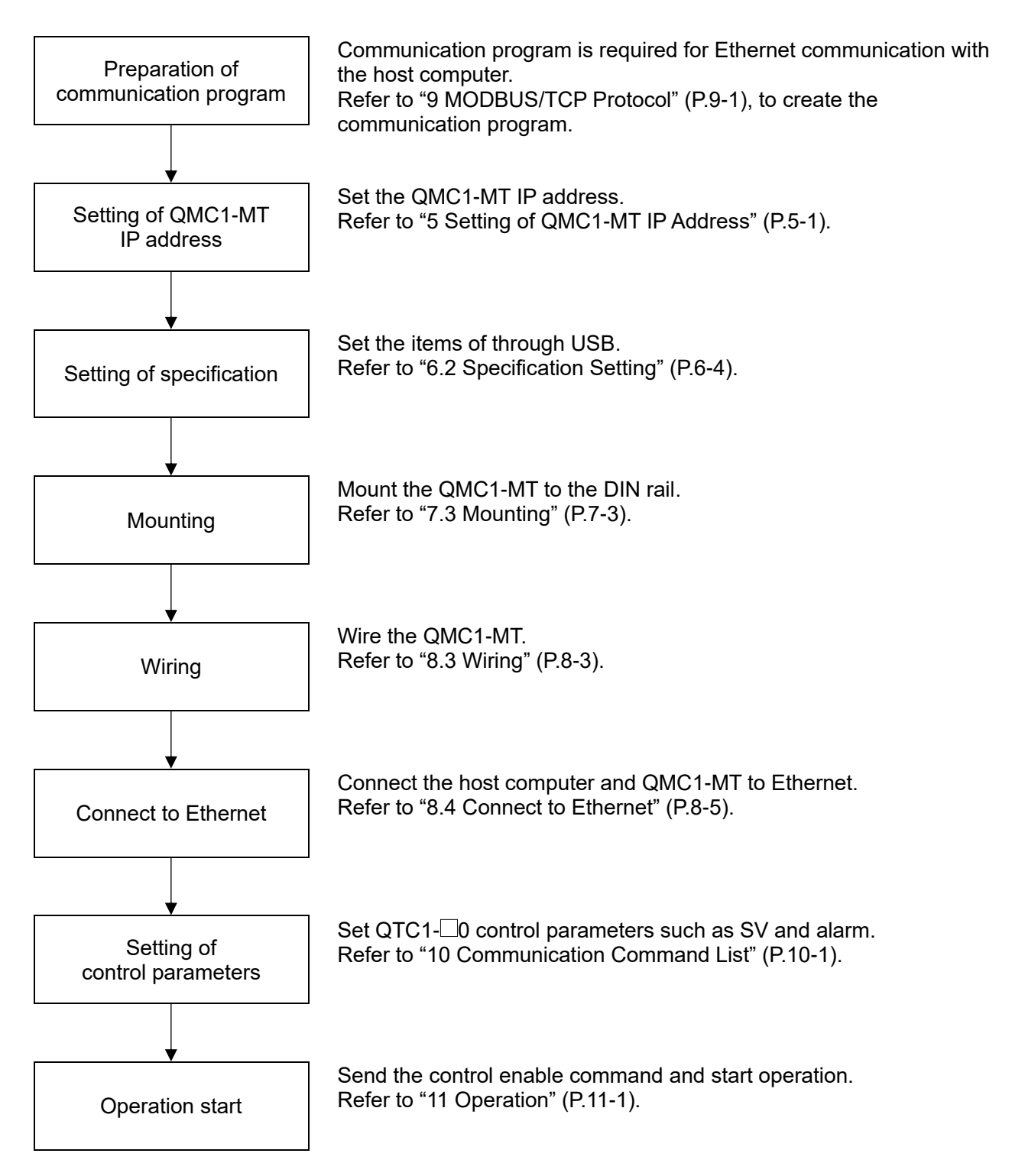

(Fig. 4-1)

### <span id="page-18-0"></span>**5 Setting of QMC1-MT IP Address**

## **Caution**

- The QMC1-MT IP address setting is required for Ethernet communication.
- Selection of QTC1-20 or QTC1-40 module address is required to communicate with QMC1-MT. • If the QMC1-MT IP address setting has been changed, turn the power OFF and ON.
- The QMC1-MT IP address setting becomes effective by turning the power OFF and ON.

The 3rd (a) and 4th (b) bytes of the QMC1-MT IP address (e.g. 192.168.a.b) are set using the QMC1-MT IP address setting rotary switch or console software.

The factory default for the QMC1-MT IP address is 192.168.0.0.

When using the QMC1-MT IP address setting rotary switch

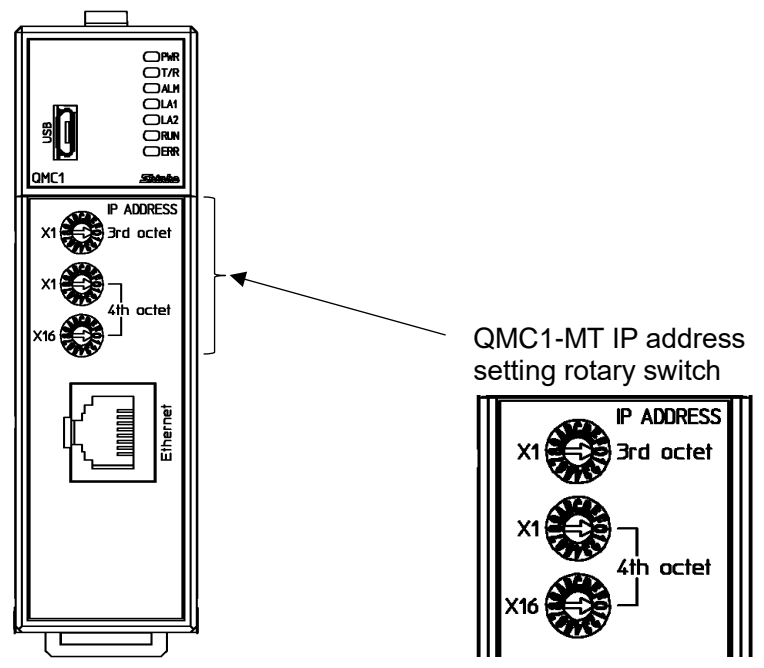

Use a small flat-blade screwdriver to set the QMC1-MT IP address.

(Fig. 12.2-1)

| Rotary switch | Description and Setting range       | <b>Factory default</b> |  |
|---------------|-------------------------------------|------------------------|--|
| 3rd octet     | QMC1-MT IP address 3rd byte setting |                        |  |
|               | Setting range: 0 to 15 (0 to F)     |                        |  |
| 4th octet     | QMC1-MT IP address 4th byte setting |                        |  |
|               | Setting range: 0 to 255(0 to FF)    |                        |  |

### When using the console software

When the 4th octet of the rotary switch for setting the QMC1-MT IP address is set to "0," the setting values of the 3rd and 4th bytes of the console software set using USB communication become effective.

If necessary, set the 1st byte (192) and the 2nd byte (168). Refer to ["6. Setting of Specification"](#page-19-0) ([P.6-1\)](#page-19-0) for details.

### <span id="page-19-0"></span>**6 Setting of Specification**

Set the specifications.

This section describes how to set specifications using console software (SWC-QMC101M).

### <span id="page-19-2"></span><span id="page-19-1"></span>**6.1 Preparation**

6.1.1 Preparation of USB Communication Cable and Console Software

Please prepare the USB communication cable and the console software.

• USB communication cable

USB-micro USB Type-B (commercial item)

• Console software (SWC-QMC101M)

Please download from our website and install.

Click https://shinko-technos.co.jp/e/  $\rightarrow$  Support/Download  $\rightarrow$  Software

#### <span id="page-19-3"></span>6.1.2 Connecting to Host Computer

## **Caution**

Disconnect the Ethernet cable (LAN cable) from the Ethernet communication connector when communicating by connecting the USB communication cable.

- (1) Connect the micro USB Type-B side of the USB communication cable to the console communication connector of this instrument.
- (2) Connect the USB plug of the USB communication cable to the USB port of the host computer.

Connection example of QMC1-MT and QTC1-40

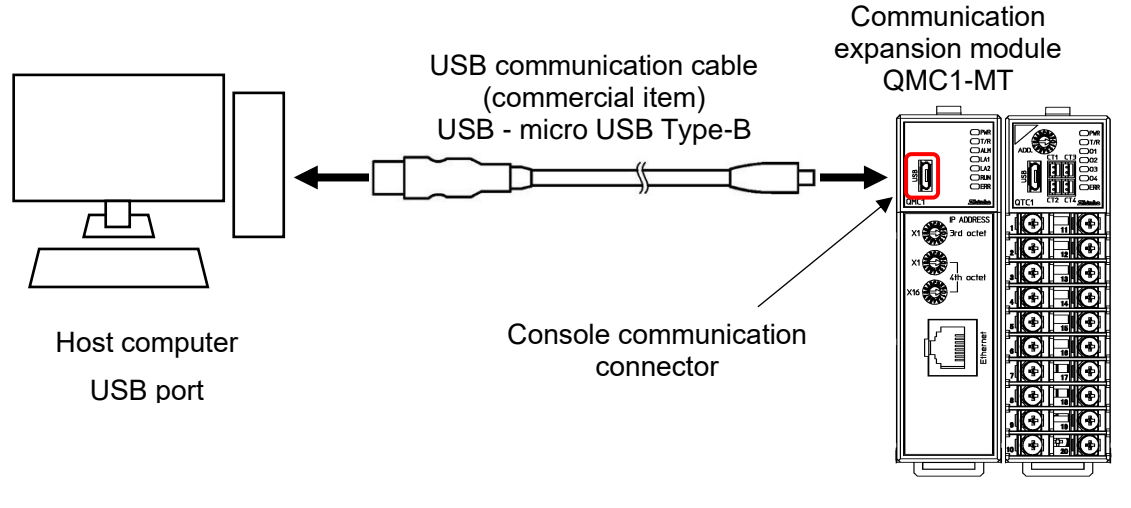

(Fig. 6.1.2-1)

#### (3) Checking the COM port number

Follow the procedure below to check the COM port number.

- $\textcircled{1}$  Right-click "Start"  $\rightarrow$  Click "Device manager" from menu.
- When "USB Serial Port (COM3)" is displayed in "Port (COM and LPT)", the COM port is assigned to No. 3.

Check the COM port number, and then close "Device Manager".

Start the console software (SWC-QMC101M).

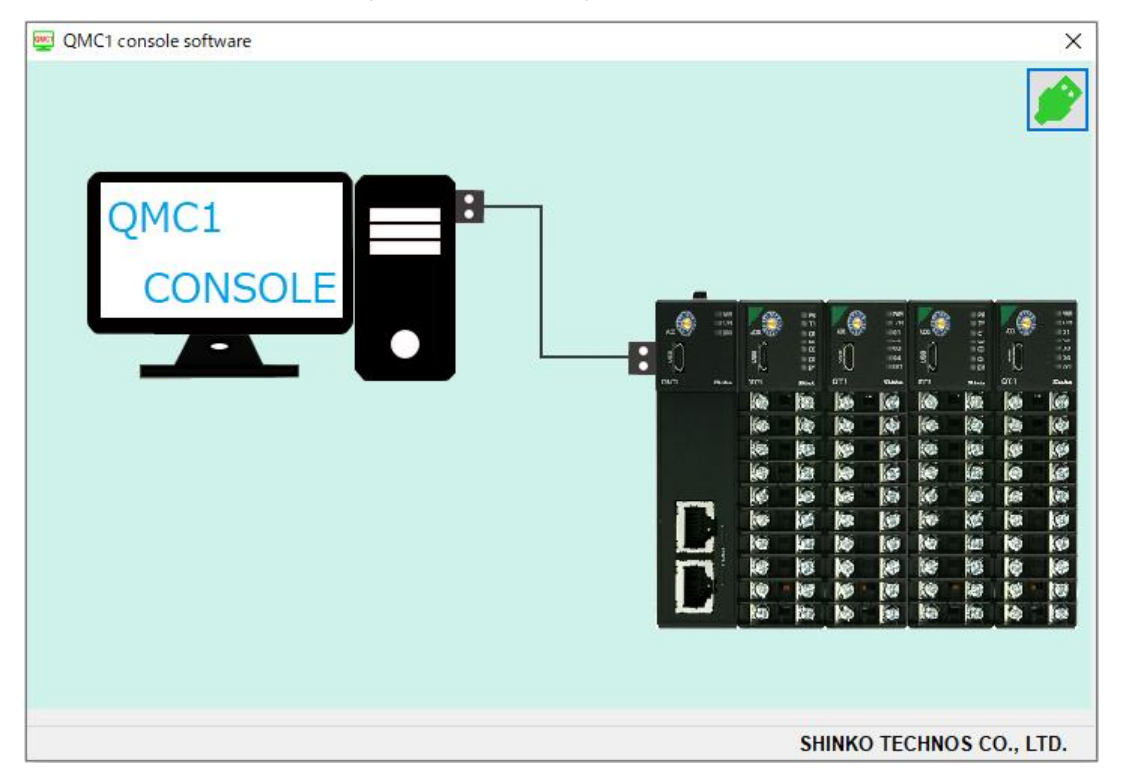

(Fig. 6.1.2-2)

When start the console software for the first time, the communication condition setting screen is displayed.

If the communication condition settings have been completed, proceed to  $\mathcal{D}$ .

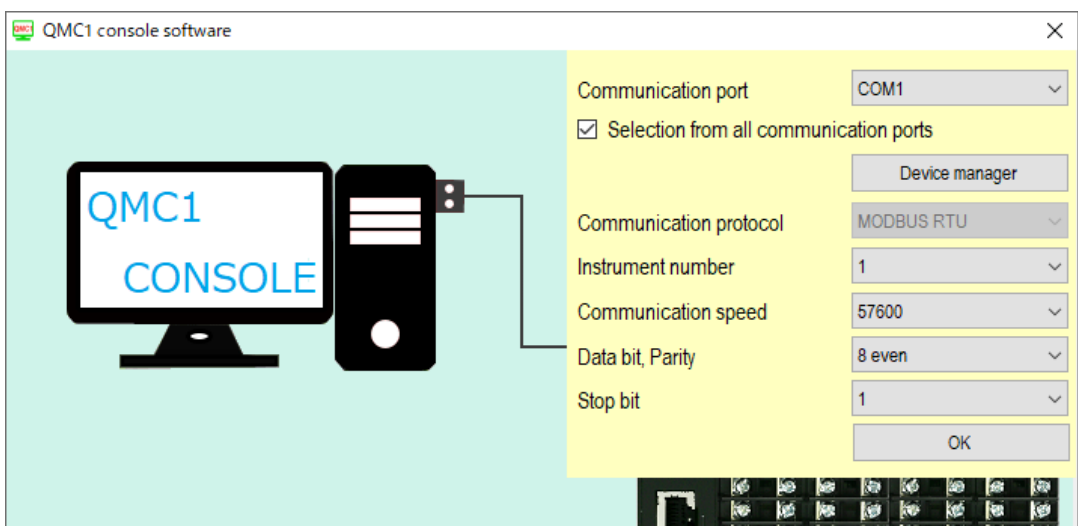

(Fig. 6.1.2-3)

#### Set the communication condition as shown below.

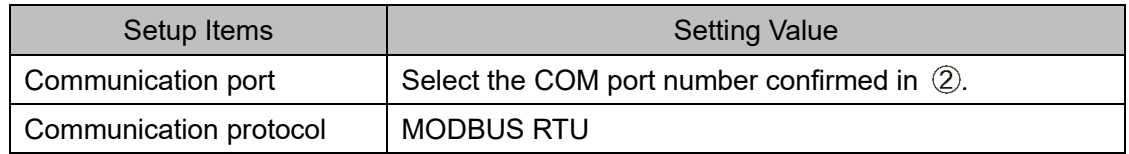

 $6$  Click [OK].

#### Display the Main screen.

Select "QMC1-MT" in the "Device selection".

| QMC1 console display                                        |                                   |                 |                 |                      |                 |                 |                        |                 | $\Box$<br>$\times$    |
|-------------------------------------------------------------|-----------------------------------|-----------------|-----------------|----------------------|-----------------|-----------------|------------------------|-----------------|-----------------------|
| File(F)<br>User(U)<br>Help(H)                               |                                   |                 |                 |                      |                 |                 |                        |                 | Default of read value |
|                                                             | Device selection                  | QMC1-MT ~       |                 | Number of displays 2 |                 | $\checkmark$    | /Number of connections |                 | $\mathbf{1}$          |
| Main screen Graph display                                   |                                   |                 |                 |                      |                 |                 |                        |                 |                       |
| <b>E</b> . Monitoring item                                  |                                   | Device 1        |                 |                      | $\checkmark$    | Device 2        |                        |                 |                       |
| Monitoring value                                            | <b>Items</b>                      | CH <sub>1</sub> | CH <sub>2</sub> | CH <sub>3</sub>      | CH <sub>4</sub> | CH <sub>1</sub> | CH <sub>2</sub>        | CH <sub>3</sub> | CH <sub>4</sub>       |
| -- <b>a</b> Operation setting<br>Þ                          | PV reading (including difference) |                 |                 |                      |                 |                 |                        |                 |                       |
| <b>E</b> Normal setting<br><b>A</b> Control setting         | <b>MV</b>                         |                 |                 |                      |                 |                 |                        |                 |                       |
| $-\Box$ Alarm setting                                       | Heater current value              |                 |                 |                      |                 |                 |                        |                 |                       |
| <b>E</b> Initial setting                                    | Status 1                          |                 |                 |                      |                 |                 |                        |                 |                       |
| nput setting                                                | Status <sub>2</sub>               |                 |                 |                      |                 |                 |                        |                 |                       |
| - <b>A</b> Output setting                                   | <b>SV</b>                         |                 |                 |                      |                 |                 |                        |                 |                       |
| <b>E</b> High function setting<br>Standard function se      | Event input                       | $0:$ OFF        | $0:$ OFF        | $0:$ OFF             | $0:$ OFF        | $0:$ OFF        | $0:$ OFF               | $0:$ OFF        | $0:$ OFF              |
| <b>Extension function s</b>                                 | Event output                      | $0:$ OFF        | $0:$ OFF        | $0:$ OFF             | $0:$ OFF        | $0:$ OFF        | $0:$ OFF               | $0:$ OFF        | $0:$ OFF              |
| <b>■</b> Option function settii                             | PV reading (true value)           |                 |                 |                      |                 |                 |                        |                 |                       |
| <b>Detail setting</b>                                       | Manual MV setting                 | 0.0             | 0.0             | 0.0                  | 0.0             | 0.0             | 0.0                    | 0.0             | 0.0                   |
| <b>Error history</b>                                        | Sensor correction coefficient s   | 1.000           | 1.000           | 1.000                | 1.000           | 1.000           | 1.000                  | 1.000           | 1.000                 |
| $\Box$ Error history                                        | Sensor correction setting         | 0.0             | 0.0             | 0.0                  | 0.0             | 0.0             | 0.0                    | 0.0             | 0.0                   |
| <b>E-</b> Product information<br>$\Box$ Product information | <b>OUT bias setting</b>           | 0.0             | 0.0             | 0.0                  | 0.0             | 0.0             | 0.0                    | 0.0             | 0.0                   |
| <b>E-T</b> QMC1 data item                                   | OUT gain setting                  | 1.00            | 1.00            | 1.00                 | 1.00            | 1.00            | 1.00                   | 100             | 1.00                  |
| <b>D</b> USB limited item                                   |                                   |                 |                 |                      |                 |                 |                        |                 |                       |
| Event input-output ite                                      |                                   |                 |                 |                      |                 |                 |                        |                 |                       |
| Setting value reload                                        |                                   |                 |                 |                      |                 |                 |                        |                 |                       |
| - <b>A</b> Monitoring value                                 |                                   |                 |                 |                      |                 |                 |                        |                 |                       |
| $\overline{\phantom{a}}$<br>$\rightarrow$                   |                                   |                 |                 |                      |                 |                 |                        |                 |                       |
|                                                             |                                   |                 |                 |                      |                 |                 |                        |                 |                       |
| PV reading (including difference)                           |                                   |                 |                 |                      |                 |                 |                        |                 | $\hat{\phantom{a}}$   |
| Communication address :                                     |                                   |                 |                 |                      |                 |                 |                        |                 |                       |
| Module 1:<br>CH1: 6000H, CH2: 6001H, CH3: 6002H, CH4: 6003H |                                   |                 |                 |                      |                 |                 |                        |                 |                       |
| Module 2:                                                   |                                   |                 |                 |                      |                 |                 |                        |                 |                       |
| CH1: 6004H, CH2: 6005H, CH3: 6006H, CH4: 6007H              |                                   |                 |                 |                      |                 |                 |                        |                 |                       |
| Module 3:                                                   |                                   |                 |                 |                      |                 |                 |                        |                 |                       |
| CH1: 6008H, CH2: 6009H, CH3: 600AH, CH4: 600BH<br>Modulo 4: |                                   |                 |                 |                      |                 |                 |                        |                 | v                     |
|                                                             |                                   |                 |                 |                      |                 |                 |                        |                 | $\rightarrow$         |

(Fig. 6.1.2-4)

The specifications are ready.

#### <span id="page-22-0"></span>**6.2 Specification Setting**

Basic operation of specification setting

Before setting the specifications, how to select the selection item and how to set the setting item are explained.

Select the selection item

The following is an explanation of how to select a selection item, using "QMC1 Ethernet communication protocol selection" as an example.

|                                                  |   |                                                |                      |              | $\Box$                 | $\times$ |
|--------------------------------------------------|---|------------------------------------------------|----------------------|--------------|------------------------|----------|
| File(F) User(U) Help(H)                          |   |                                                |                      |              | Default of read value  |          |
|                                                  |   | Device selection<br>QMC1-MT $\sim$             | Number of displays 2 | $\checkmark$ | /Number of connections | 1        |
| Main screen Graph display                        |   |                                                |                      |              |                        |          |
| <b>E</b> . Monitoring item                       |   |                                                |                      |              |                        |          |
| Monitoring value                                 |   | <b>Items</b>                                   | Data                 |              |                        |          |
| □ P Operation setting<br><b>E</b> Normal setting | k | QMC1 PRS number                                |                      |              |                        |          |
| - Control setting                                |   | QMC1 software version                          |                      |              |                        |          |
| ⊪ Alarm setting                                  |   | QMC1 year and month of production              |                      |              |                        |          |
| <b>E</b> Initial setting                         |   | QMC1 hardware version                          |                      |              |                        |          |
| nput setting                                     |   | QMC1 total energizing time                     |                      |              |                        |          |
| □ Output setting                                 |   | QMC1 Ethernet communication protocol selection | 0: MODBUS/TCP        |              |                        |          |
| <b>E</b> High function setting                   |   | QMC1 number of communication management        |                      |              |                        |          |
| Standard function se<br>Extension function s     |   | QMC1 communication response delay time setti   |                      | $\mathbf{0}$ |                        |          |
| <b>■</b> Option function settii                  |   | IP address byte 1 setting                      |                      | 192          |                        |          |
| <b>Detail setting</b>                            |   | IP address byte 2 setting                      |                      | 168          |                        |          |
| <b>E</b> rror history                            |   | IP address byte 3 setting                      |                      | 1            |                        |          |
| $\Box$ Error history                             |   | IP address byte 4 setting                      |                      | 1            |                        |          |
| <b>E-</b> Product information                    |   | Subnet mask byte 1 setting                     |                      | 255          |                        |          |
| Product information<br>m CMC1 data item          |   | Subnet mask byte 2 setting                     |                      | 255          |                        |          |
| <b>D</b> USB limited item                        |   | Subnet mask byte 3 setting                     |                      | 255          |                        |          |
| Event input-output ite                           |   | Subnet mask byte 4 setting                     |                      | $\bf{0}$     |                        |          |
| Setting value reload                             |   | Gateway byte 1 setting                         |                      | 0            |                        |          |
| <b>A</b> Monitoring value                        |   | Gateway byte 2 setting                         |                      | $\mathbf{0}$ |                        |          |
|                                                  |   | Gateway byte 3 setting                         |                      | 0            |                        |          |
| $\leq$<br>$\rightarrow$                          |   | Gateway byte 4 setting                         |                      | $\Omega$     |                        |          |

(Fig. 6.2-1)

Display the selection item list.

Click [0: MODBUS/TCP] to [8: ZR register SLMP BINARY].

After selecting, click "File"  $\rightarrow$  "PC to Instrument (each instrument) (H)" or "PC to Instrument (all instruments) (D)" on the menu bar to transfer the selected contents to this instrument.

| QMC1 console display                                                            |                                                                                                 |                                                                                   | П<br>$\times$          |
|---------------------------------------------------------------------------------|-------------------------------------------------------------------------------------------------|-----------------------------------------------------------------------------------|------------------------|
| Help(H)<br>File(F)<br>User(U)                                                   |                                                                                                 |                                                                                   | Default of read value  |
|                                                                                 | Device selection<br>$QMC1-MT \sim$                                                              | Number of displays<br>$\overline{2}$                                              | /Number of connections |
| Main screen Graph display                                                       |                                                                                                 |                                                                                   |                        |
| Monitoring item<br><b>E-1</b><br>Monitoring value<br><b>■</b> Operation setting | <b>Items</b>                                                                                    | Data                                                                              | $\hat{\phantom{a}}$    |
| Normal setting<br>ė-<br><b>■</b> Control setting                                | QMC1 PRS number<br><b>OMC1</b> software version                                                 |                                                                                   |                        |
| Alarm setting<br>Initial setting<br><b>A</b>                                    | QMC1 year and month of production<br>QMC1 hardware version                                      |                                                                                   |                        |
| nput setting<br>$\Box$ Output setting                                           | QMC1 total energizing time<br>QMC1 Ethernet communication protocol selection 0: MODBUS/TCP<br>ь |                                                                                   |                        |
| High function setting<br><b>白~</b><br>Standard function se                      | QMC1 number of communication management<br>QMC1 communication response delay time setti         | 0: MODBUS/TCP<br>1: D register SLMP ASCII                                         |                        |
| Extension function s<br><b>■</b> Option function settil                         | IP address byte 1 setting<br>IP address byte 2 setting                                          | 2: R register SLMP ASCII<br>3: W register SLMP ASCII<br>4: ZR register SLMP ASCII |                        |
| <b>A</b> Detail setting<br>Error history<br>e-<br>Error history                 | IP address byte 3 setting<br>IP address byte 4 setting                                          | 5: D register SLMP BINARY<br>6: R register SLMP BINARY                            |                        |
| <b>Product information</b><br>Ė-<br><b>A</b> Product information                | Subnet mask byte 1 setting<br>Subnet mask byte 2 setting                                        | 7: W register SLMP BINARY<br>8: ZR register SLMP BINARY<br>つにに                    |                        |

(Fig. 6.2-2)

#### Set the setting item

The following is an explanation of how to set the setting items, using " QMC1 number of communication management module setting item" as an example.

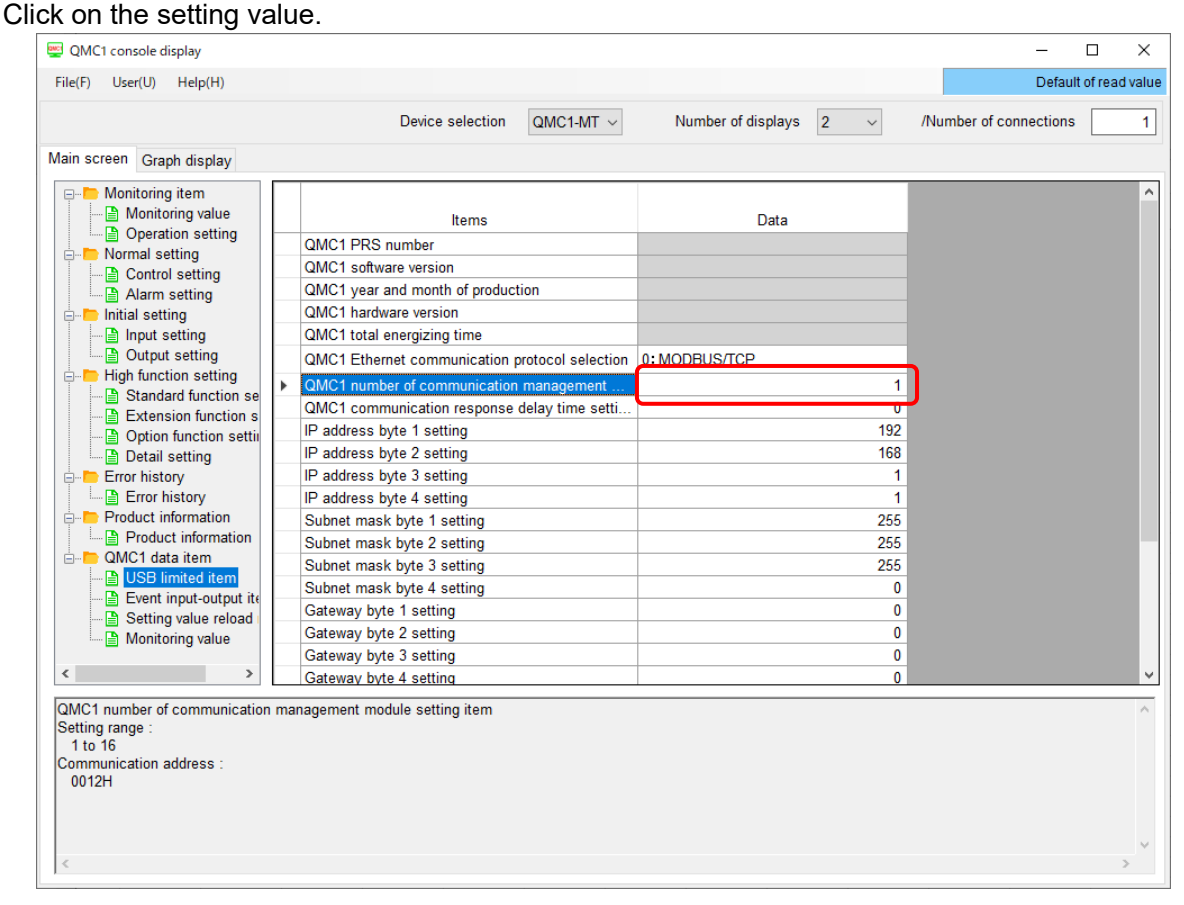

(Fig. 6.2-3)

Display the numeric keypad screen.

The current setting value and setting range are displayed on the numeric keypad screen. Set within the setting range.

Input the setting value, and click [OK]. (\*)

After setting, click "File"  $\rightarrow$  "PC to Instrument (each instrument) (H)" or "PC to Instrument (all instruments) (D)" on the menu bar to transfer the selected contents to this instrument.

(\*): The setting value can also be entered from the keyboard of the host computer.

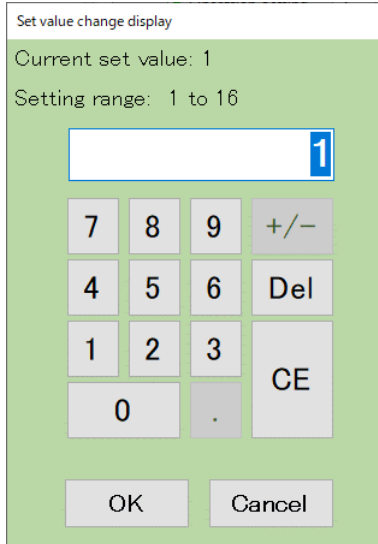

(Fig. 6.2-4)

## <span id="page-24-0"></span>**Caution**

If the Ethernet communication protocol, IP address, subnet mask, or gateway settings have been changed, turn the power OFF and ON.

The settings become effective by turning the power OFF and ON.

Set the Ethernet communication protocol, number of communication management modules,

communication response delay time, IP address, subnet mask, and gateway.

Check with the system administrator before configuring these settings.

Click [Main screen] tab  $\rightarrow$  [QMC1 data item]  $\rightarrow$  [USB limited item].

#### Display the USB limited item screen.

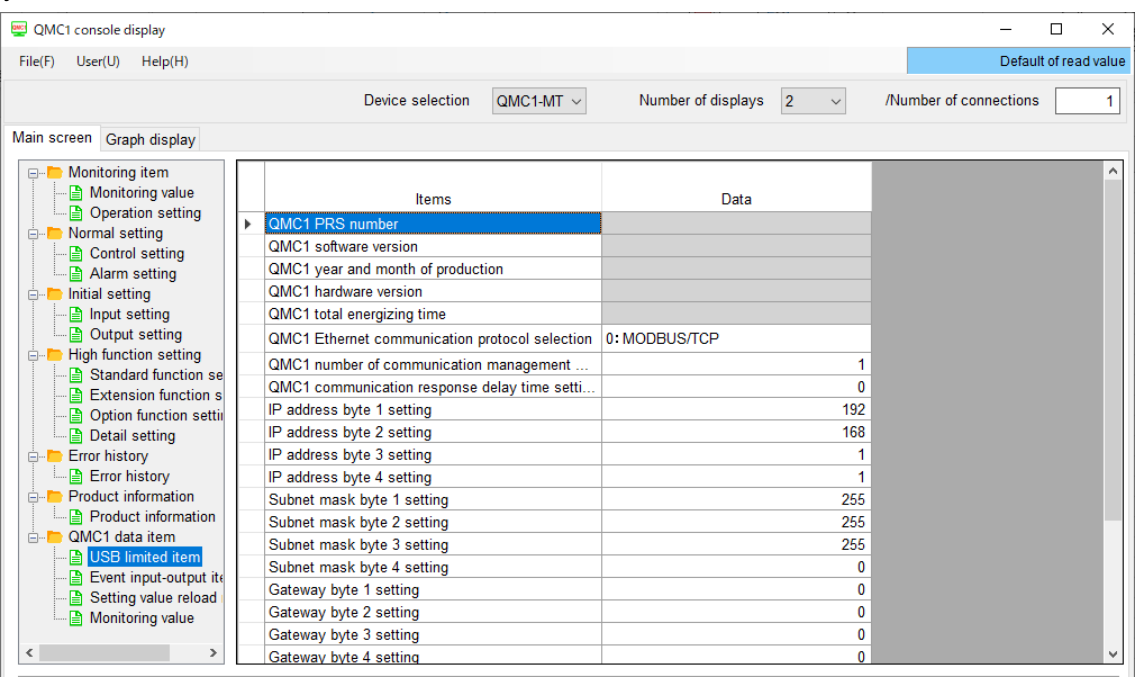

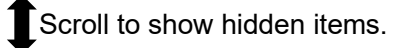

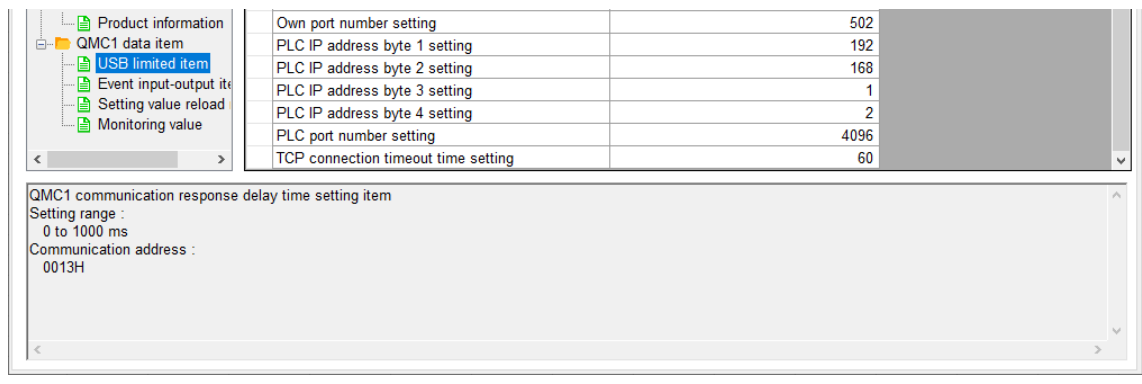

(Fig. 6.2.1-1)

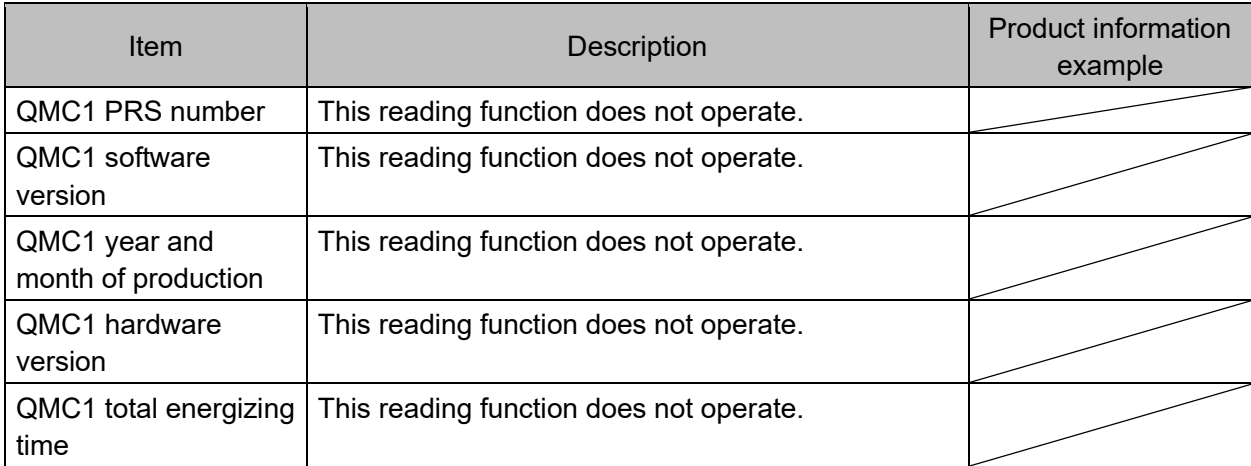

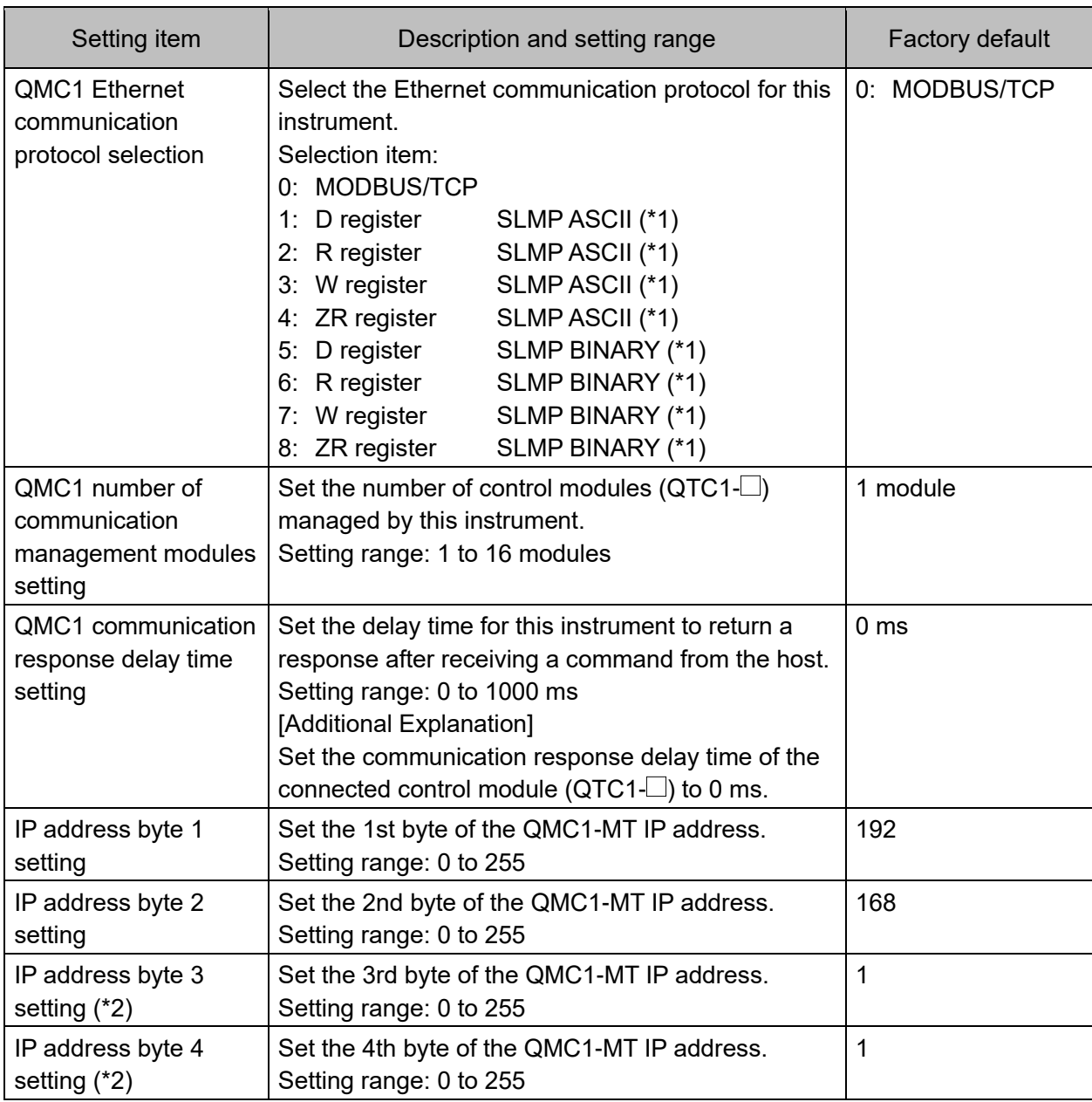

(\*1): Mitsubishi Electric Corporation MELSEC series

(\*2): Effective when 4th octet of the QMC1-MT IP address setting rotary switch is set to "0".

If the QMC1-MT IP address has been changed, turn the power OFF and ON.

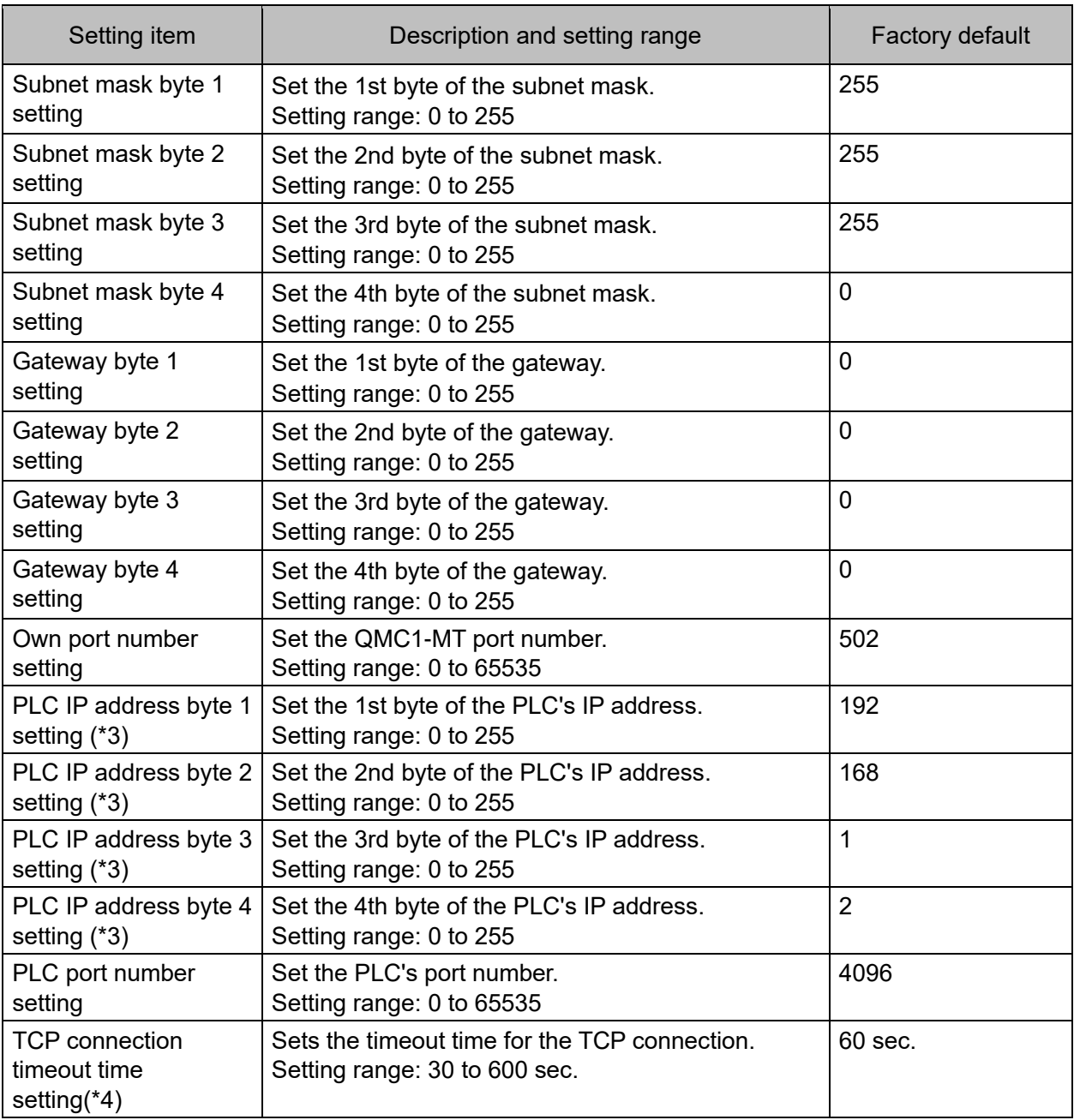

(\*3): IP address of PLC for SLMP connection.

(\*4): If there is no valid communication within the TCP connection timeout time after the line is connected, the connection is terminated.

#### <span id="page-27-0"></span>6.2.2 Setting Event Input / Output Items

### This instrument does not have this function.。

| QMC1 console display                                                                                                    |                                                 |                      |                          |                      | $\Box$<br>$\times$                     |
|----------------------------------------------------------------------------------------------------|-------------------------------------------------|----------------------|--------------------------|----------------------|----------------------------------------|
| User(U) Help(H)<br>File(F)                                                                                                    |                                                 |                      |                          |                      | Default of read value                  |
|                                                                                                    | Device selection                                | $QMC1-MT$ $\sim$     | Number of displays<br> 2 |                      | /Number of connections<br>$\mathbf{1}$ |
| Main screen Graph display                                                                                                    |                                                 |                      |                          |                      |                                        |
| <b>E</b> . Monitoring item<br>Monitoring value                                                                                                    | Items                                           | FVT <sub>1</sub>     | EVT <sub>2</sub>         | EVT <sub>3</sub>     | FVT4                                   |
| <b>A</b> Operation setting<br><b>E</b> Normal setting                                                                                                    | QMC1 event input x allocation<br>Þ              | 0: Reading status b. | 0: Reading status b.     | 0: Reading status b. | 0: Reading status b.                   |
| <b>A</b> Control setting                                                                                                    | QMC1 event output x allocatio                   | 0: Output ON/OFF     | 0: Output ON/OFF.        | 0: Output ON/OFF     | 0: Output ON/OFF                       |
| ⊪ Alarm setting<br><b>E</b> Initial setting                                                                                                    | QMC1 event output x ON/OFF  0: Event output OFF |                      | 0: Event output OFF      | 0: Event output OFF  | 0: Event output OFF                    |
| $\Box$ Output setting<br>- High function setting<br>Standard function se<br>Extension function s<br><b>A</b> Option function settir<br>- <b>■</b> Detail setting<br><b>Error history</b><br>$\Box$ Error history<br><b>Forduct information</b><br>$\Box$ Product information<br><b>E-D</b> QMC1 data item<br>■ USB limited item<br>Event input-output ite<br>Setting value reload<br>Monitoring value<br>$\leq$<br>$\rightarrow$<br>QMC1 event input x allocation selection item |                                                 |                      |                          |                      |                                        |
| Data:<br>0 : Reading status by communication<br>1: Control Allowed/Prohibited<br>Communication address :<br>EVT1: 0190H<br>EVT2: 0191H<br>EVT3: 0192H<br>$EVTA + 0.103H$                                                                                                    |                                                 |                      |                          |                      |                                        |

(Fig. 6.2.2-1)

#### <span id="page-28-0"></span>6.2.3 Selecting Setting Value Reload Request

This function is not supported when "QMC1-MT" is selected for the device selection.

Even if selected, this function does not work.。

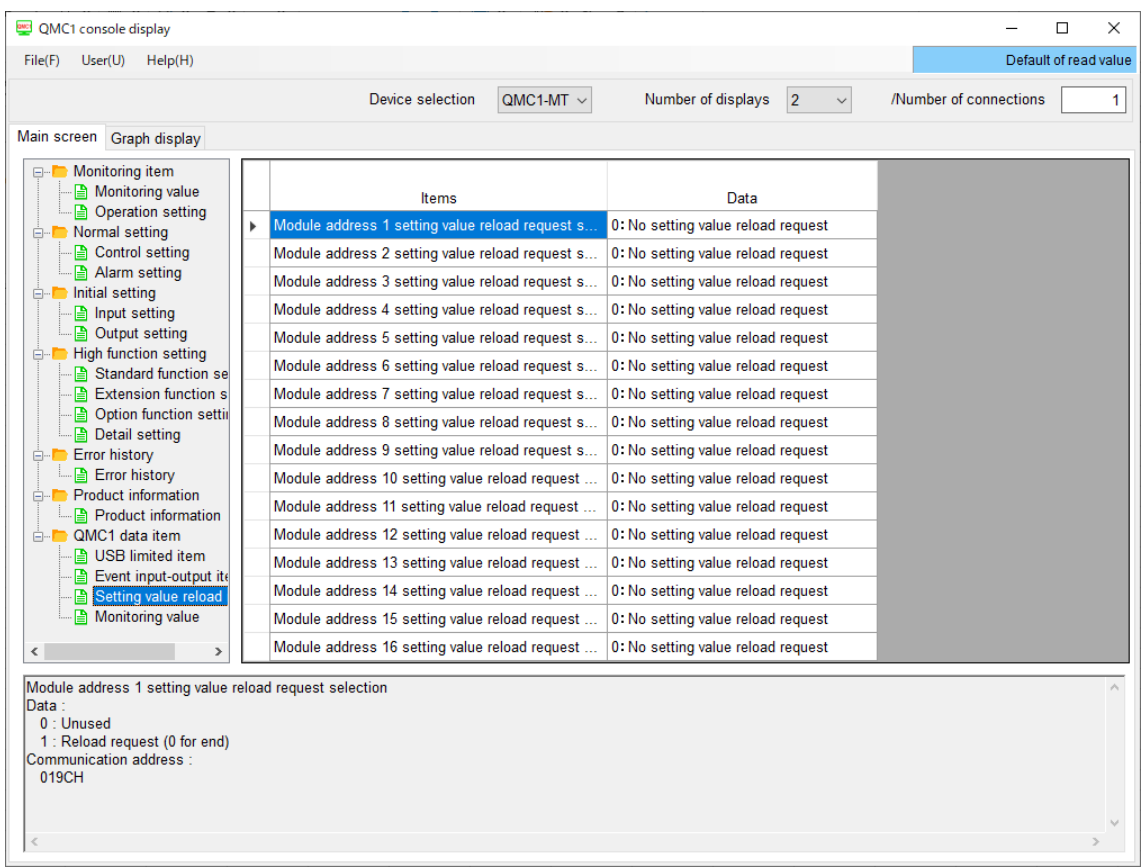

(Fig. 6.2.3-1)

#### <span id="page-29-0"></span>6.2.4 Reading Monitor Values

### This function is not supported when "QMC1-MT" is selected for the device selection.

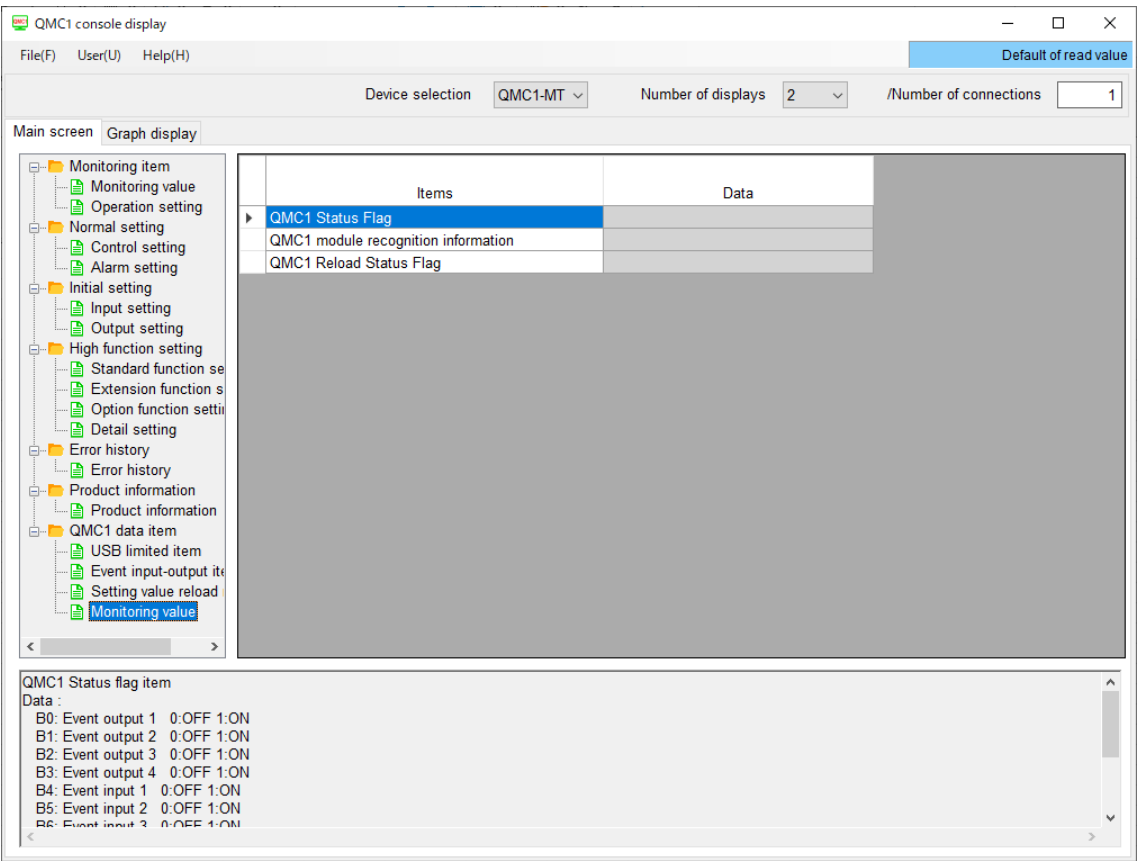

(Fig. 6.2.4-1)

## <span id="page-30-0"></span>**7 Mounting**

## **Caution**

- Do not connect QTC1-2P or QTC1-4P in the same unit.
- Mount the DIN rail horizontally.
- This instrument fits the following DIN rails. Top hat rail TH35 JIS C 2812-1988

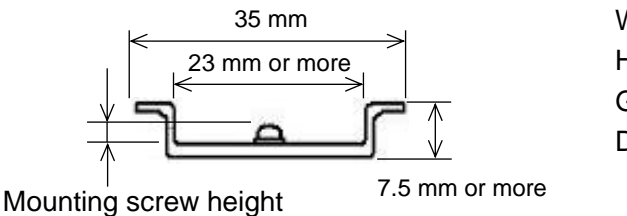

Width: 35 mm Height: 7.5 mm or more Groove width: 23 mm or more DIN rail mounting screw height: 6 mm or more (For DIN rail height 7.5 mm)

(Fig. 7-1) 6 mm or more

- If this instrument is mounted in a position susceptible to vibration or shock, mount commercially available end plate at both ends of the instrument.
- When installing, make sure that the orientation (upper and lower) of this instrument is correct.
- When mounting or removing this instrument on the DIN rail, it must be tilted slightly. Secure a space of 50 mm or more in the vertical direction of the instrument, considering the wiring space of the power supply/communication line and heat dissipation.

### Spacing when QMC1-MT and QTC1-40 are connected

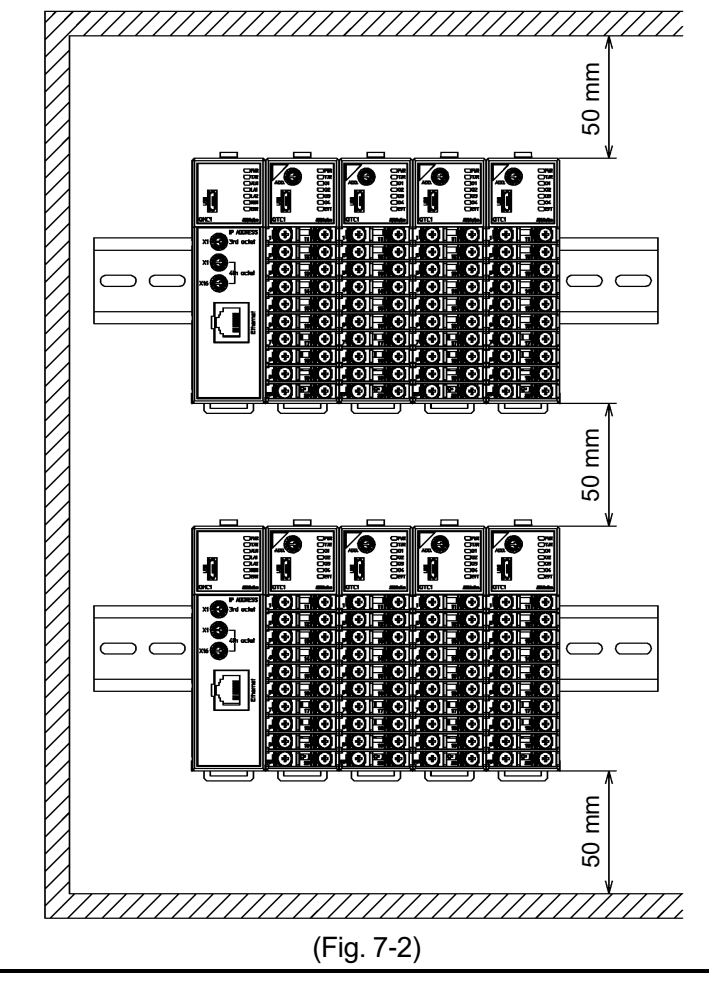

### <span id="page-31-0"></span>**7.1 Selection of Location**

[Ensure the mounting location corresponds to the following conditions:]

- A minimum of dust, and an absence of corrosive gases
- No flammable, explosive gases
- No mechanical vibrations or shocks
- No exposure to direct sunlight, an ambient temperature of -10 to 50°C that does not change rapidly, and no icing
- An ambient non-condensing humidity of 35 to 85 %RH
- No large capacity electromagnetic switches or cables through which large current is flowing
- No water, oil or chemicals or the vapors of these substances can come into direct contact with the unit.
- When installing this unit within a control panel, please note that ambient temperature of this unit not the ambient temperature of the control panel – must not exceed 50°C.

Otherwise the life of electronic components (especially electrolytic capacitor) may be shortened.

\* Avoid setting this instrument directly on or near flammable material even though the case of this instrument is made of flame-resistant resin.

### <span id="page-31-1"></span>**7.2 External Dimensions** (Scale: mm)

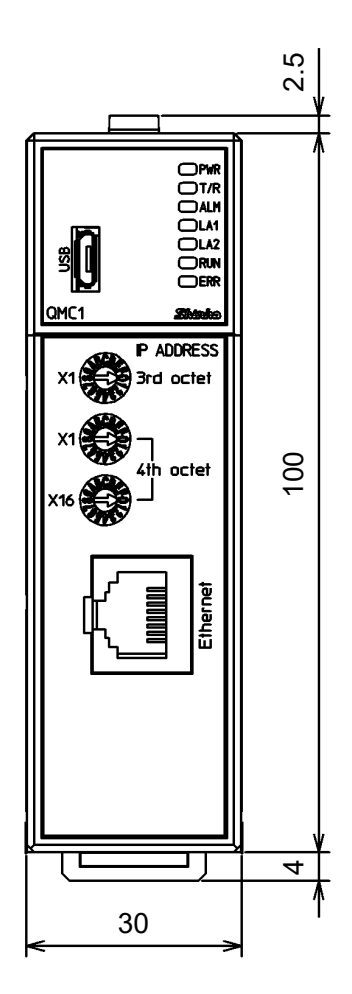

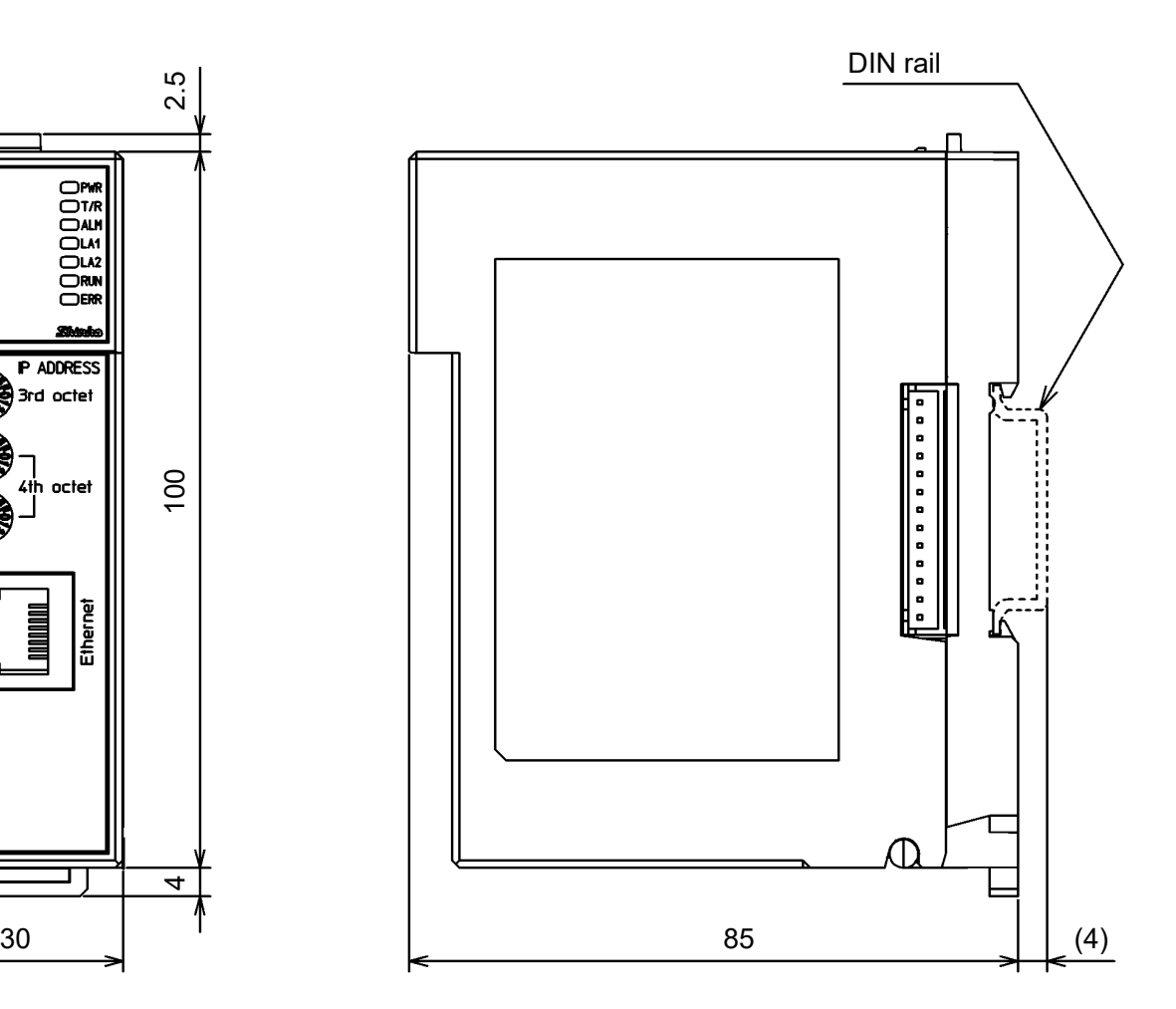

(Fig. 7.2-1)

### <span id="page-32-0"></span>**7.3 Mounting**

Mounting to the DIN rail

- Lower the lock lever of this instrument. (The lock lever of this instrument has a spring structure, but if lower it in the direction of the arrow until it stops, it will be locked in that position.)
- $\circled{2}$  Hook the part  $\circled{2}$  of this instrument onto the top of the DIN rail.
- $\circled{3}$  Insert the lower part of this instrument with the part  $\circled{2}$  as a fulcrum.
- Raise the lock lever of this instrument.

Make sure it is fixed to the DIN rail.

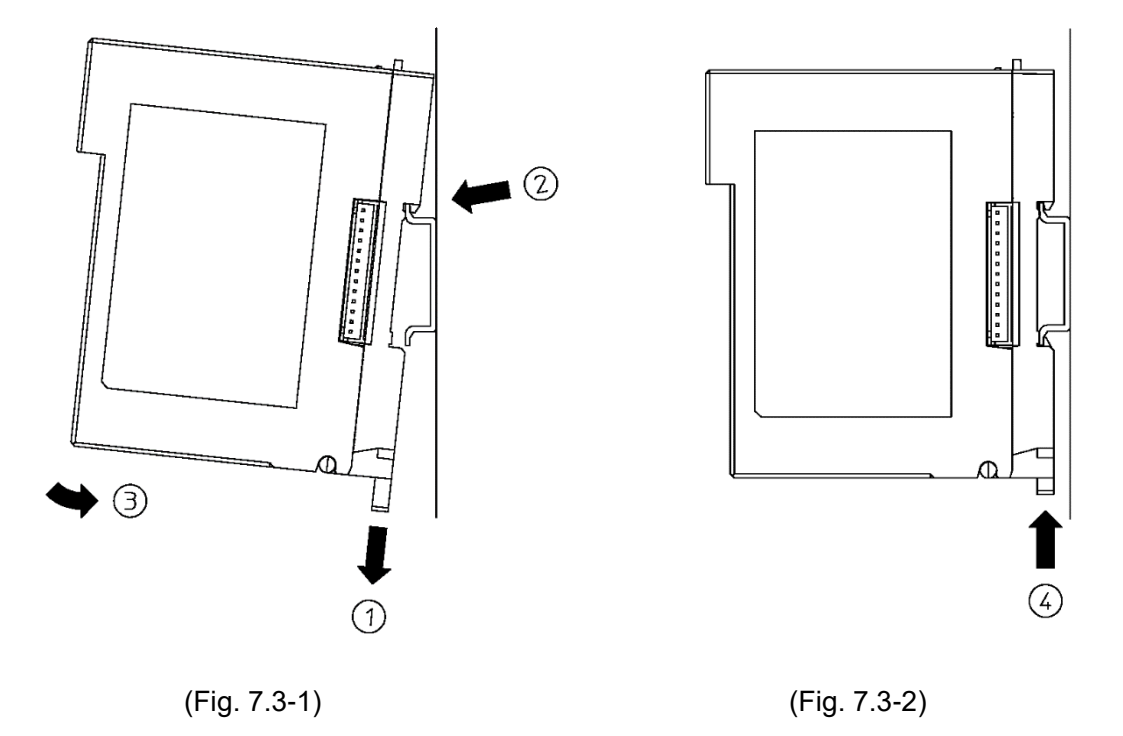

Removal from the DIN rail

- $\Omega$  Insert a flat blade screwdriver into the lock lever of this instrument and lower the lock lever until it stops.
- Remove this instrument from the DIN rail by lifting it from below.

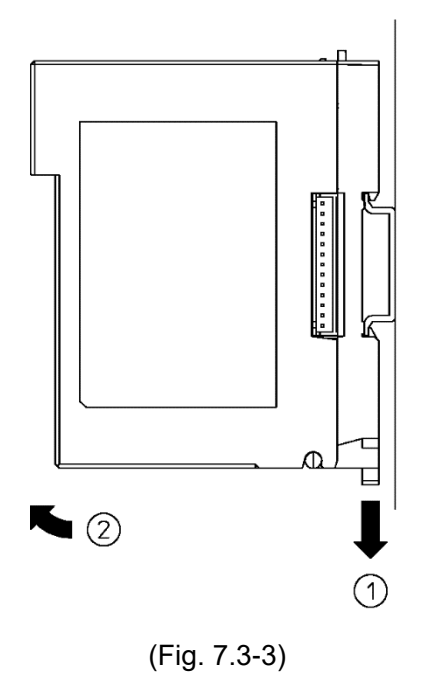

Mounting multiple modules to the DIN rail

This section describes an example of mounting this instrument and QTC1-40 on the DIN rail.

- Lower the lock lever of the QTC1-40, and mounting the QTC1-40 to the DIN rail.
- Slide the QTC1-40 to the left and connect the connectors to each other.

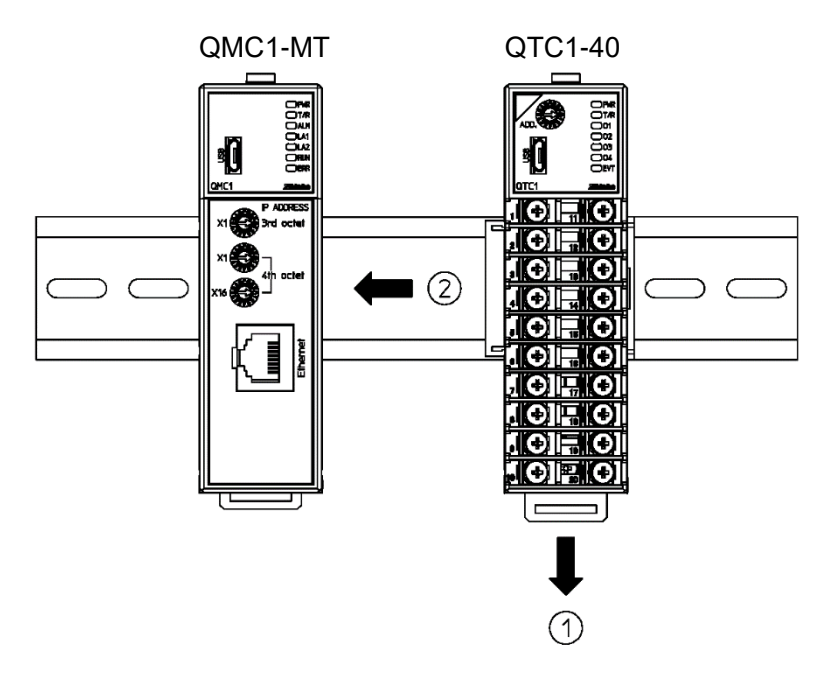

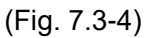

Raise the lock lever of the QTC1-40. Make sure it is fixed to the DIN rail.

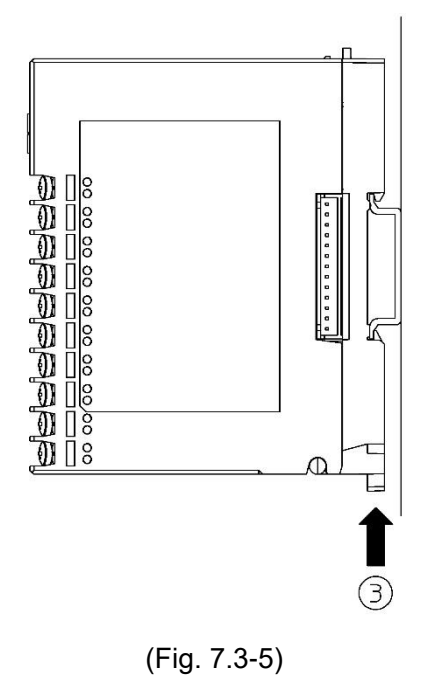

Removal multiple modules from the DIN rail

This section describes an example of removing multiple QTC1-40 on the DIN rail.

- Insert a flat blade screwdriver into the lock lever of the QTC1-40 and lower the lock lever until it stops.
- Slide the QTC1-40 to the right side and disconnect it from the connector, then remove it from the DIN rail.

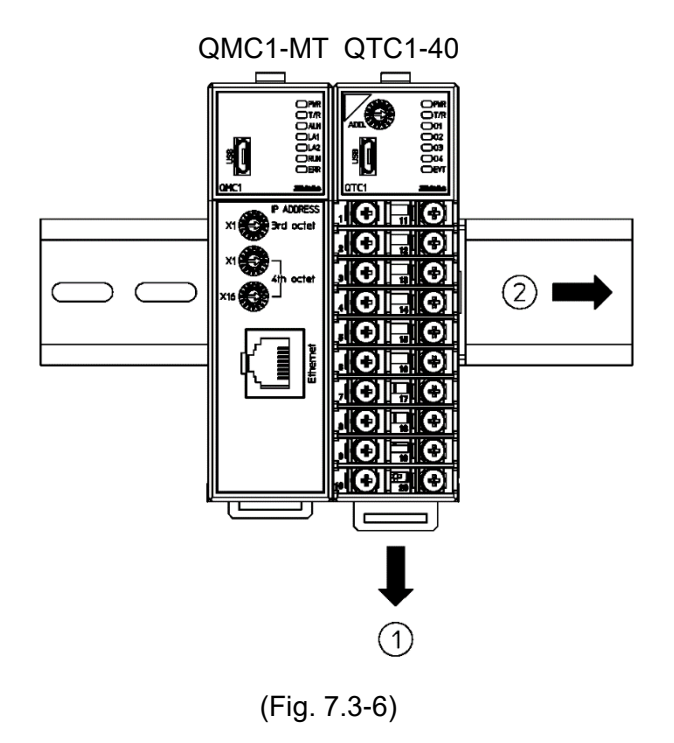

## <span id="page-35-0"></span>**8 Wiring**

# **Warning**

Turn off the power supply to this instrument before wiring.

If you work while the power is supplied, you may get an electric shock, which could result in an accident resulting in death or serious injury.

#### **T Caution**

Do not connect QTC1-2P or QTC1-4P in the same unit.

### <span id="page-35-1"></span>**8.1 Recommended Terminal**

Use a solderless terminal with an insulation sleeve in which an M3 screw fits as shown below.

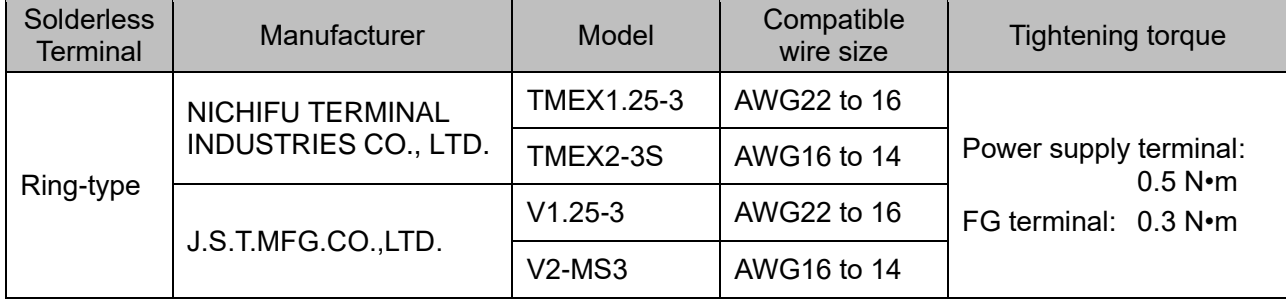

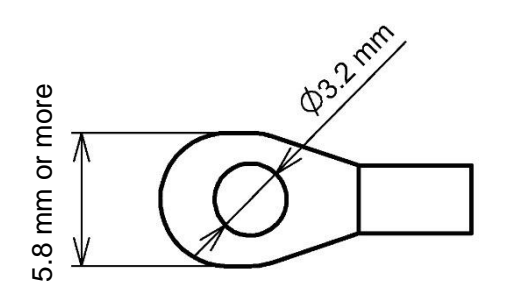

(Fig. 8.1-1)
# **8.2 Pin Assignment and Terminal Arrangement**

8.2.1 Pin Assignment of Ethernet Communication Connector

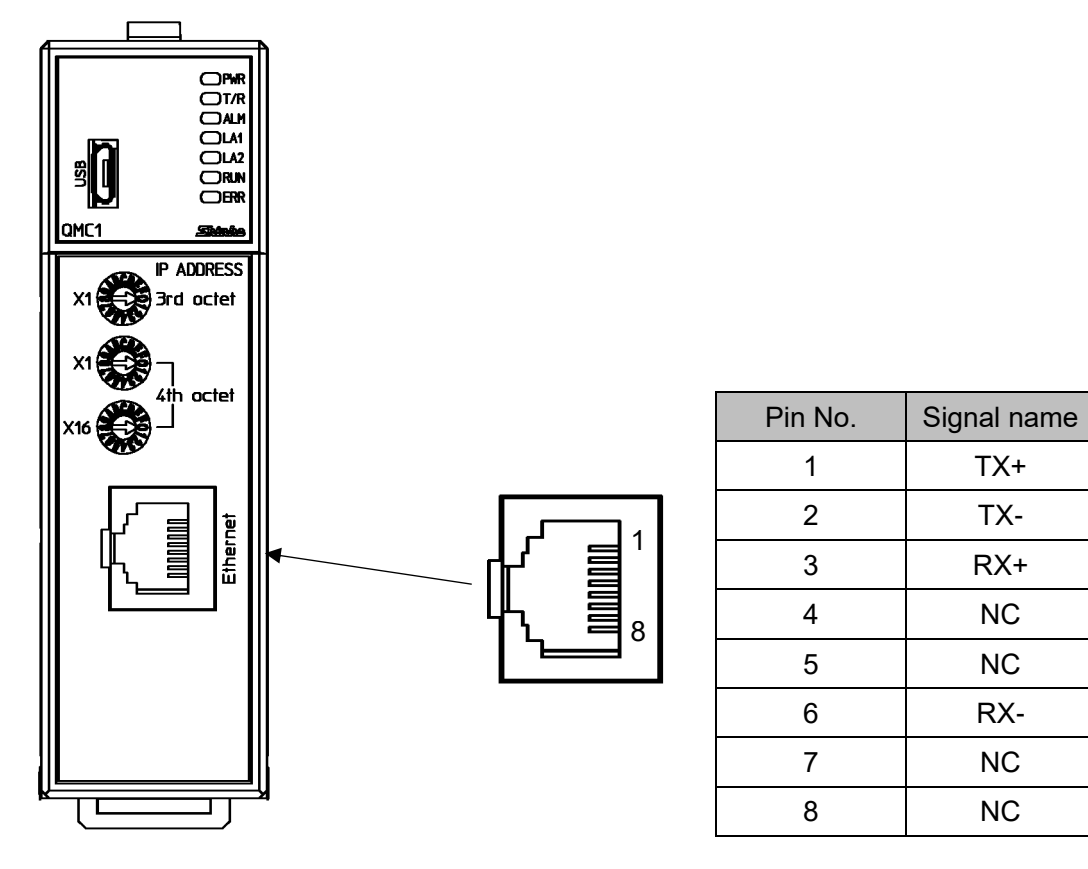

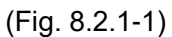

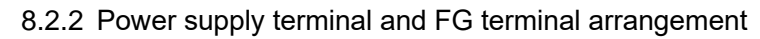

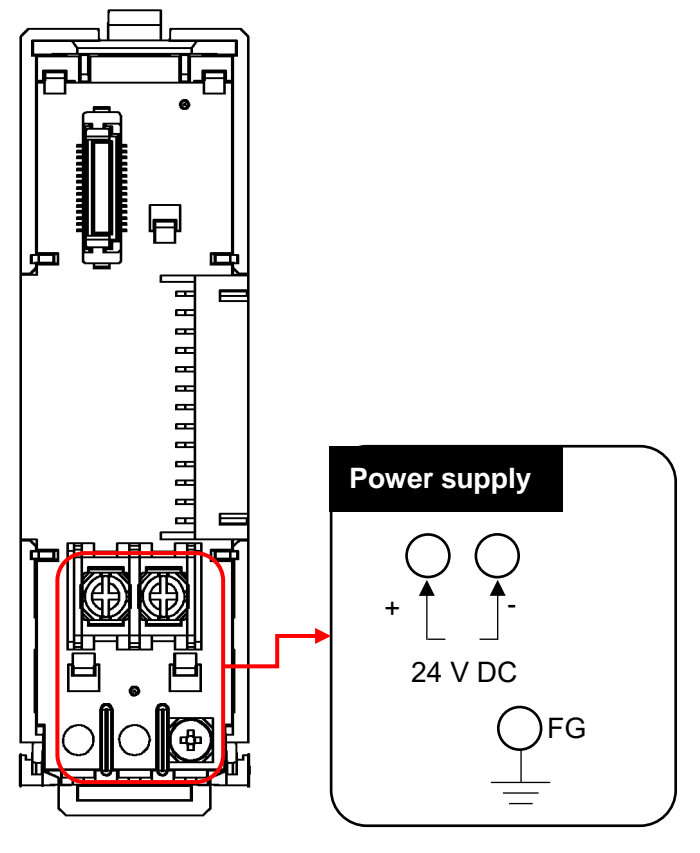

(Fig. 8.2.2-1)

# **8.3 Wiring**

8.3.1 Wiring for power supply and FG

The power and FG terminals are located on the base of this instrument.

Wiring by the following procedure.

- (1) Case removal
	- $\circled{1}$  Push the release lever on the top of this instrument to unlock it.
	- 2 Remove the case.

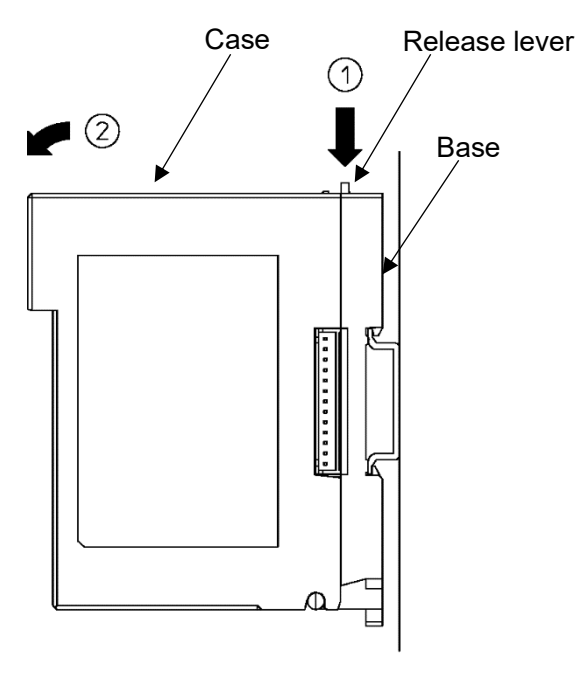

(Fig. 8.3.1-1)

# (2) Wiring

# $\mathbf{\hat{r}}$  Caution

- Do not use the wrong polarity for the power supply voltage (24 V DC).
- Use copper wires AWG16 to 14 (1.31 to 2.08 mm<sup>2</sup>) for the FG terminal and Power supply terminal.
- Use round crimp terminals.
- The tightening torques for power terminals and FG terminals should be as follows. Power supply terminal: 0.5 N•m
	- FG terminal: 0.3 N•m

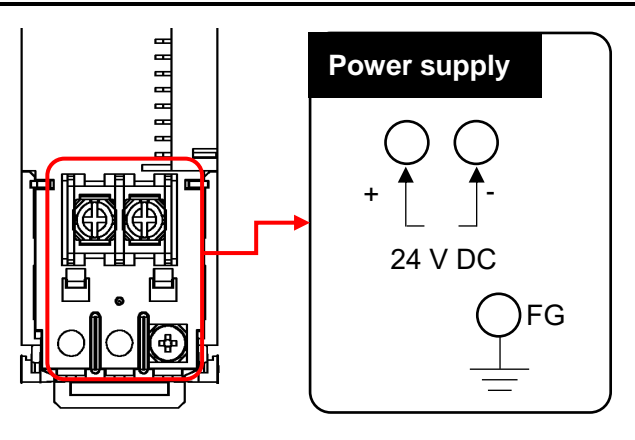

(Fig. 8.3.1-2)

- (3) Case mounting
	- $\circledR$  Hook the case on the lower part  $\circledR$  of this instrument.
	- $\circled{2}$  Mount the case so that the lower part  $\circled{1}$  of this instrument is the fulcrum and covers the release lever.

There is a clicking sound.

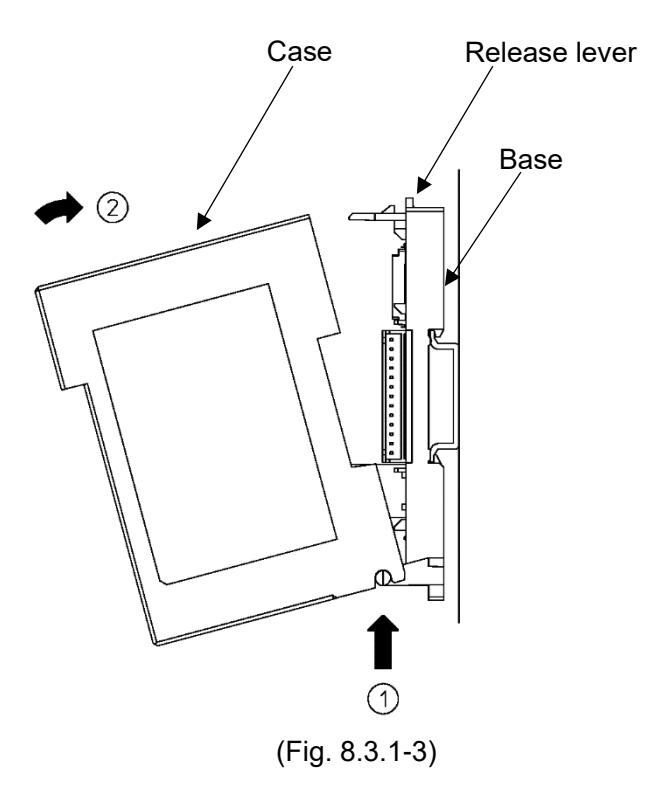

# A Caution

Do not connect QTC1-2P or QTC1-4P in the same unit.

Use a commercially available Ethernet cable (LAN cable) for connection to the Ethernet. Either a straight cable or a crossover cable can be used for the Ethernet cable (LAN cable).

8.4.1 Example 1 of Connection to Ethernet

Connection example for using a switching hub

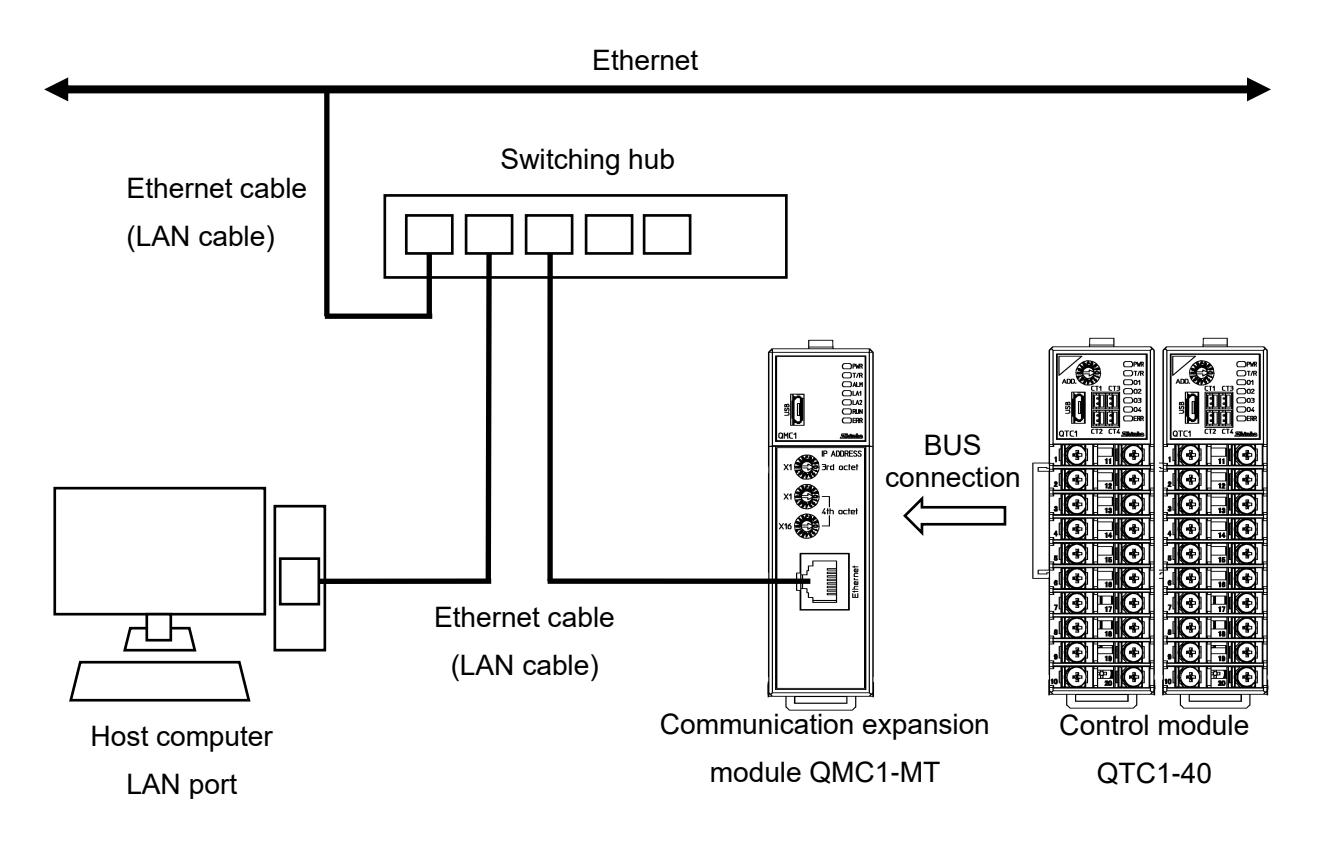

(Fig. 8.4.1-1)

#### 8.4.2 Example 2 of Connection to Ethernet

Network length can be extended by cascading switching hubs.

Maximum segment length: 100 m

Maximum network length: 500 m to the device (4 cascades)

Connection example when using 4 switching hubs.

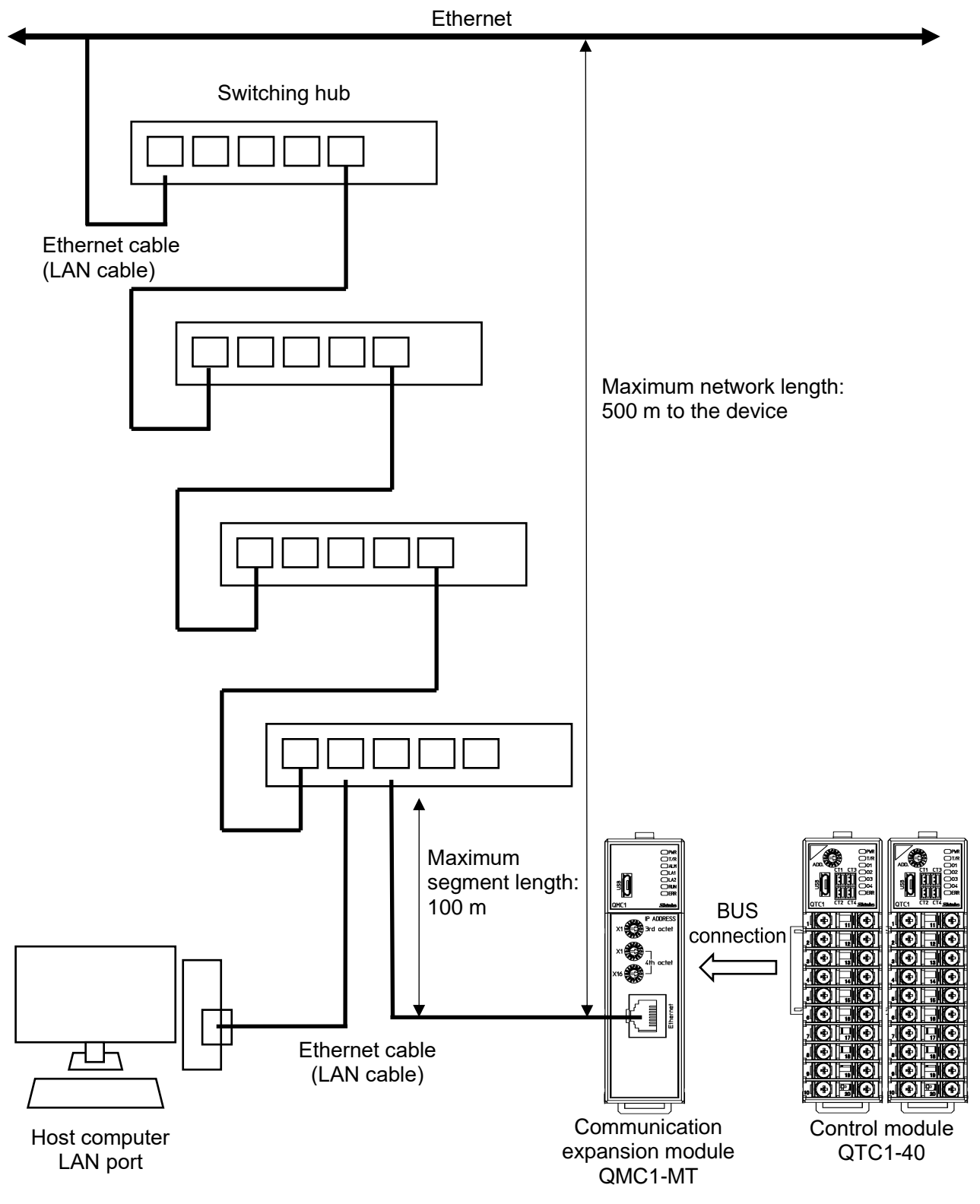

(Fig. 8.4.2-1)

# **9 MODBUS/TCP Protocol**

# **9.1 Communication Procedure**

Once a TCP connection is established at the IP addresses of the client and server, MODBUS communication is performed at the application level.

The client is the MODBUS master and the server is the MODBUS slave.

(1) Establishing TCP connection

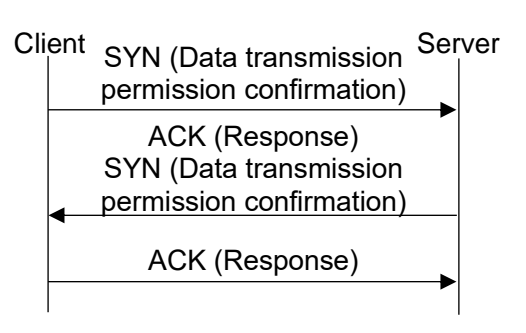

(Fig. 9.1-1)

Establish a connection before data communication. Connection procedure

 $\textcircled{1}$  The client sends a connection request TCP packet.

 $\circled{2}$  The server sends a response and a connection request to the client, if acceptable.

**3** The client responds to the connection request, if it is acceptable.

(2) Response with data (MODBUS communication)

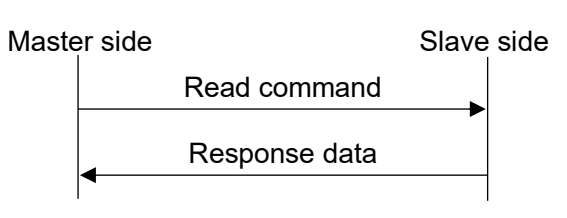

(Fig. 9.1-2)

The slave side that receives the read command returns data such as the setting value or operating status corresponding to that command to the master side as a response.

(3) Acknowledgement (MODBUS communication)

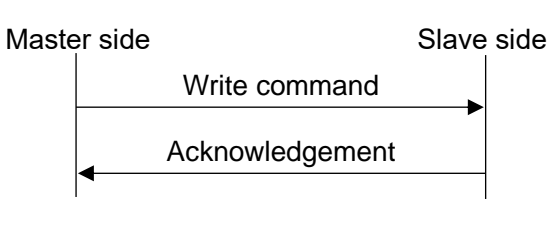

(Fig. 9.1-3)

The slave side that receives the write command normally returns the acknowledgement to the master side.

(4) Negative acknowledgement (MODBUS communication)

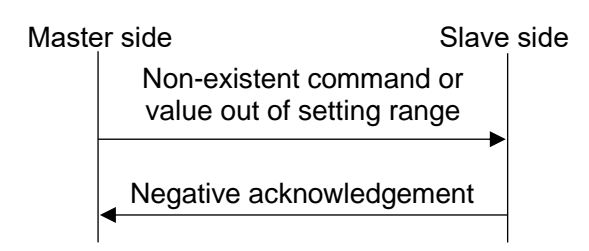

When a non-existent command or value out of the setting range is received, the slave side returns a negative response to the master side.

(Fig. 9.1-4)

(5) Disconnection of TCP connection

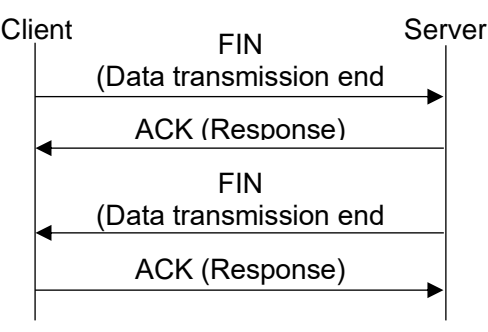

(Fig. 9.1-5)

Once the data communication is over, a disconnection procedure is performed.

Once connected, the disconnection procedure can be initiated from either the client or the server.

## **9.2 Port Number**

The MODBUS protocol port number is 502 (TCP/UDP specified value).

## **9.3 Message Format**

The message consists of a header block and a data block. Header block: Transfer ID, protocol ID, data byte length, and unit ID

Data block: Function code, data item, and number of data

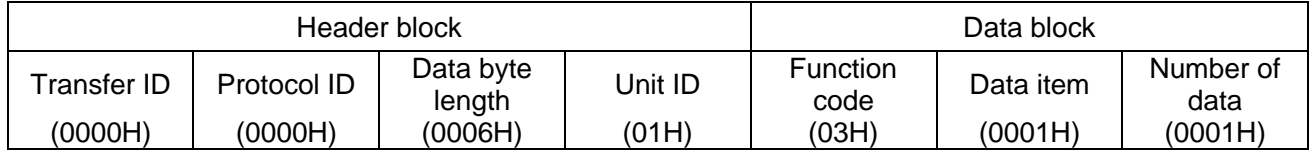

(1) Transfer ID

Data added by the MODBUS master (TCP client) for management purposes.

The same numerical value as the request message is returned as a response message.

(2) Protocol ID

Fixed to 0(0000H).

### (3) Data byte length

Total number of bytes in the unit ID and data block.

### (4) Unit ID

Fixed to 1 (01H) with the individual device number on the slave side.

#### (5) Function code

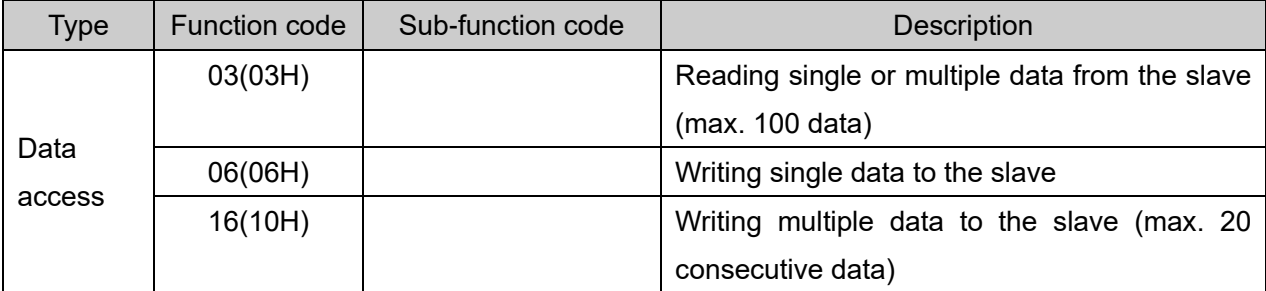

This code specifies the type of operation for the slave side.

The function code is used to indicate a normal response (acknowledgement) or some error (negative acknowledgement) when the slave side returns a response message to the master side.

Acknowledgement: The original function code is set and returned.

Negative acknowledgement: The most significant bit of the original function code is set to 1 and returned.

For example, if a request message is sent to the slave side with the function code incorrectly set to 13H, the most significant bit is set to 1 and 93H is returned, as that function code does not exist.

In addition, to inform the master side what kind of error has occurred, the following error codes are set in the data of the response message and returned.

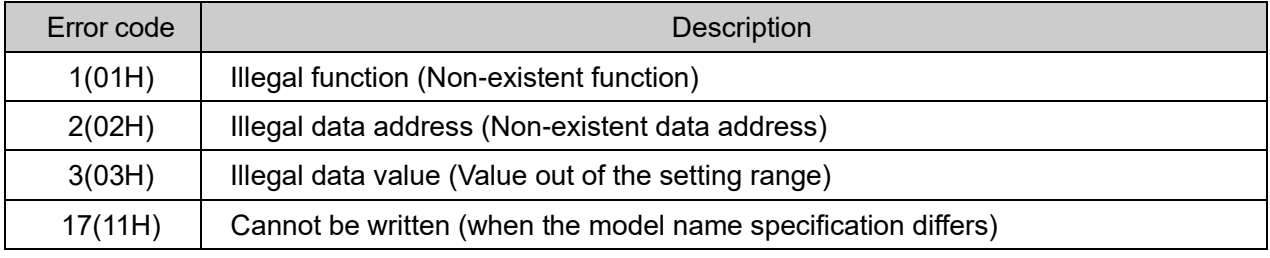

#### (6) Data

The data consists of different function codes.

The request message from the master side consists of data item, number of data and setting data.

The response message from the slave side consists of the number of bytes and data for the request and the error code in case of negative acknowledgement.

The valid range of data is -32768 to 32767 (8000H to 7FFFH).

Refer to ["10](#page-48-0) [Communication Command List"](#page-48-0) ([P.10-1\)](#page-48-0).

# **9.4 Message Example**

Numerals written below the command represent the number of characters.

- (1) Read unit ID 1, CH1 control enable/disable (1040H)
	- A request message from the master

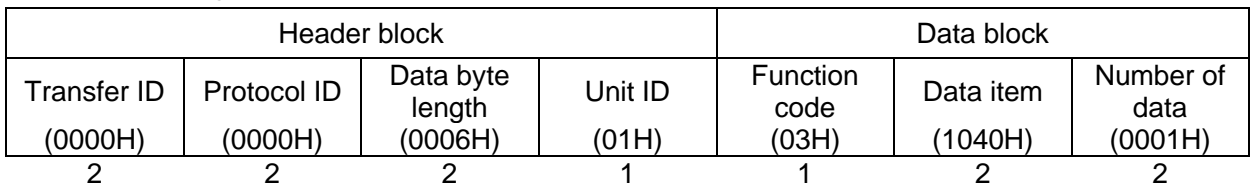

• Response message from the slave in normal status [When control disable (0000H)]

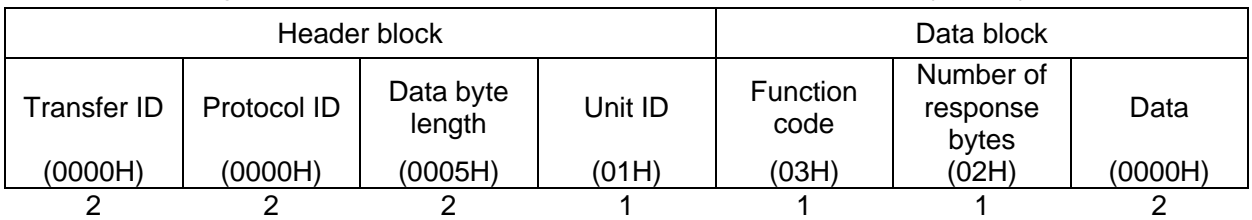

• Response message from the slave in exception (error) status (When data item is incorrect.) The function code MSB is set to 1 for the response message in exception (error) status, and 83H is returned.

The exception code 02H (Non-existent data address) is returned (error).

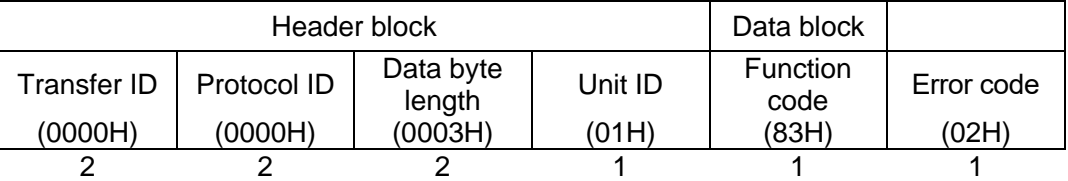

(2) Write unit ID 1, CH1 control enable/disable (1040H)

• A request message from the master [When writing control enable (0001H)]

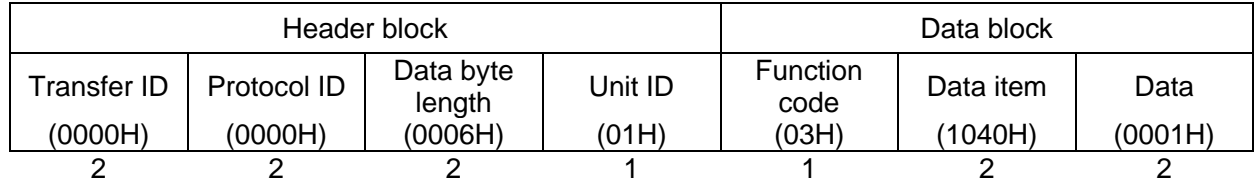

• Response message from the slave in normal status

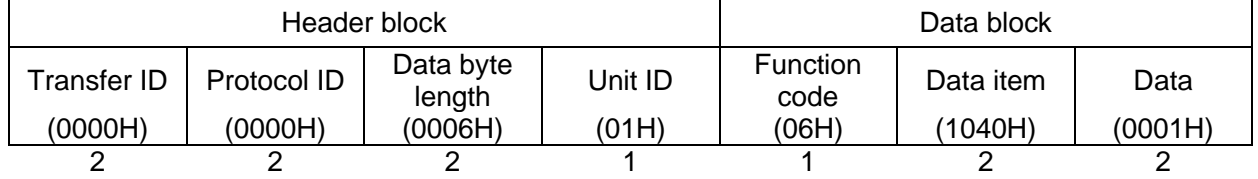

• Response message from the slave in exception (error) status (When set to the value out of the setting range)

The function code MSB is set to 1 for the response message in exception (error) status, and 86H is returned.

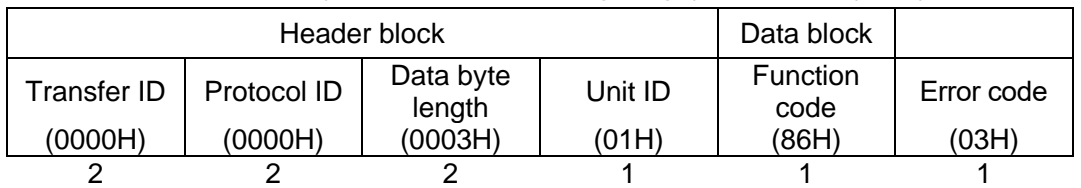

### The exception code 03H (Value out of the setting range) is returned (error).

#### (3) Read Unit ID 1, CH1 SV (1180H)

#### • A request message from the master

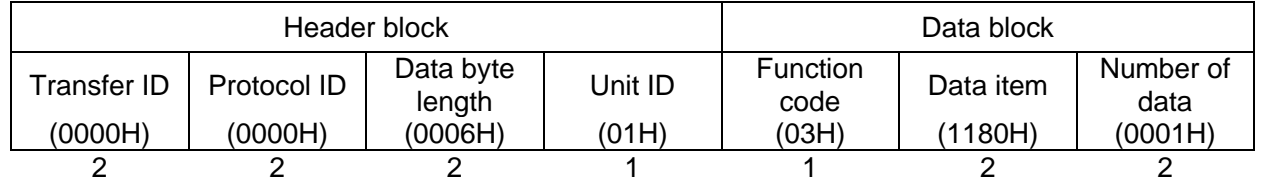

#### • Response message from the slave in normal status [When SV 600 °C (0258H)]

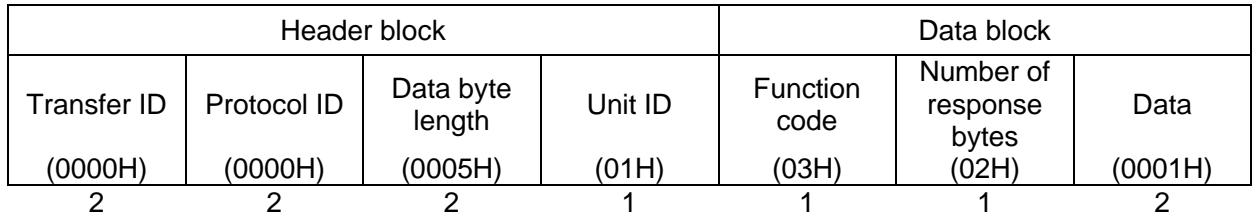

• Response message from the slave in exception (error) status (When data item is incorrect) The function code MSB is set to 1 for the response message in exception (error) status, and 83H is returned.

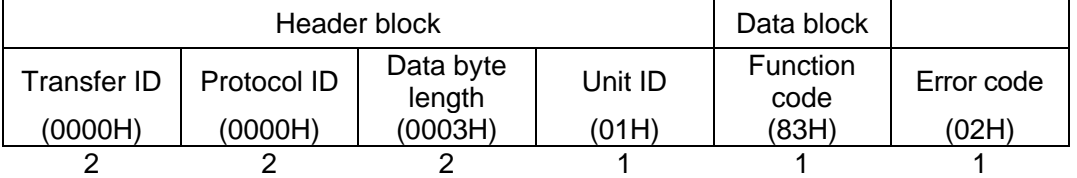

The exception code 02H (Non-existent data address) is returned (error).

(4) Write Unit ID1, CH1 SV to CH4 SV (Multiple data write)

The configuration of the data block is as follows.

Number of data : 4 (0004H)

Number of bytes : 8 (08H)

Data : Data is converted to Hexadecimal.

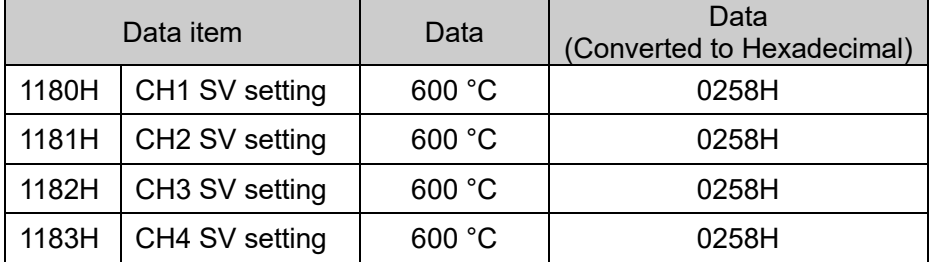

• A request message from the master (When writing the above data)

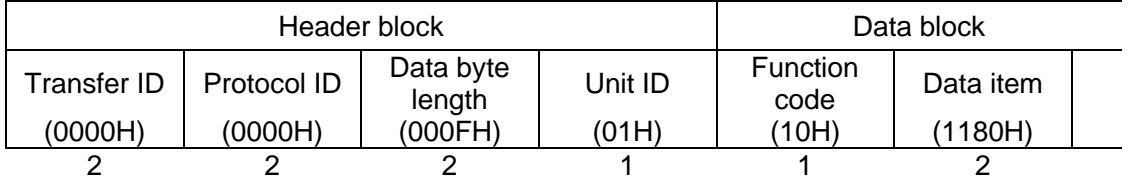

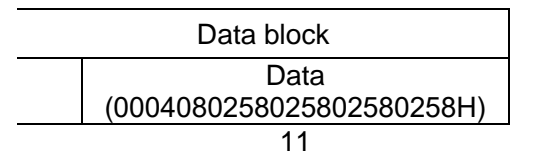

• Response message from the slave in normal status

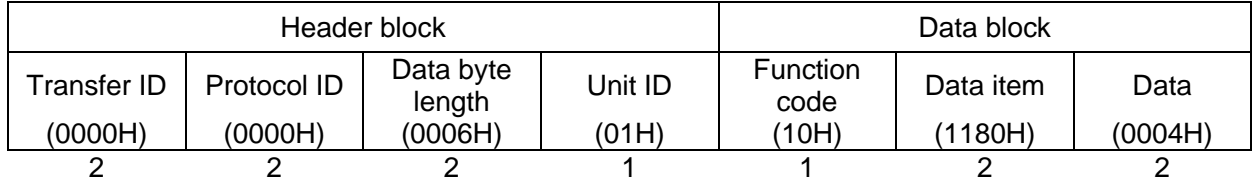

#### (5) Write slave address 1, CH1 SV to CH4 SV (Multiple data write)

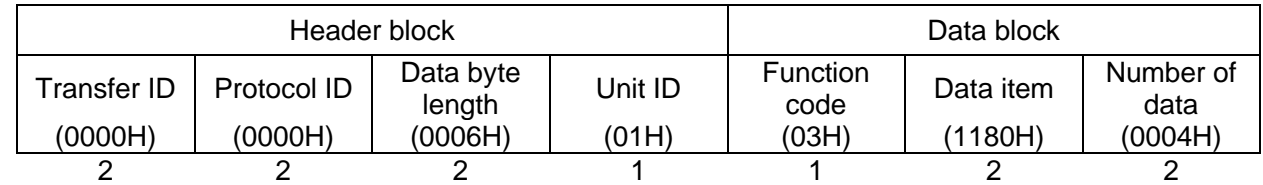

## • A request message from the master (When resding the above data)

• Response message from the slave in normal status

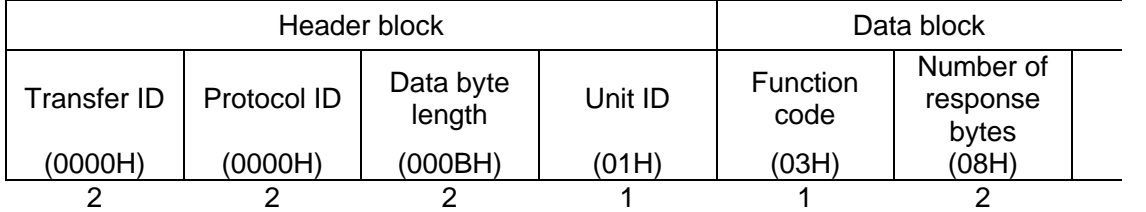

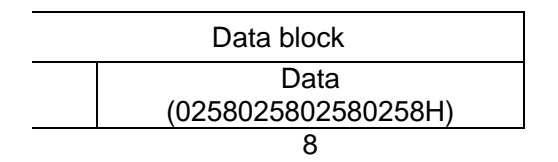

The data block of the response message is as follows.

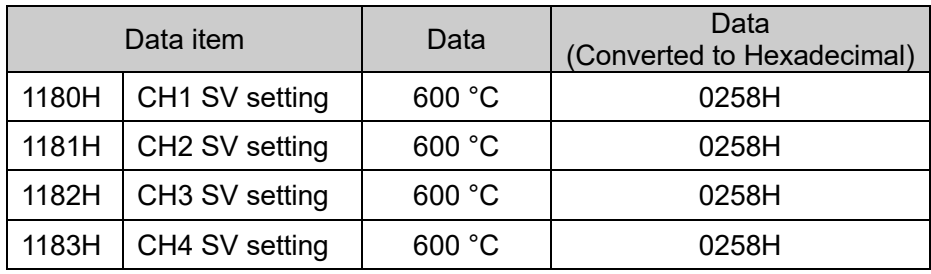

# <span id="page-48-0"></span>**10 Communication Command List**

# **10.1 List of QMC1-MT Communication Commands (For Console Software)**

This section explains each item of communication command.

- Data Item
	- This is a setting item for the QMC1-MT.
- Address [HEX (Hexadecimal)]

This is an each channel address of the QMC1-MT.

• Attribute

 $R/W:$  Read and write (Host  $\leftrightarrow$  QMC1-MT)

- RO: Read only (Host  $\longleftarrow$  QMC1-MT)
- Data

This is an explanation of the setting range and setting conditions for each data.

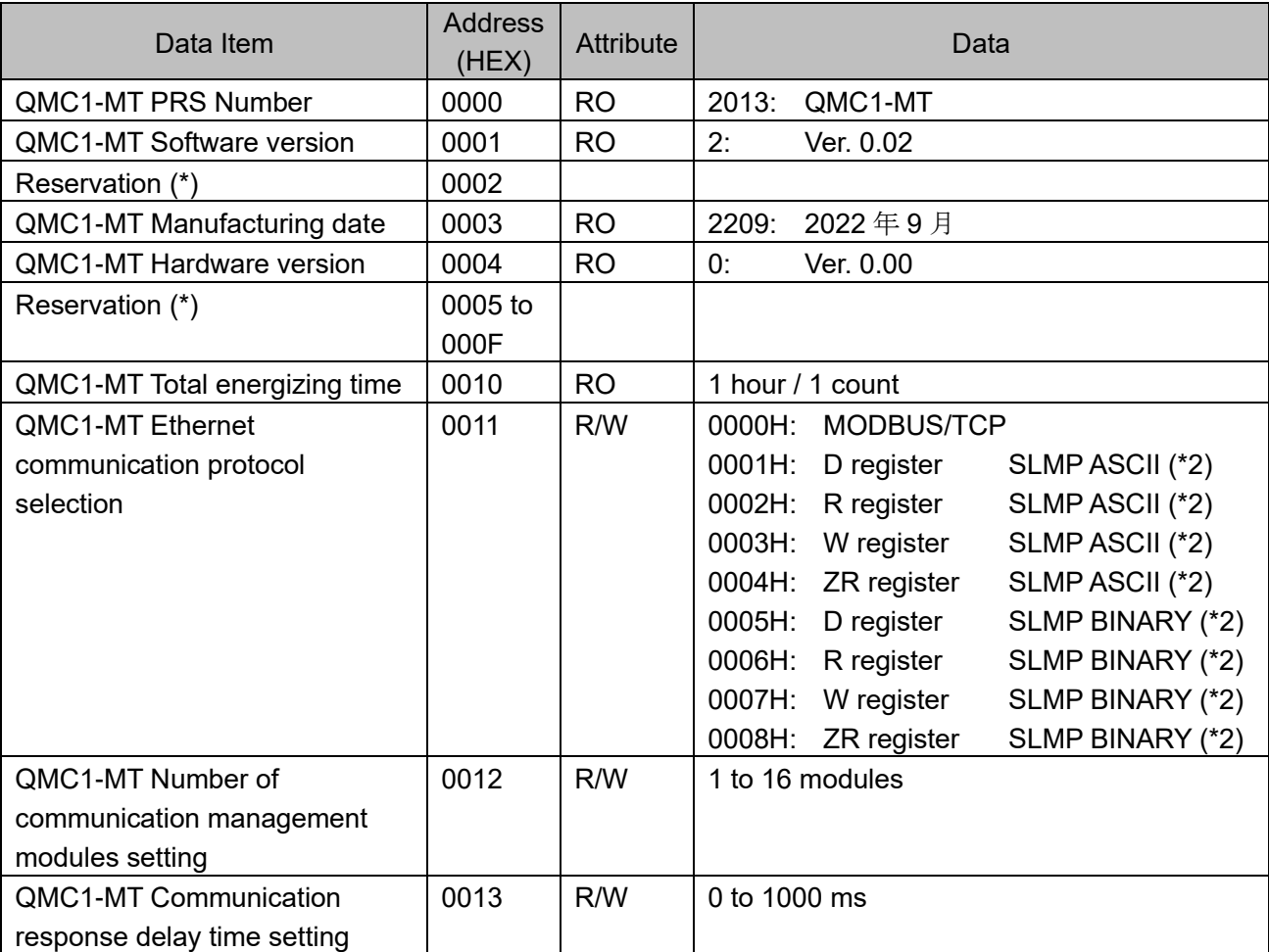

(\*1): A single or multiple data are read, the reserved item returns the initial value (0) in acknowledgment. When writing single or multiple, Acknowledgement is returned and the data is discarded.

(\*2): Mitsubishi Electric Corporation's MELSEC series.

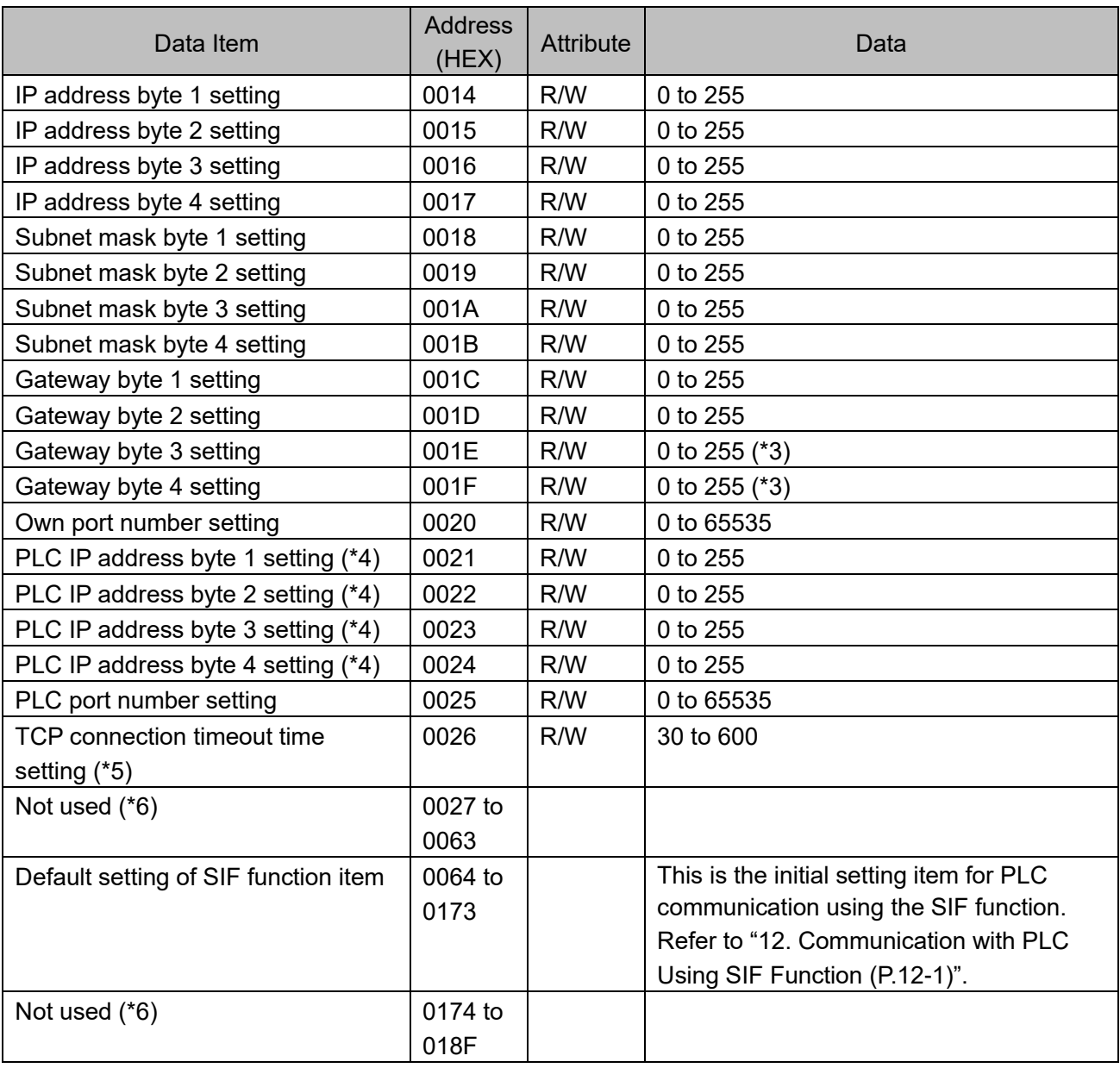

(\*3): Only when the 4th octet of the rotary switch for setting the QMC1-MT IP address is set to "0", it can be set in the range of 0 to 255 from the console software.

(\*4): IP address of PLC for SLMP connection.

(\*5): If there is no valid communication within the TCP connection timeout time after the line is connected, the connection is terminated.

(\*6): The Not used item returns error code 02H (non-existent data address) with negative acceptance when reading single or multiple data or writing single or multiple data.

# **10.2 List of QMC1-MT Communication Commands (For Communication Program)**

This section explains each item of communication command.

- Data Item
	- This is a setting item for the QMC1-MT.
- Address [HEX (Hexadecimal)] This is an each channel address of the QMC1-MT.
- Attribute
	- $R/W:$  Read and write (Host  $\leftrightarrow$  QMC1-MT)
	- RO: Read only (Host  $\longleftarrow$  QMC1-MT)
- Data

This is an explanation of the setting range and setting conditions for each data.

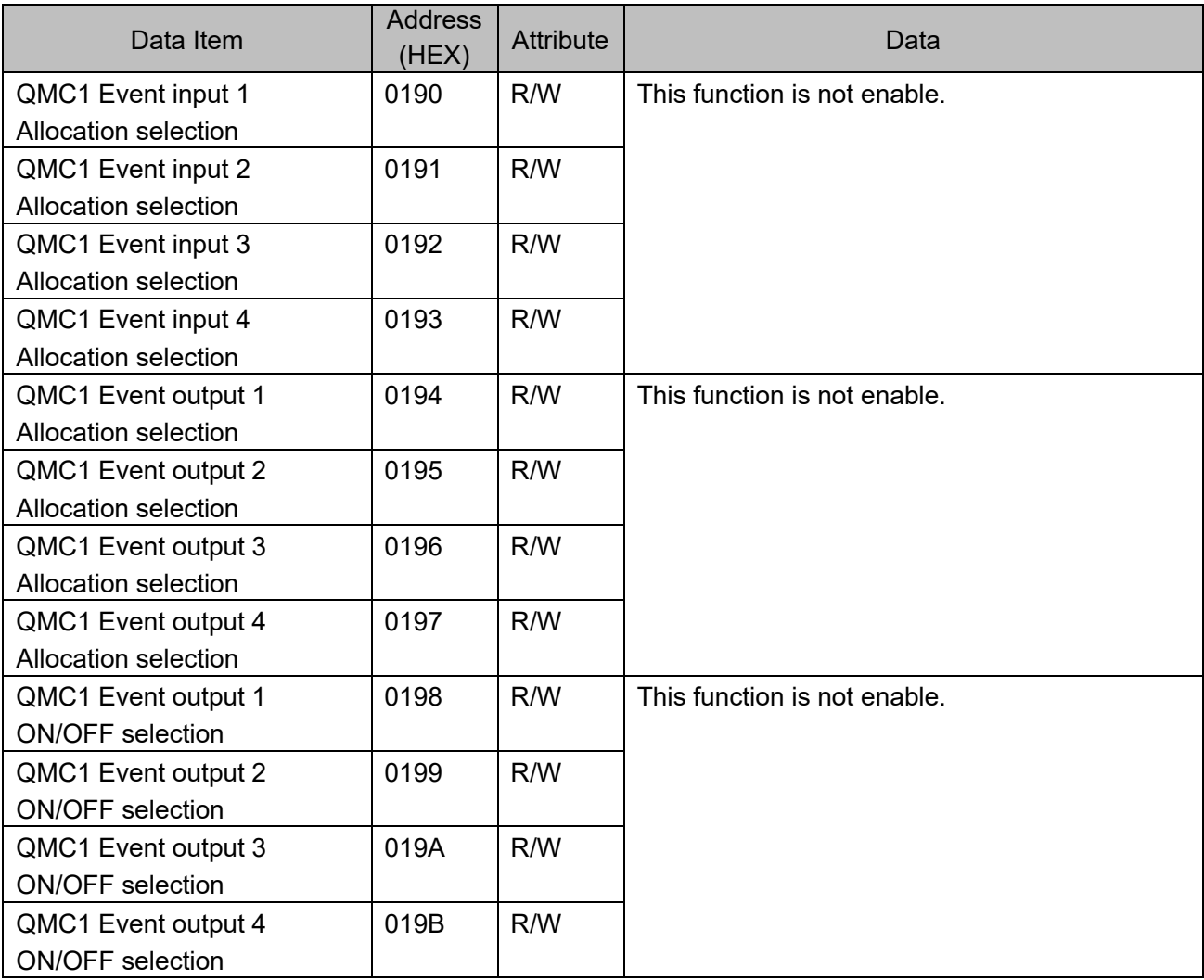

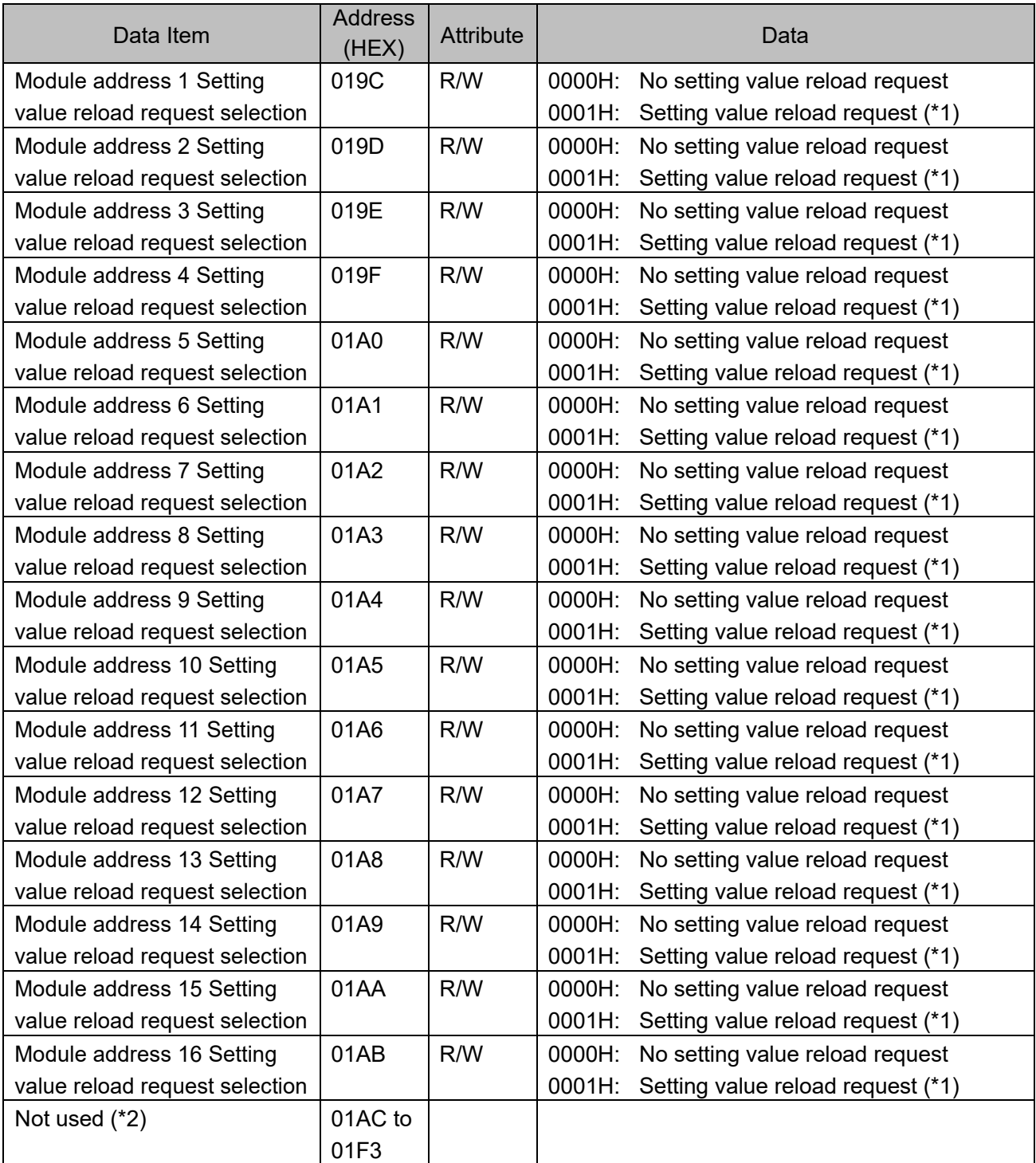

(\*1): When the setting value reload finishes, it will be 0000H.

(\*2): The Not used item returns error code 02H (non-existent data address) with negative acceptance when reading single or multiple data or writing single or multiple data.

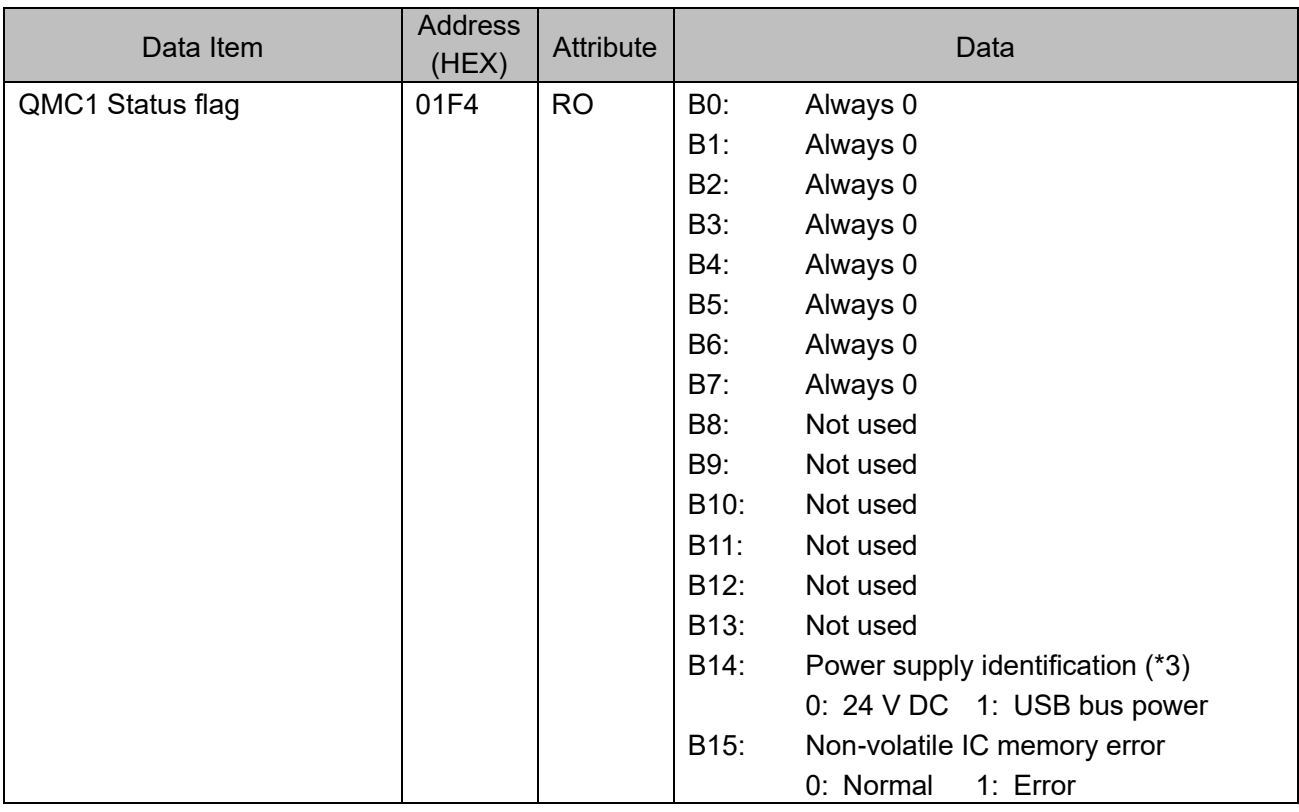

(\*3): When power is supplied from 24 V DC and USB bus power, 0: 24 V DC is returned.

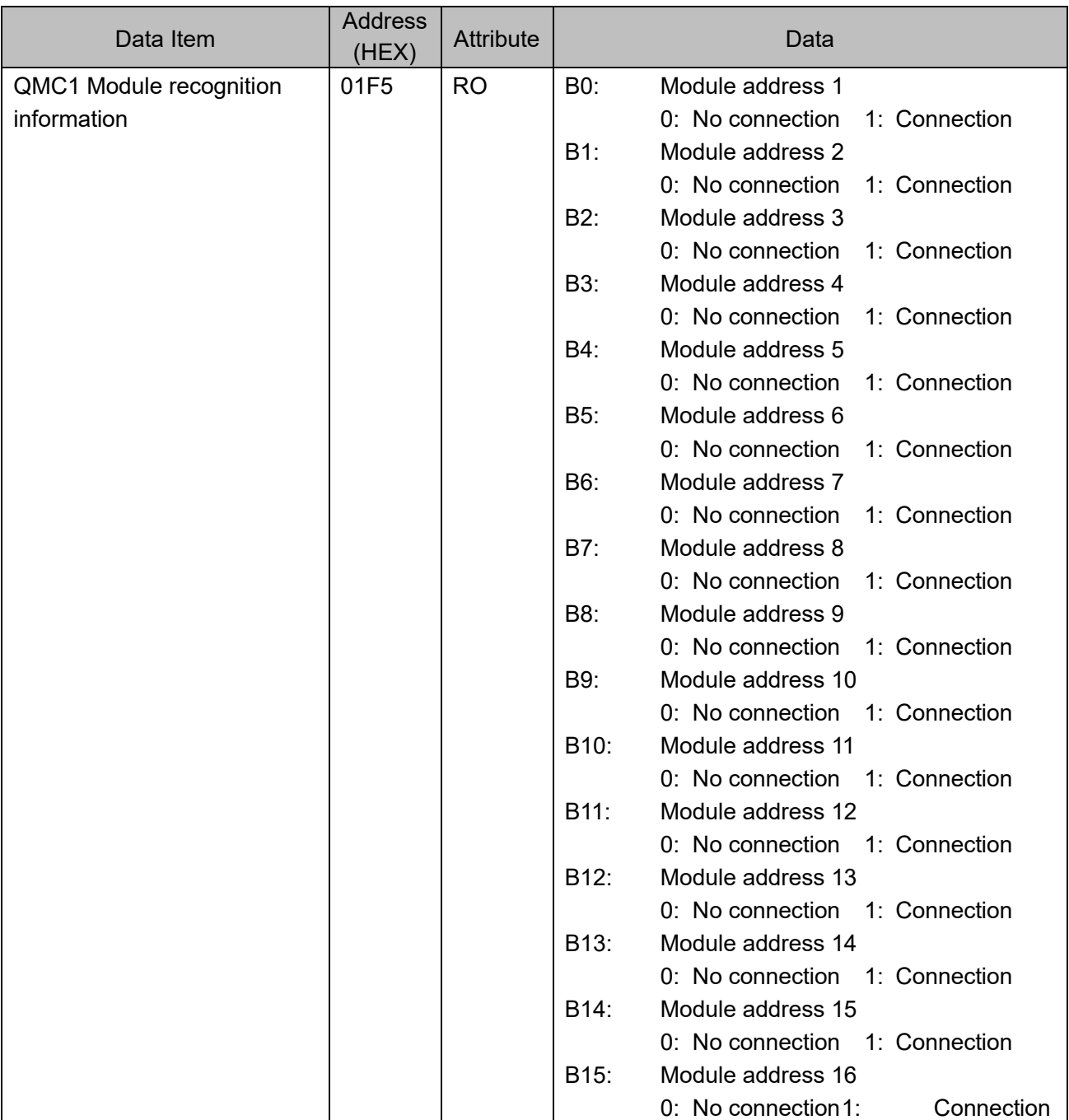

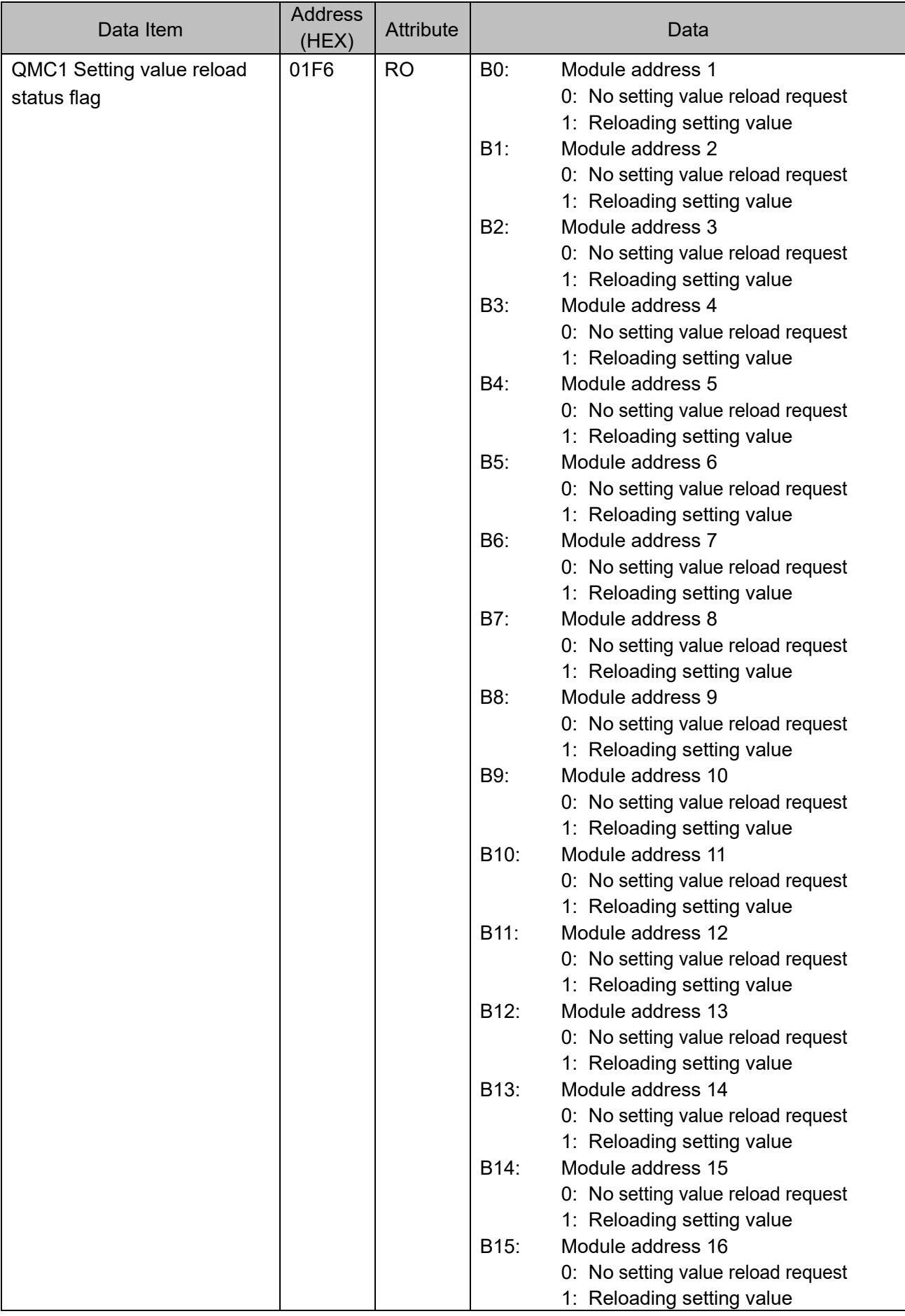

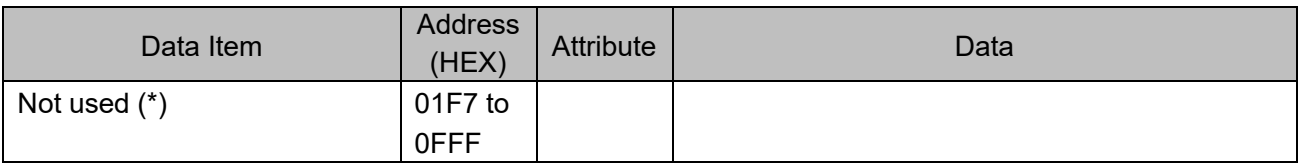

(\*): The Not used item returns error code 02H (non-existent data address) with negative acceptance when reading single or multiple data or writing single or multiple data.

# **10.3 List of Communication Commands for Modules Connected to QMC1-MT**

# **<u>∧</u> Caution**

QMC1-MT does not check the setting range of the connected modules.

Perform the setting range restriction on the host side.

When QTC1-20 is connected, CH3 and CH4 of the setting items other than the heater burnout alarm

setting do not work even if they are set.

This section explains each item of communication command, using the case of connecting QTC1-40 as an example.

• Data Item This is a setting item for QTC1-40. • Module

This is a module address of QTC1-40.

• Channel

This is a channel number of QTC1-40.

- Address [HEX (Hexadecimal), DEC (Decimal)] This is an each channel address of QTC1-40.
- Attribute
	- R/W: Read and write (Host  $\leftrightarrow$  QMC1-MT  $\leftrightarrow$  QTC1-40)
	- RO: Read only (Host  $\longleftarrow$  QMC1-MT  $\longleftrightarrow$  QTC1-40)
- Data

This is an explanation of the setting range and setting conditions for each data.

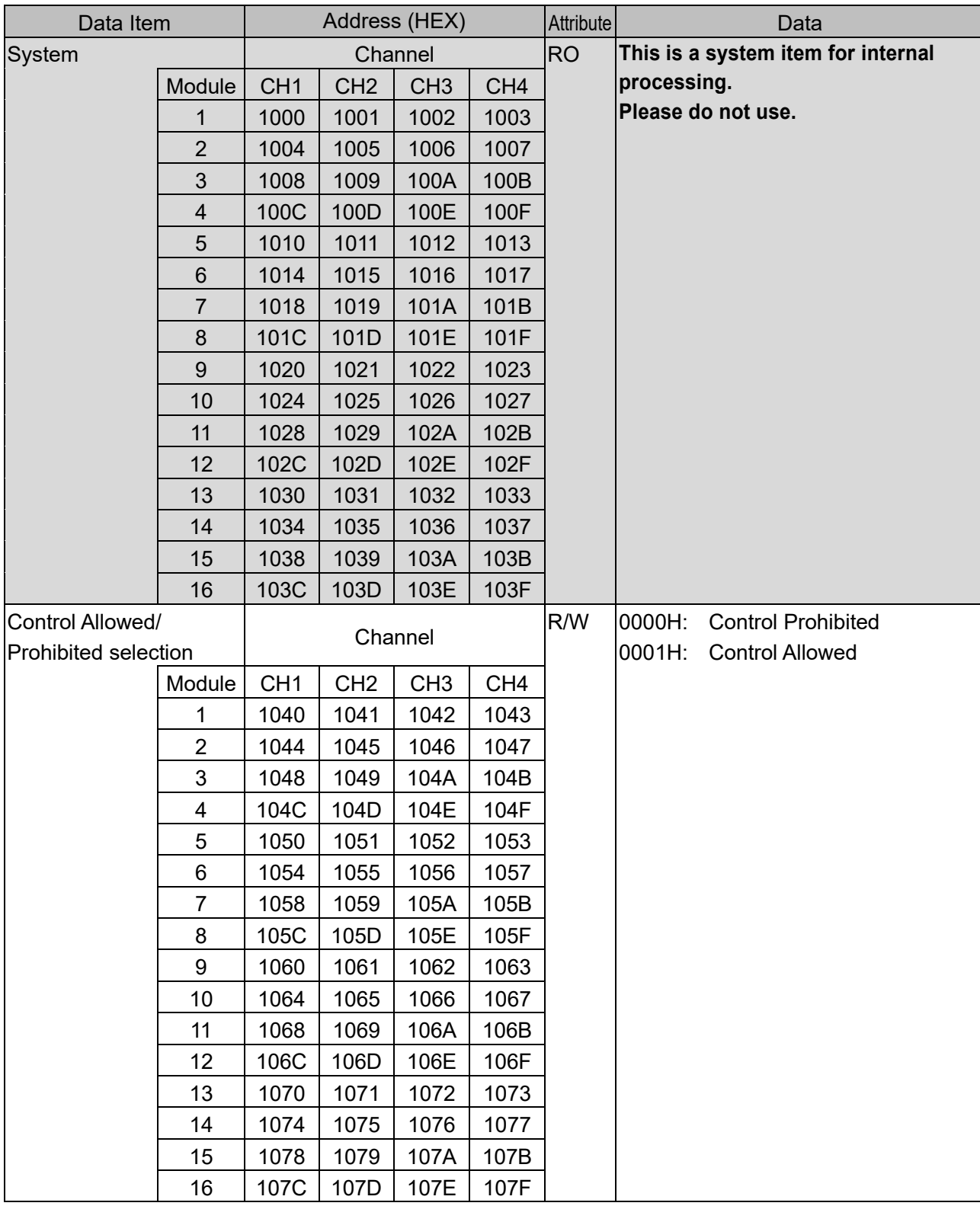

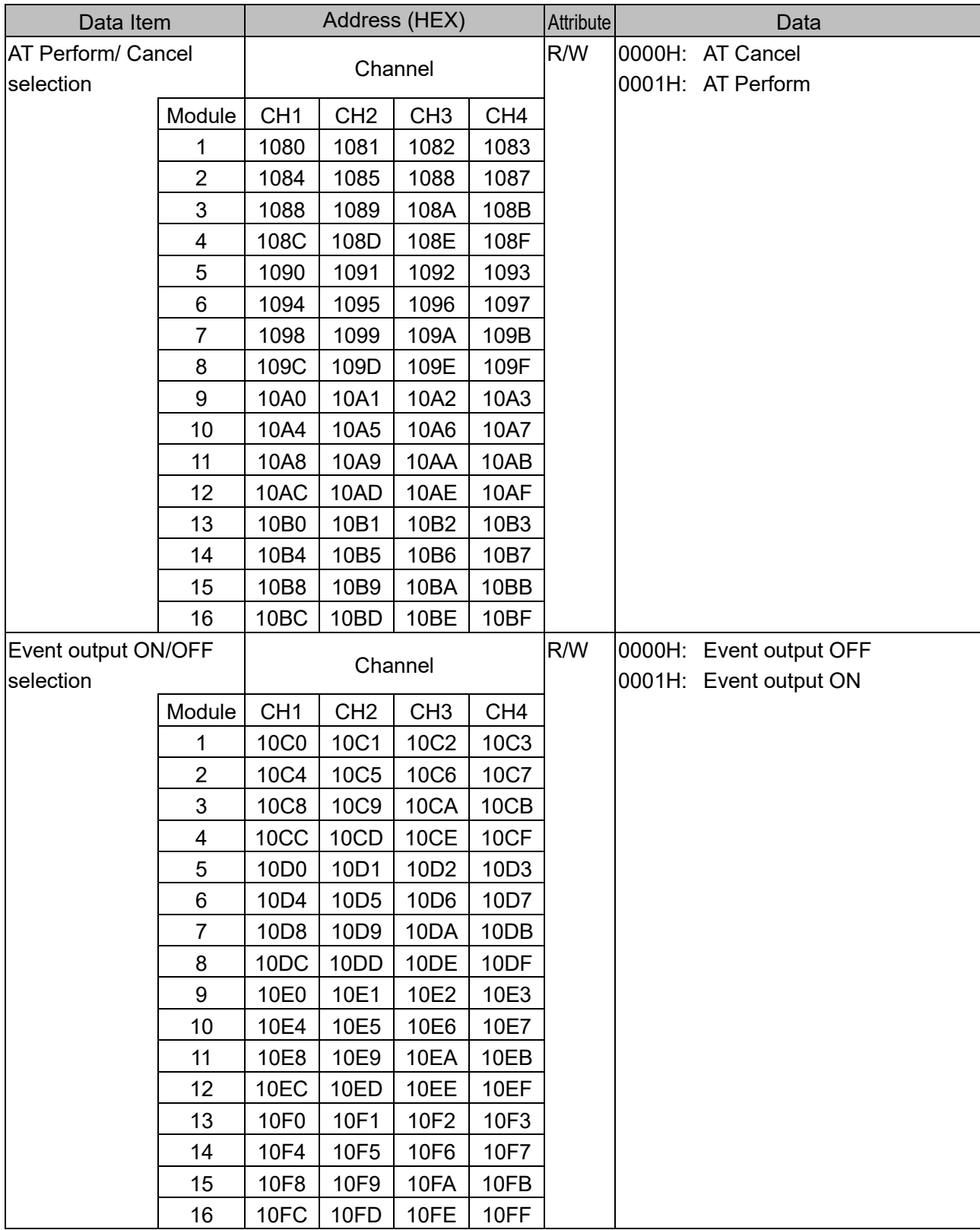

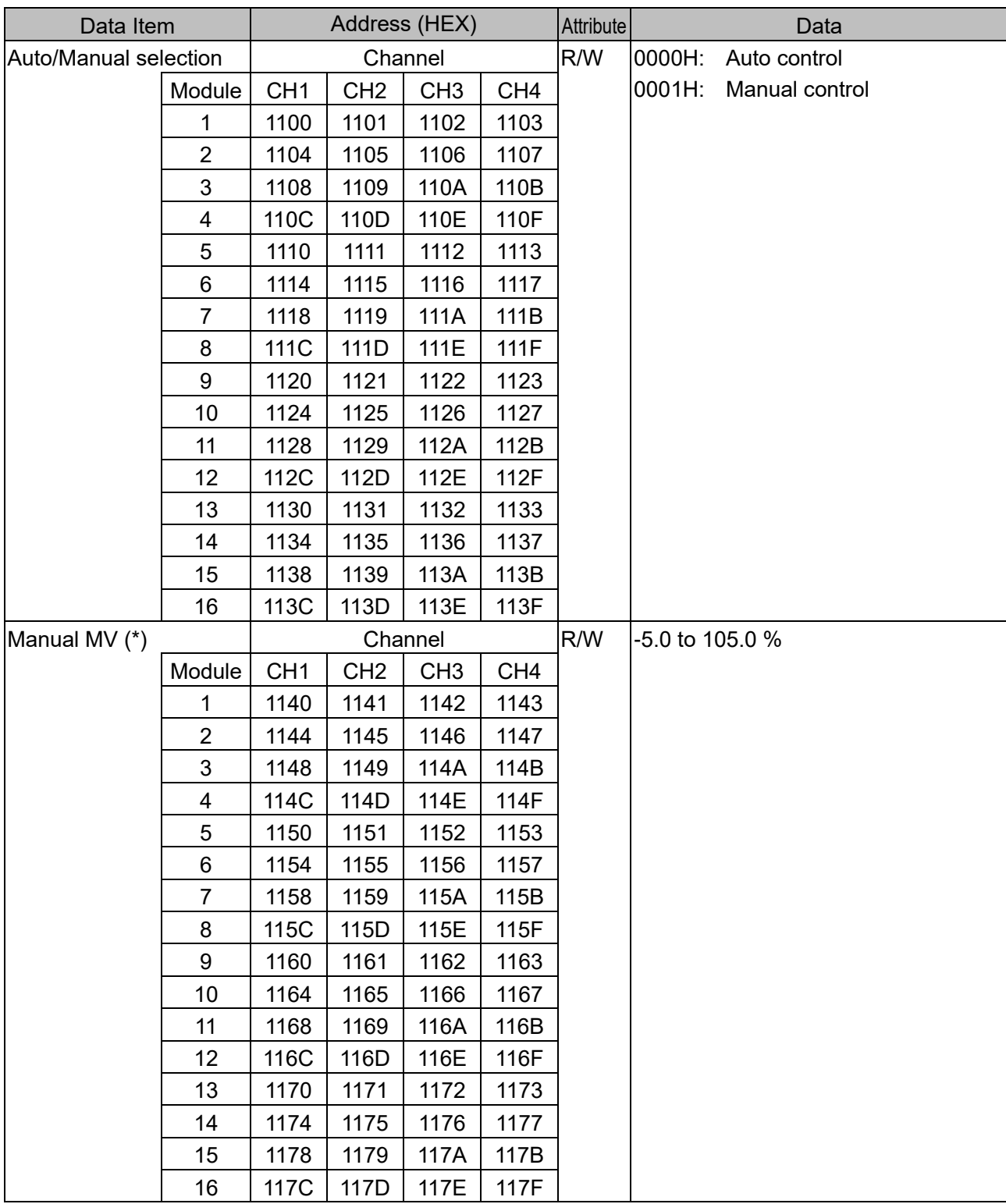

(\*): Effective when the Manual control is selected in the Auto/Manual selection. When the Auto control is selected, it returns the negative acknowledgement.

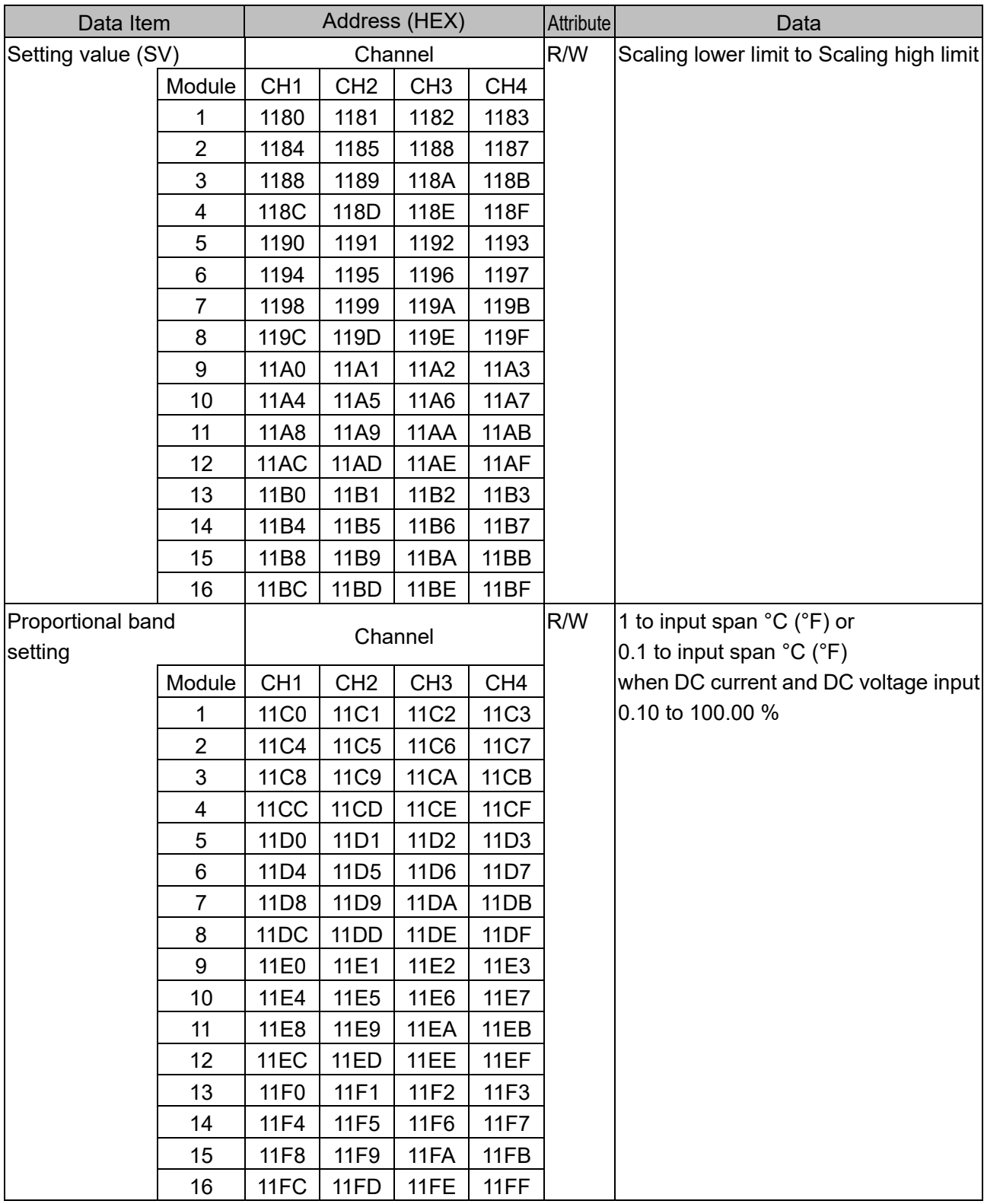

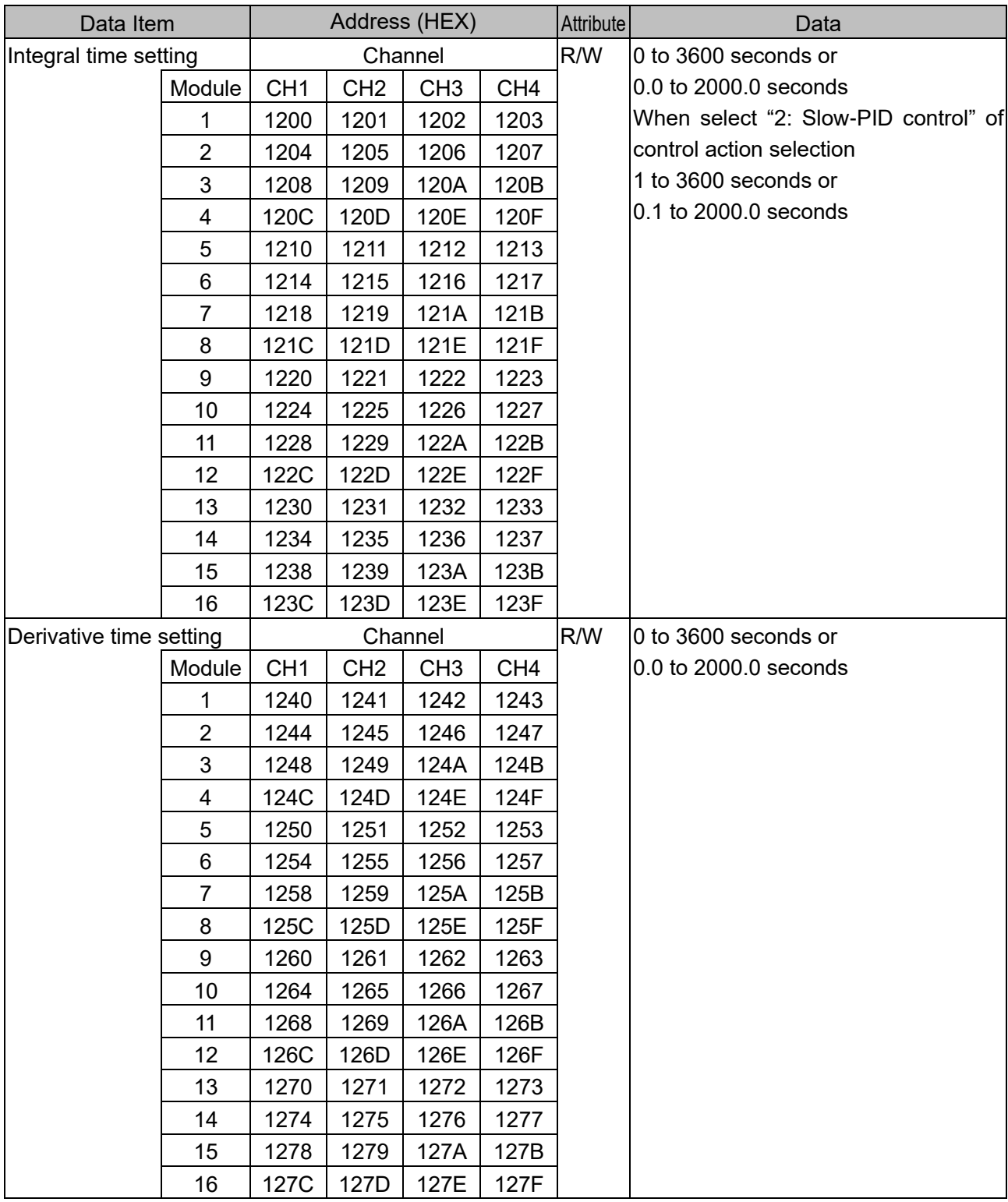

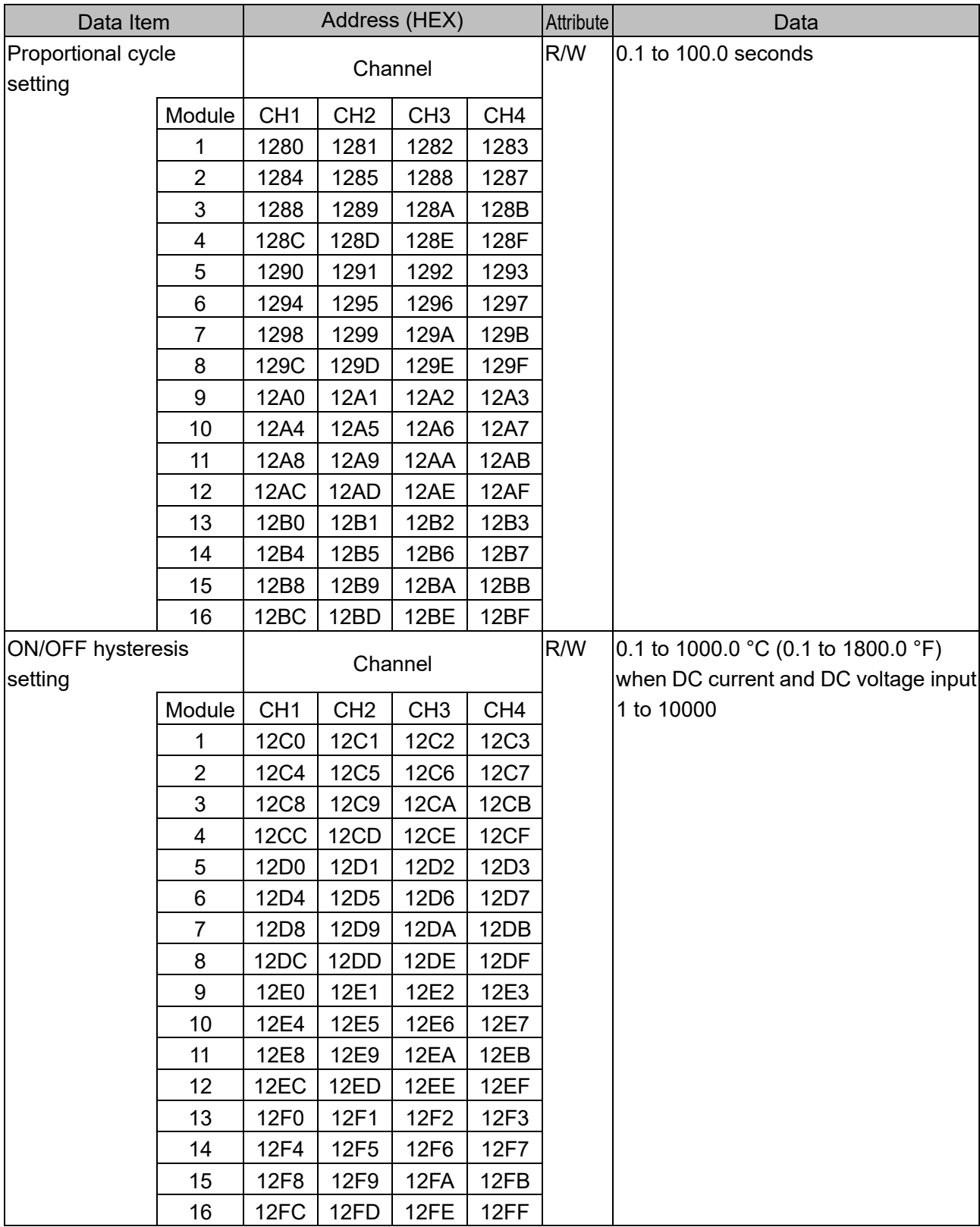

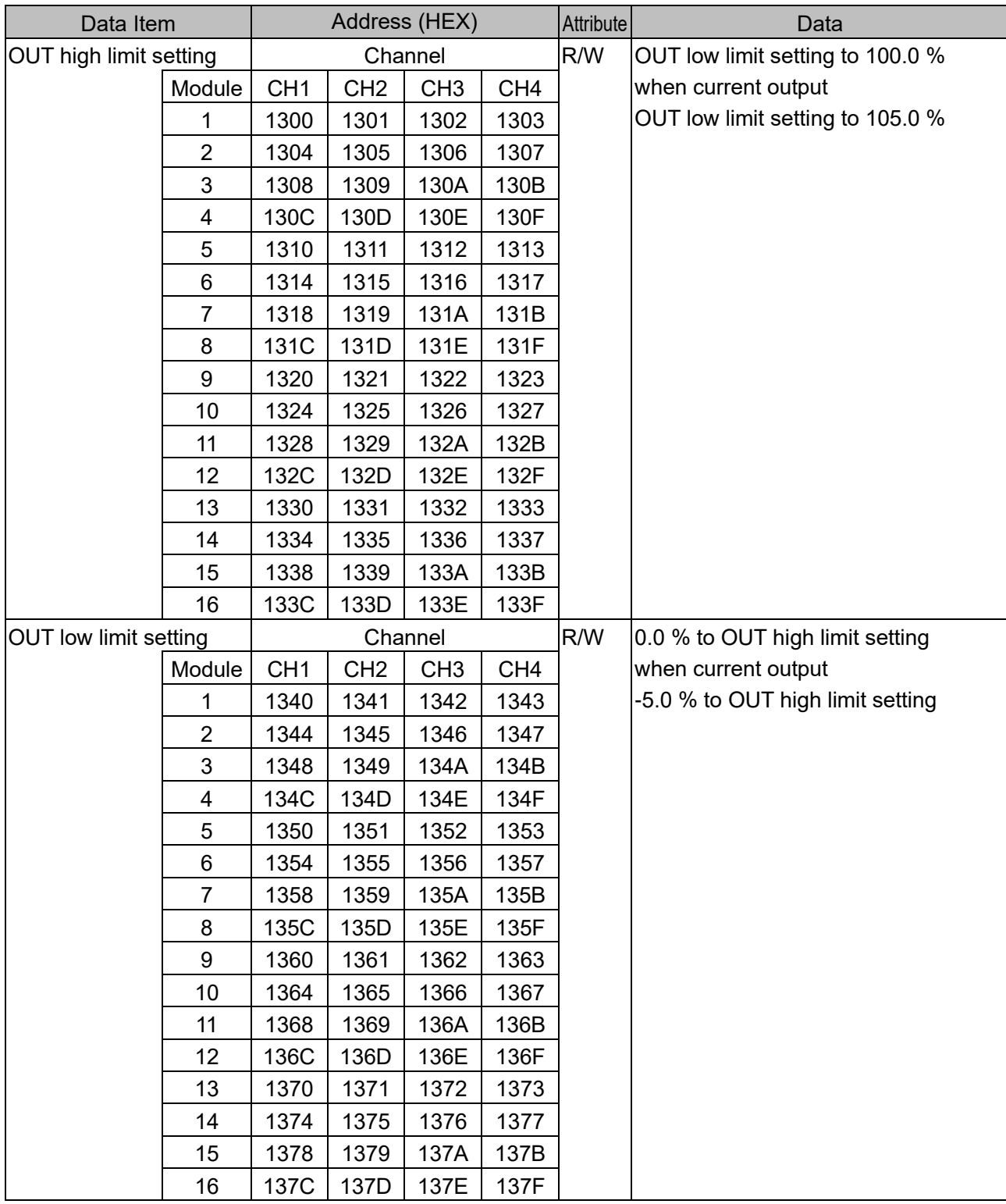

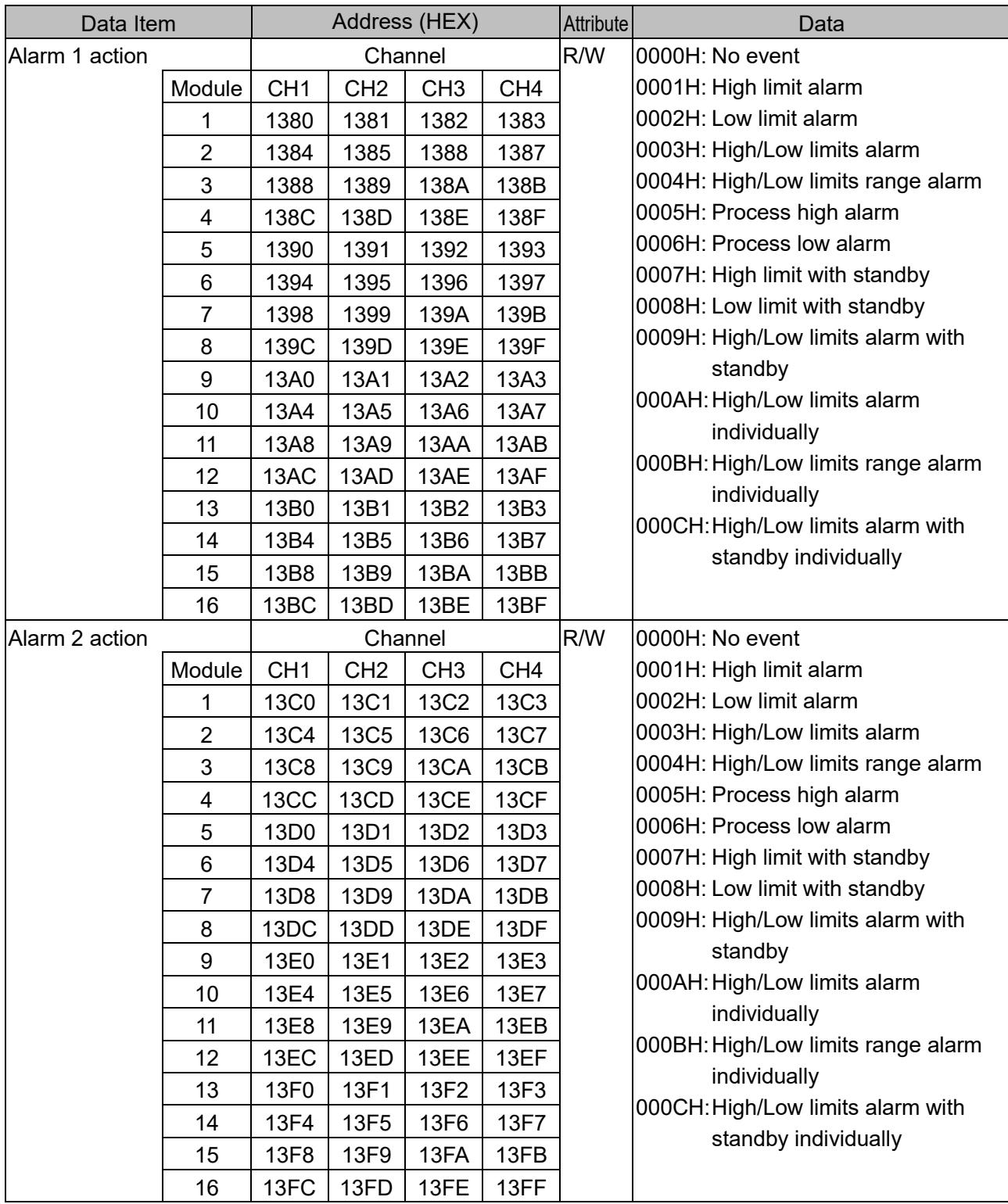

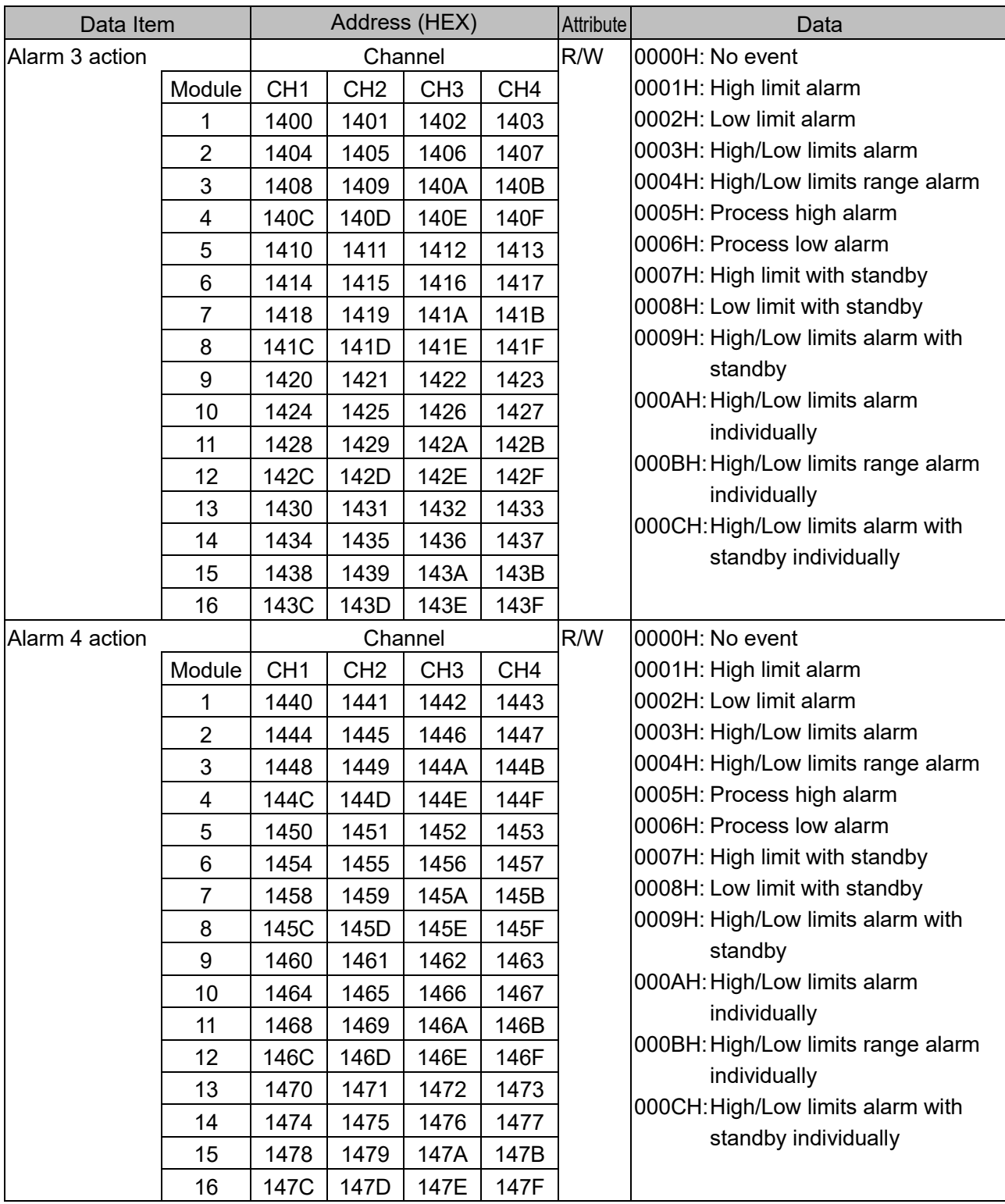

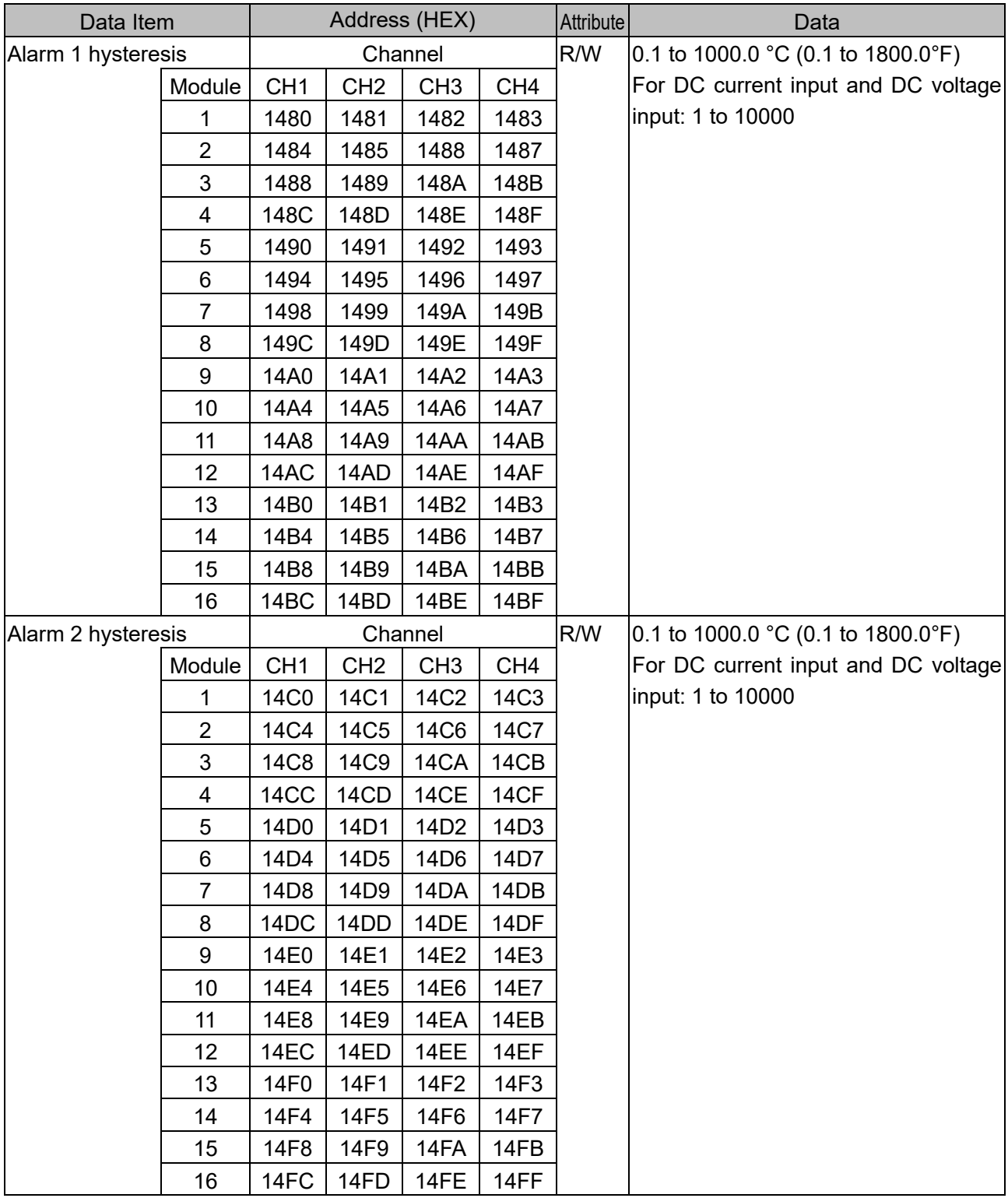

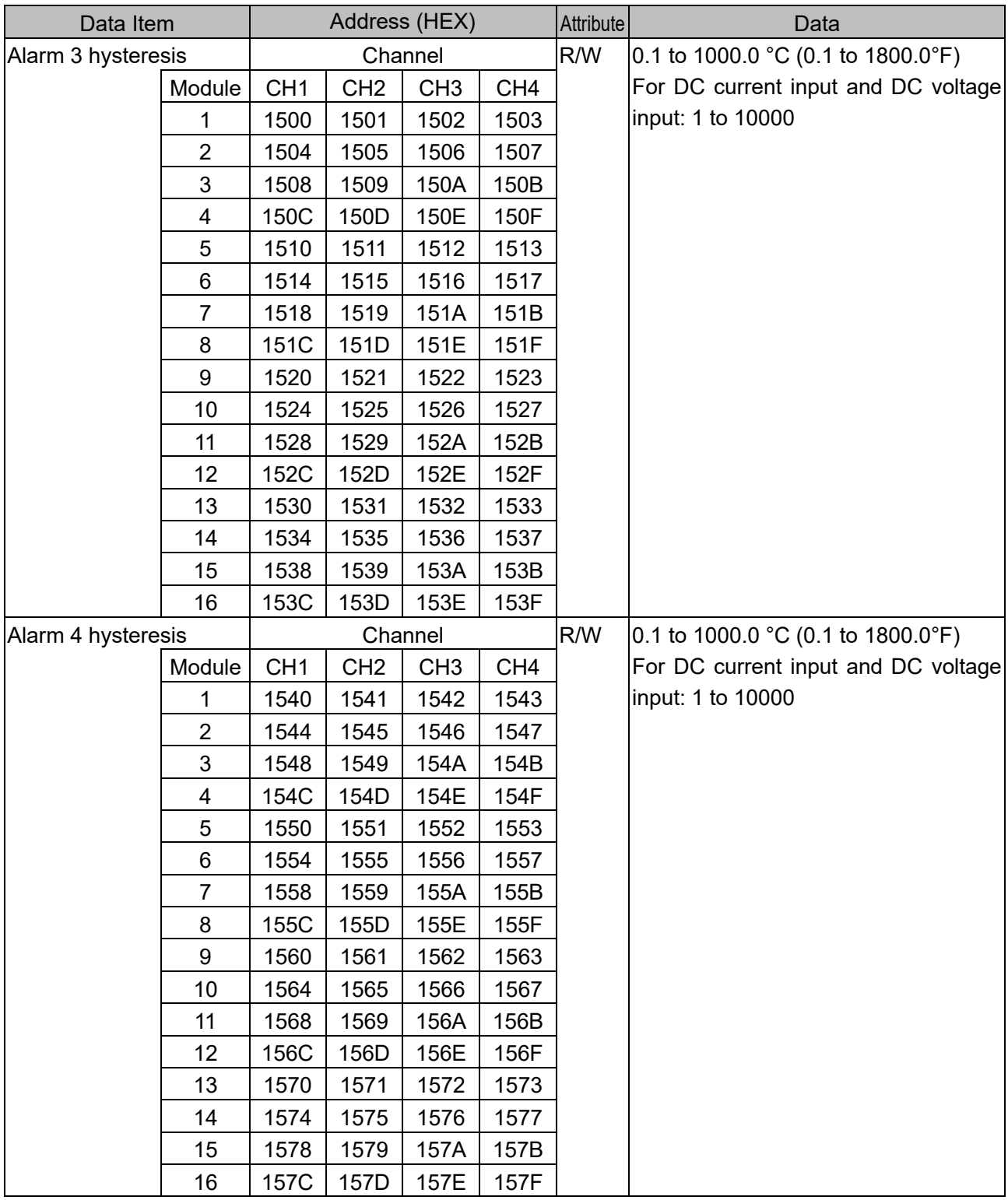

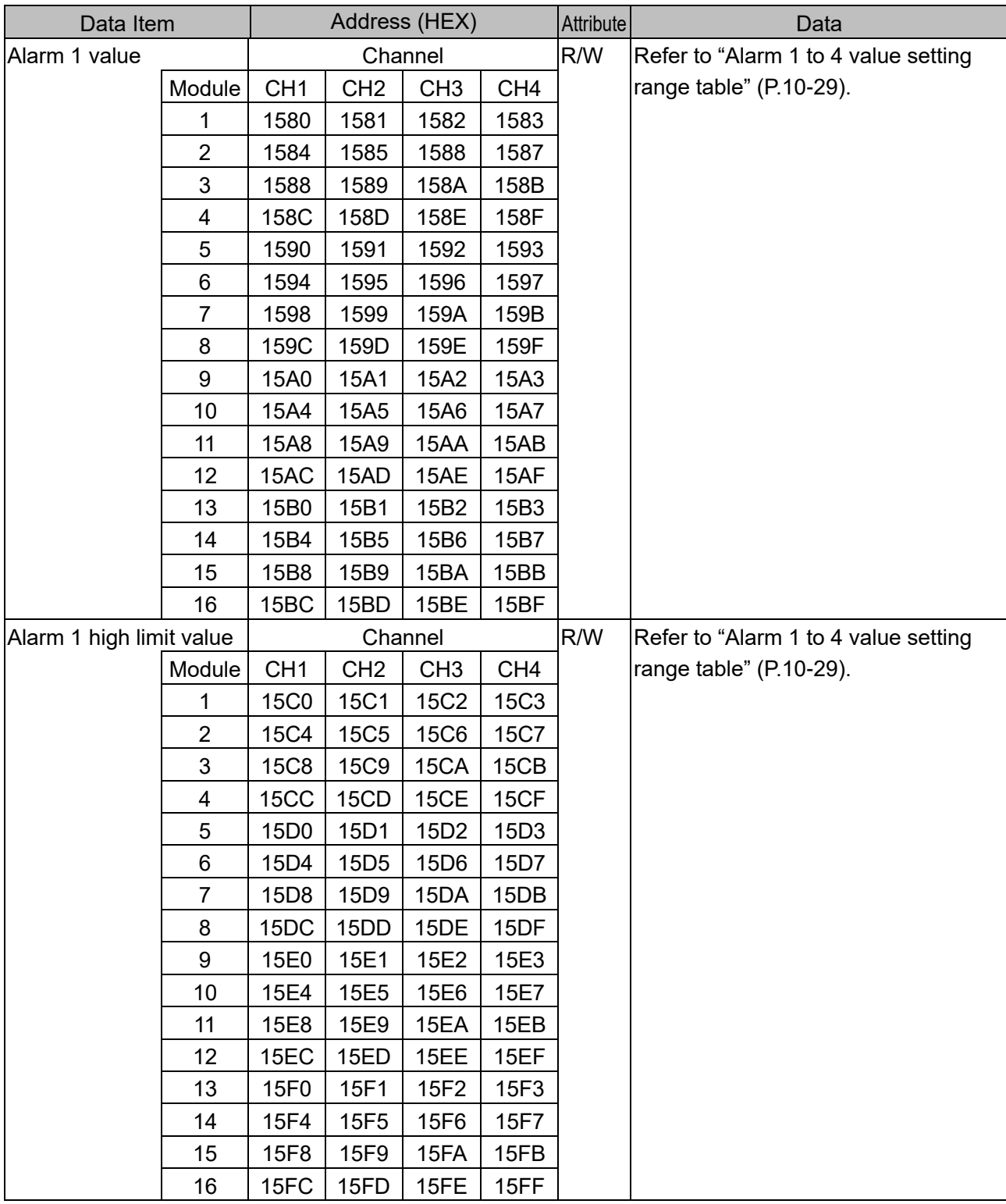

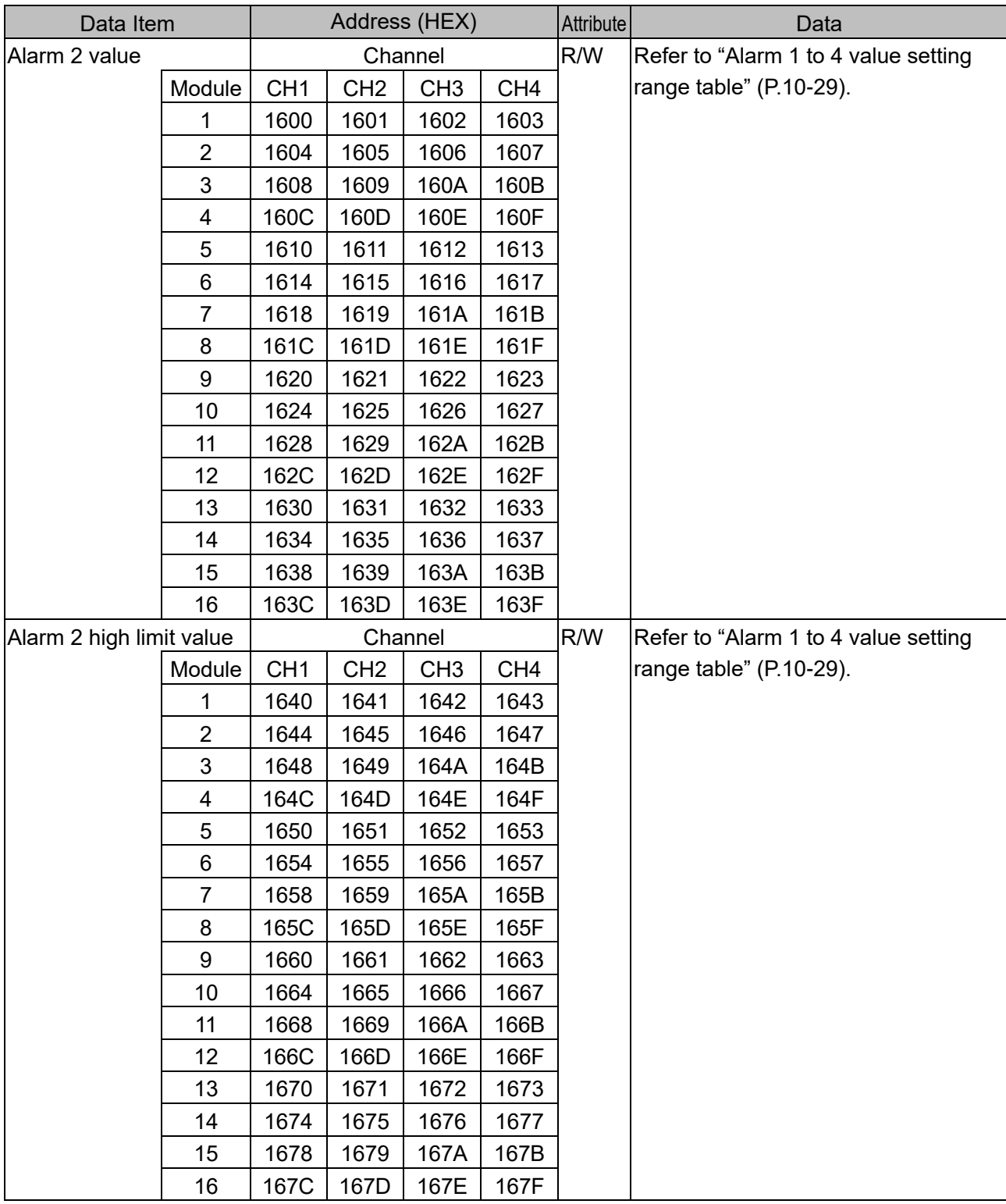

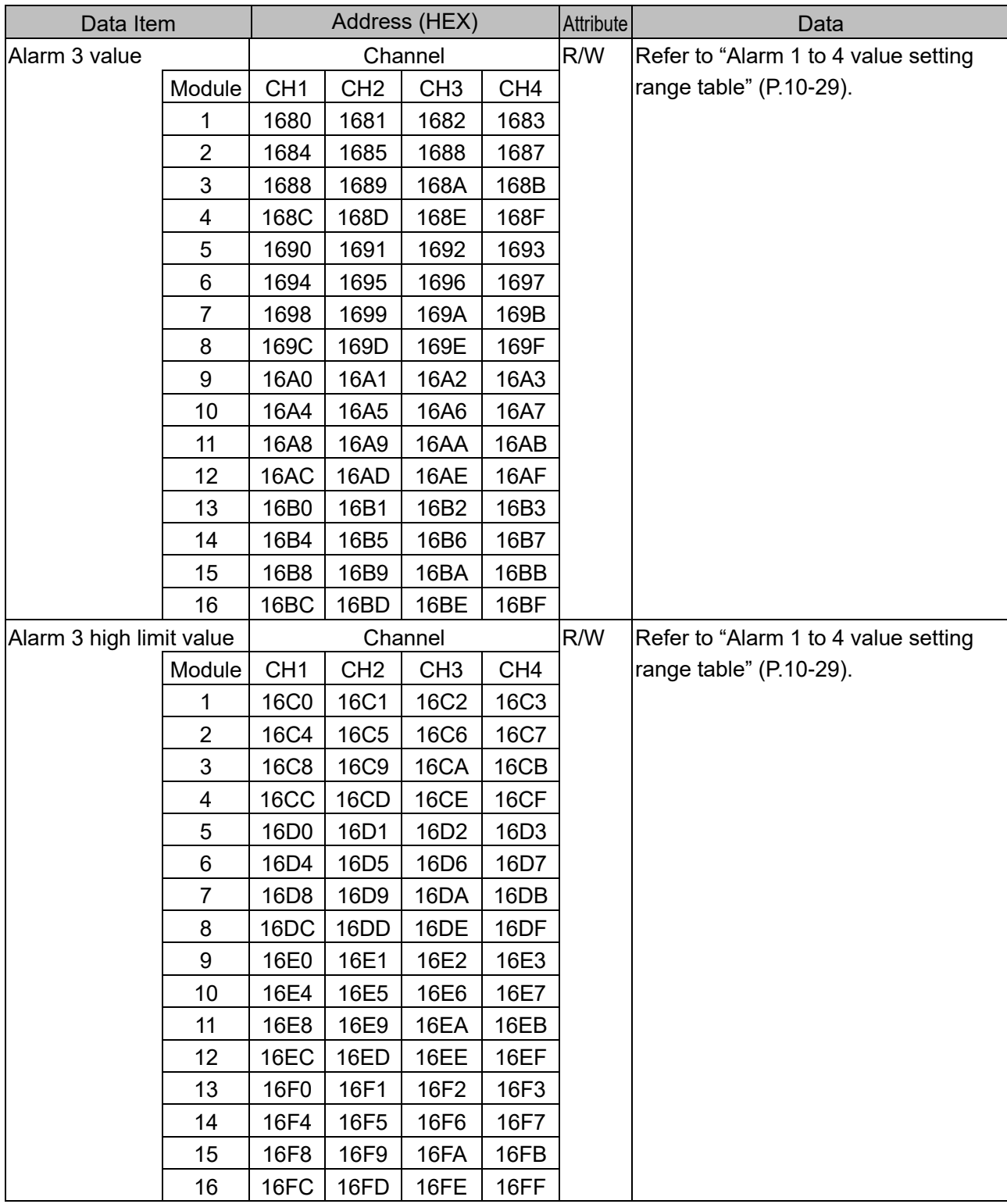

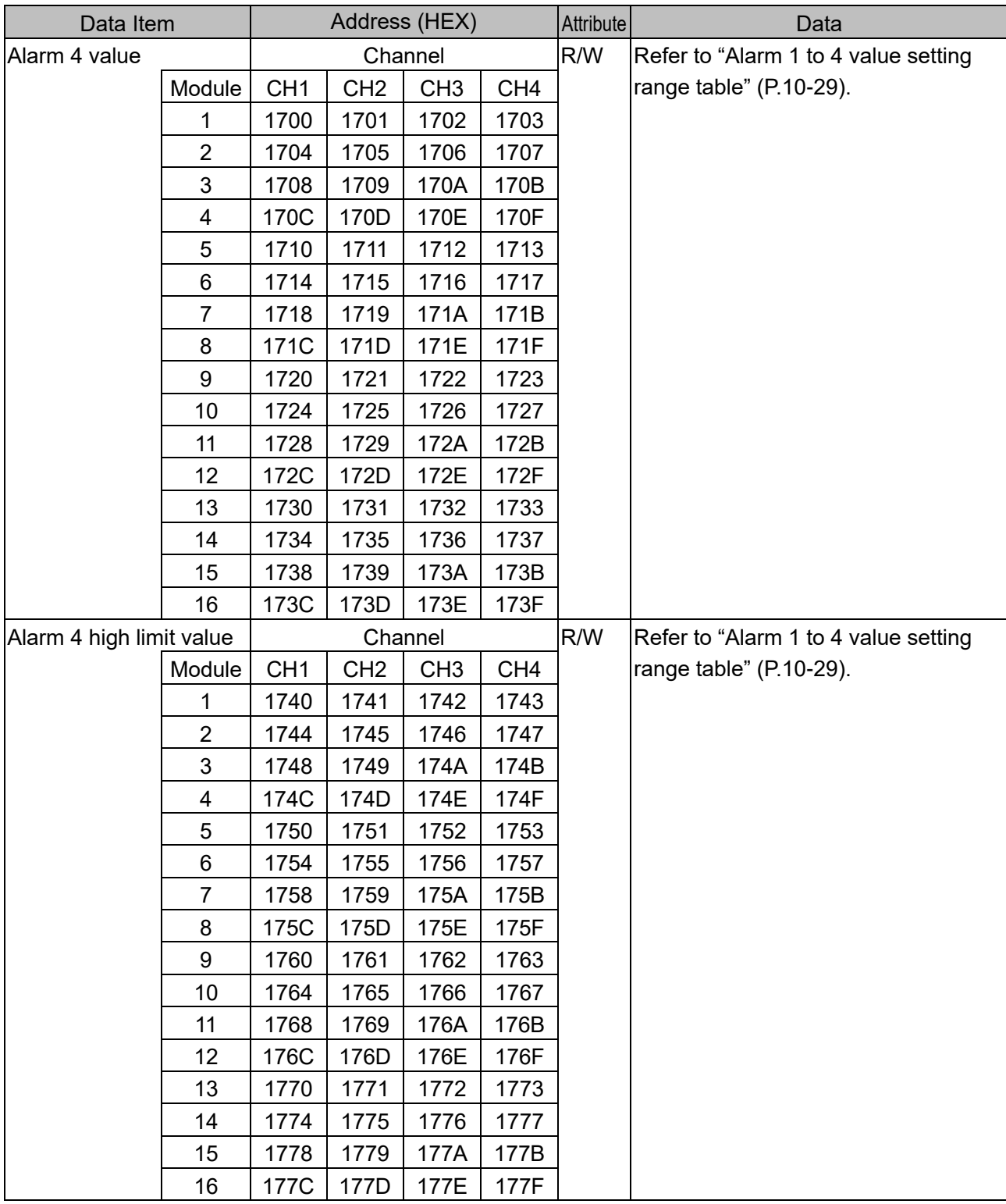
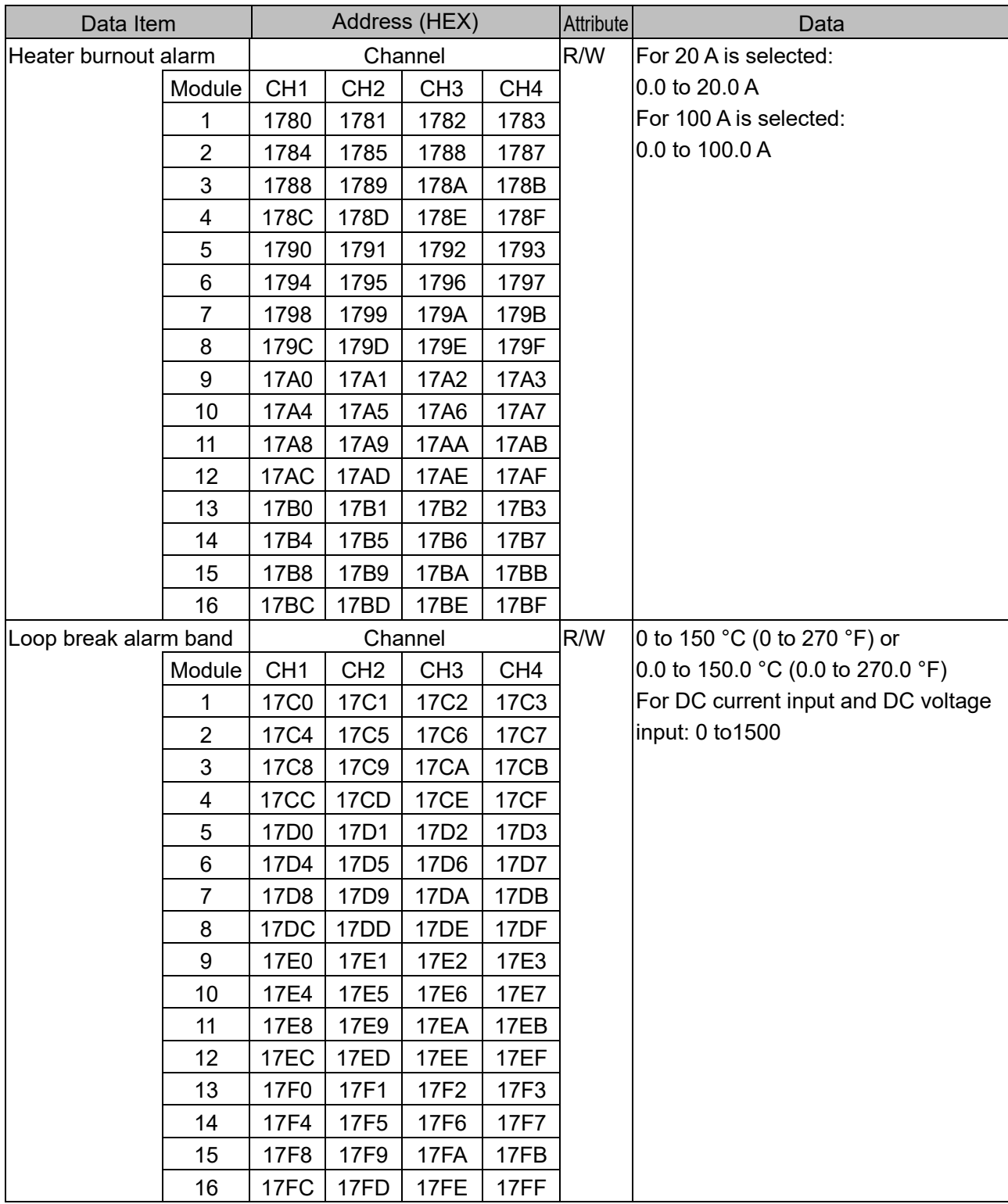

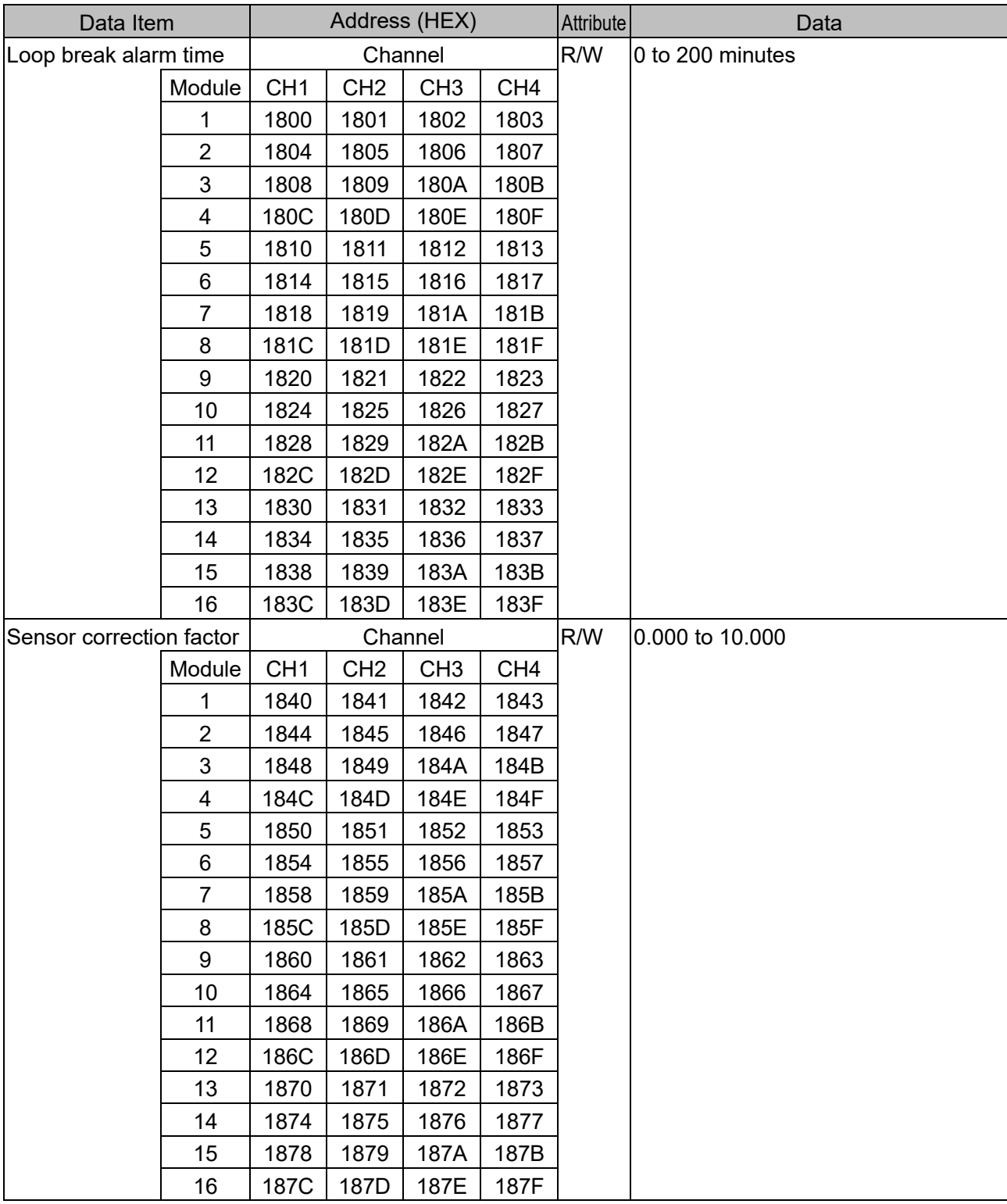

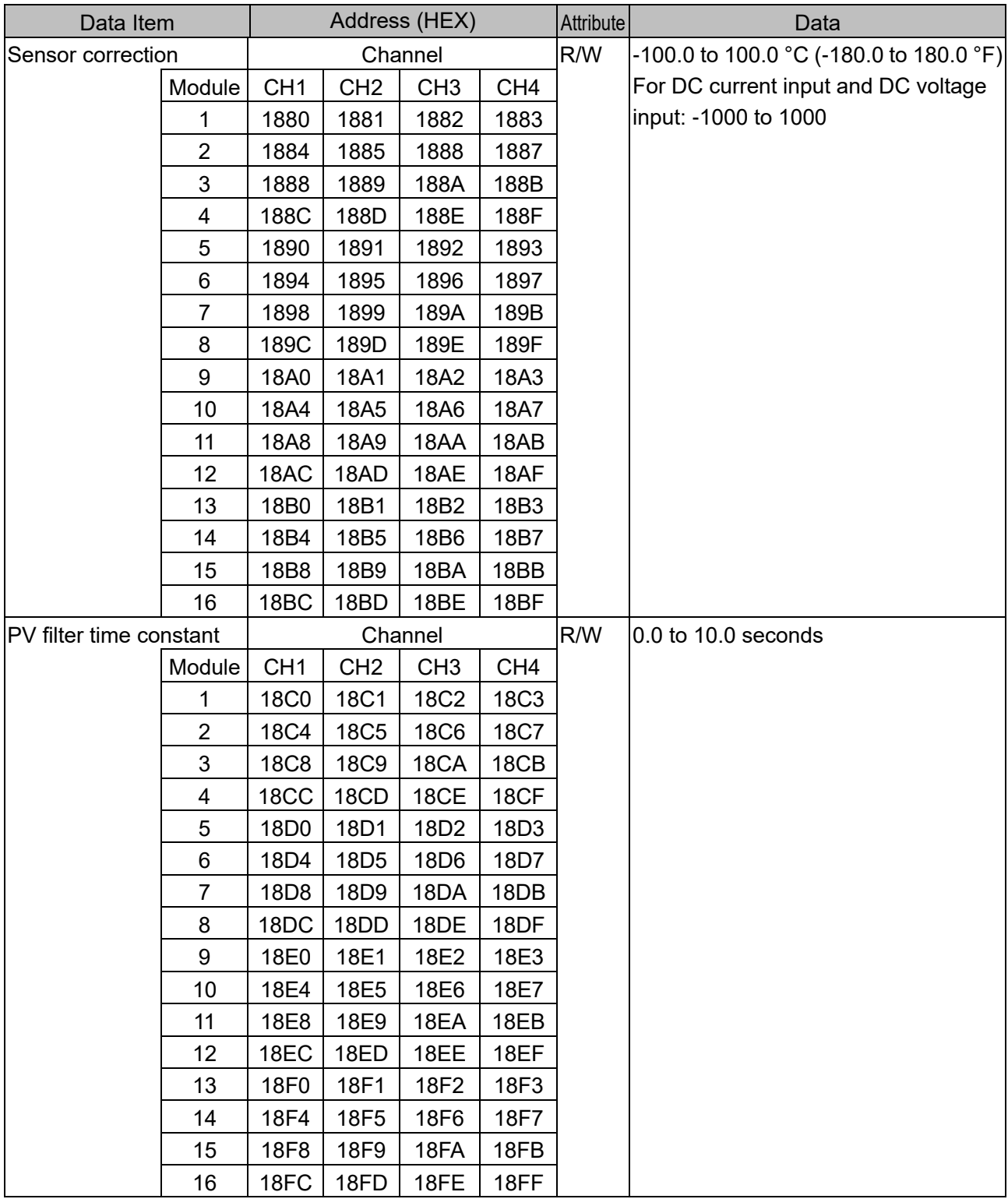

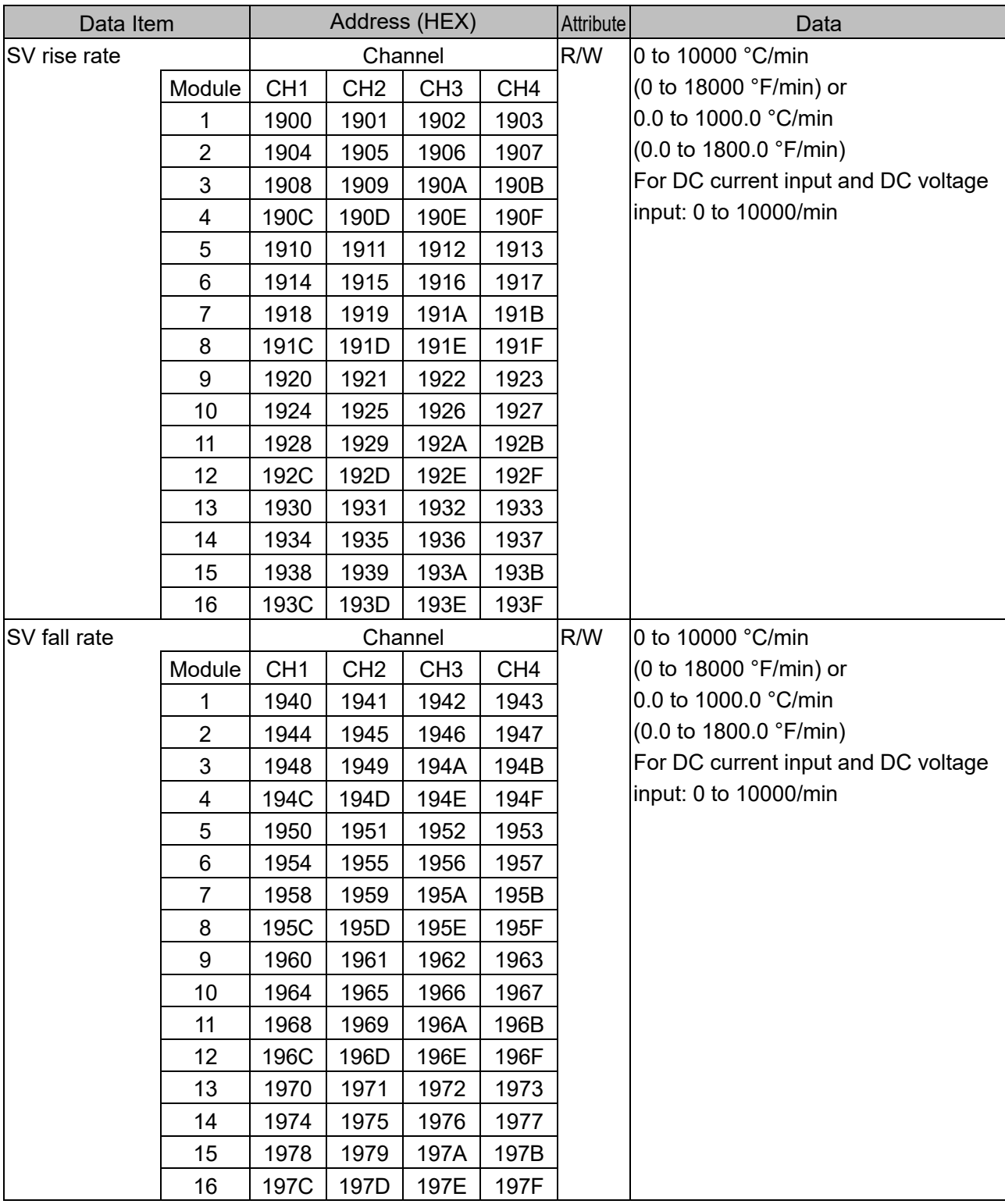

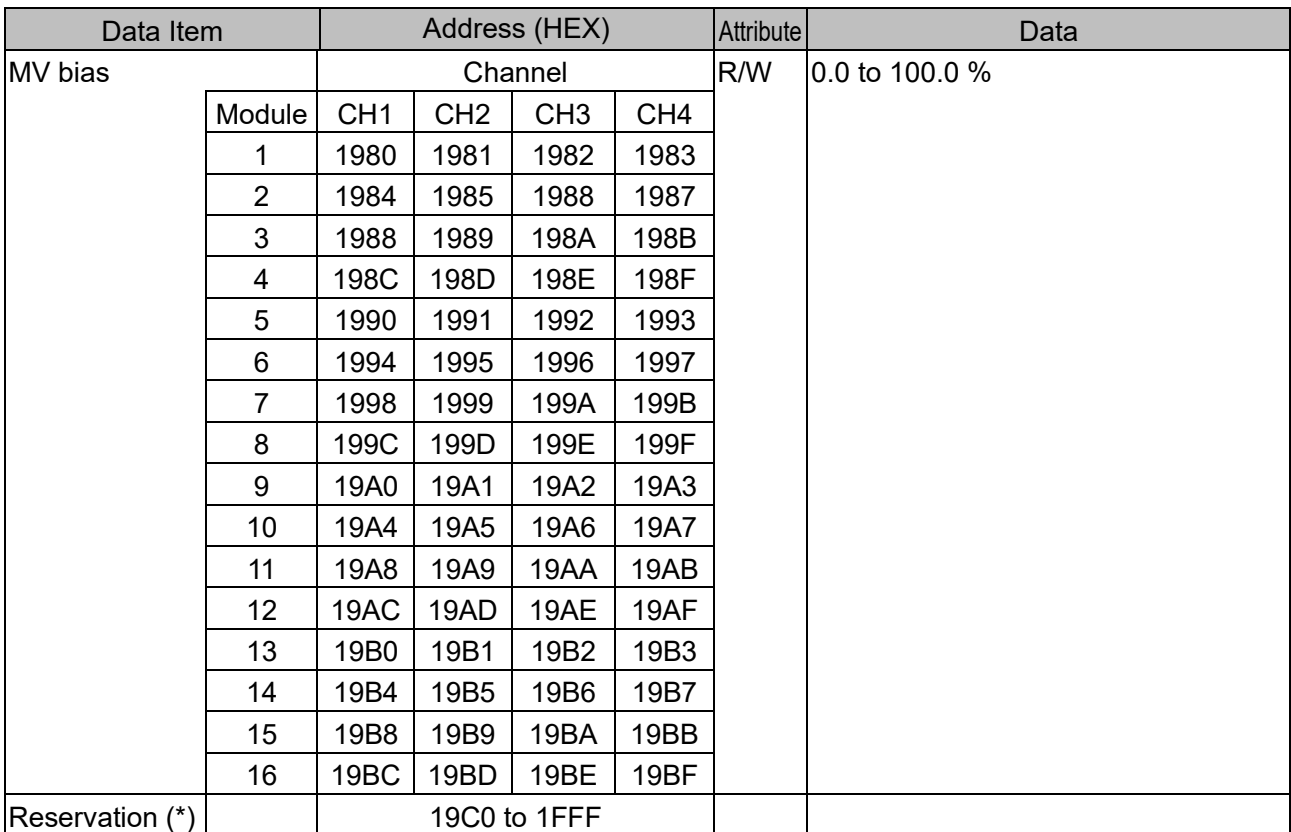

Alarm 1 to 4 value setting range table

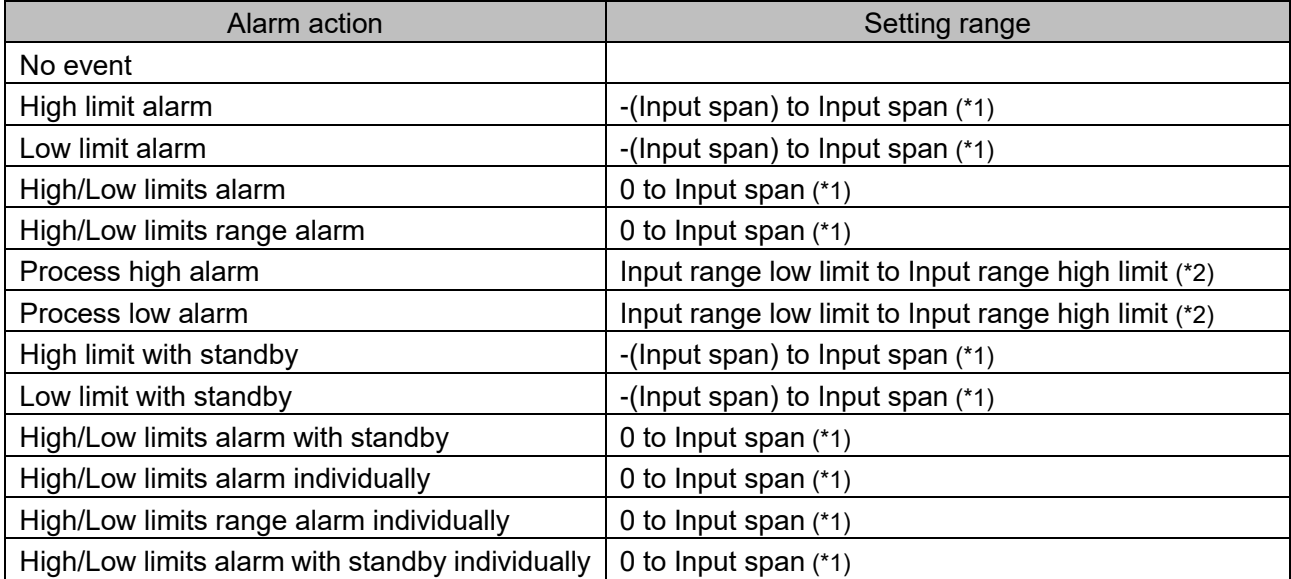

(\*1):For DC voltage, current input, the input span is the same as the scaling span.

(\*2) For DC voltage, current input, input range low (or high) limit value is the same as scaling low (or high) limit value.

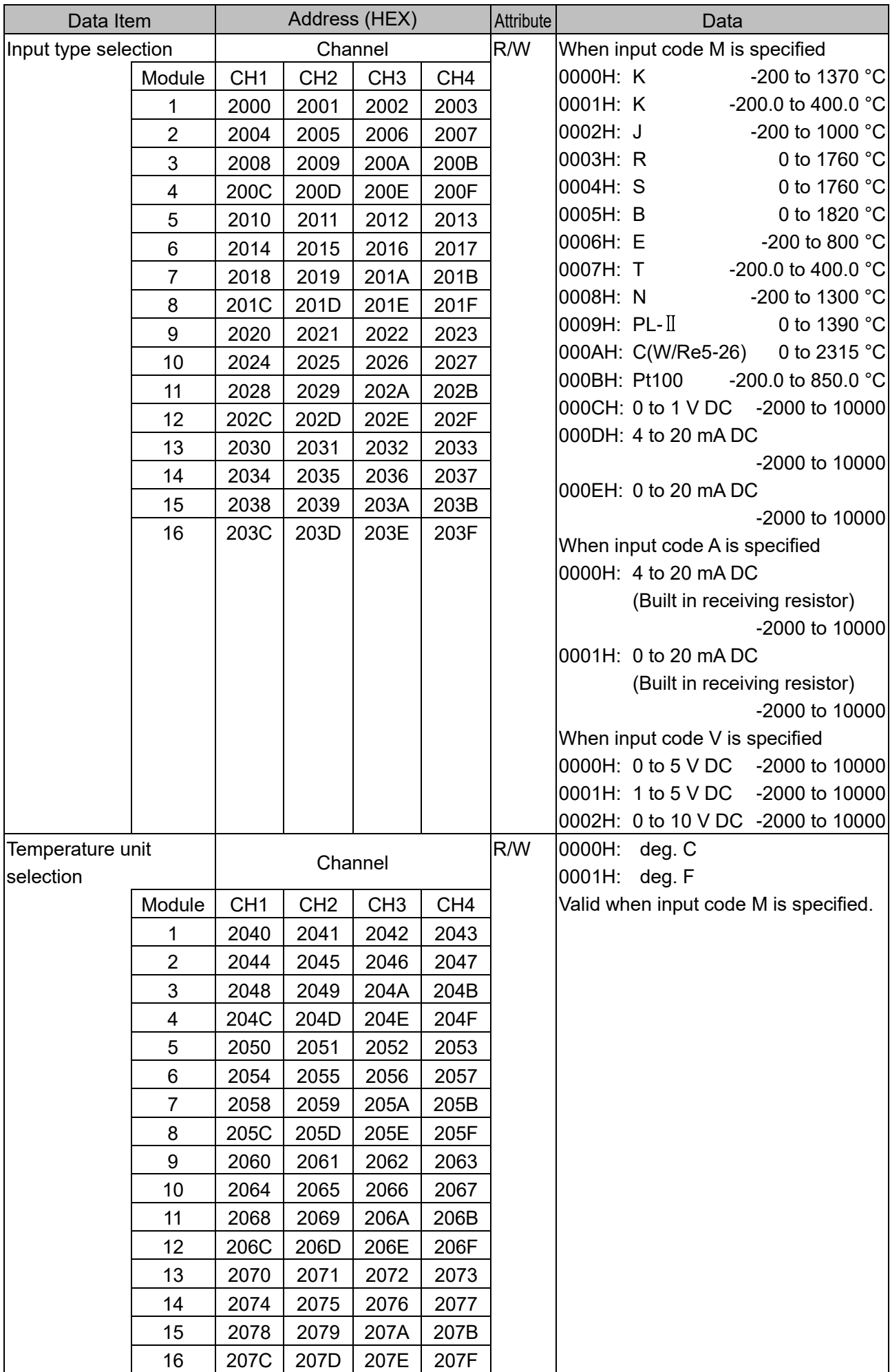

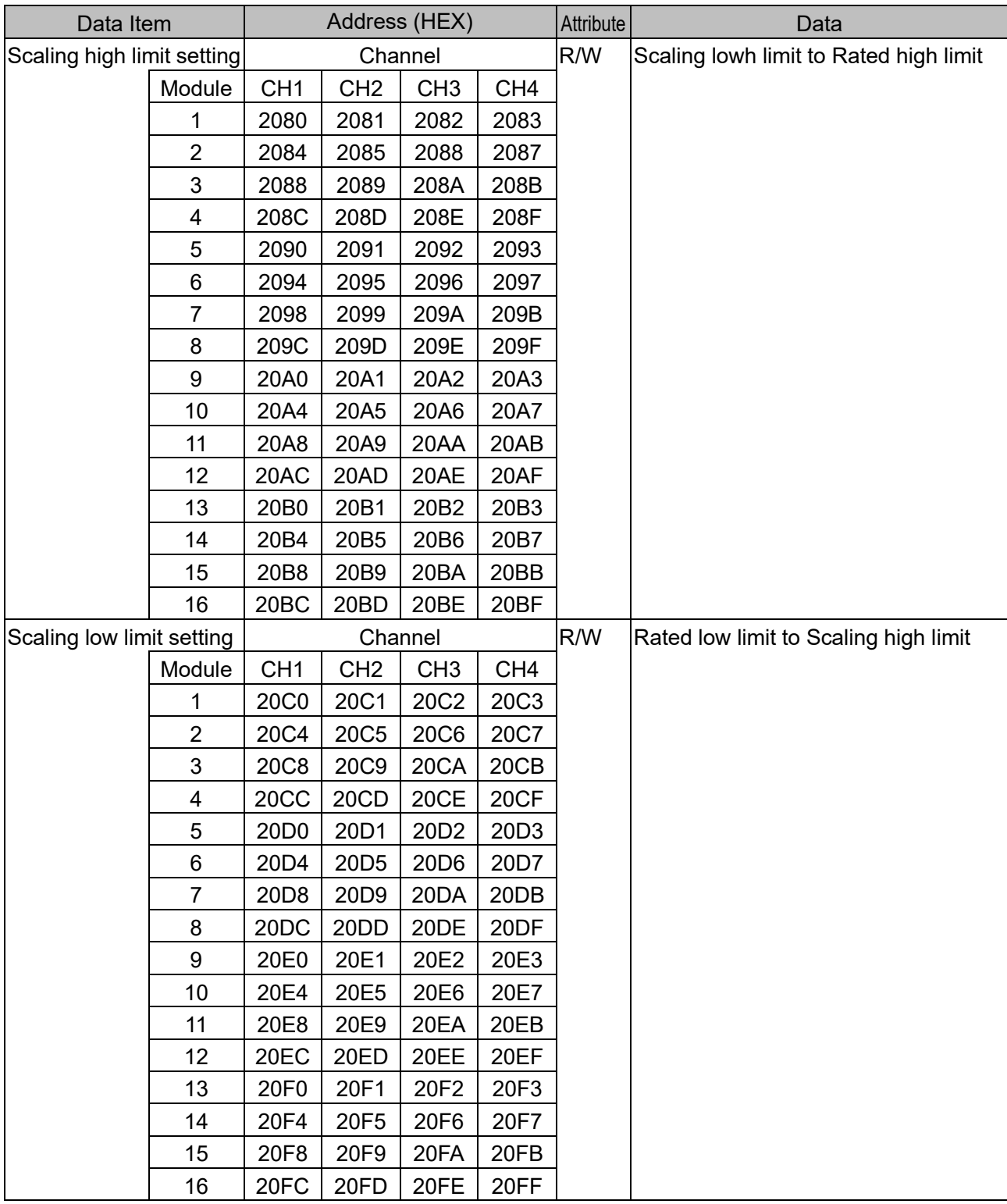

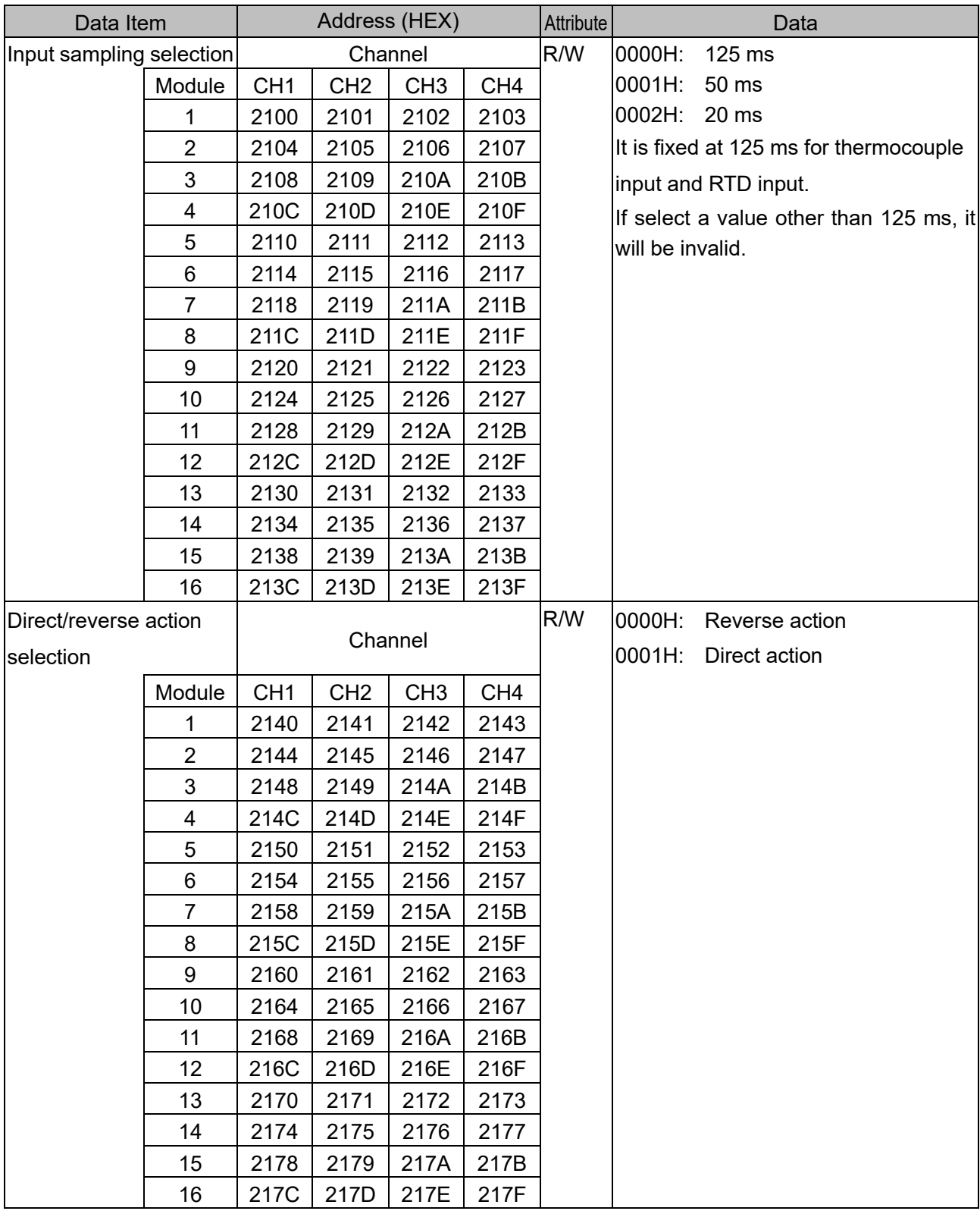

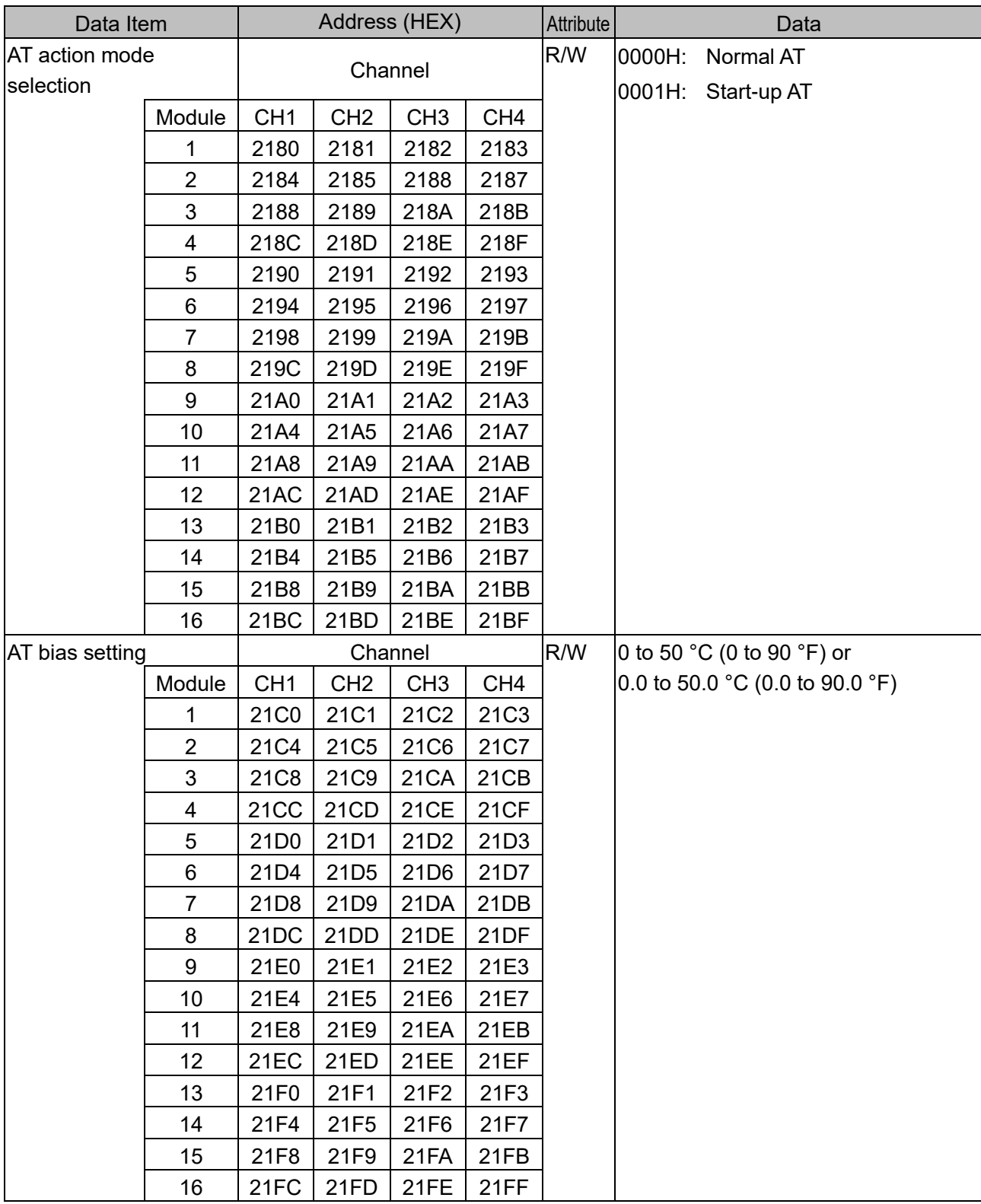

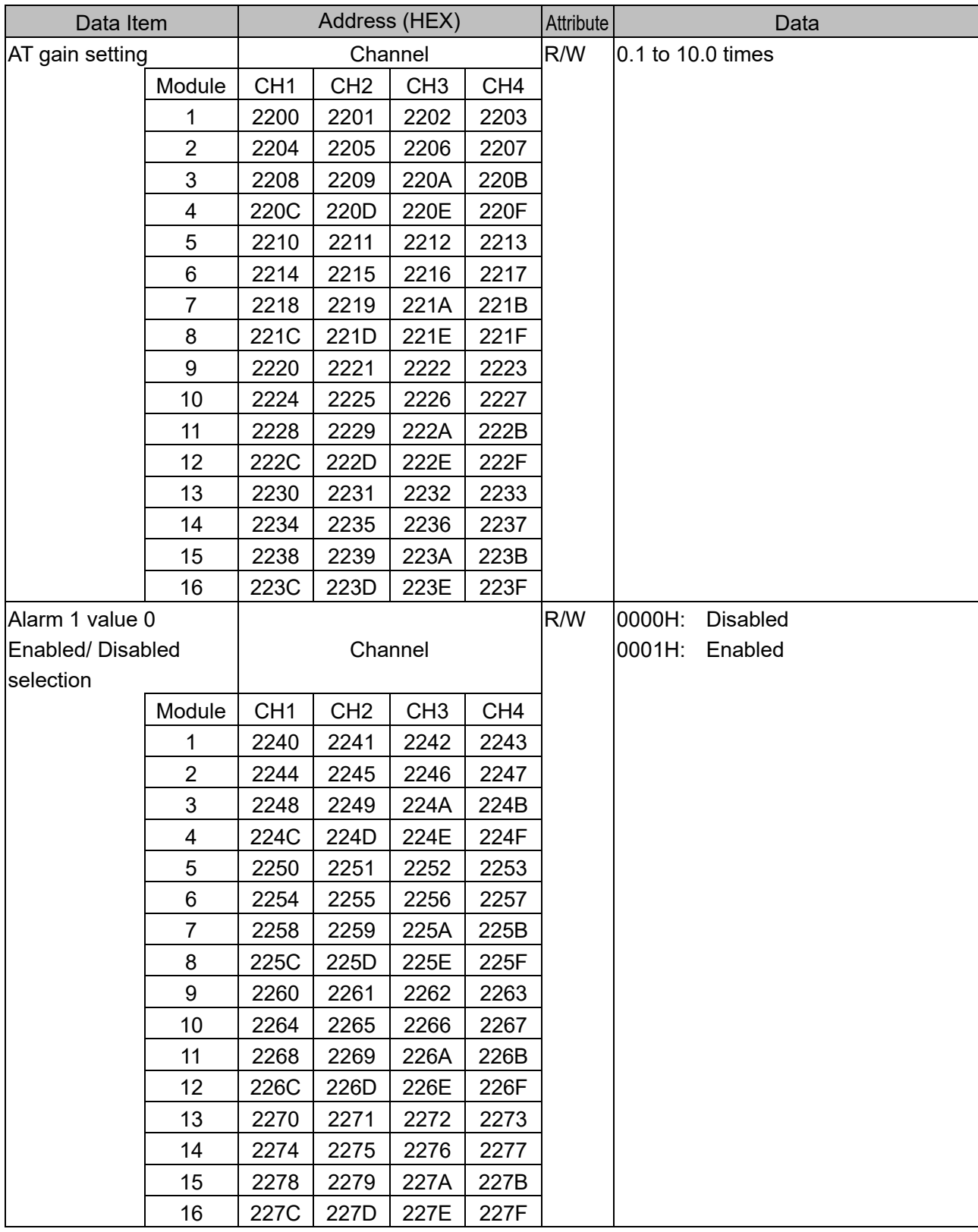

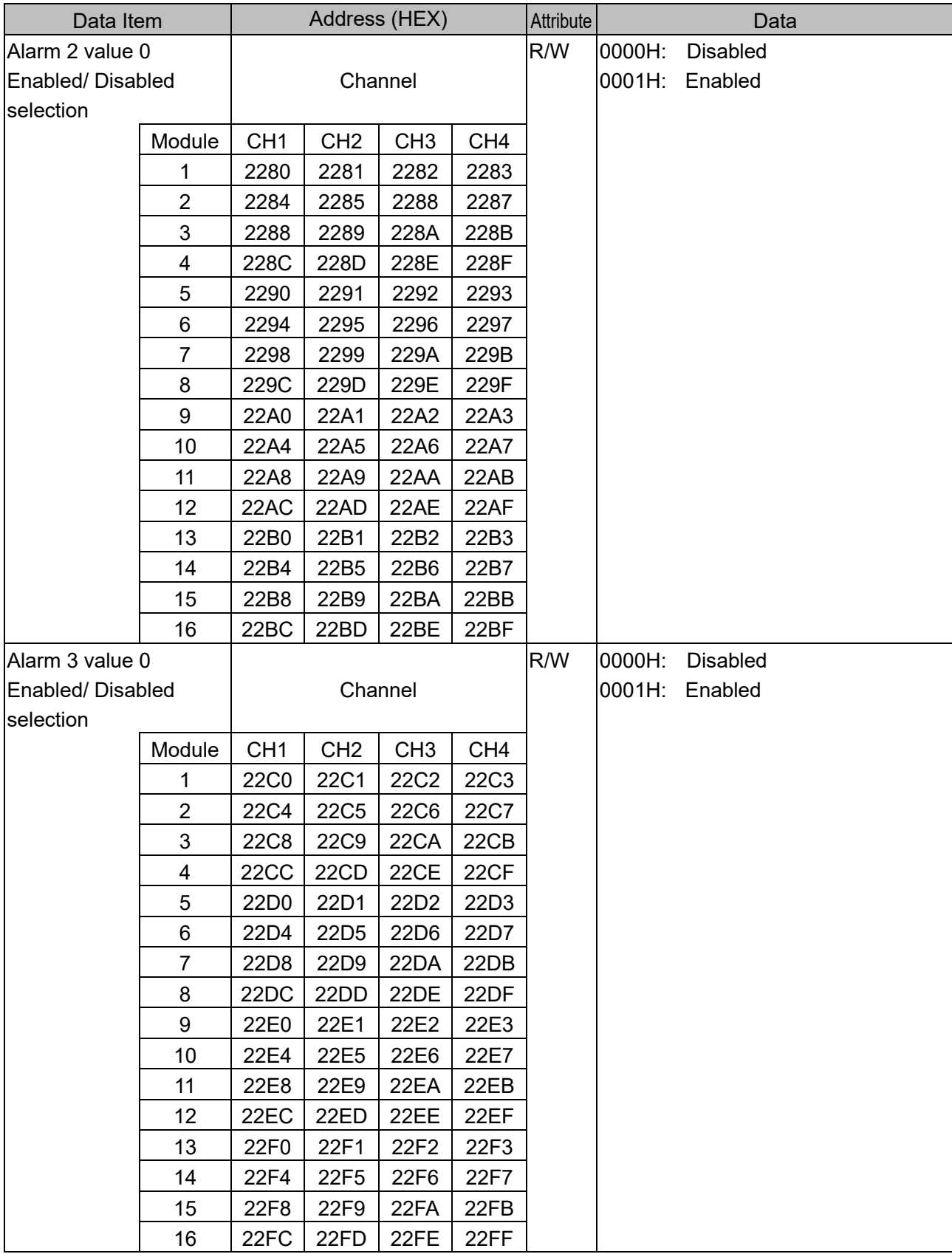

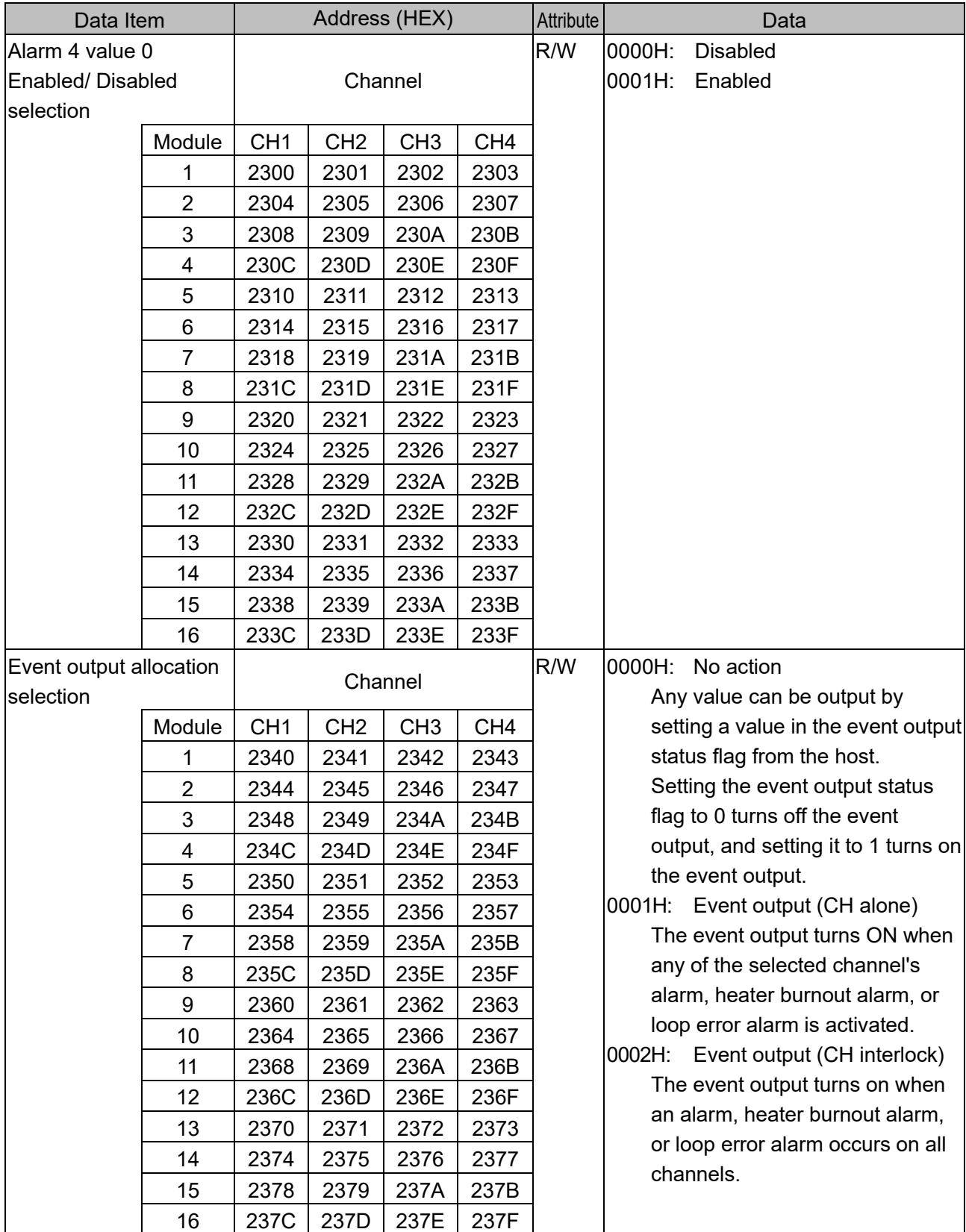

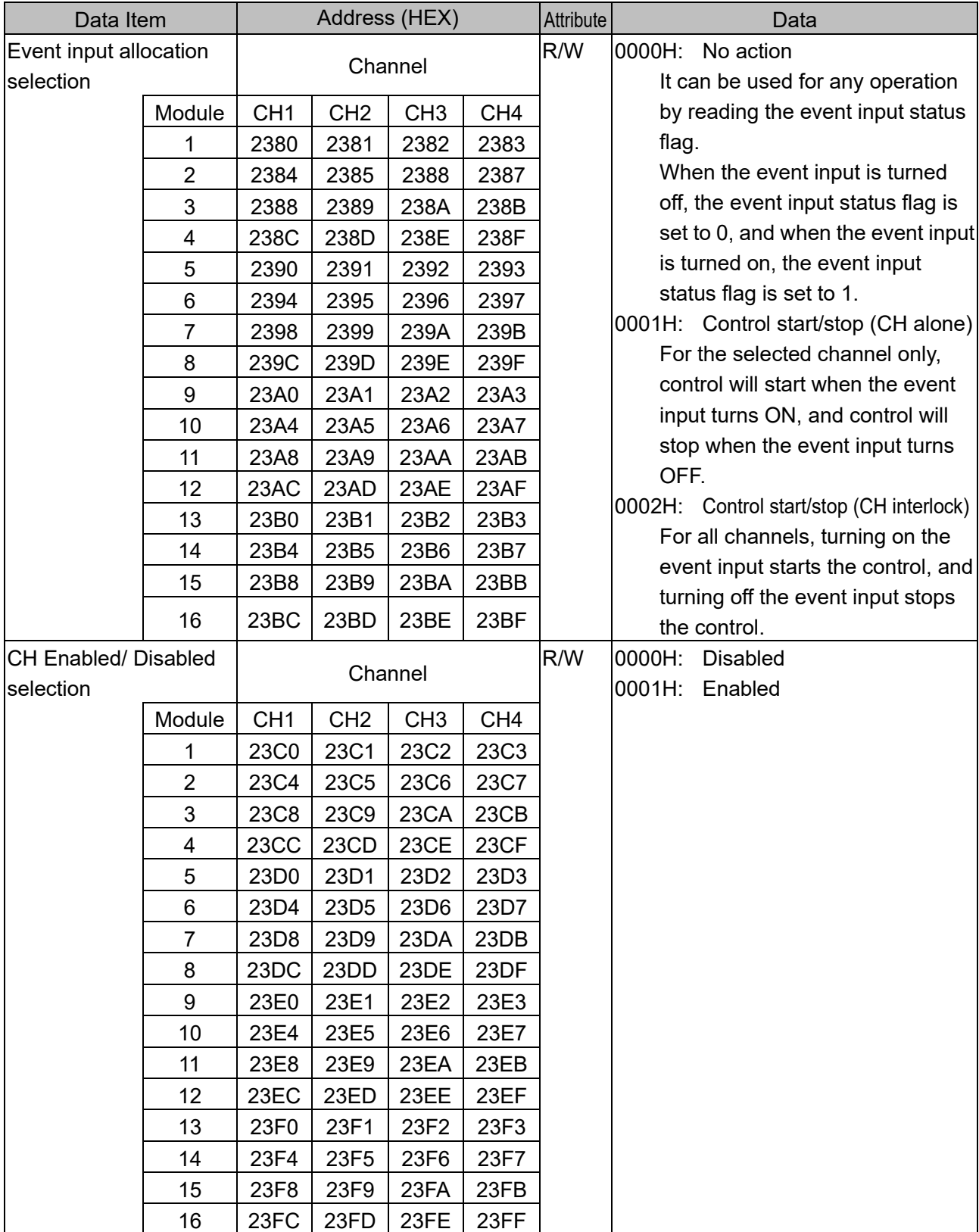

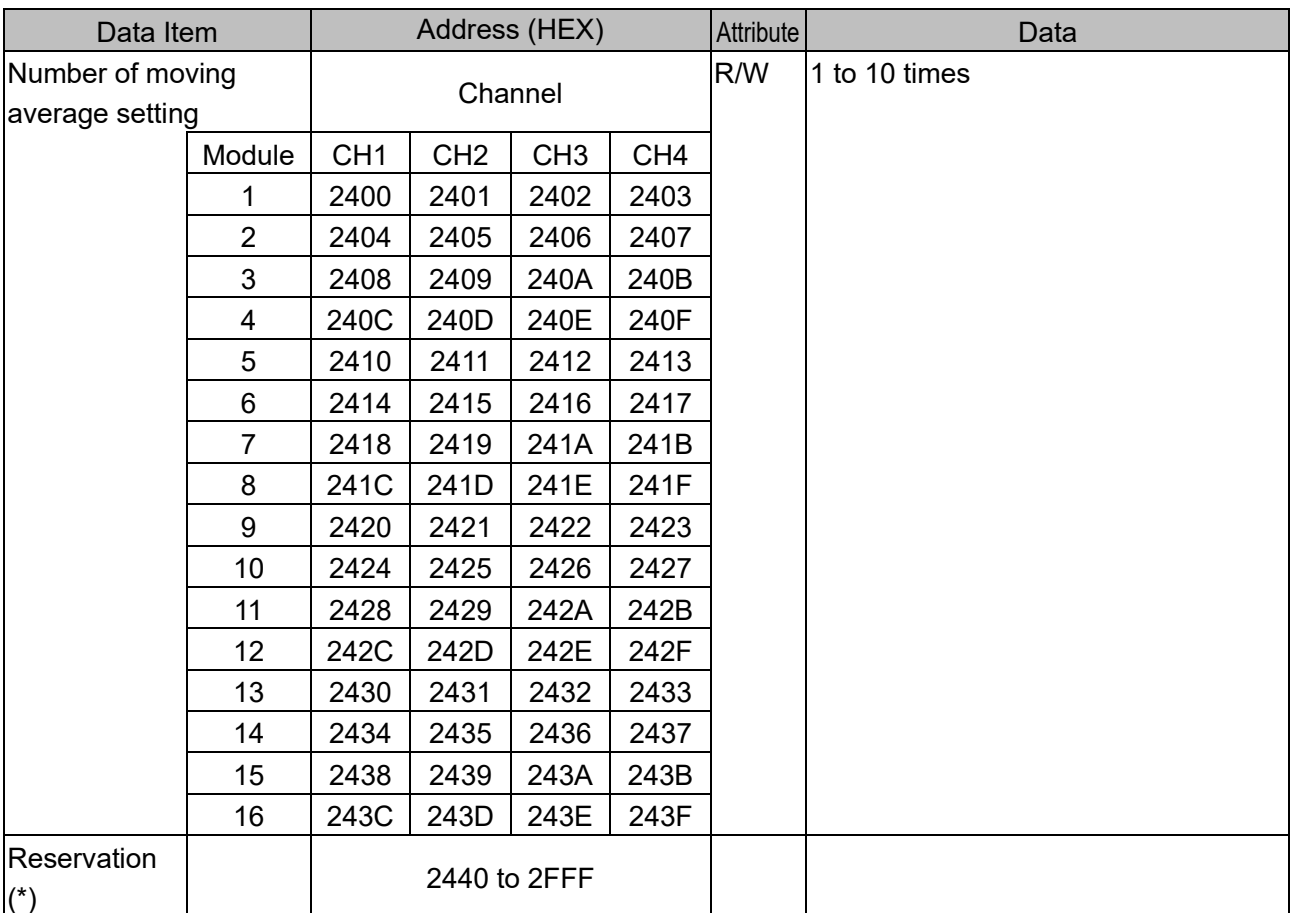

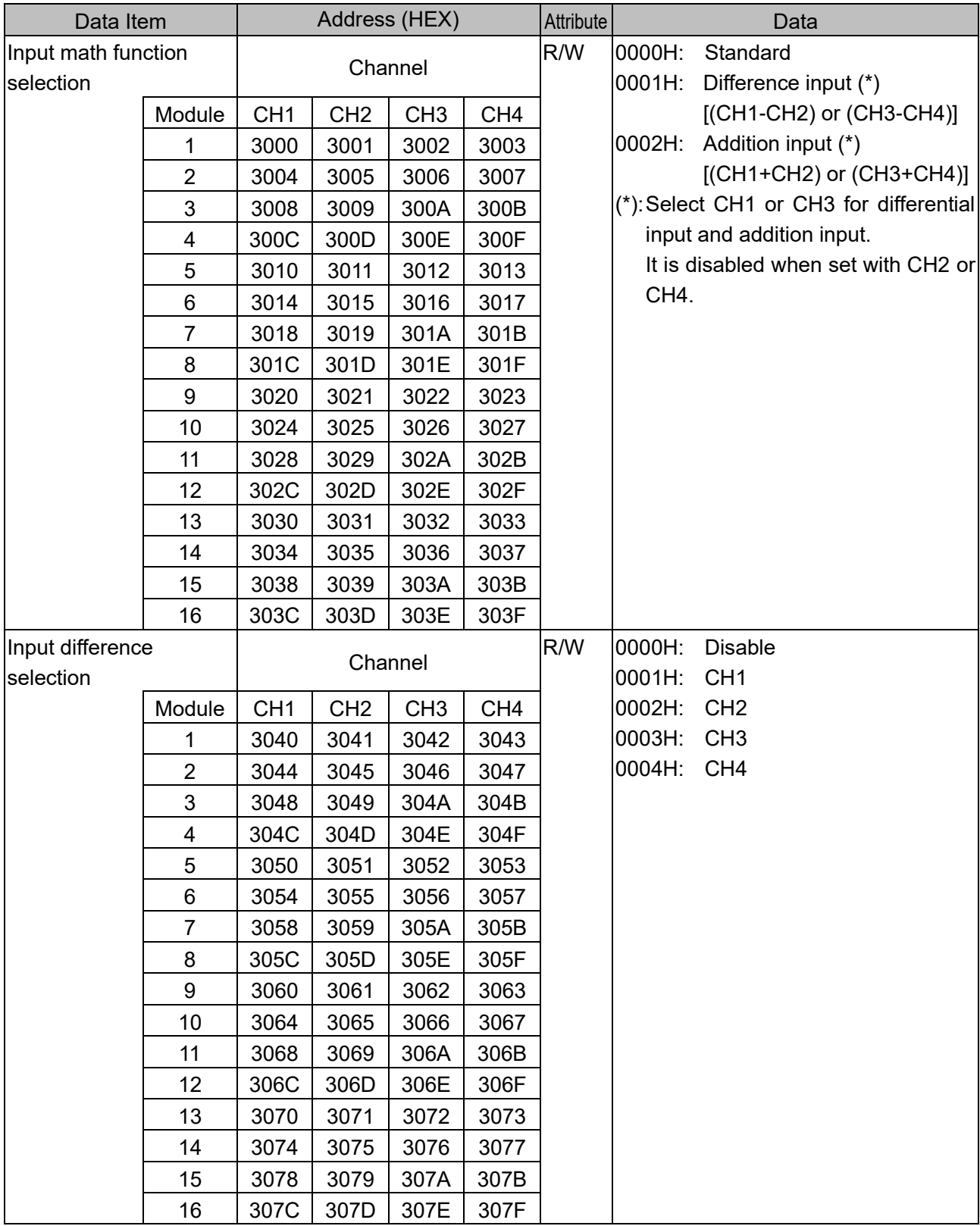

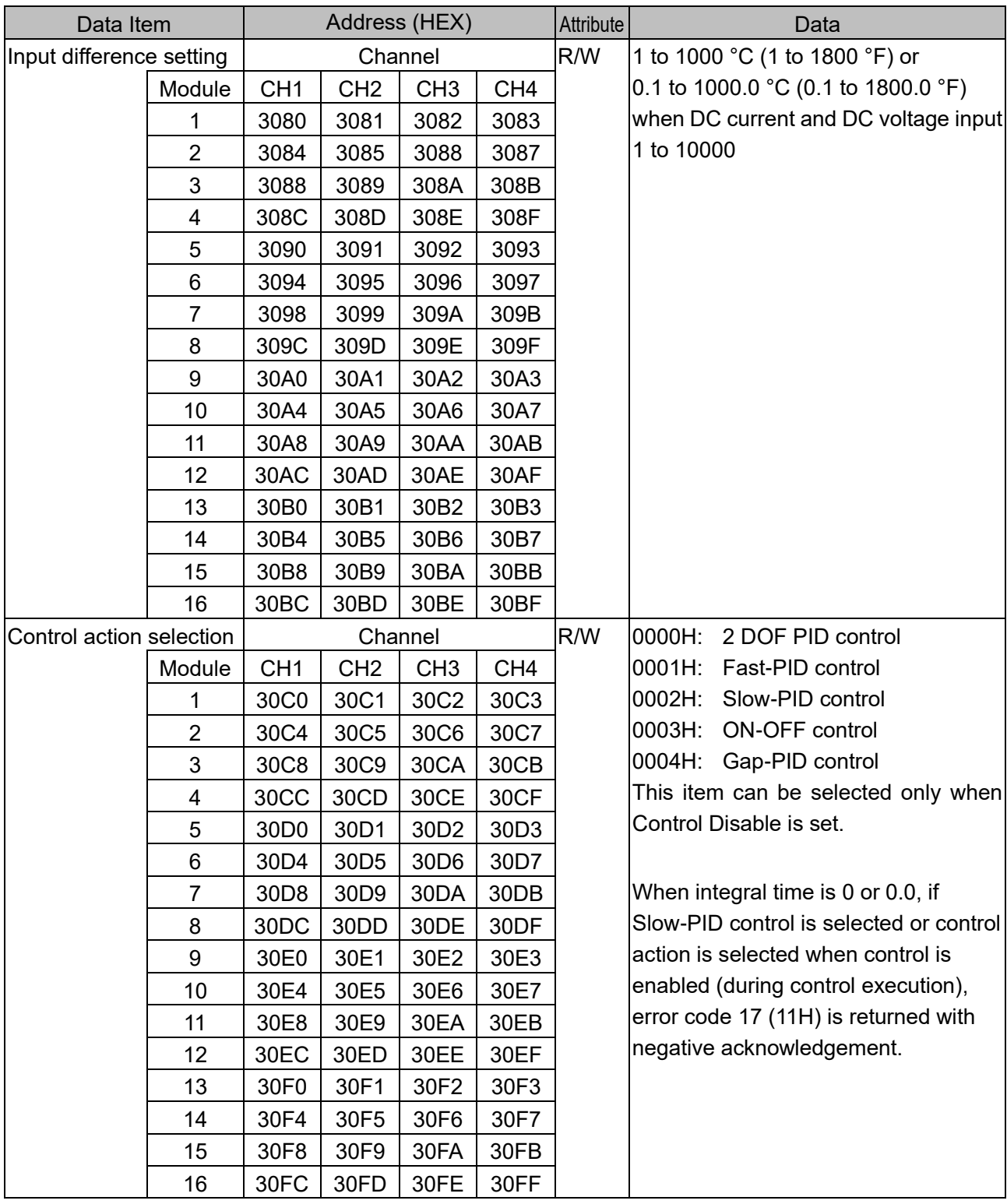

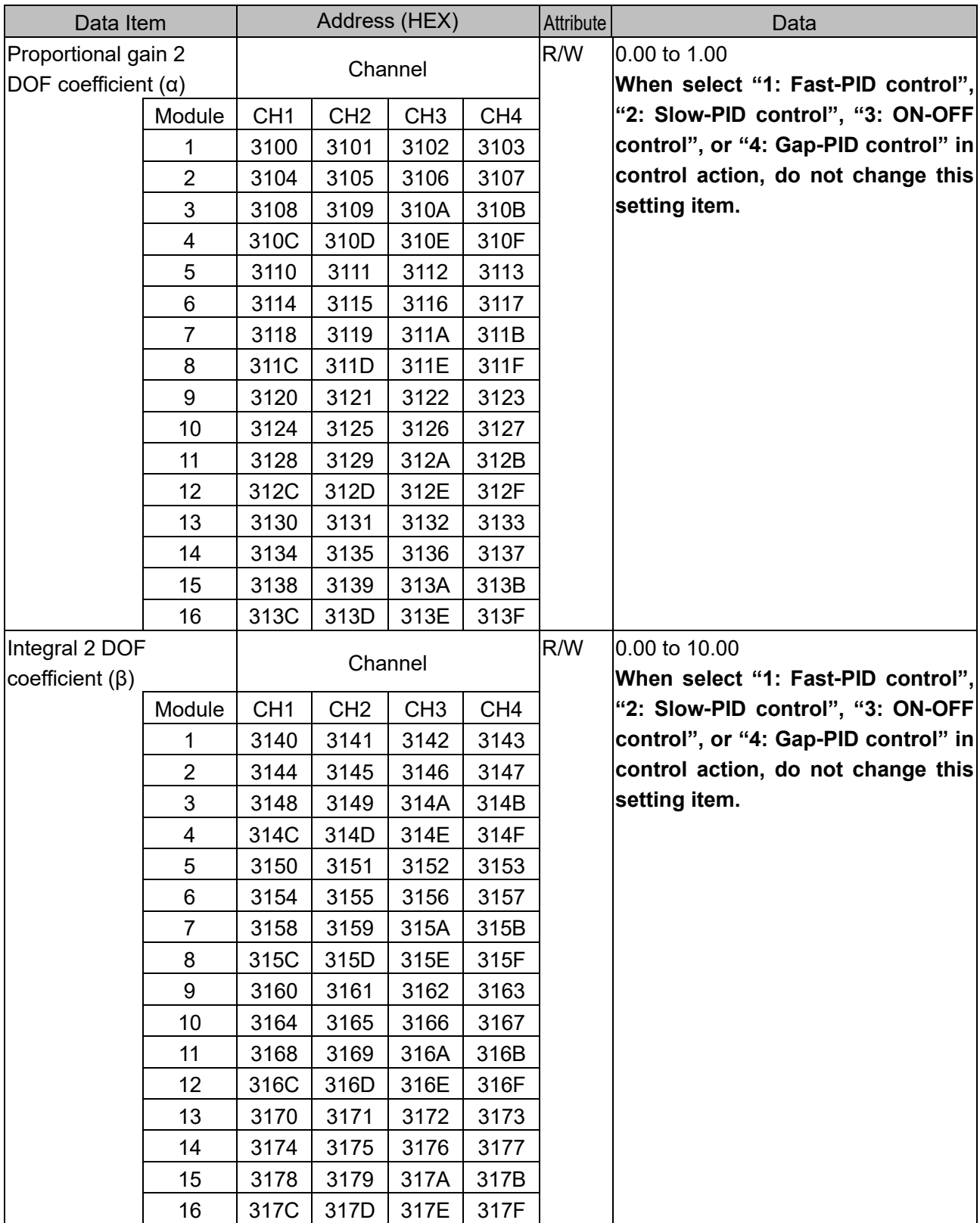

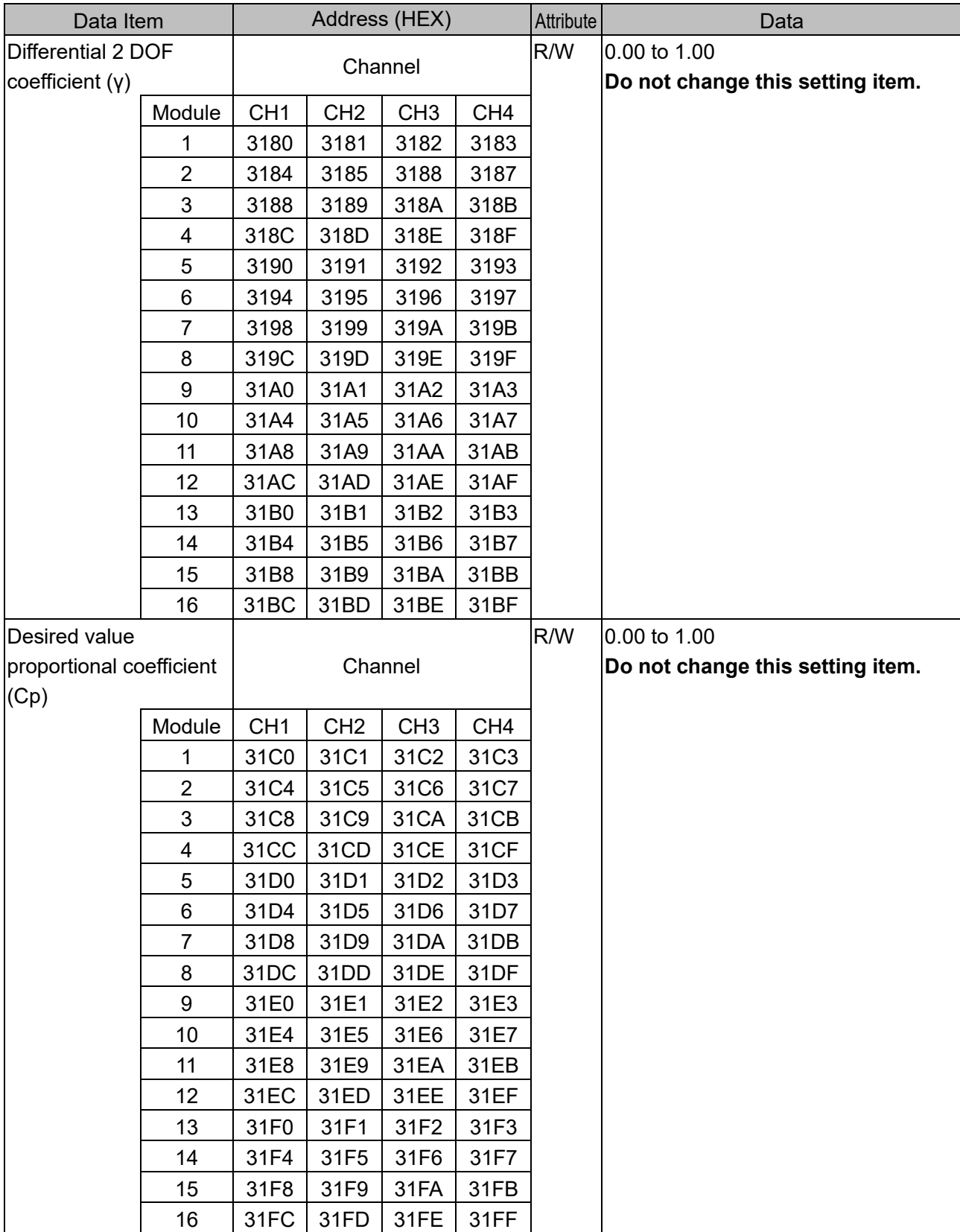

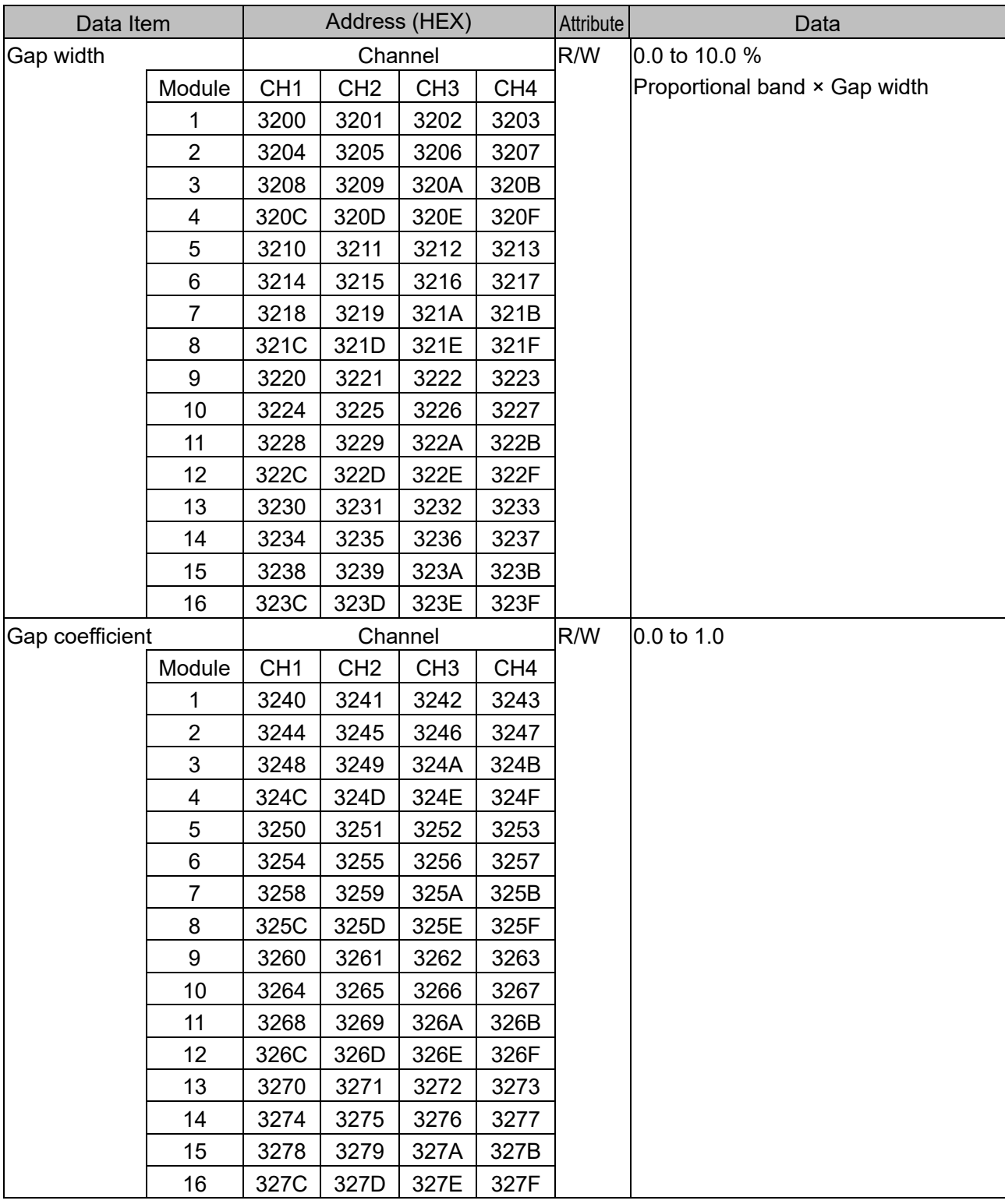

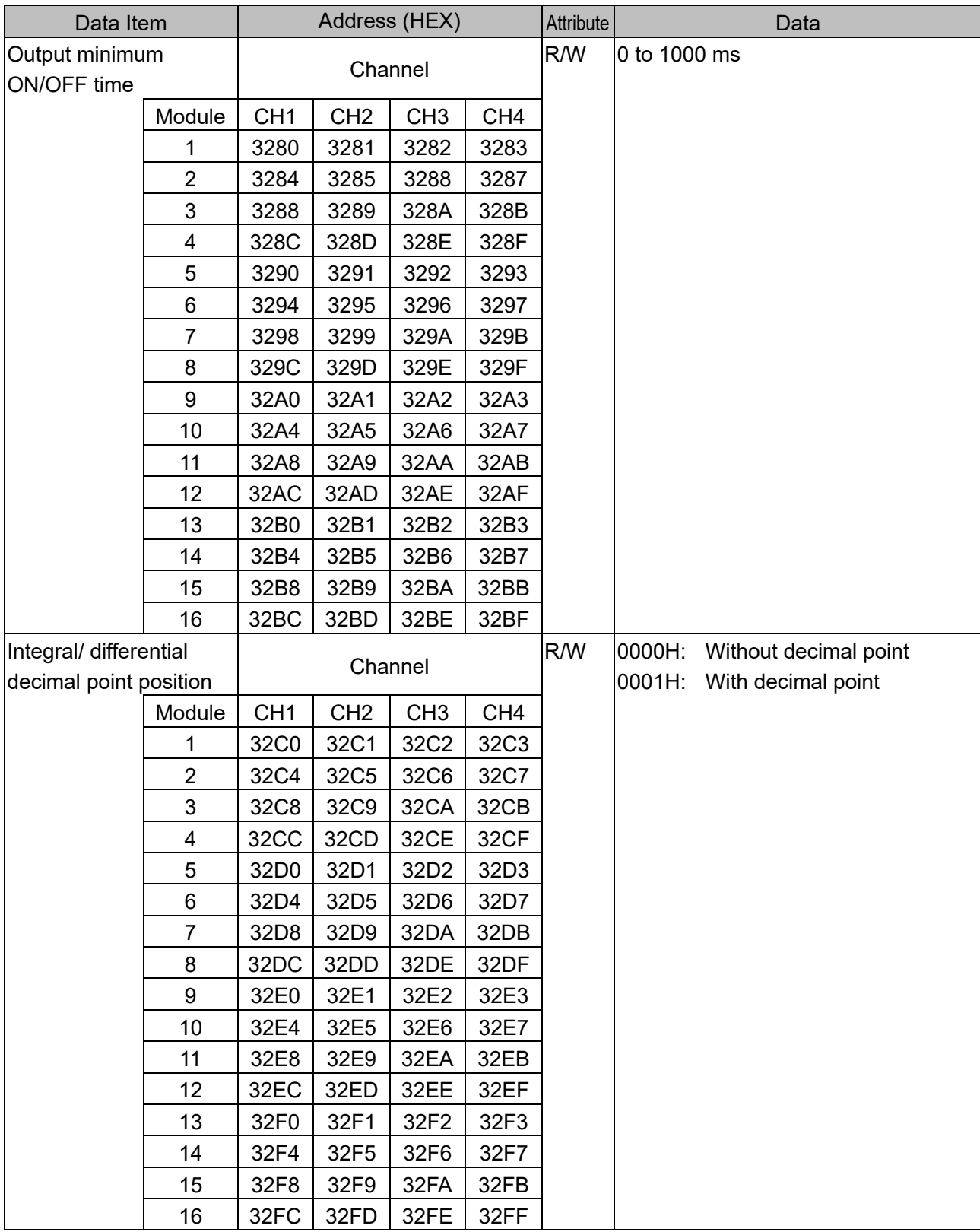

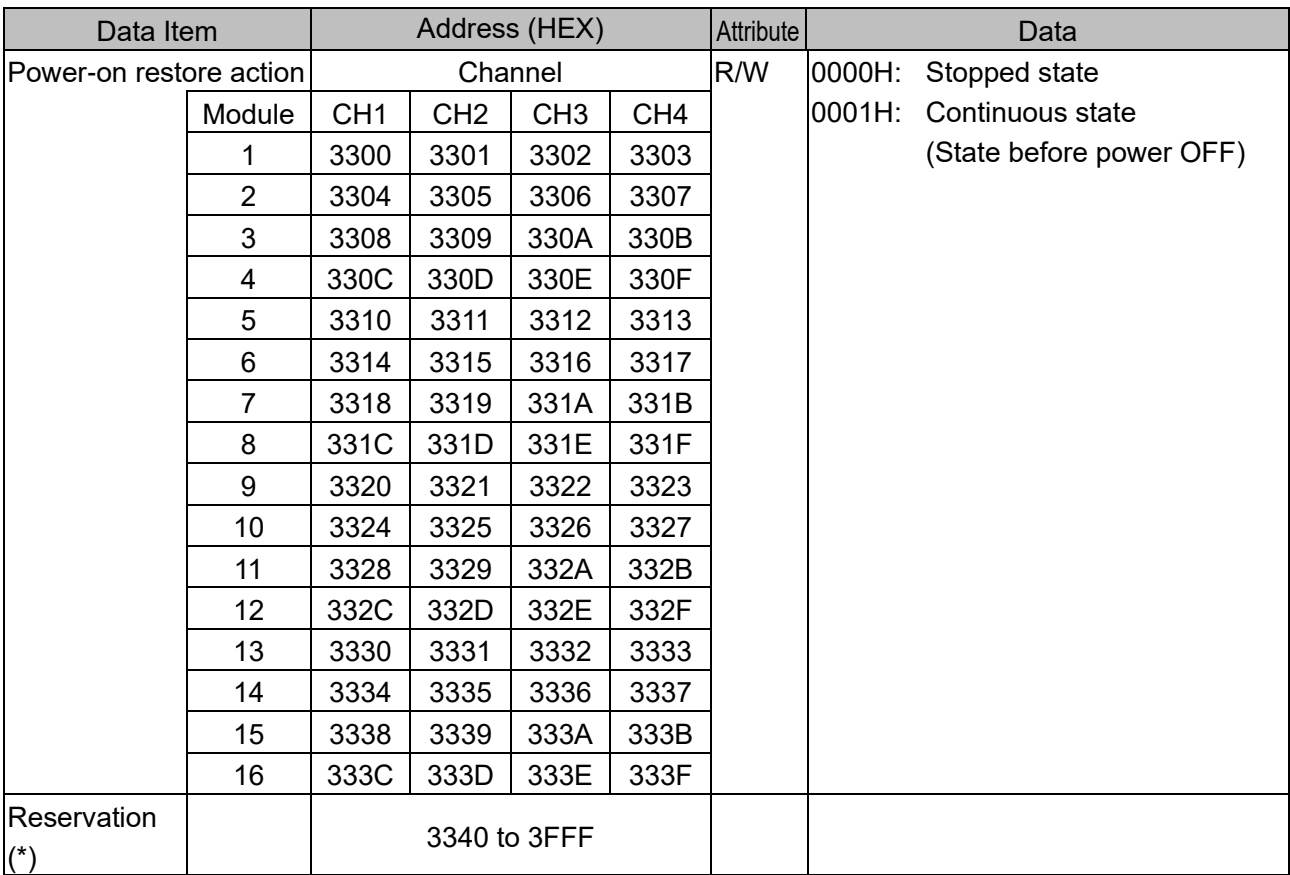

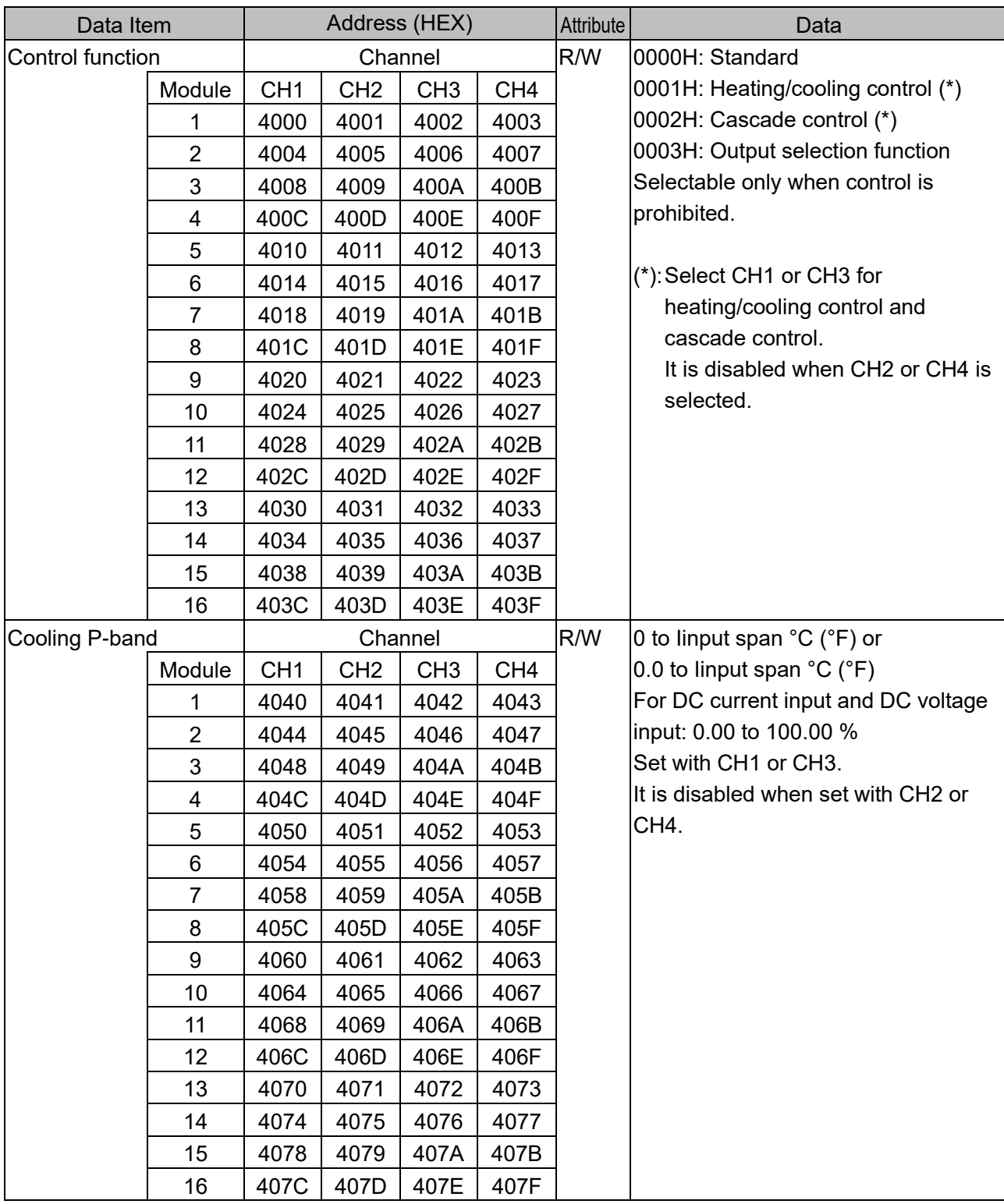

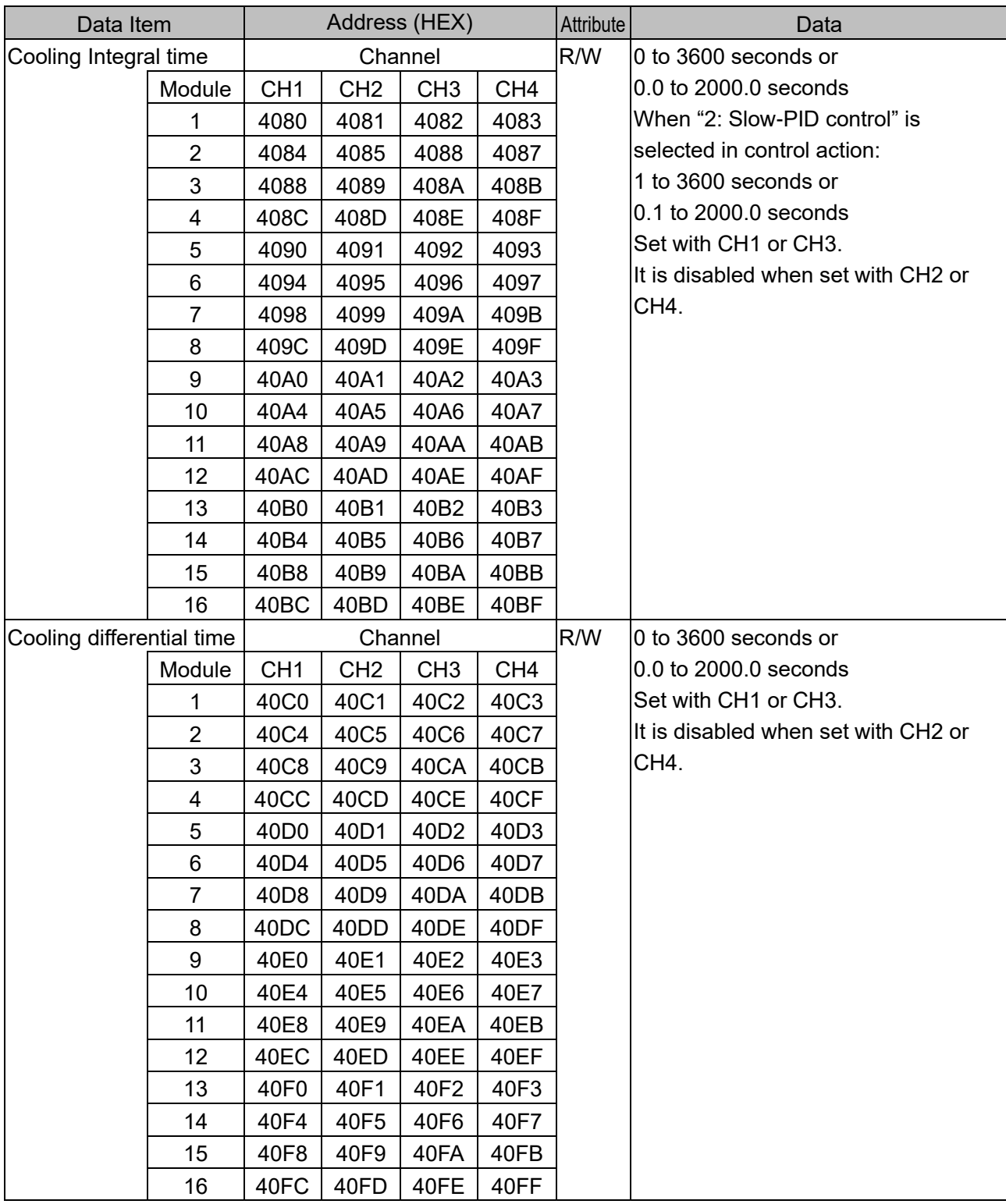

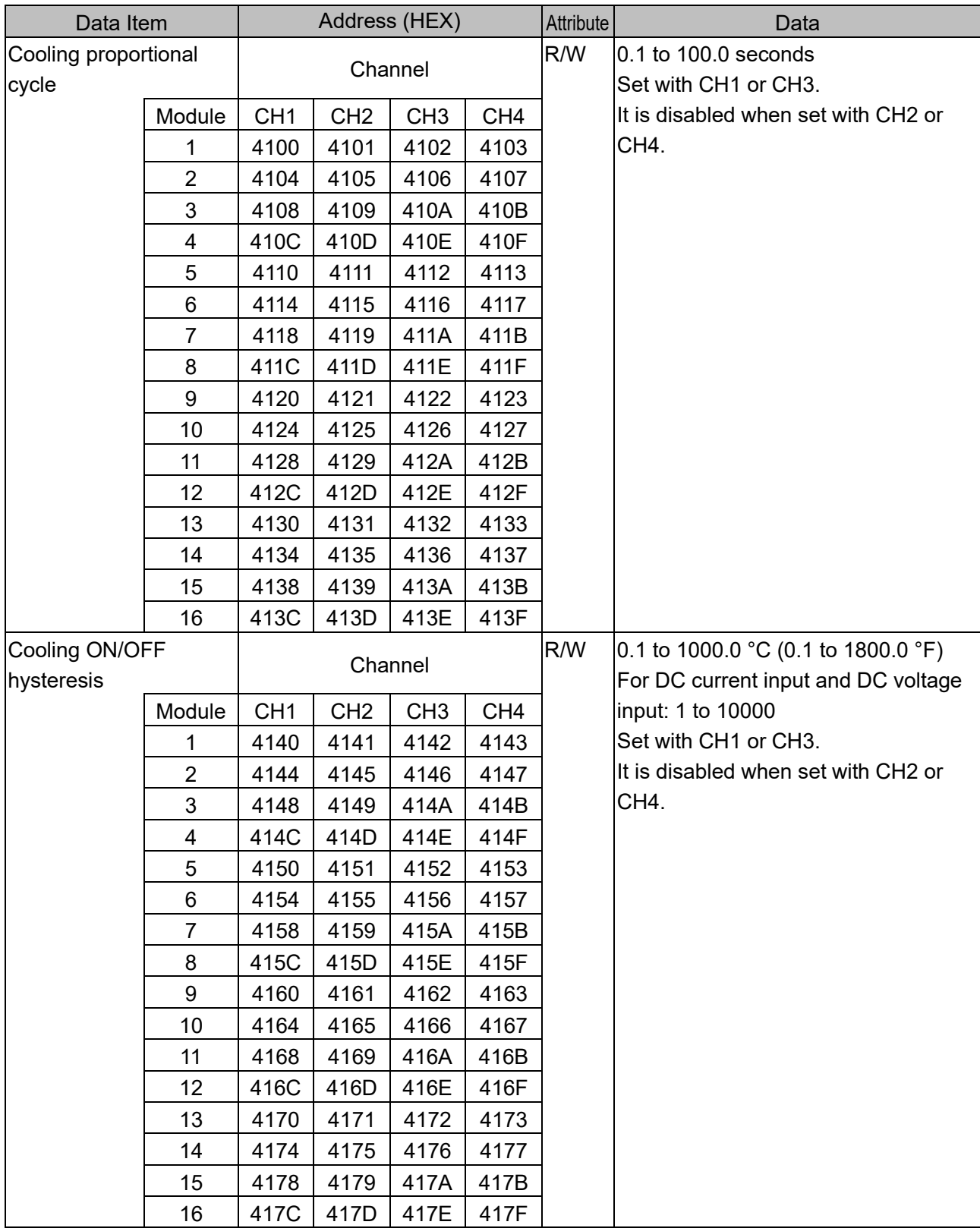

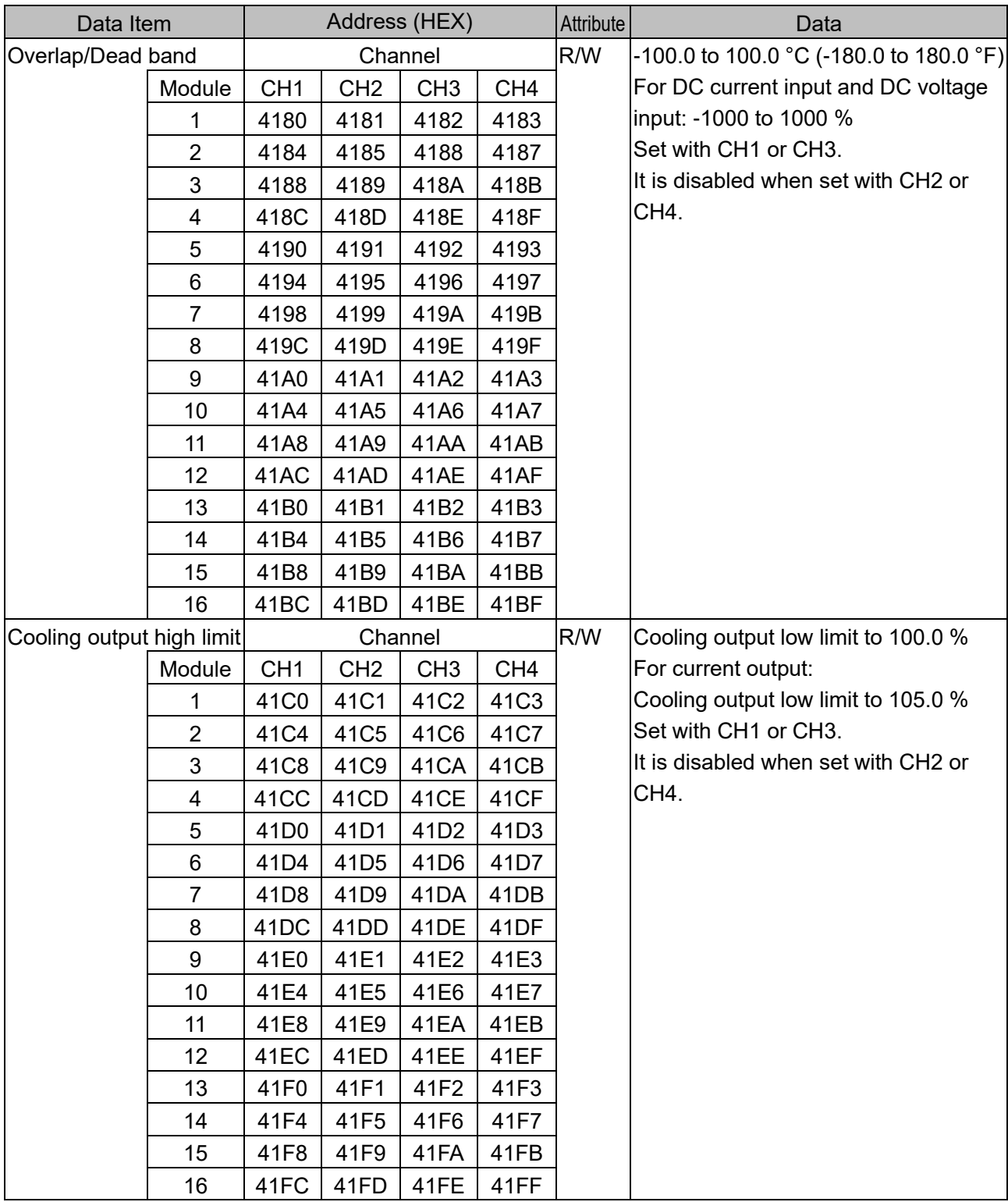

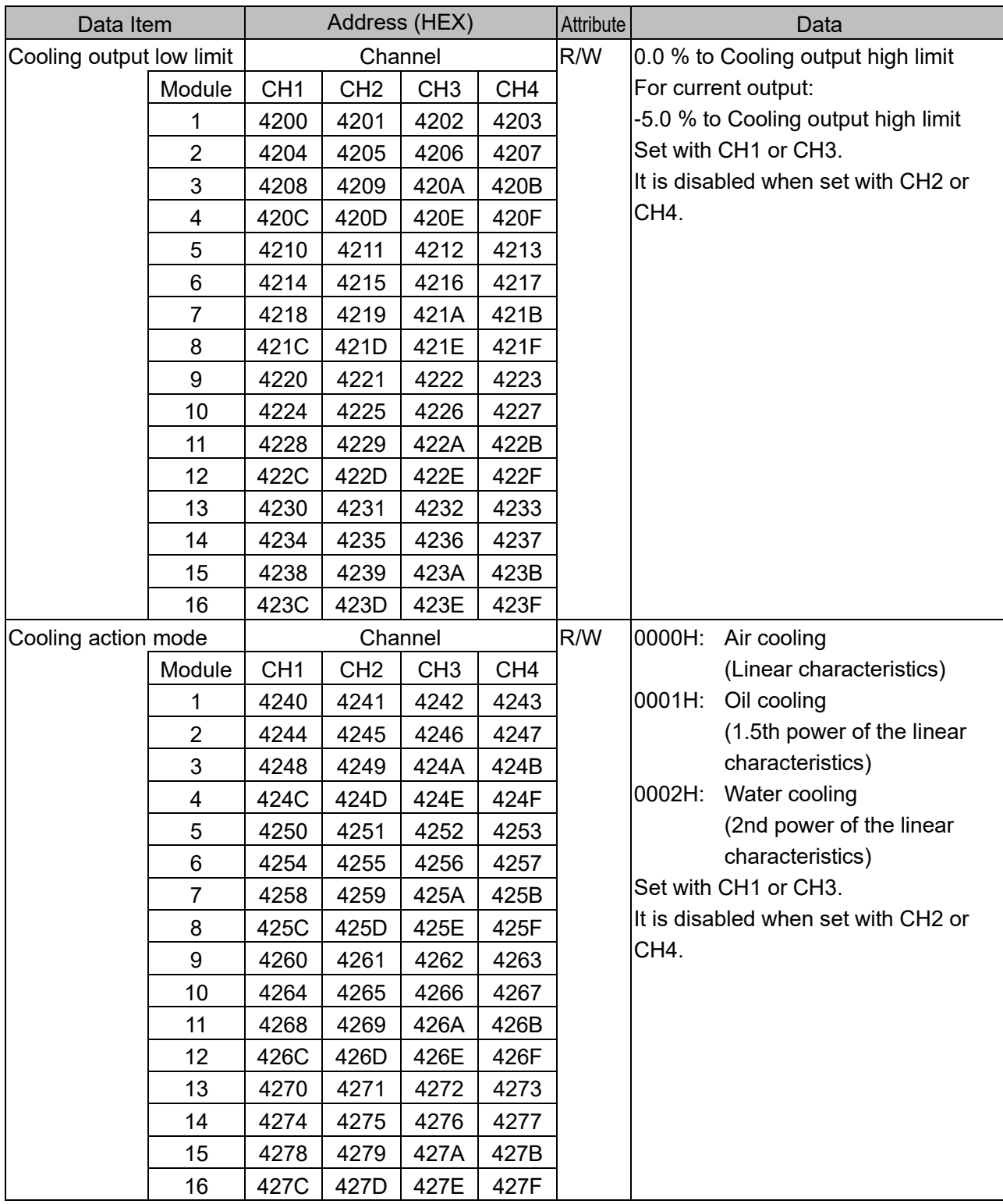

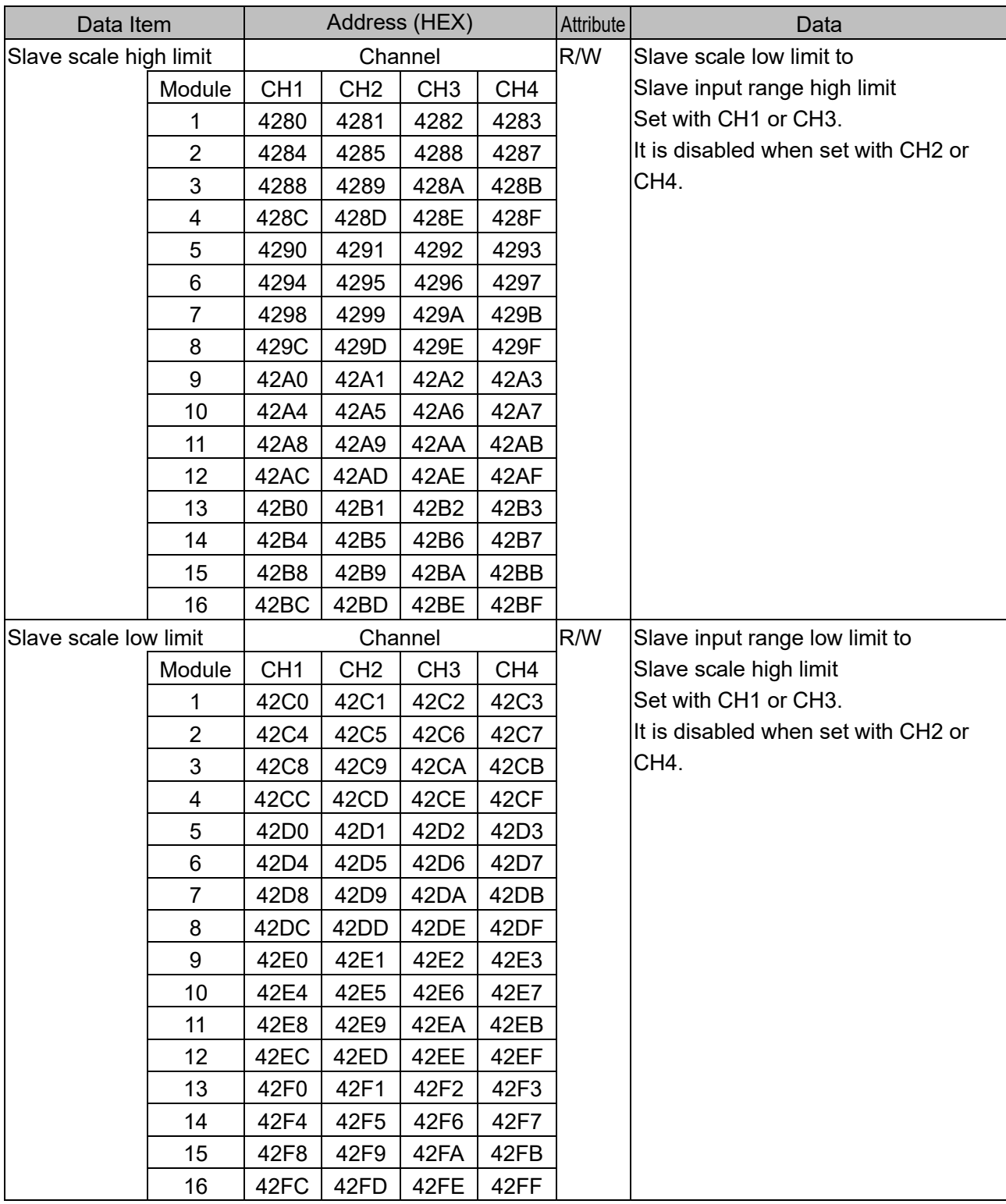

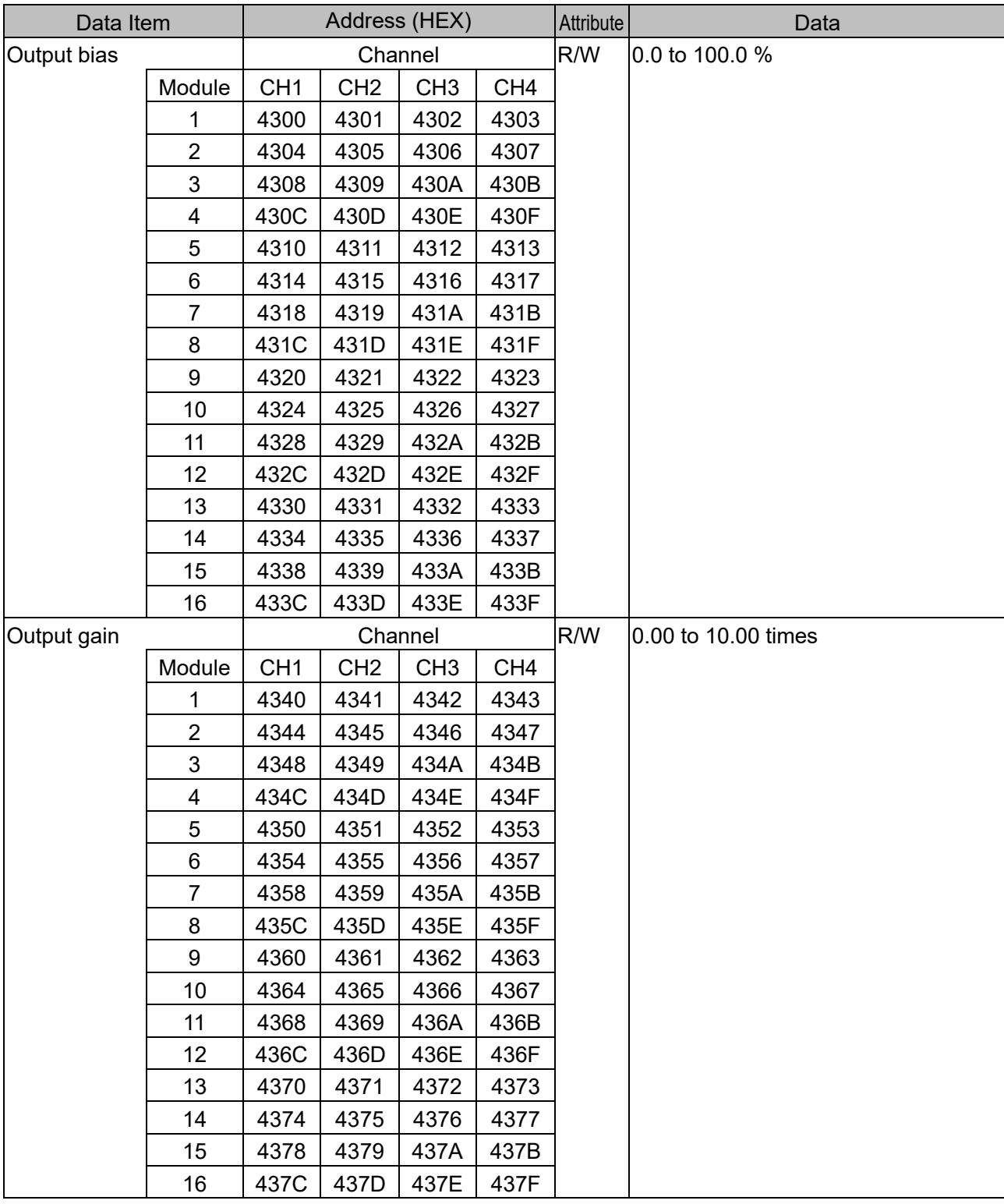

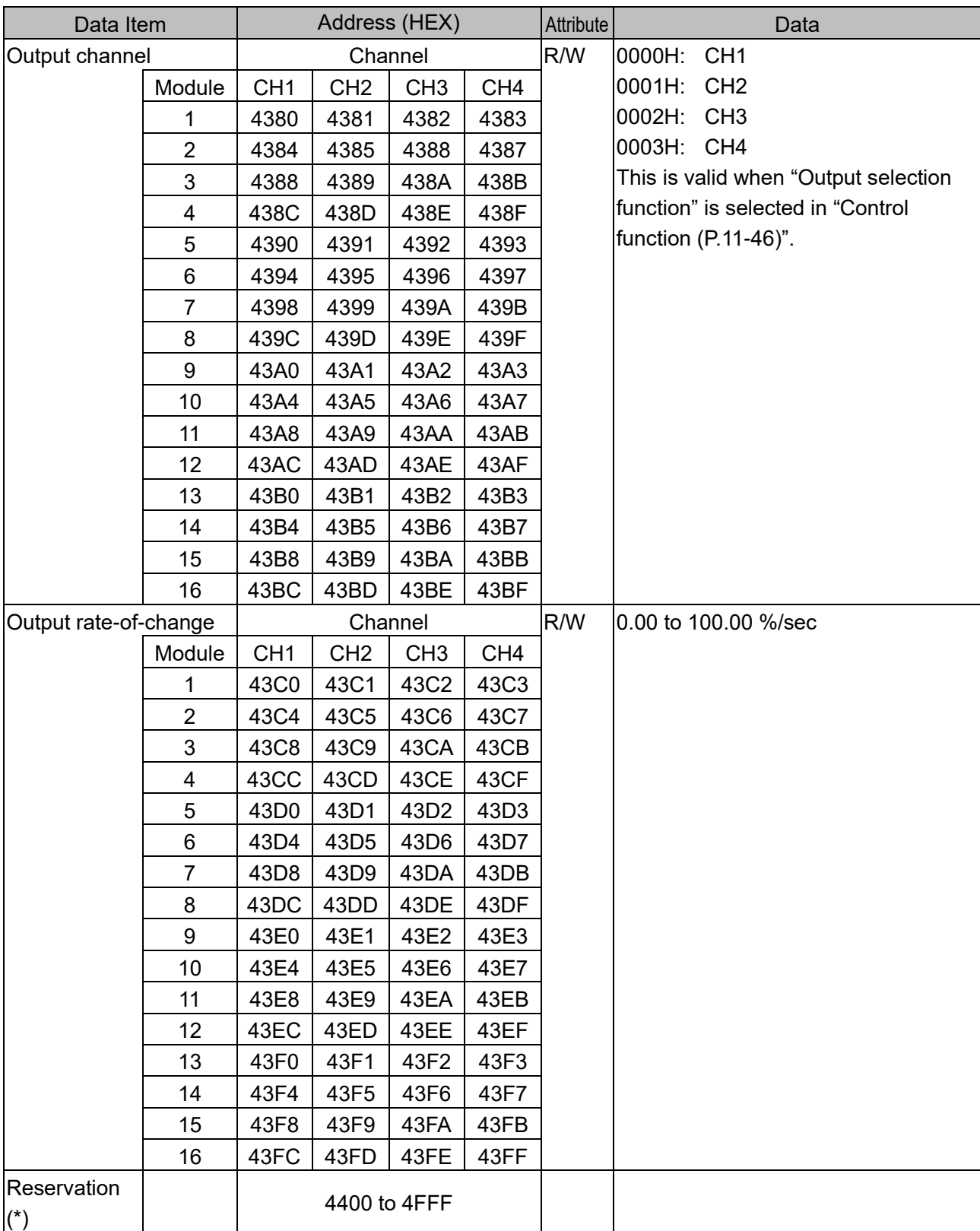

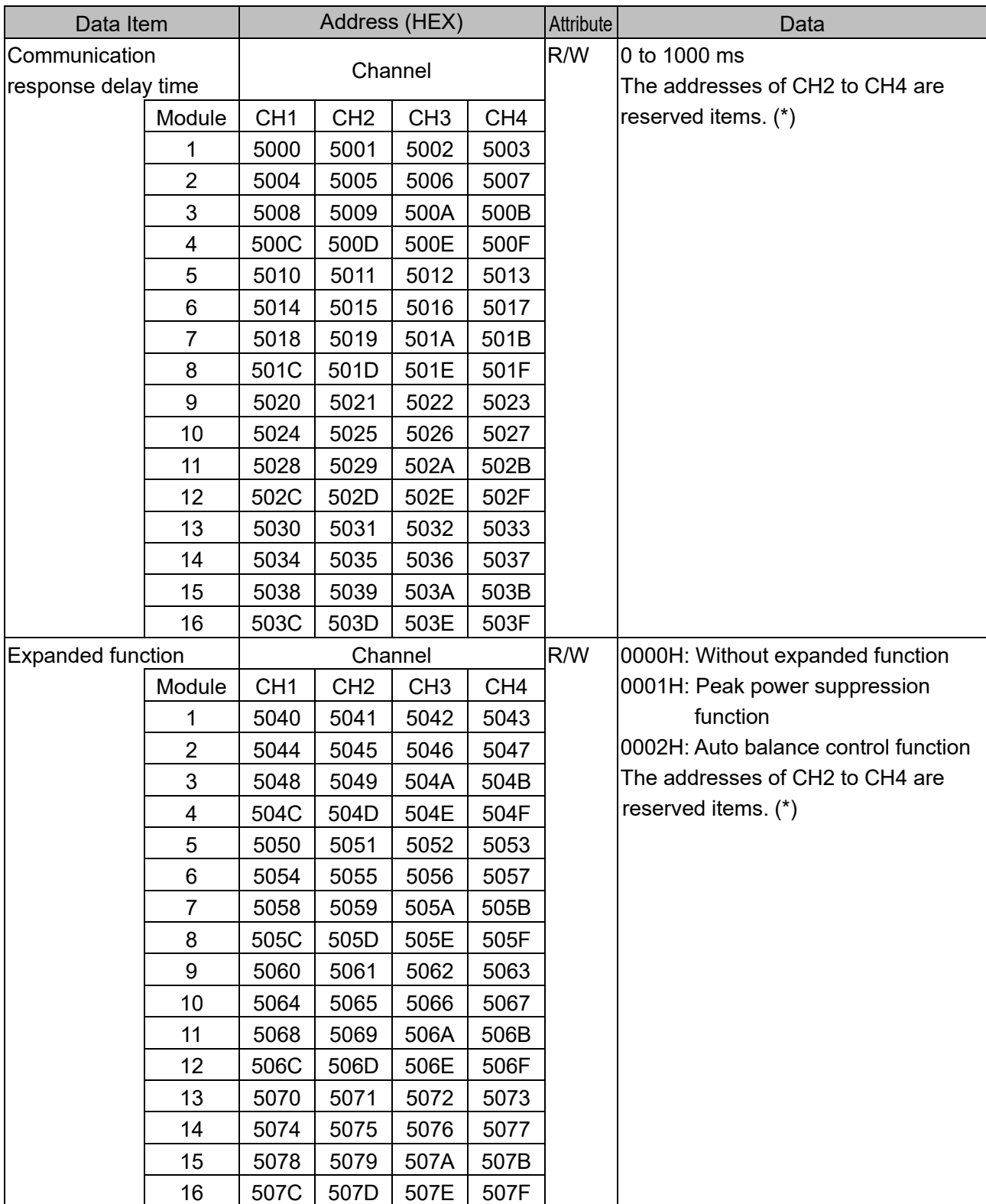

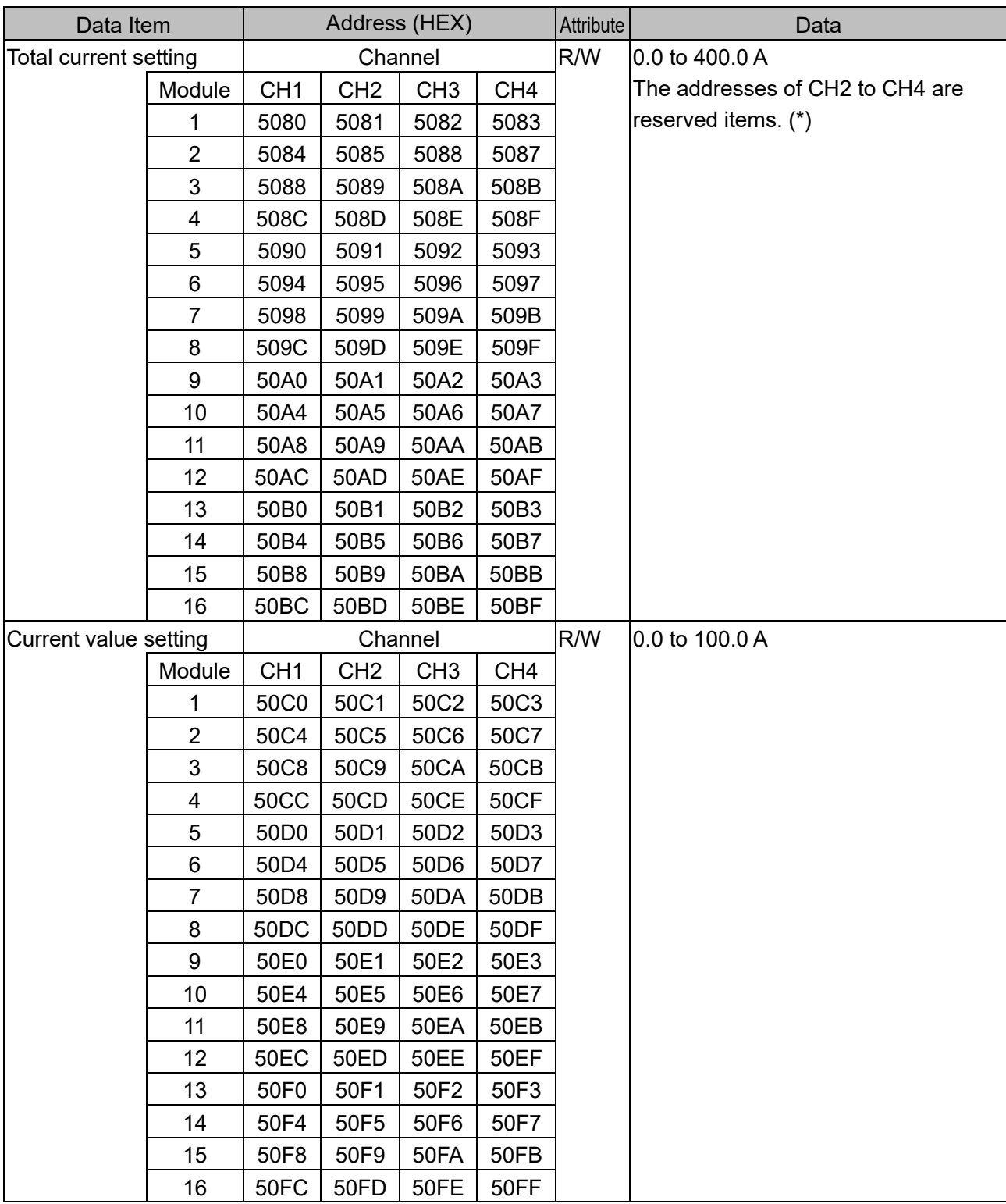

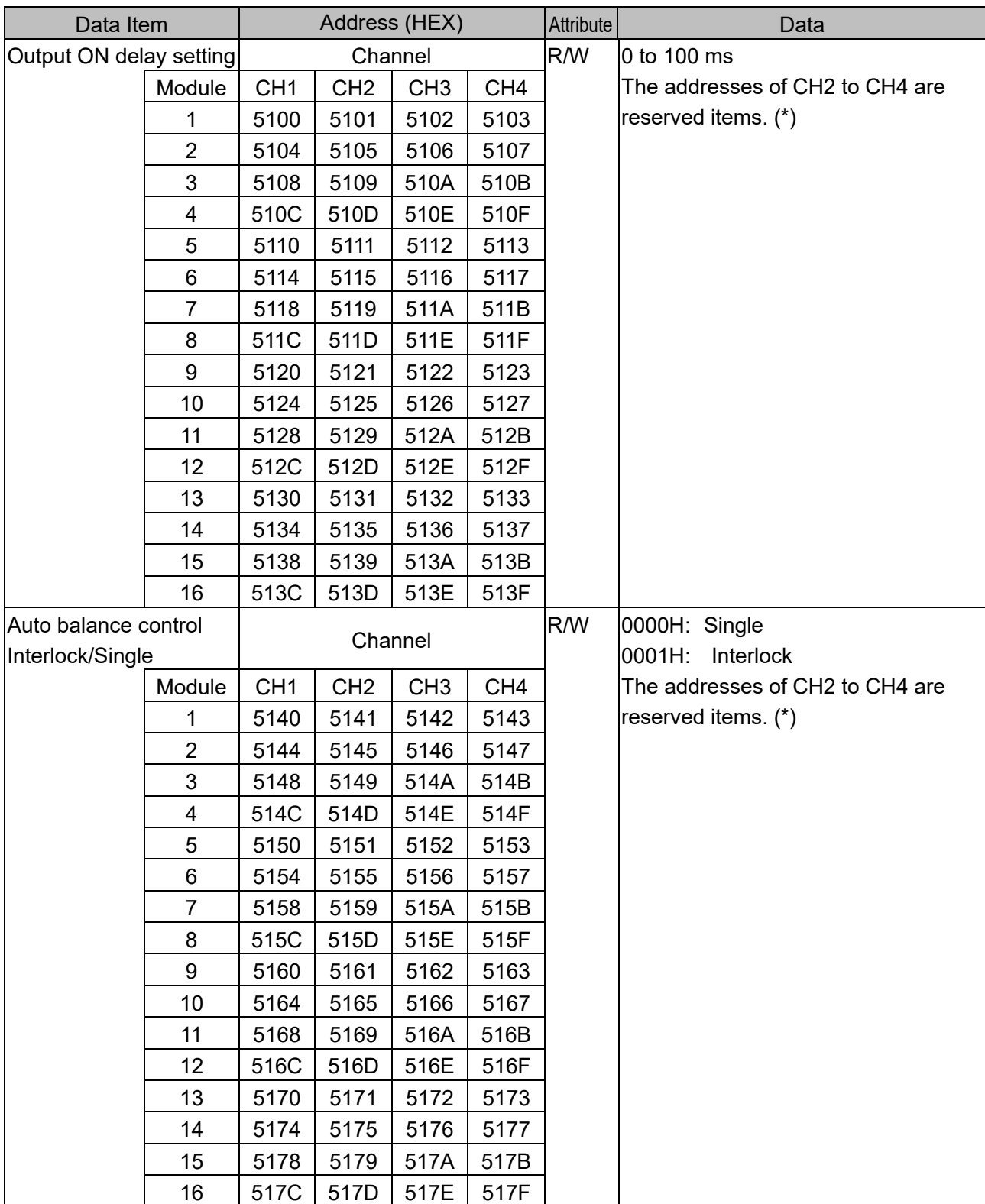

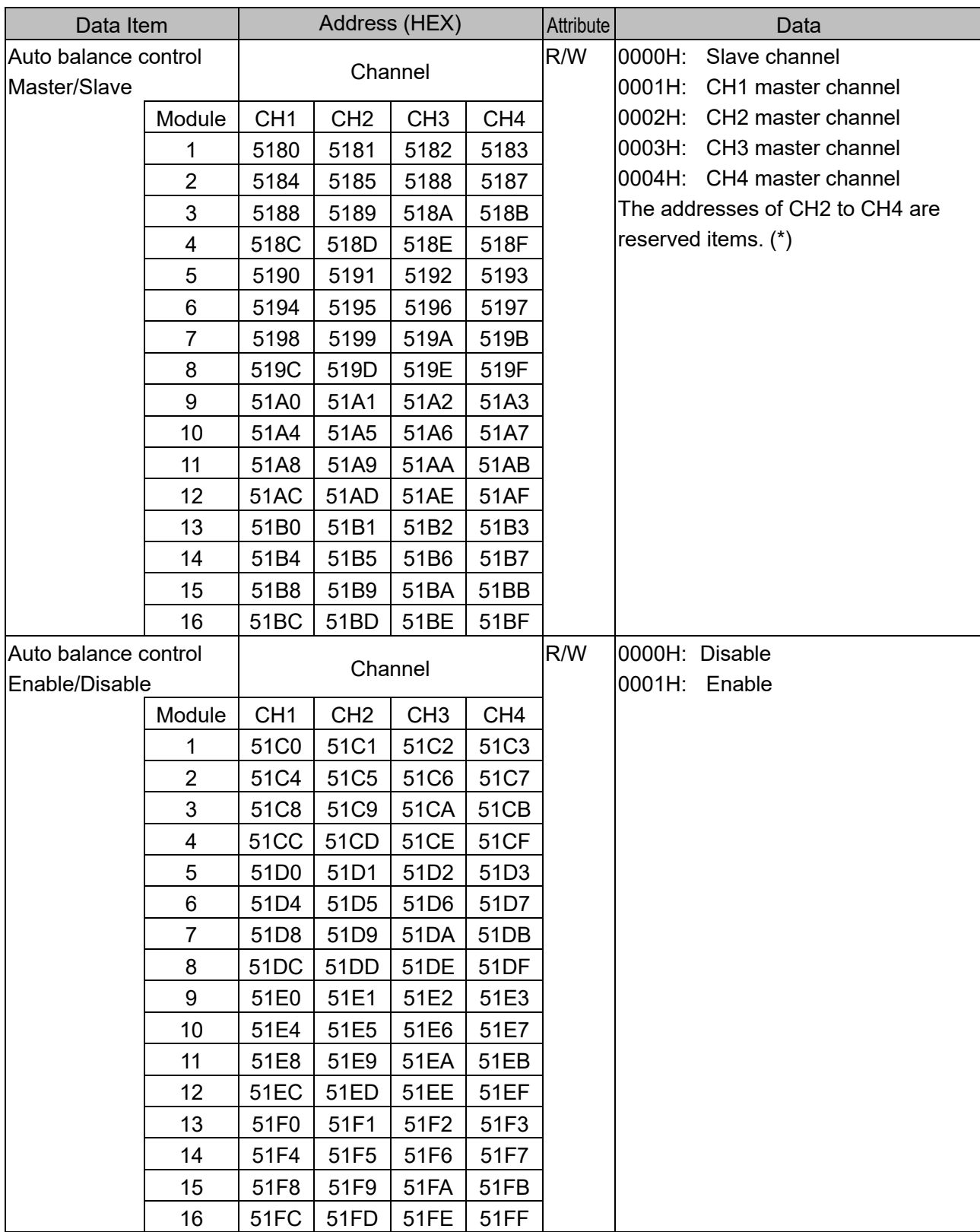

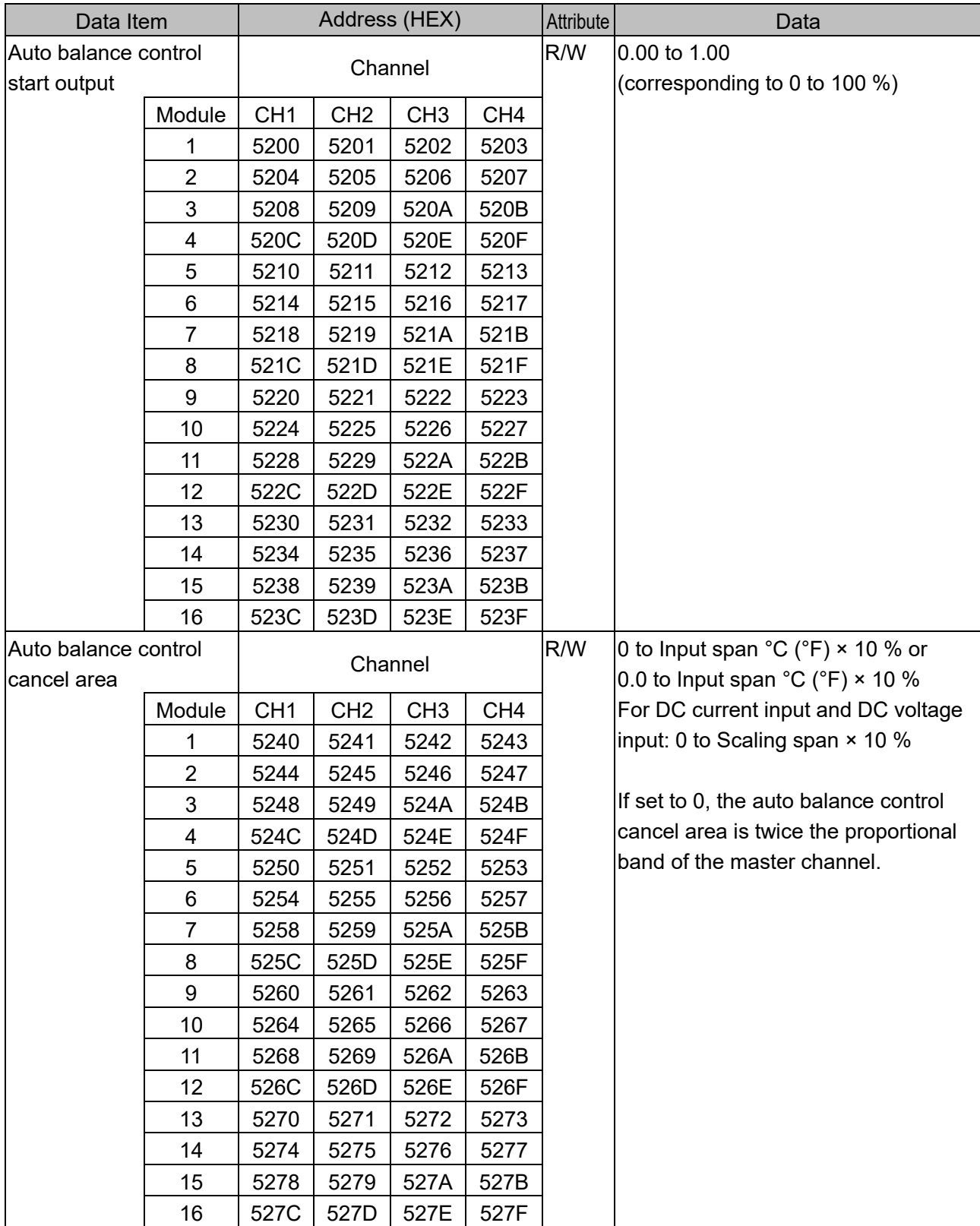

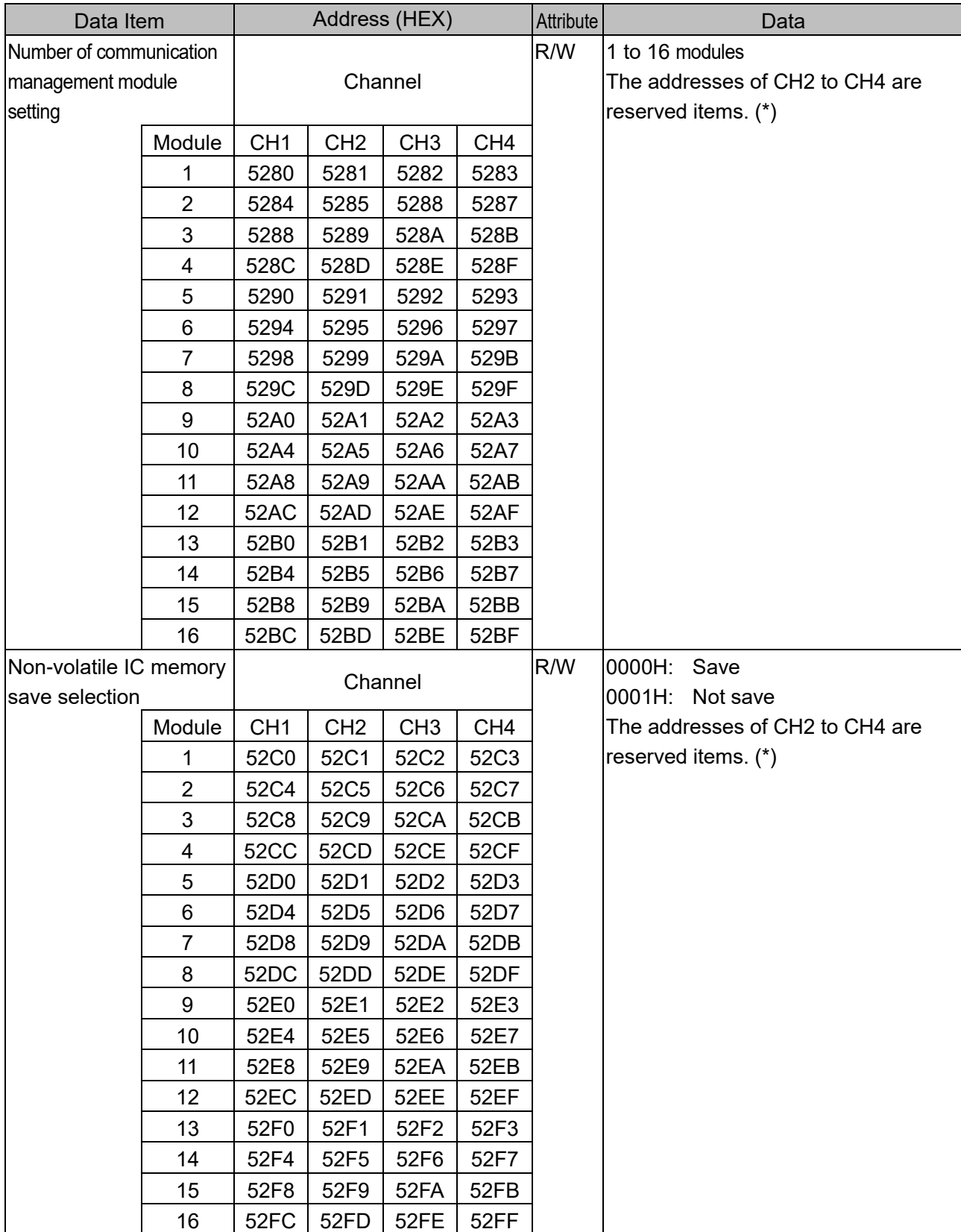

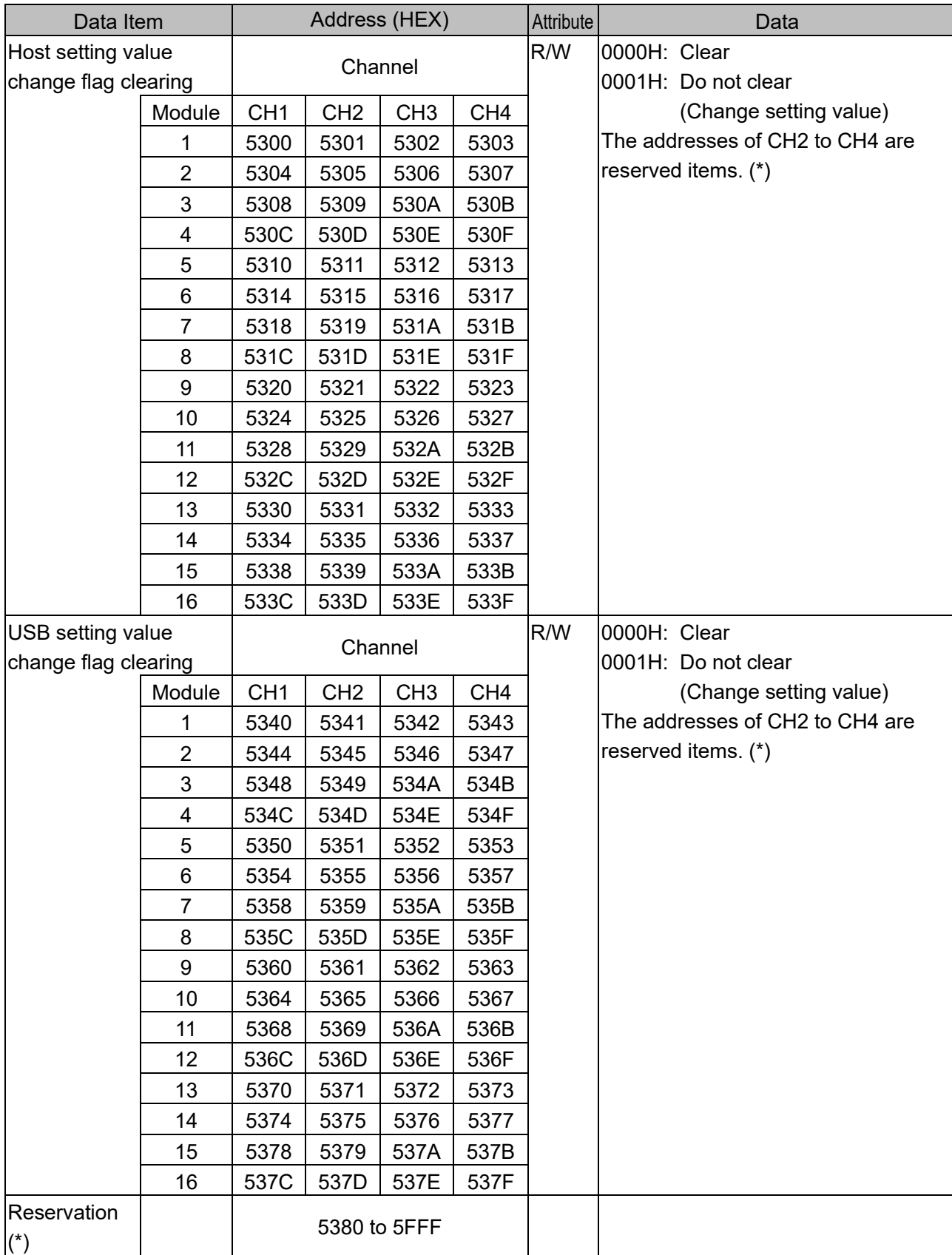
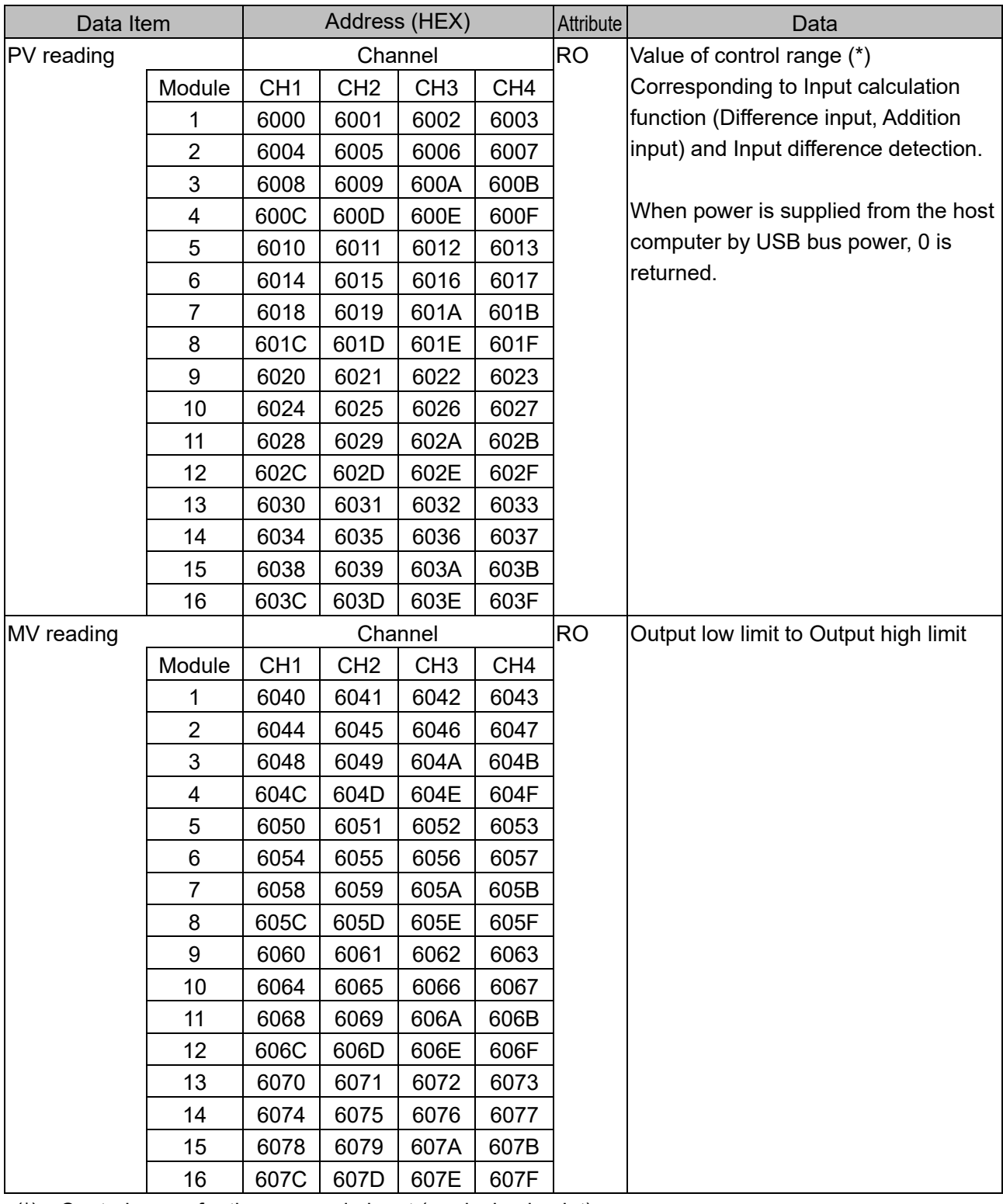

(\*): Control range for thermocouple input (no decimal point)

Input range low limit - 50 °C (90°F) to Input range high limit + 50 °C (90°F)

Control range for thermocouple input (with decimal point) and RTD input

Input range low limit - (Input span  $\times$  1 %) °C (°F) to Input range high limit + 50.0 °C (90°F) Control range for DC current input and DC voltage input

Scaling low limit - Scaling width × 1 % to Scaling high limit + Scaling width × 10 %

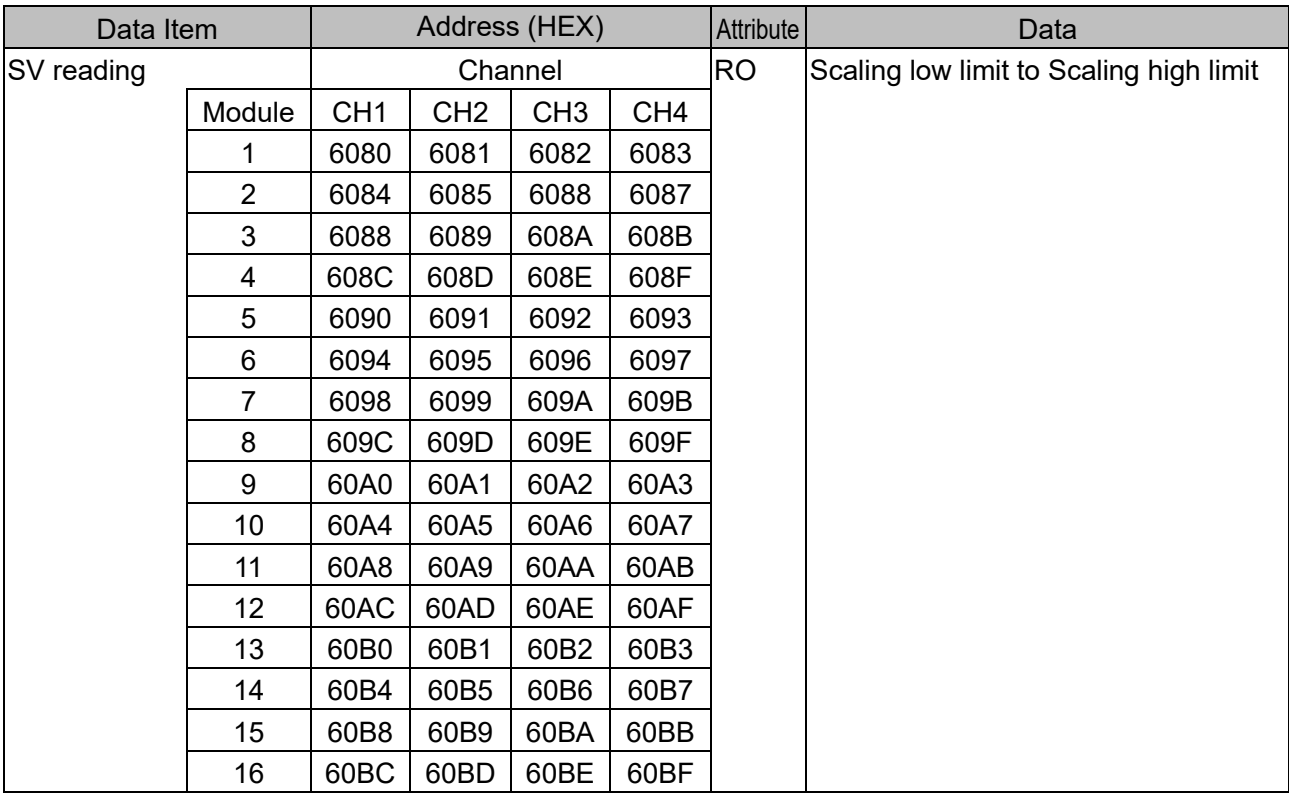

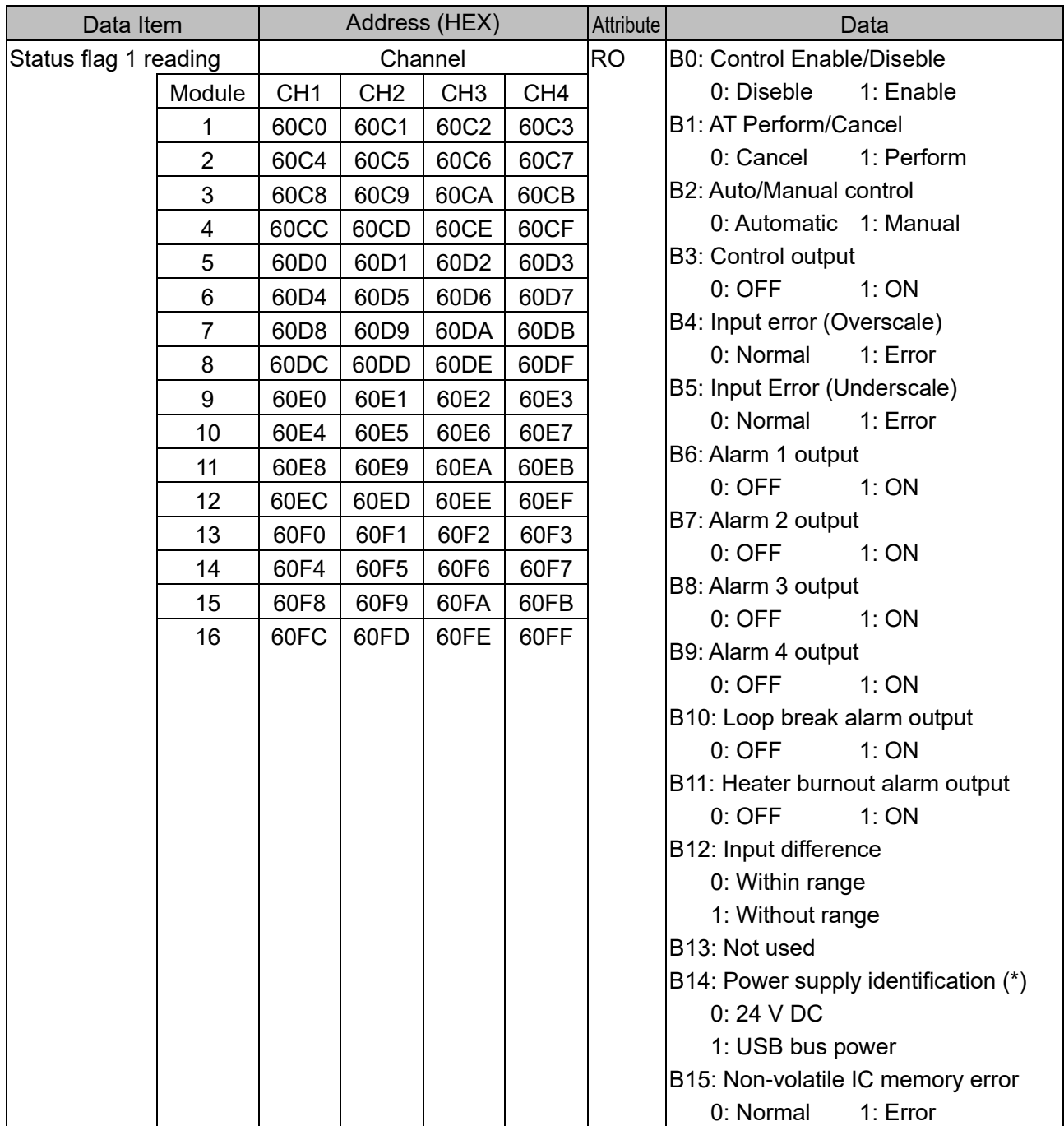

 $(*)$ : When power is supplied from 24 V DC and USB bus power, 0: 24 V DC is returned.

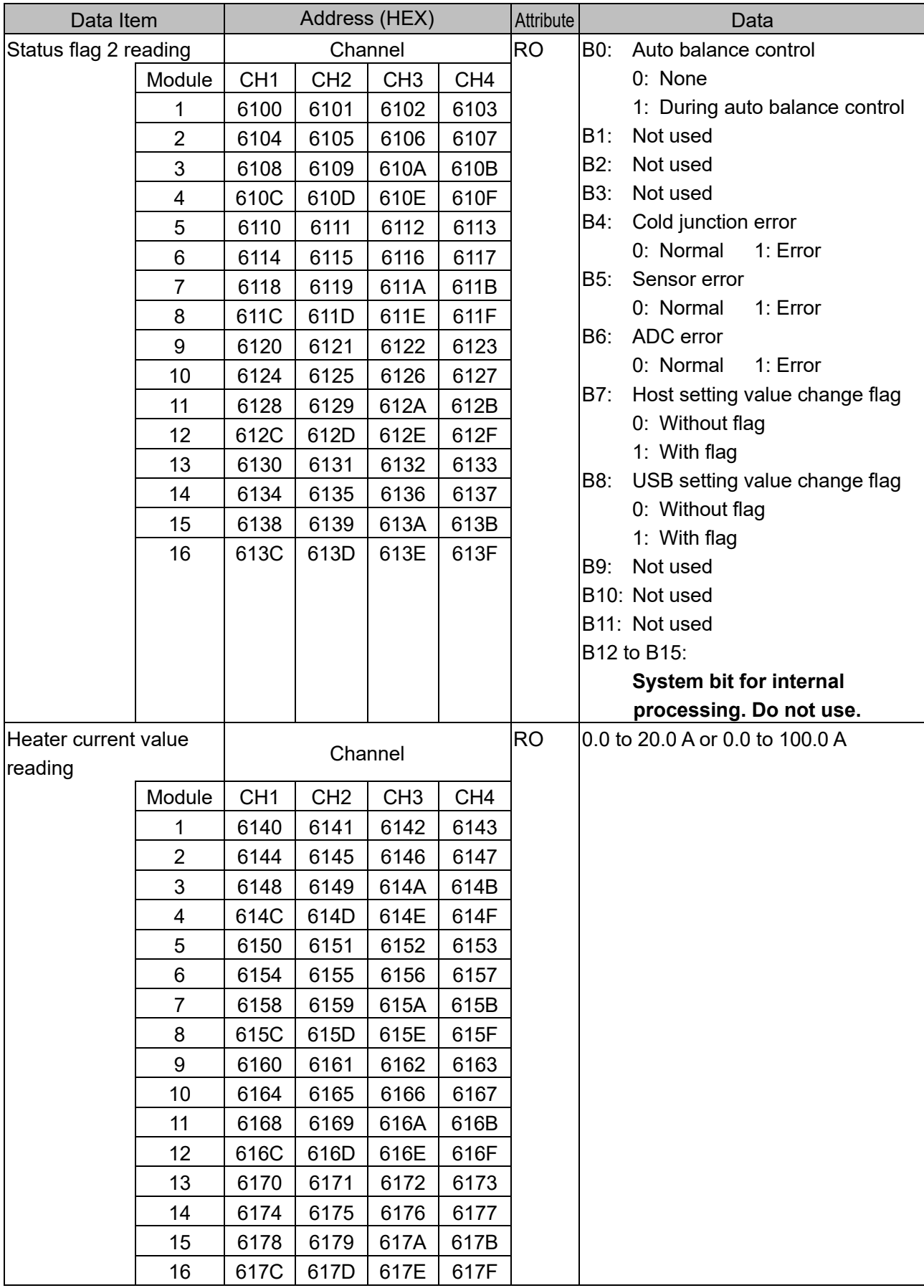

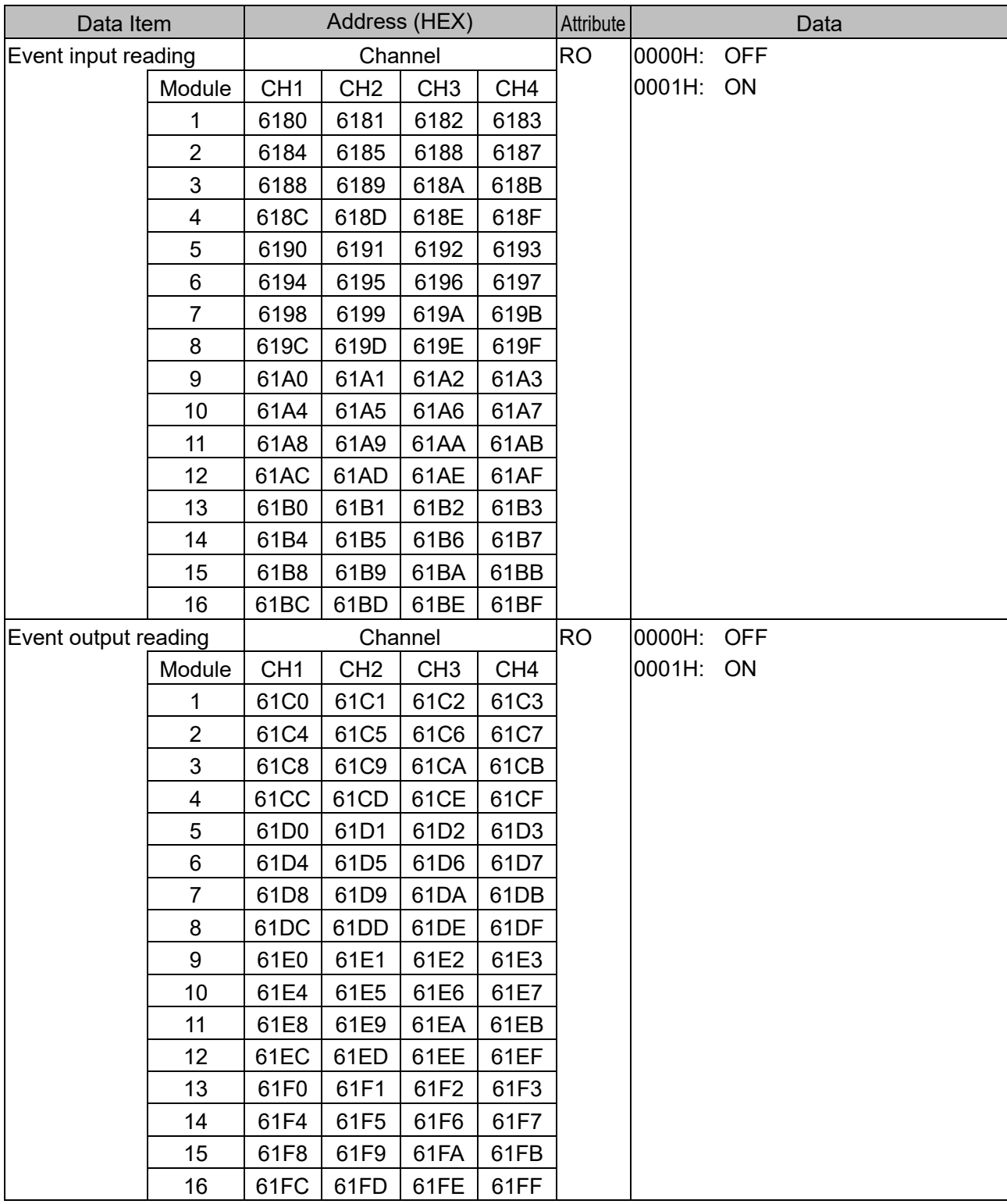

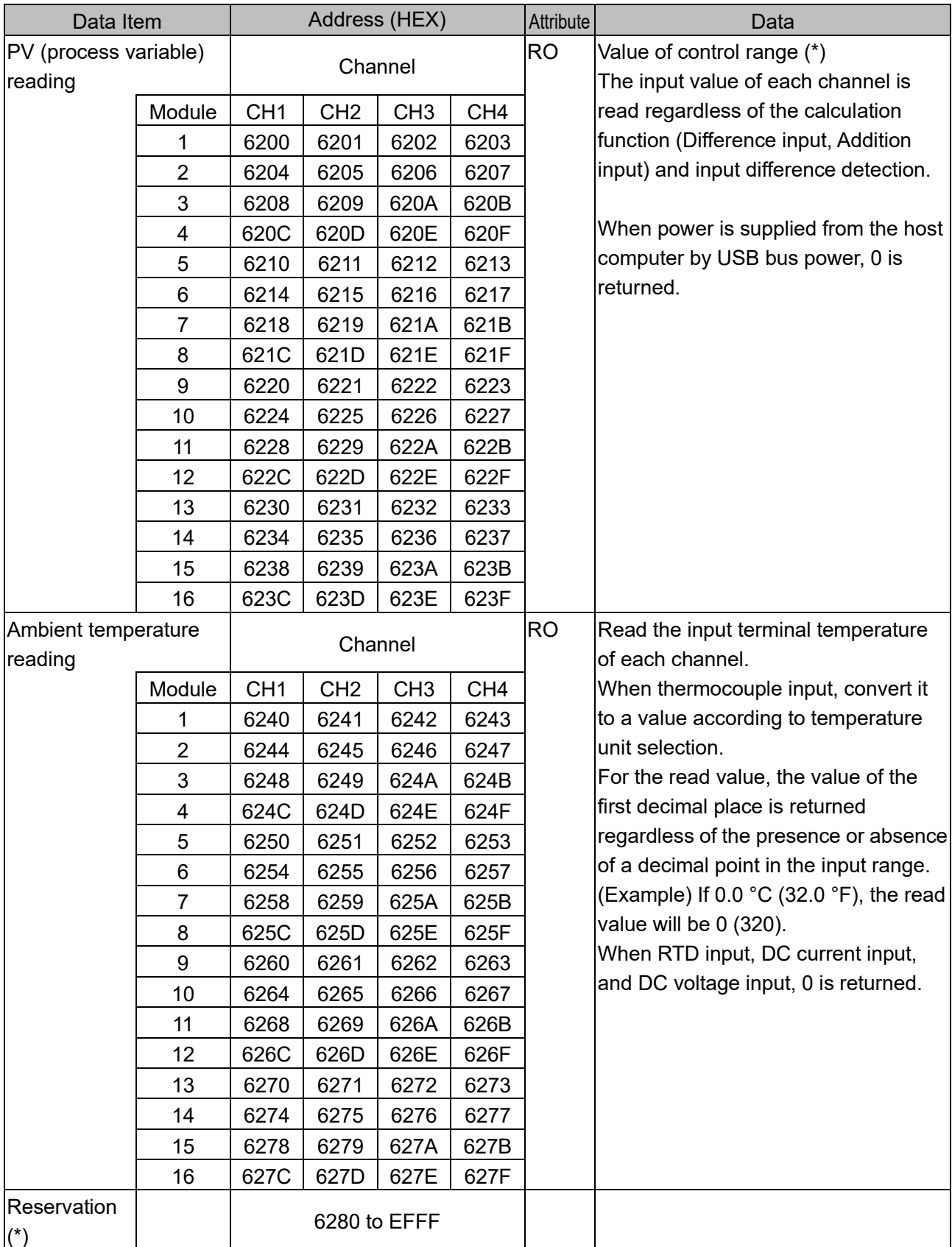

 $\overline{(*)}$ : A single or multiple data are read, the reserved item returns the initial value (0) in acknowledgment. When writing single or multiple, Acknowledgement is returned and the data is discarded.

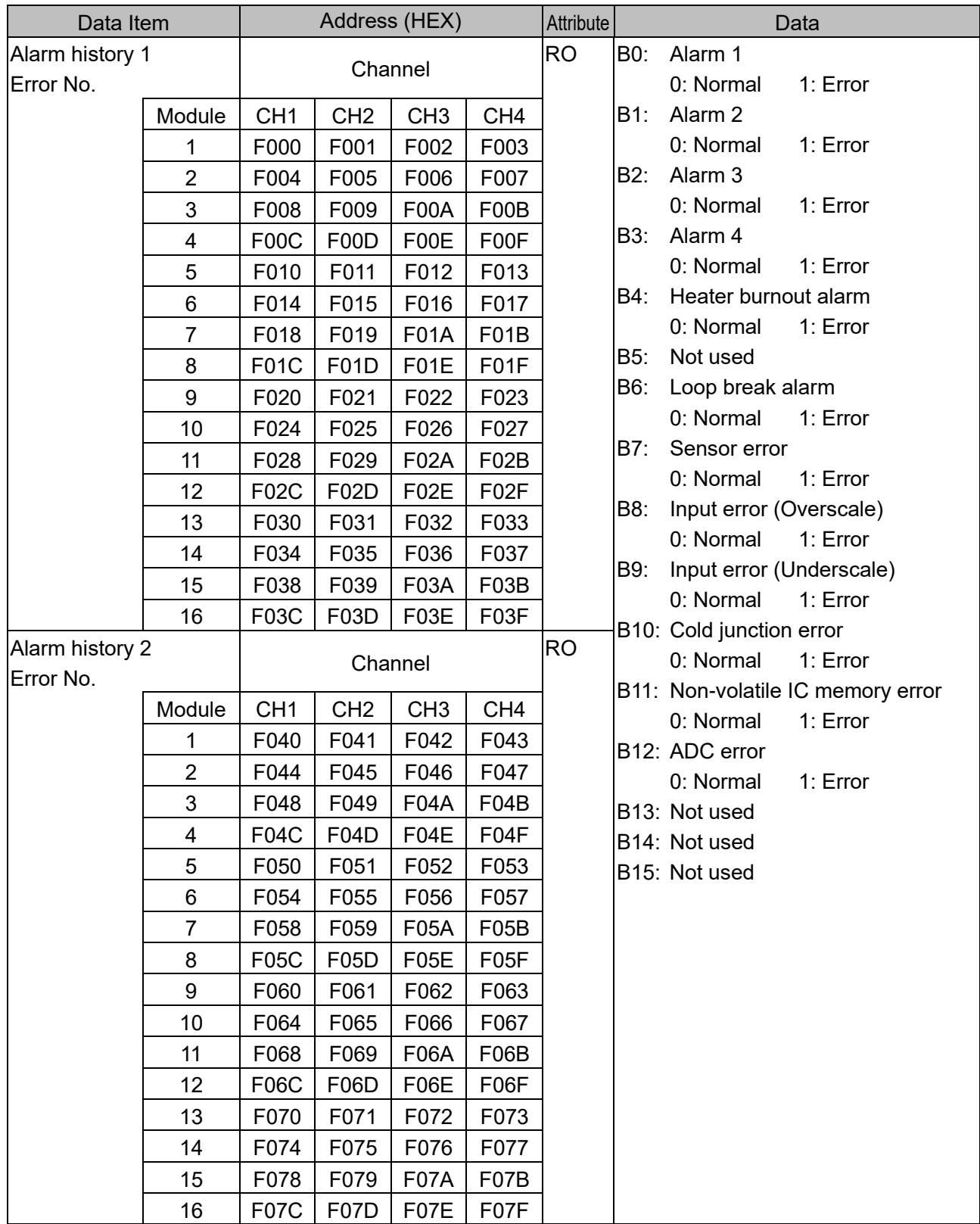

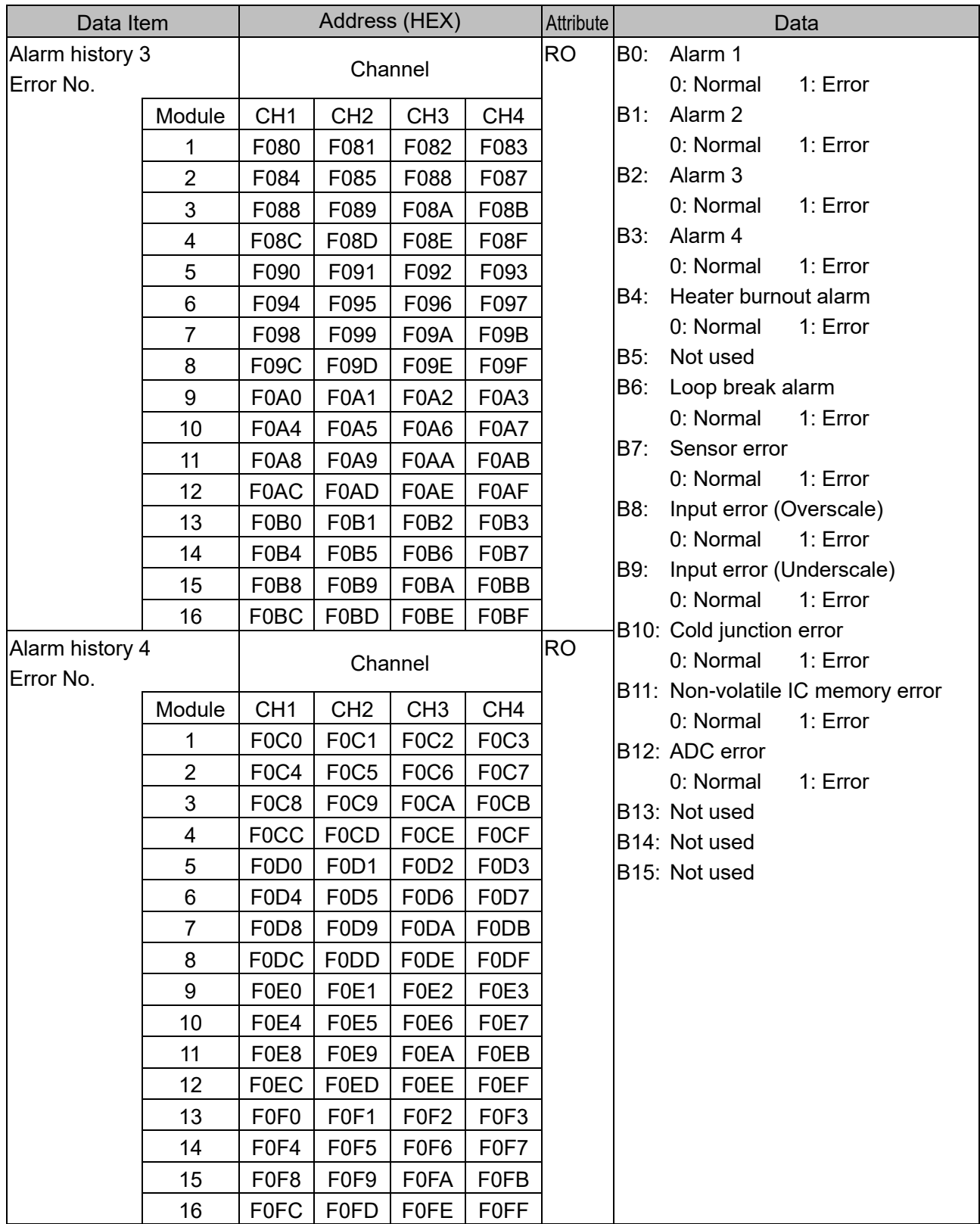

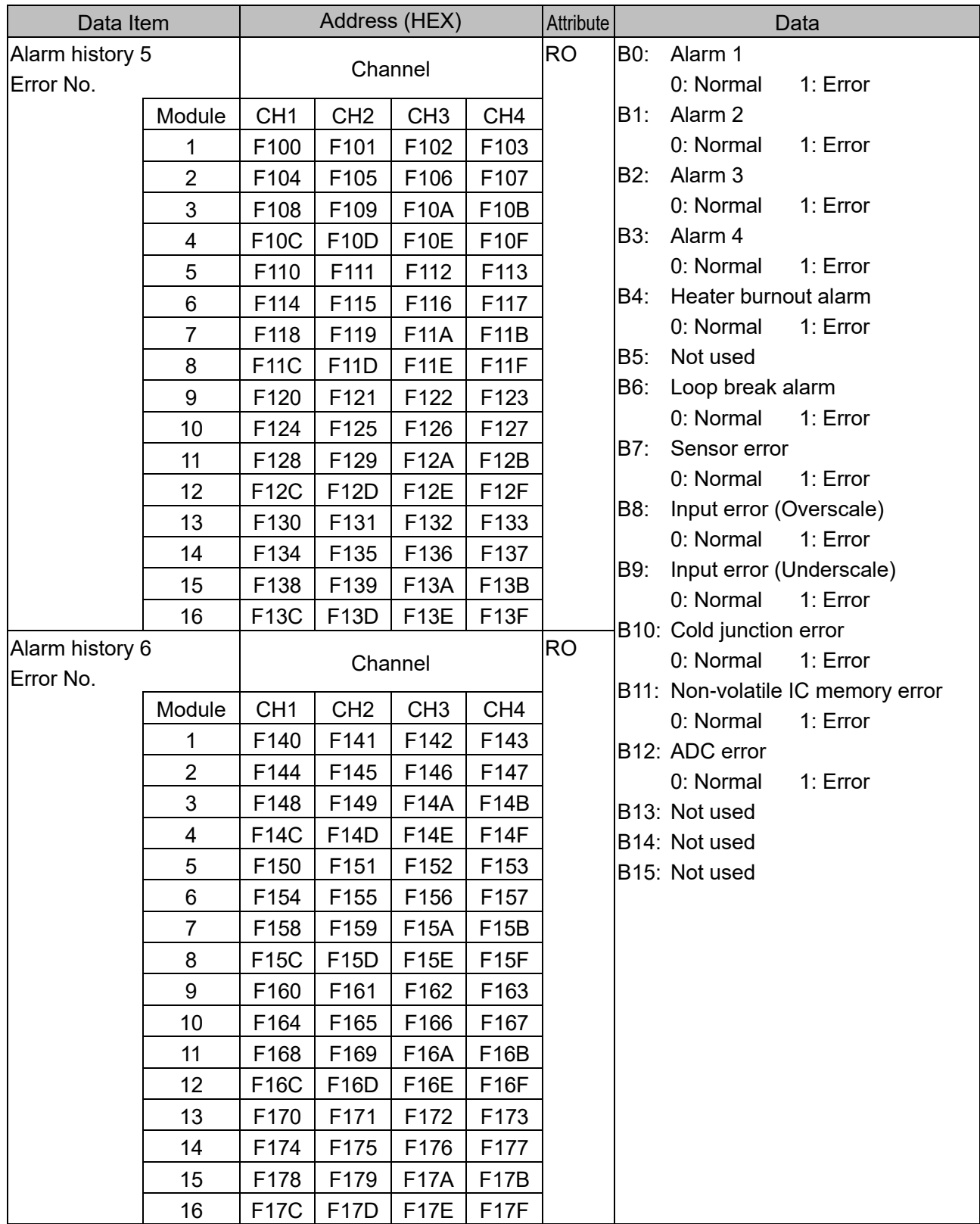

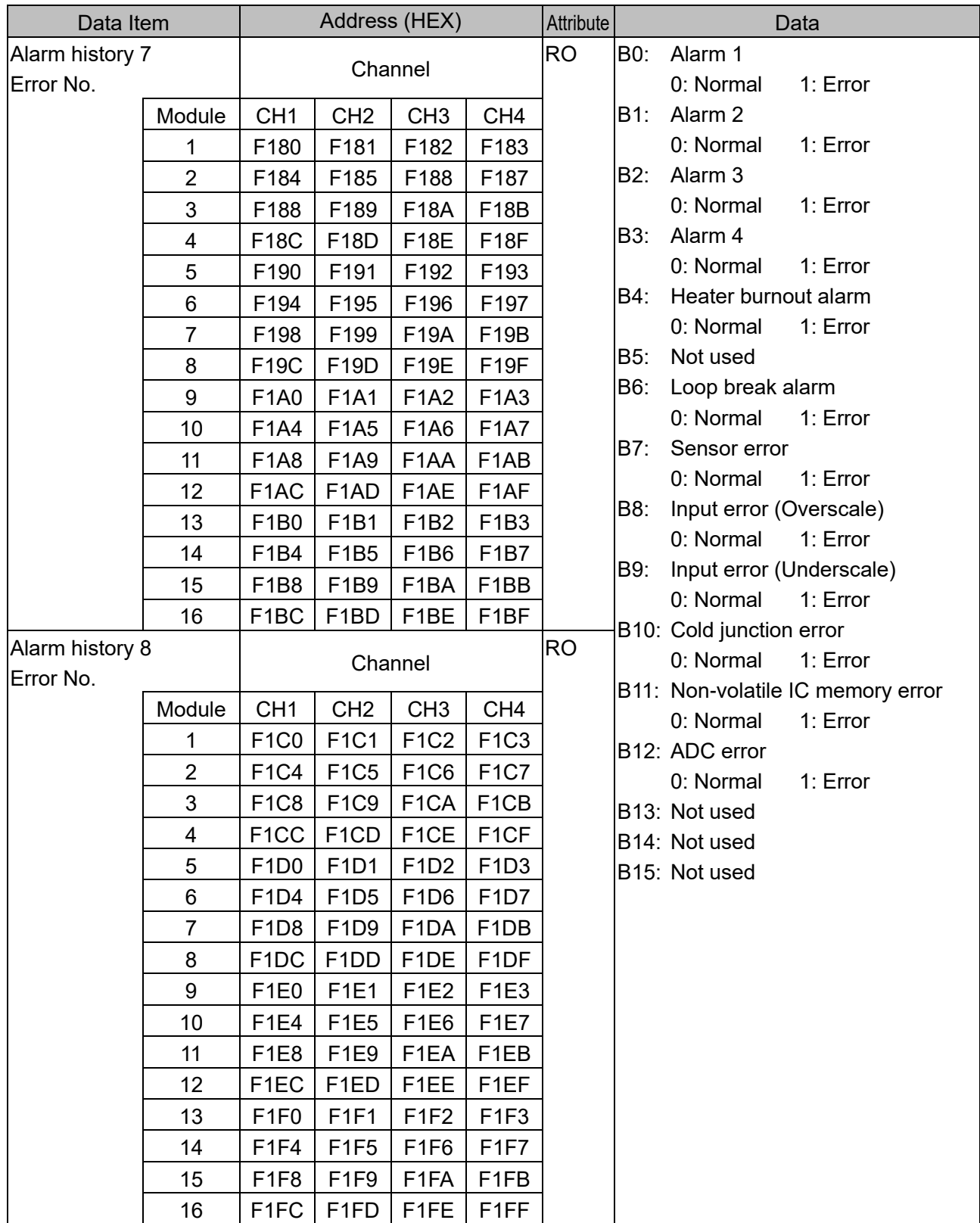

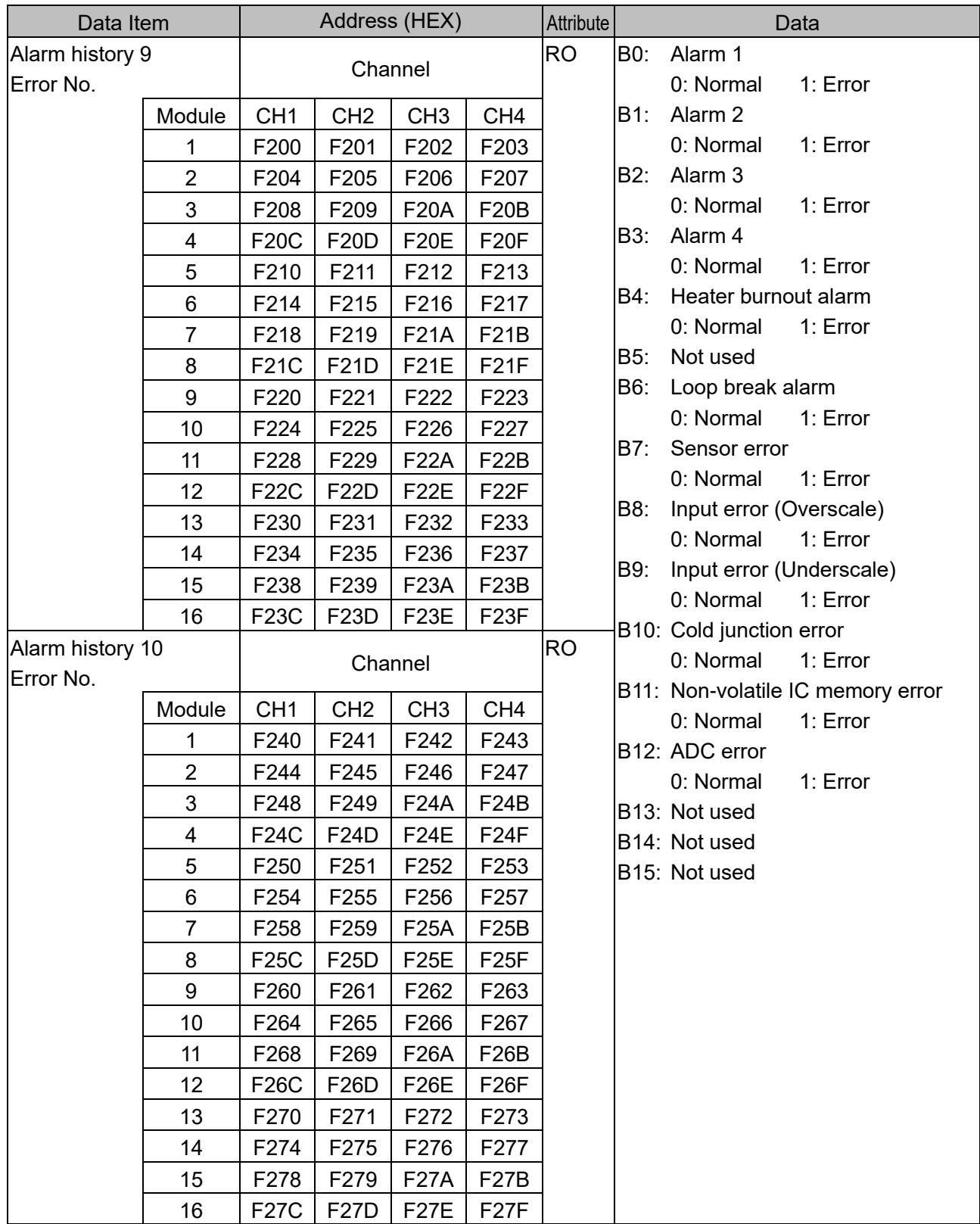

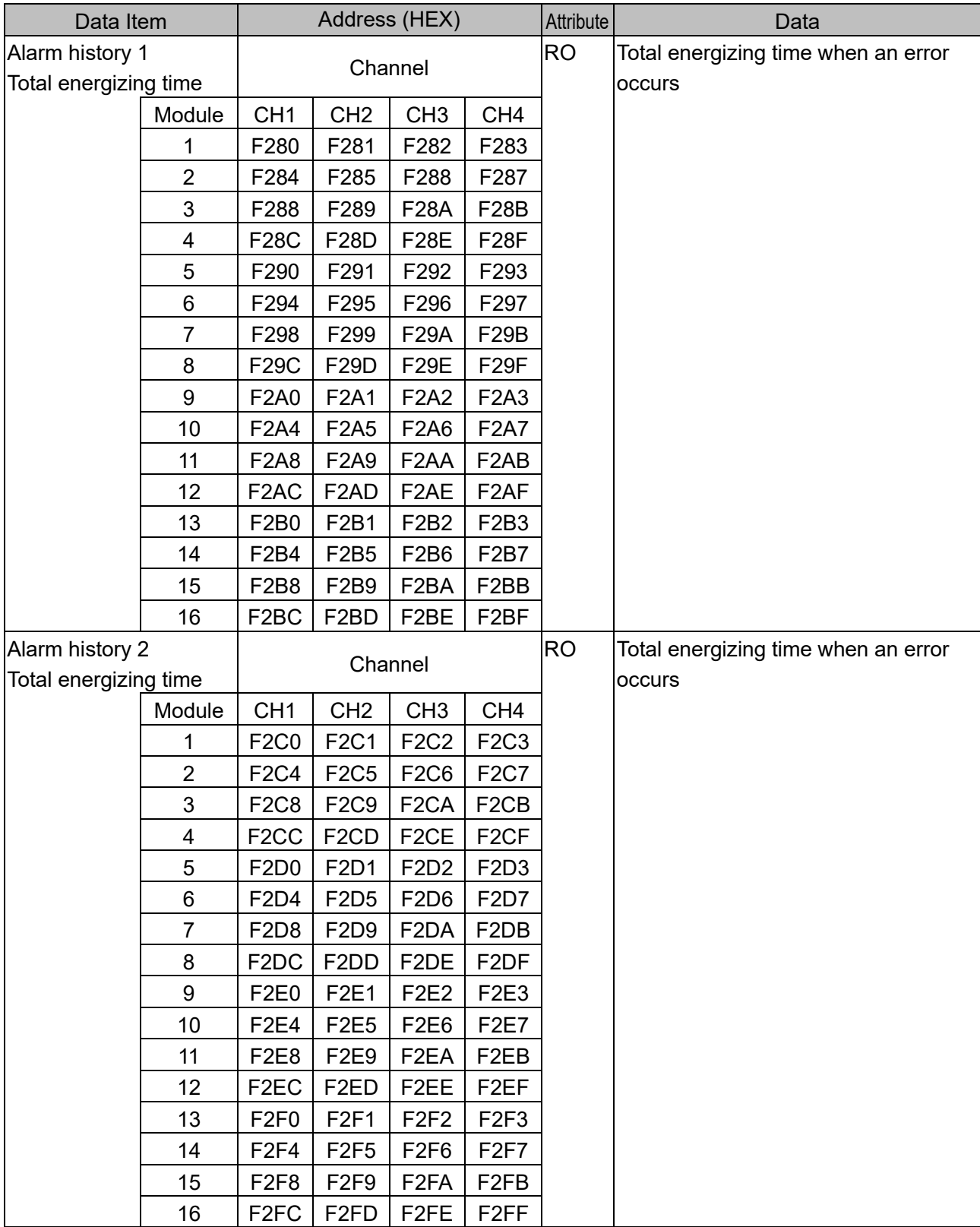

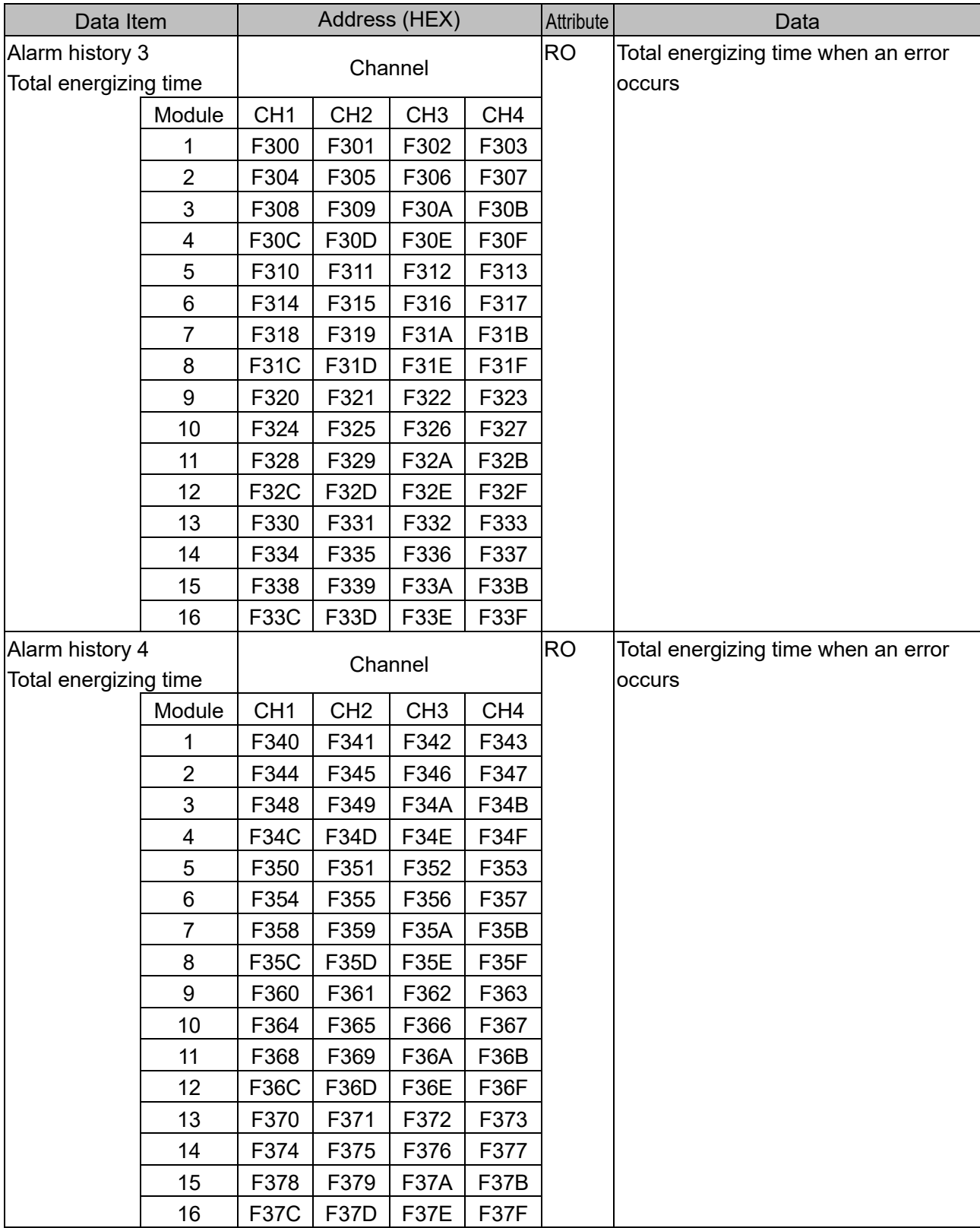

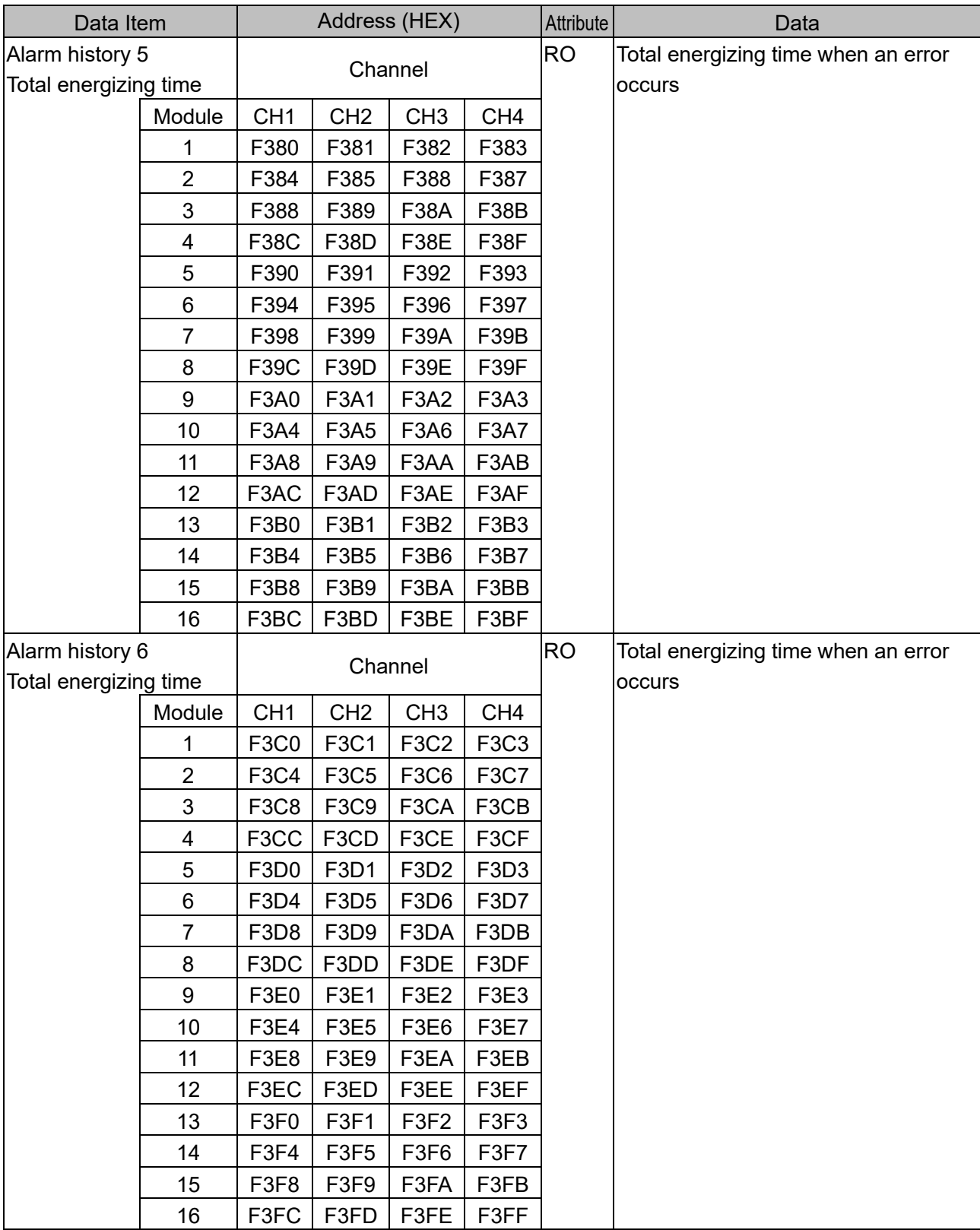

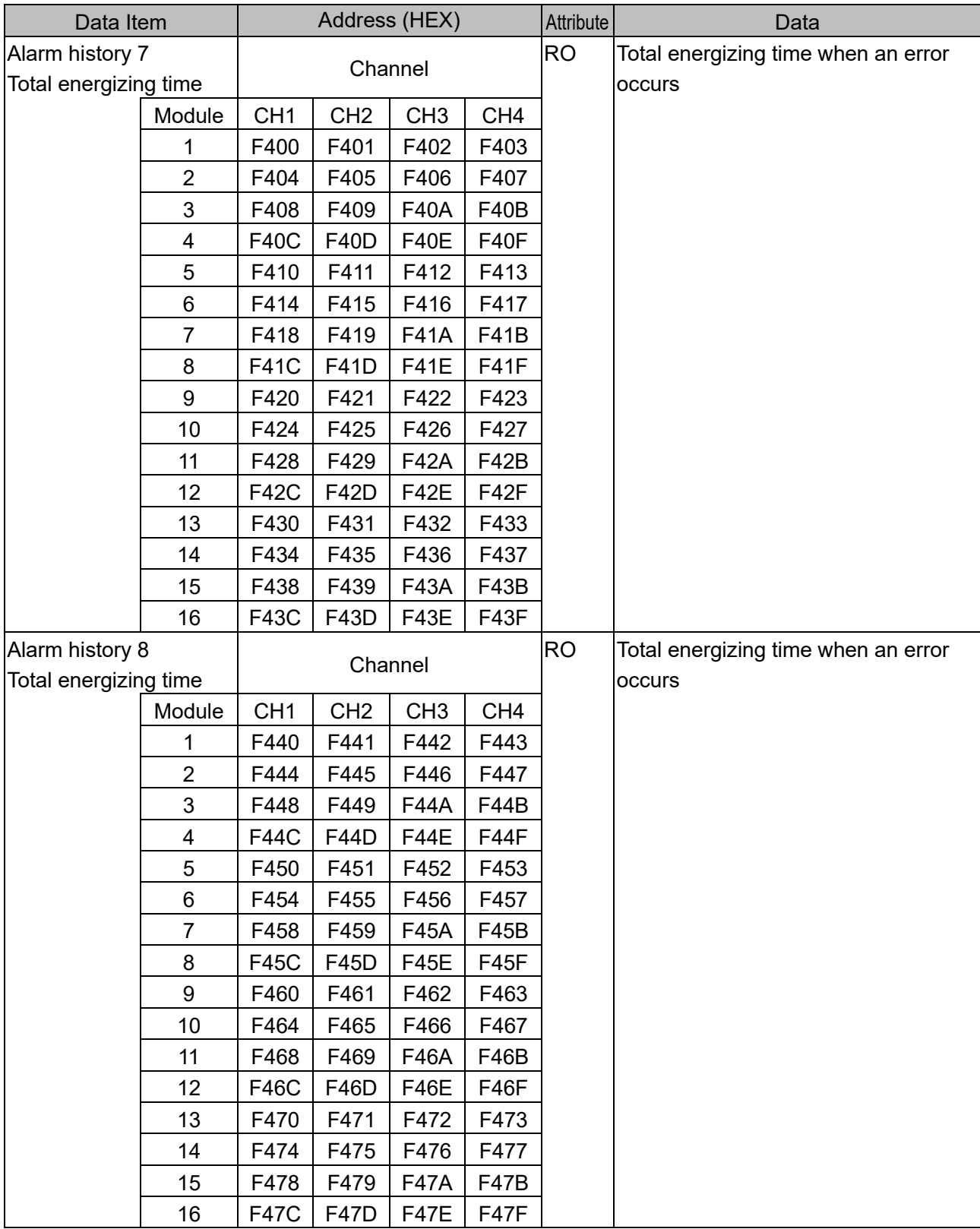

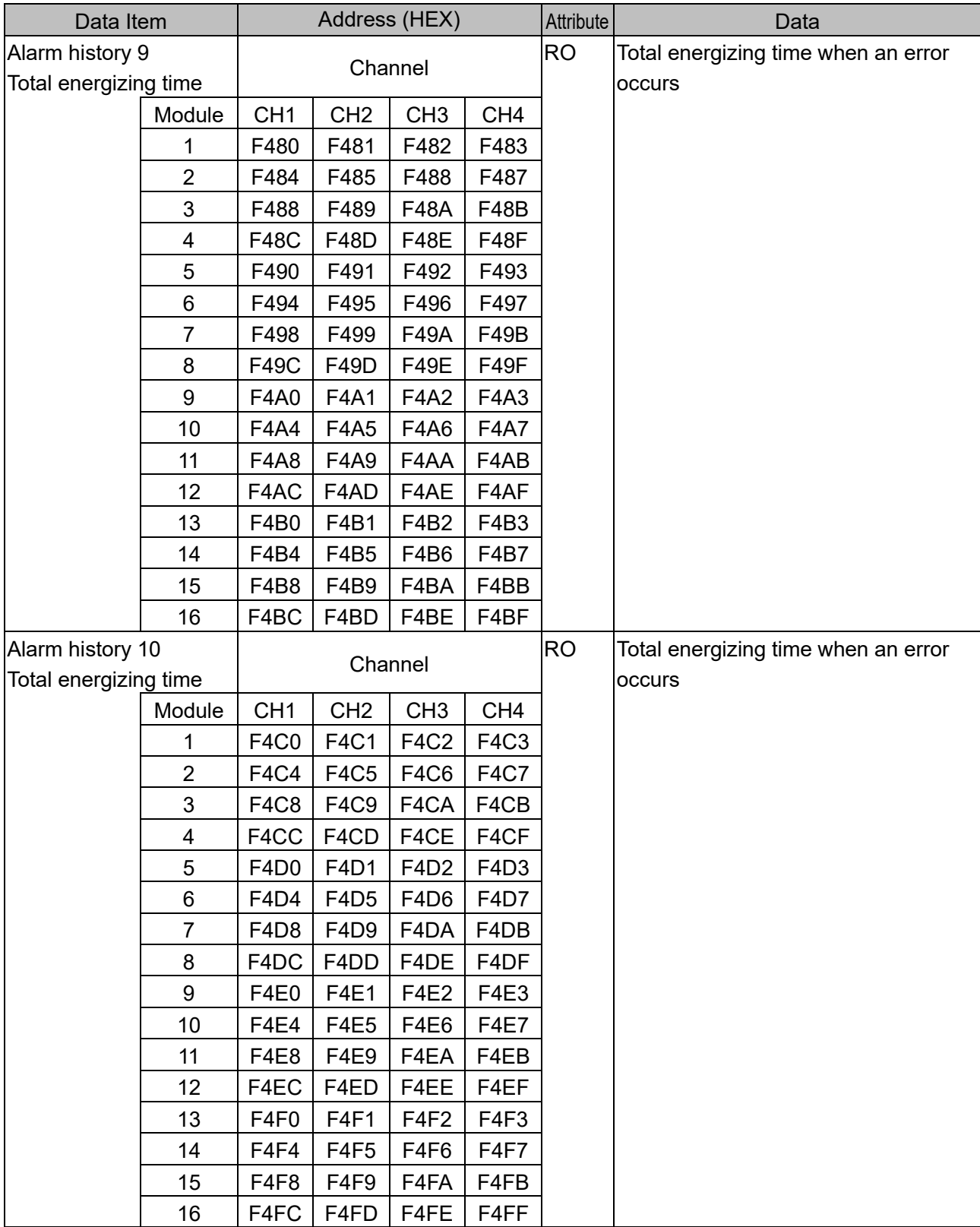

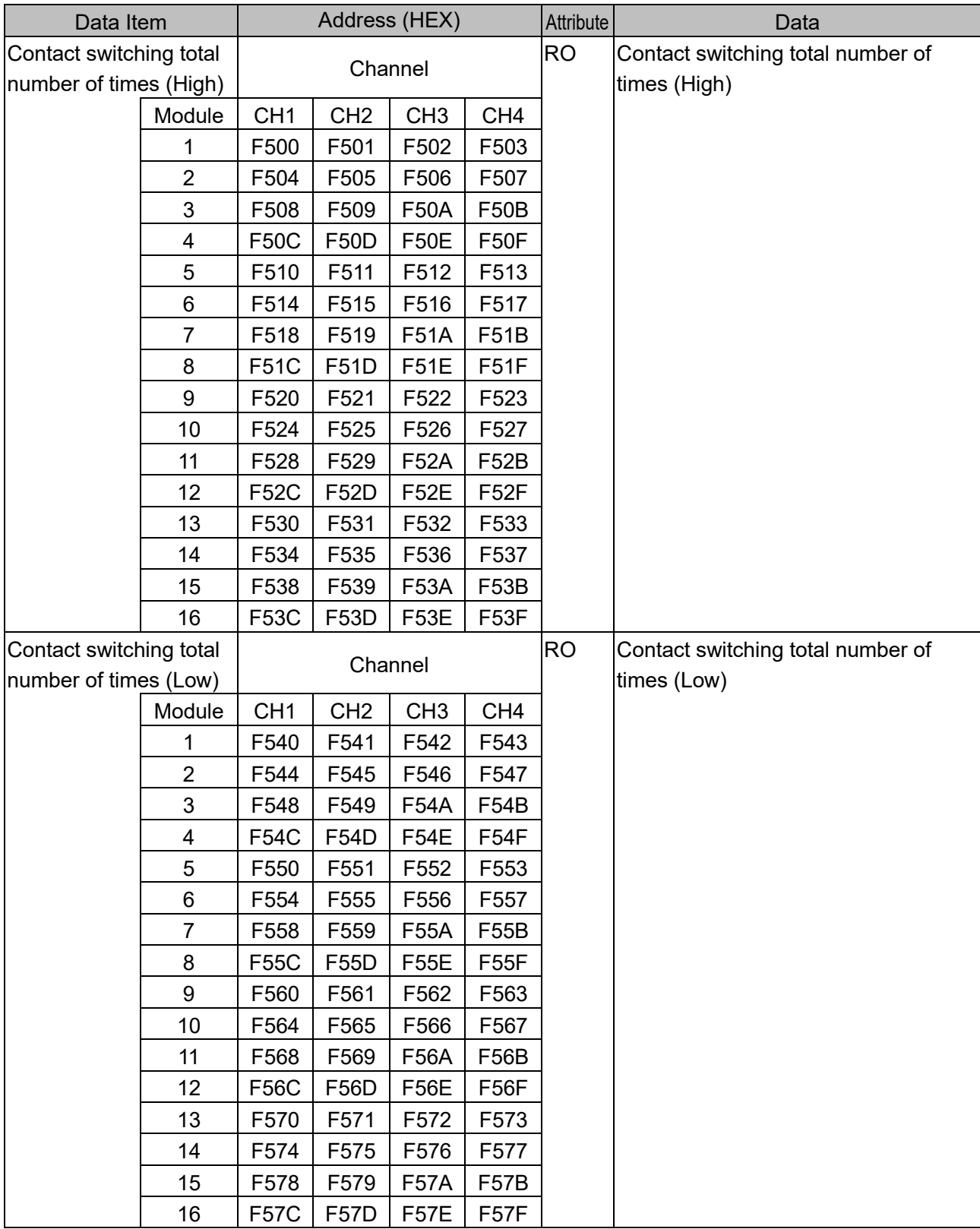

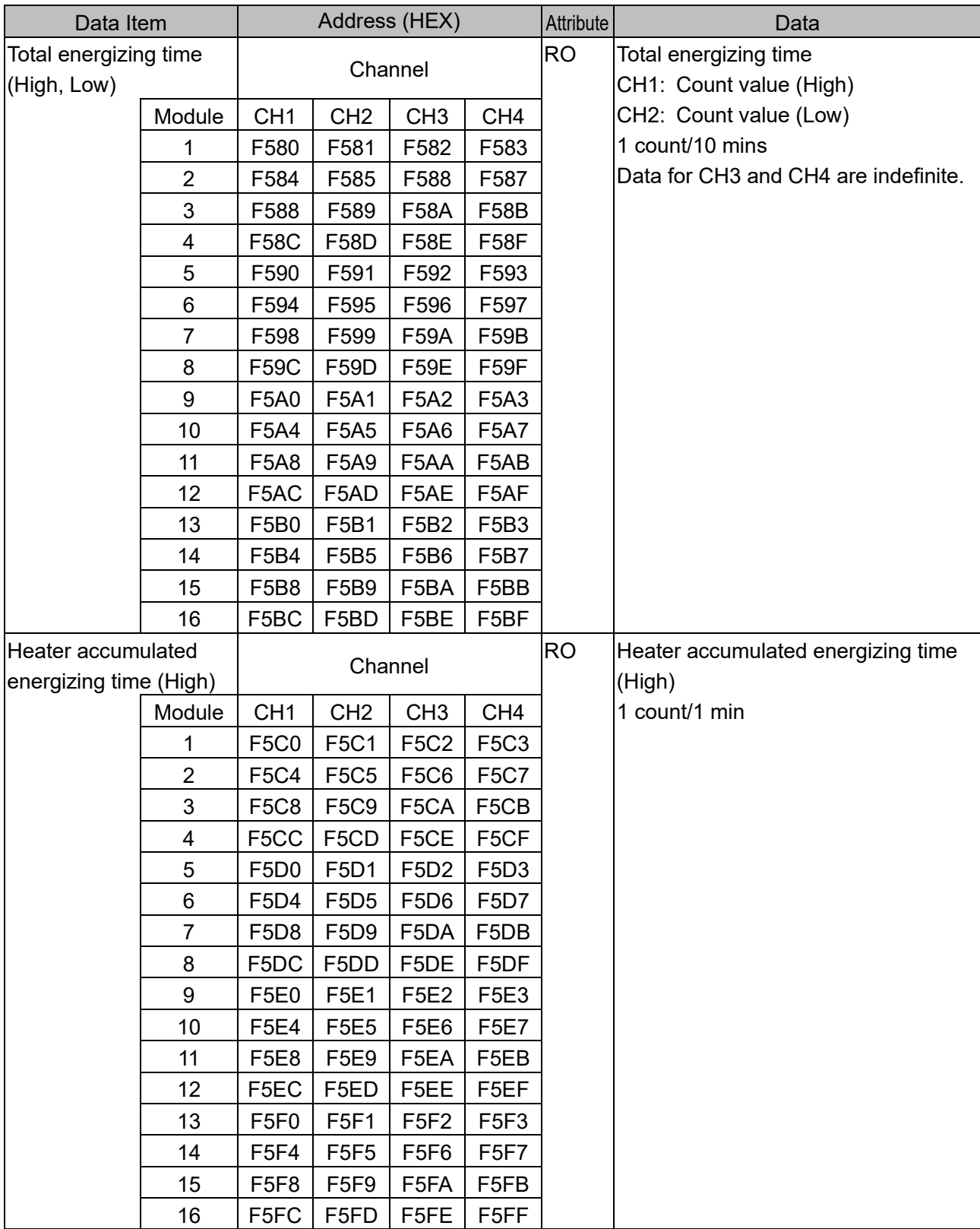

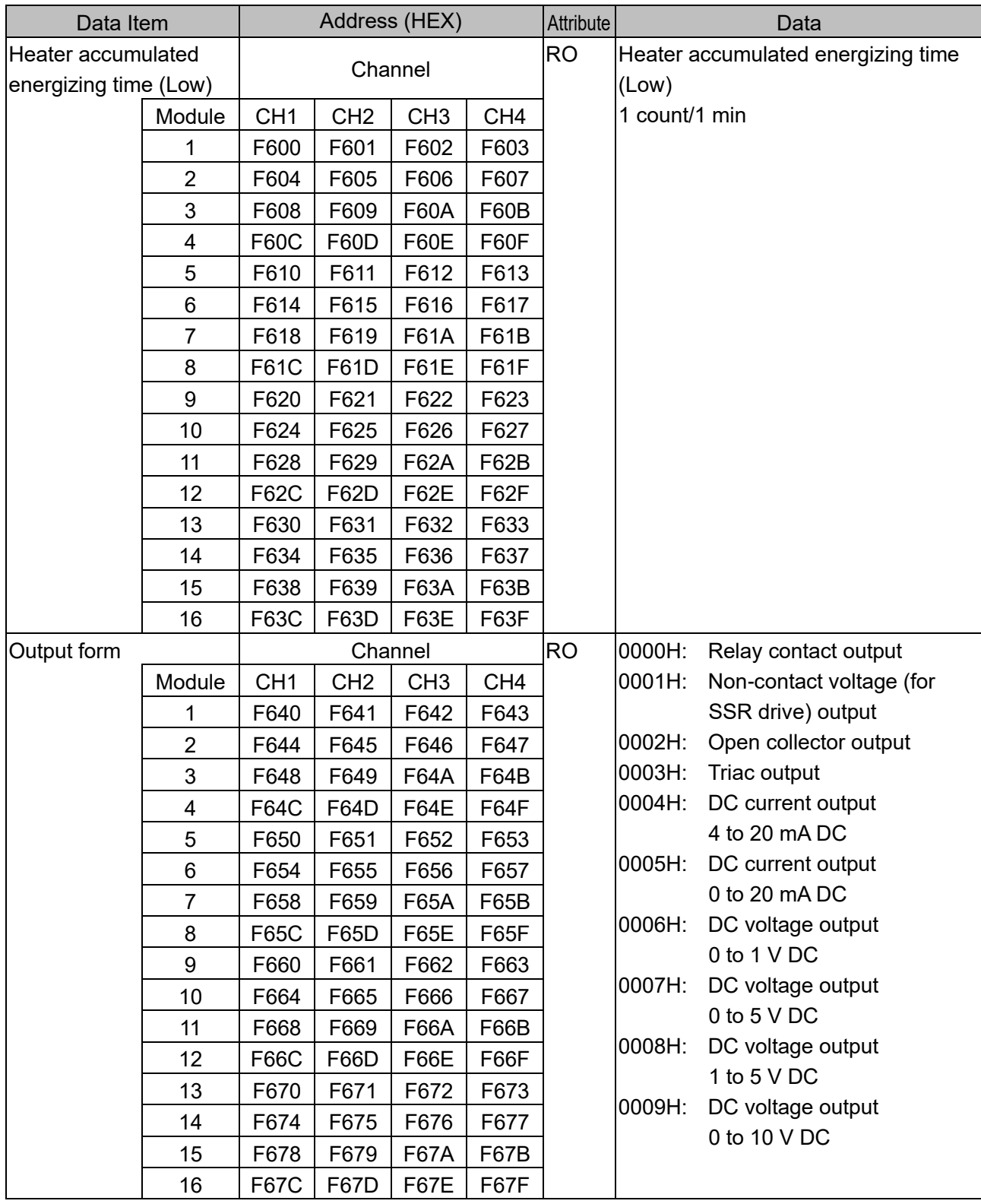

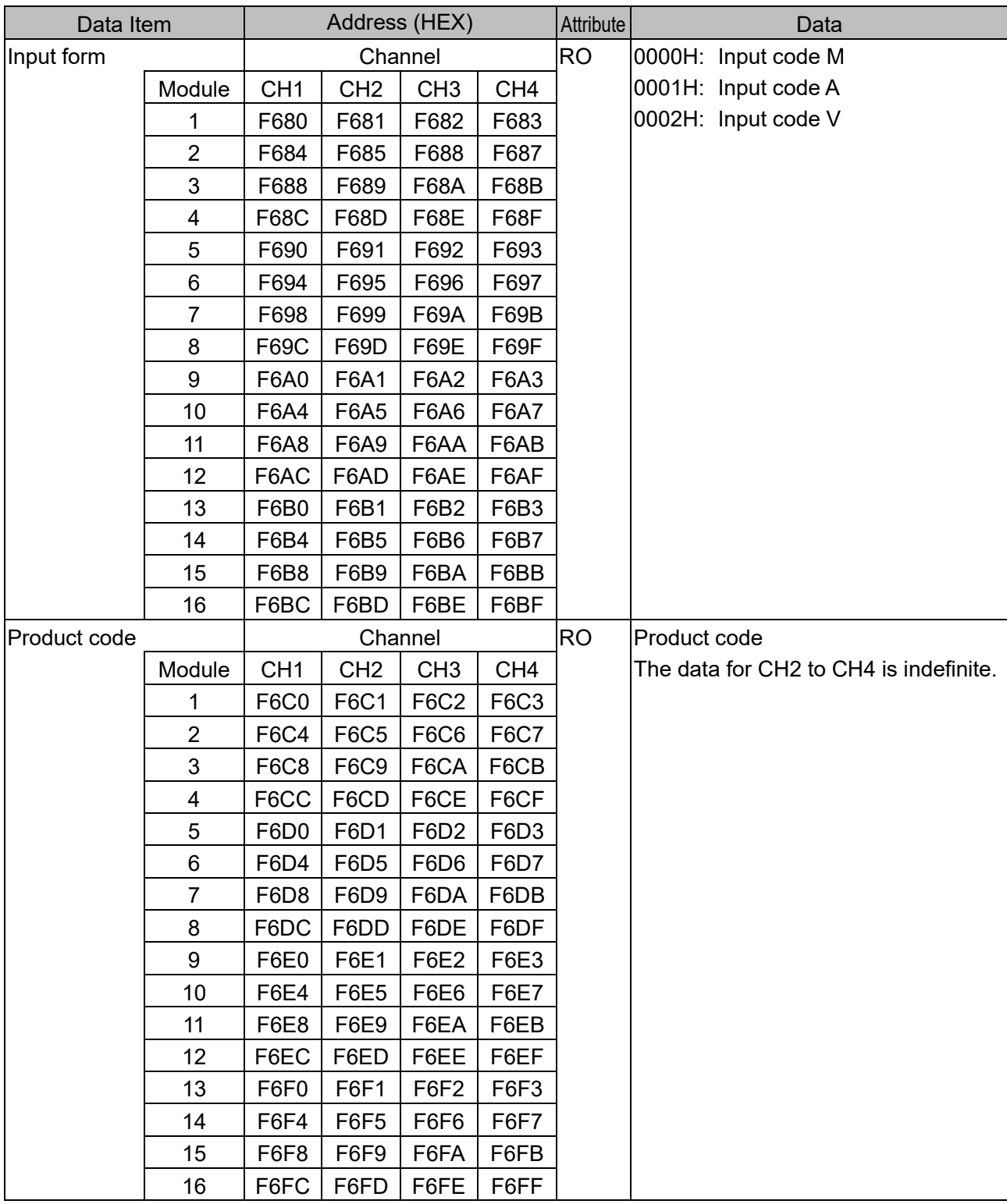

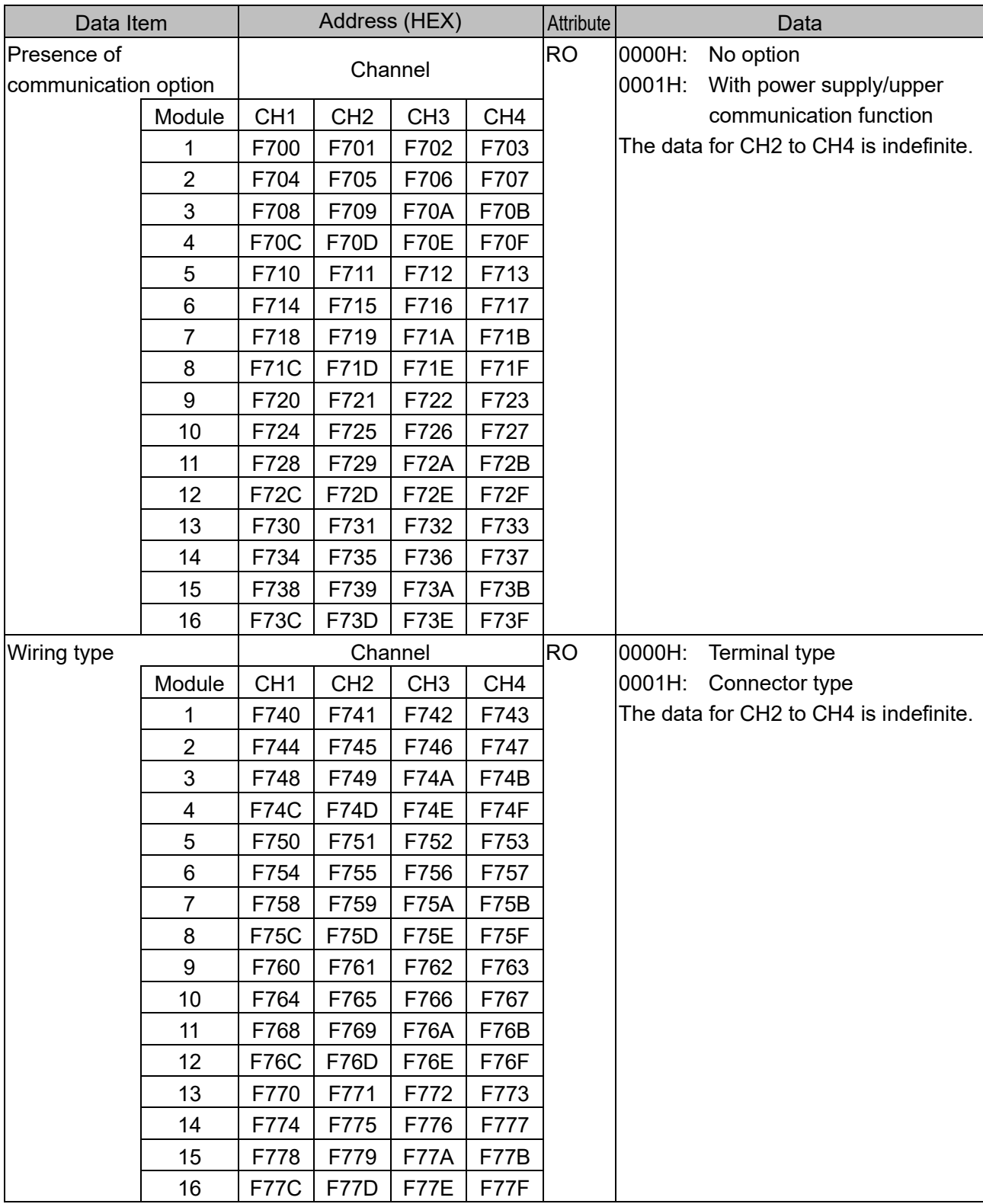

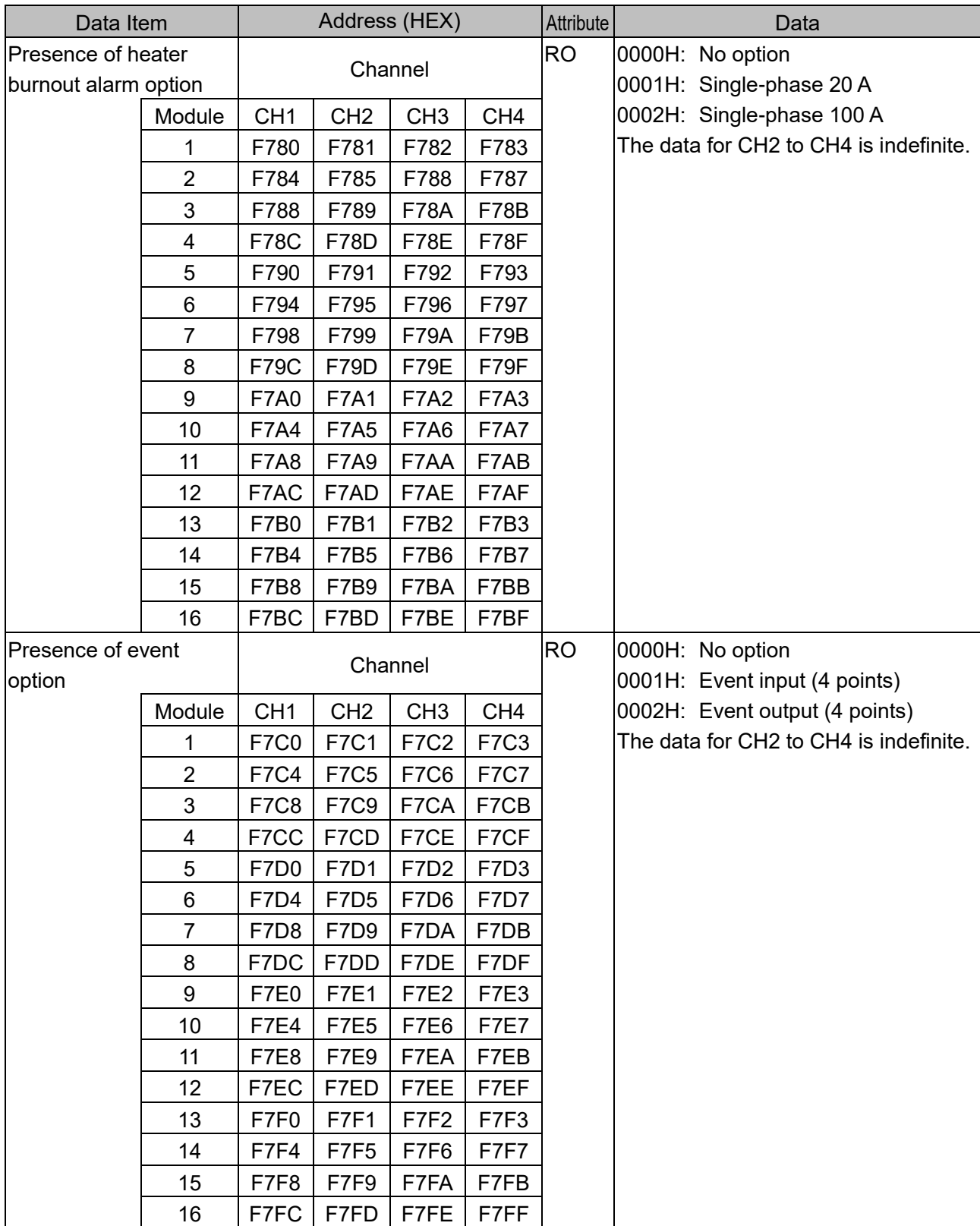

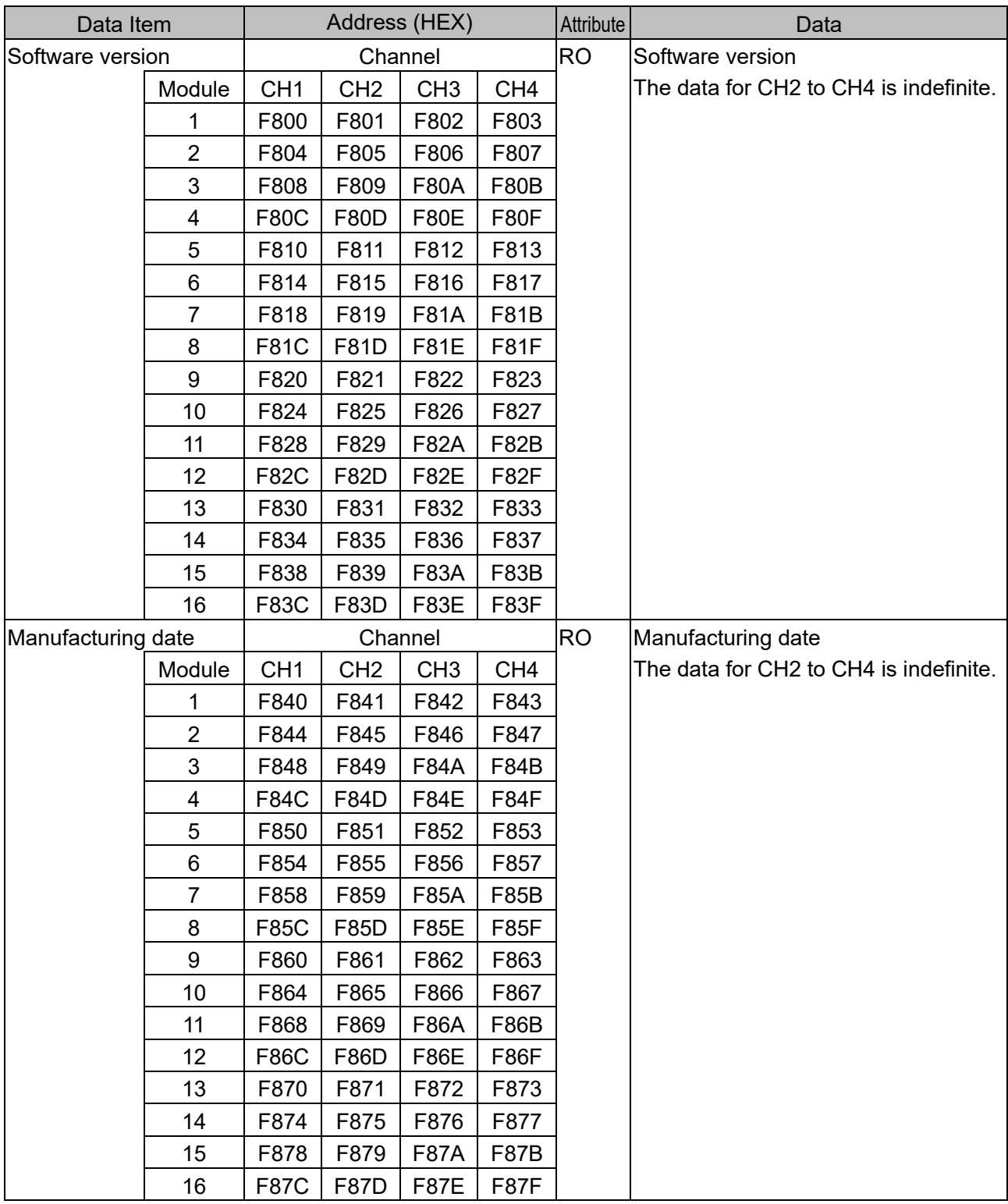

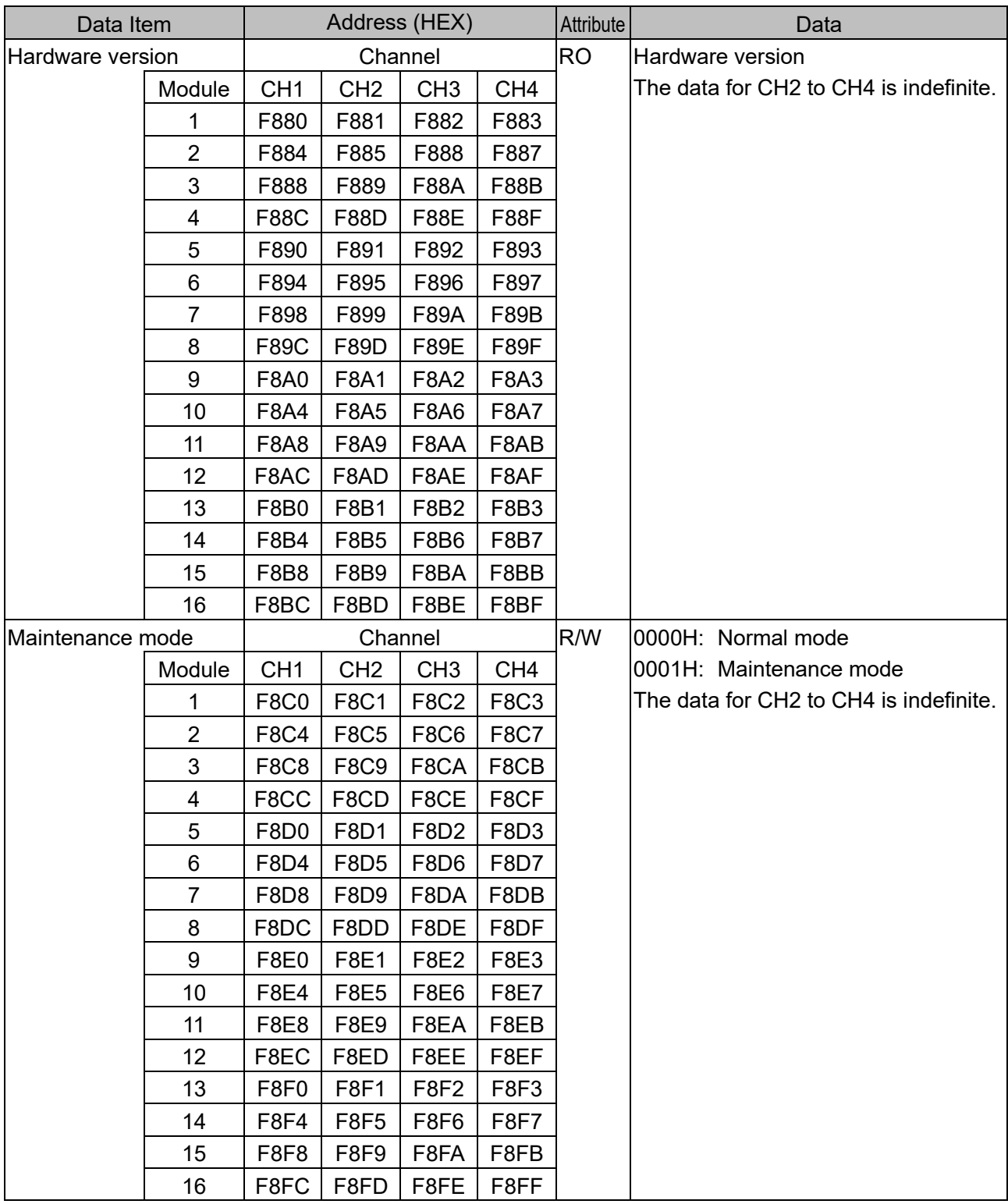

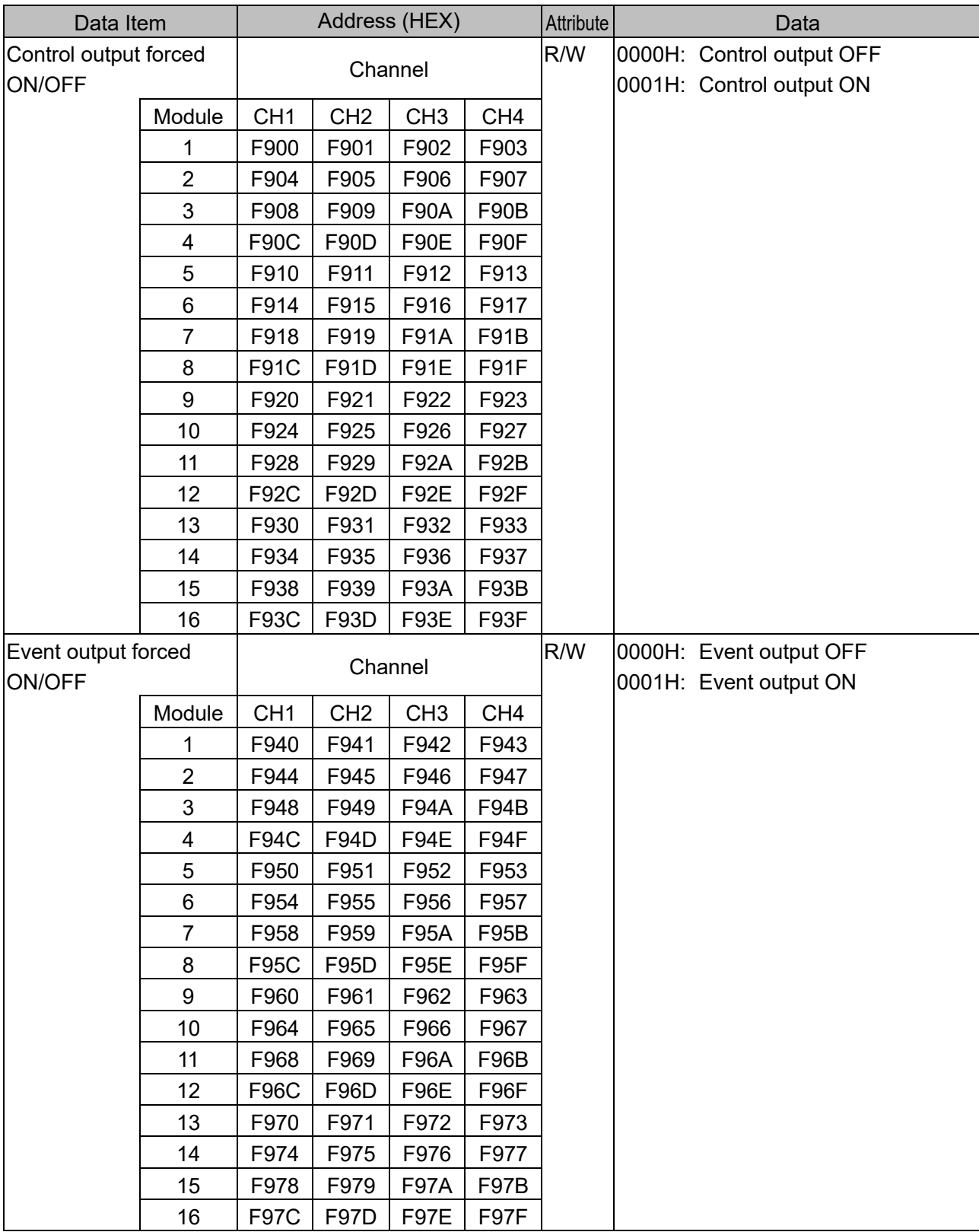

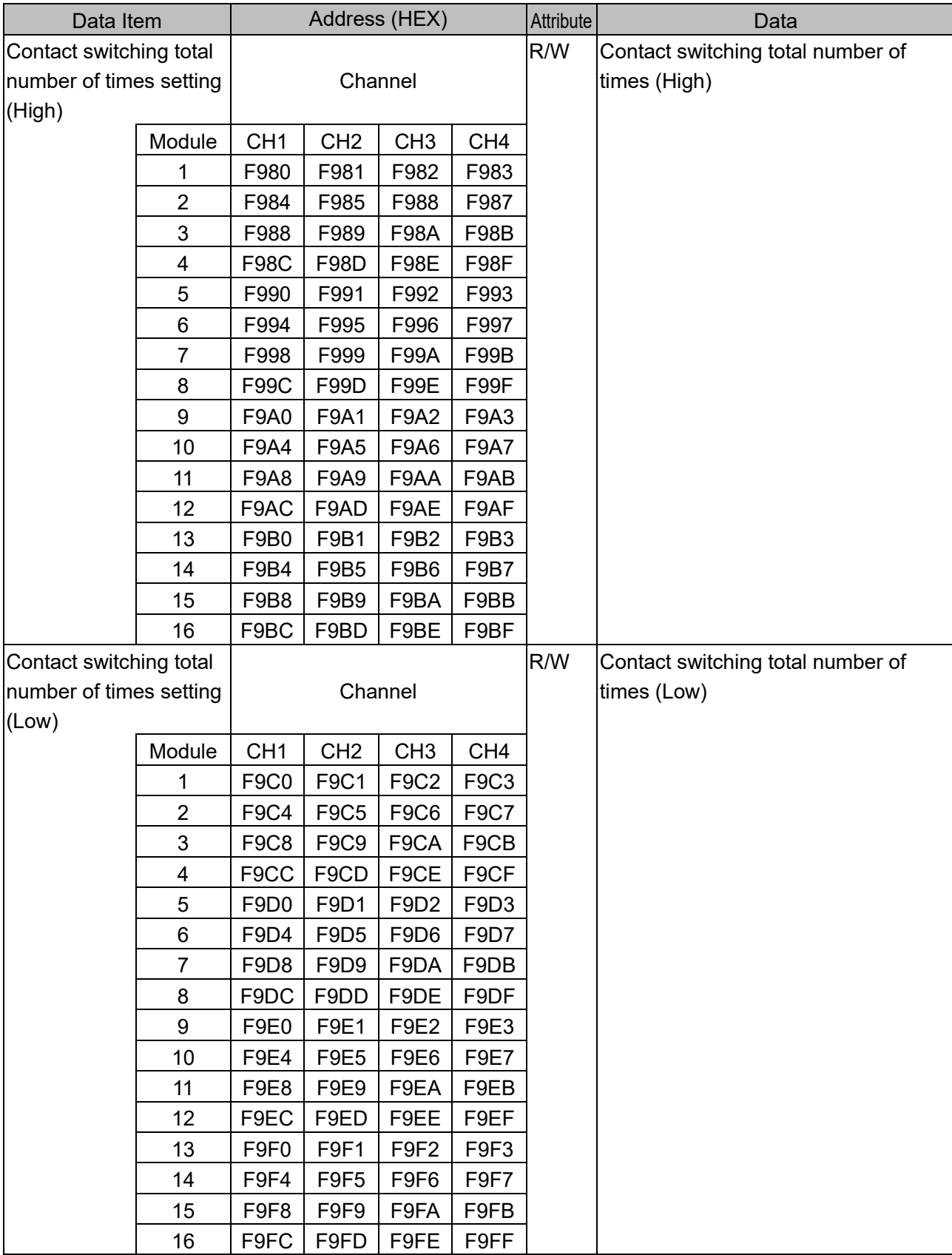

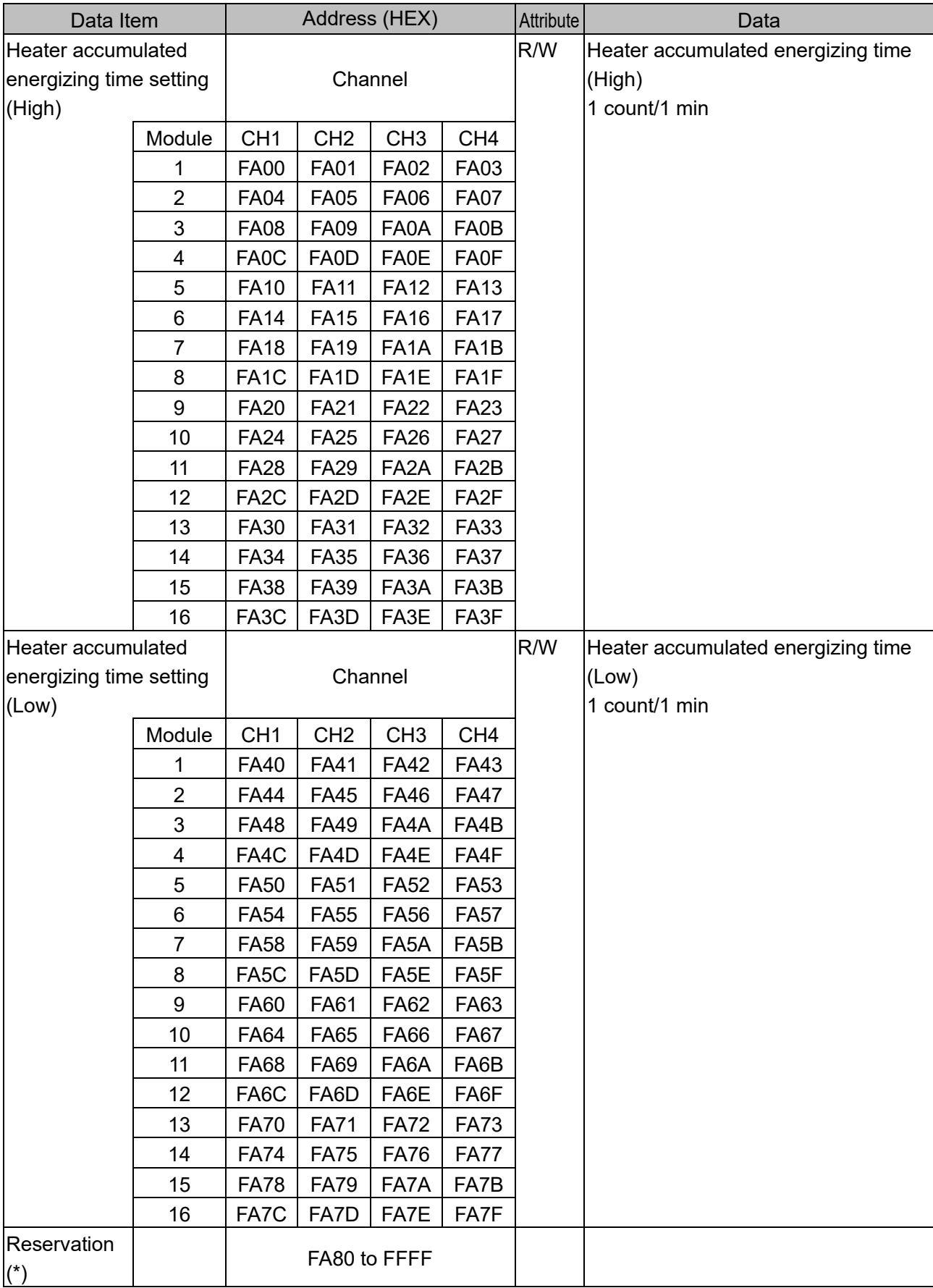

(\*): A single or multiple data are read, the reserved item returns the initial value (0) in acknowledgment. When writing single or multiple, Acknowledgement is returned and the data is discarded.

# **10.4 Data**

10.4.1 Notes About Write/Read Command

- The data (set value, decimal) is converted to a hexadecimal number. Negative numbers are represented in 2's complement.
- Do not use undefined Data items. If they are used, negative acknowledgement will be returned or a random value will be written or read, resulting in malfunction.
- MODBUS protocol uses Holding Register addresses. The Holding Register addresses are created as follows.

A data item is converted to decimal number, and the offset of 40001 is added. The result is the Holding Register address.

(Example) When using the module 1 CH1 SV (1180H), the data item in the sending message is 1180H, however, MODBUS protocol Holding Register address is 44481(4480+40001).

### 10.4.2 Write Command

- The lifetime of the non-volatile IC memory is about 10 trillion writes.
- Do not change the set value frequently by communication, as the set value storage retention time may be shortened if the number of times is exceeded. (If the set value is the same as the value before setting, it is not written to the non-volatile IC memory.)
- When data (set value) has a decimal point, a whole number (hexadecimal) without a decimal point is used.
- If the operation is changed with Alarm 1 action to Alarm 4 action (1380H to 147FH), Alarm 1 value to Alarm 4 value (1580H to 177FH) will return to the factory default values. For the items to be initialized, refer to ["10.7](#page-137-0) Initialization [Items by Changing Settings"](#page-137-0) ([P.10-90\)](#page-137-0).
- Even if options are not ordered, writing via software communication will be possible. However, their command contents will not function.
- Communication parameters such as module address and communication speed of this instrument cannot be written by software communication. Set it with the rotary switch for module address selection and the dip switch for selecting communication specifications.
- When Write is executed using the Broadcast address [(00H) MODBUS protocol] command, the command is sent to all the connected slaves. However, a response is not returned.

### 10.4.3 Read Command

• When the data (set value) has a decimal point, a whole number (hexadecimal) without a decimal point is used for a response.

### **10.5 Negative Acknowledgement**

10.5.1 Error Code 2 (02H)

The slave will return Error code 2 (02H) in the following case.

• When non-existent data item is read or written.

### 10.5.2 Error Code 3(03H)

The slave will return Error code 3 (03H) in the following case.

• When a value out of the setting range is written.

### 10.5.3 Error Code 17(11H)

The slave will return Error code 17 (11H) in the following case.

- When AT execution (0001H) is written with AT execution/stop selection (1080H to 10BFH) during PI operation or ON/OFF operation.
- When AT execution (0001H) is written with AT execution/stop selection (1080H to 10BFH) during AT execution.

When the control enable/disable selection (1040H to 107FH) is written during AT execution.

• When manual control MV setting (1140H to 117FH) is written during automatic control.

## **10.6 Notes on Programming Monitoring Software**

10.6.1 How to Speed up the Scan Time

When monitoring multiple this instrument, set the program so that the requisite minimum pieces of data such as PV (6000H to 603FH), MV (6040H to 607FH), Status flag 1 (60C0H to 60FFH) can be read. For other data, set the program so that they can be read only when their set value has changed. This will speed up the scan time.

10.6.2 How to Read PID Parameters after AT or Start-up AT Finishes

While AT or Start-up AT is performing, this instrument sets "B1: AT Perform/Cancel" of "Status flag 1 (60C0H to 60FFH)" to "1: AT Perform".

After AT or Start-up AT is finished, PID parameters are updated.

On the monitoring software side, check that "B1: AT Perform/Cancel" of "Status flag 1 (60C0H to 60FFH)" has been set to "0: AT Cancel", then read parameters such as P, I, D.

### 10.6.3 Notes on Batch Transmission of All Setting Values

• If the operation is changed with Alarm 1 action to Alarm 4 action (1380H to 147FH), Alarm 1 value to Alarm 4 value (1580H to 177FH) will return to the factory default values. Send the Alarm action and then the Alarm value.

For the items to be initialized, refer to ["10.7](#page-137-0) Initialization [Items by Changing Settings"](#page-137-0) ([P.10-90\)](#page-137-0).

• If the input type is changed with Input type (2000H to 203FH), the setting values such as SV, Proportional band, and Alarm 1 value are initialized.

Send the Input type and then the other setting values.

For the items to be initialized, refer to ["10.7](#page-137-0) Initialization [Items by Changing Settings"](#page-137-0) ([P.10-90\)](#page-137-0).

# <span id="page-137-0"></span>**10.7 Initialization Items by Changing Settings**

The items that are initialized by changing the settings are shown below.

- : Initialize
- $-$ : Not initialize

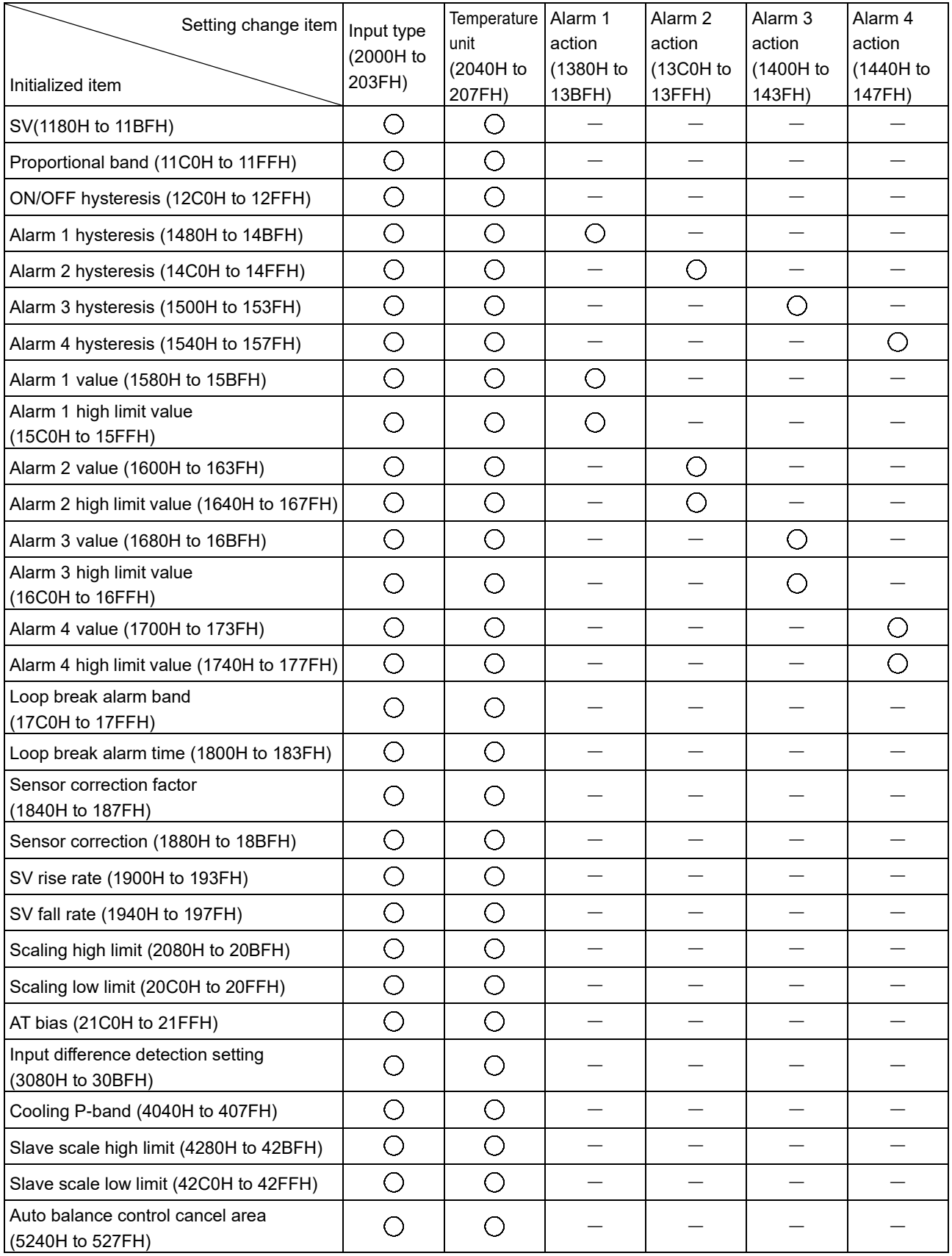

# **11 Operation**

This section describes the operation when operating by Ethernet communicating with the host computer. Refer to ["10](#page-48-0) [Communication Command List"](#page-48-0) ([P.10-1\)](#page-48-0) for setting the control parameters such as SV and alarm required for operation.

# **11.1 Control Permission**

(1) Before turning the power ON

Check the following contents before turning the power ON to this instrument.

- Preparation of communication program A communication program is required for Ethernet communication with the host computer. Refer to ["9](#page-41-0) [MODBUS/TCP Protocol"](#page-41-0) ([P.9-1\)](#page-41-0) to create the communication program.
- QMC1-MT IP address setting Set the IP address of QMC1-MT. Refer to ["5](#page-18-0) [Setting of QMC1-MT](#page-18-0) IP Address" ([P.5-1\)](#page-18-0).
- Specification setting Set the specification of through USB. Refer to ["6.2](#page-22-0) [Specification Setting"](#page-22-0) ([P.6-4\)](#page-22-0).
- Mounting Mount this instrument to the DIN rail. Refer to ["7.3](#page-32-0) [Mounting"](#page-32-0) ([P.7-3\)](#page-32-0).
- Wiring Wire this instrument. Refer to ["8.3](#page-37-0) [Wiring"](#page-37-0) ([P.8-3\)](#page-37-0).
- Connect to Ethernet

Connect the host computer and QMC1-MT to Ethernet. Refer to ["8.4](#page-39-0) [Connect to Ethernet"](#page-39-0) ([P.8-5\)](#page-39-0).

(2) After turning the power ON

Check the following contents after turning the power ON to this instrument.

- Control parameters setting Set the control parameters of QTC1-40 such as SV and alarm. Refer to ["10](#page-48-0) [Communication Command List"](#page-48-0) ([P.10-1\)](#page-48-0).
- (3) Turn OFF  $\rightarrow$  ON the power of QMC1-MT and OTC1- $\Box$ 0 Turn OFF  $\rightarrow$  ON the power of QMC1-MT and QTC1- $\square$ 0. The set value becomes effective.
- (4) Turn ON the load circuit power

### (5) Permission of control

Select "Control enabled" in "Control enable/disable".

The control operation starts so that the controlled object keeps CH1 SV.

Selecting control enabled for Unit ID 1, CH1 Control enable/disable (Single data writing)

### • A request message from the master

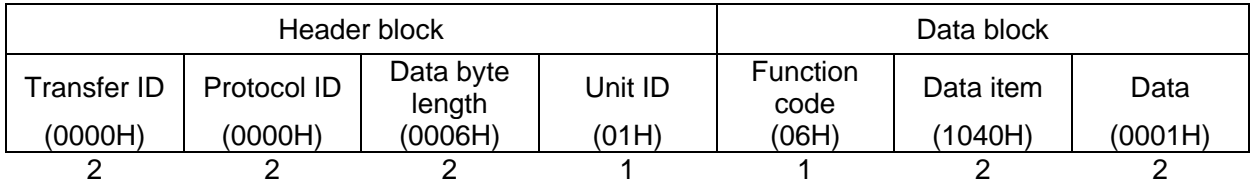

• Response message from the slave in normal status

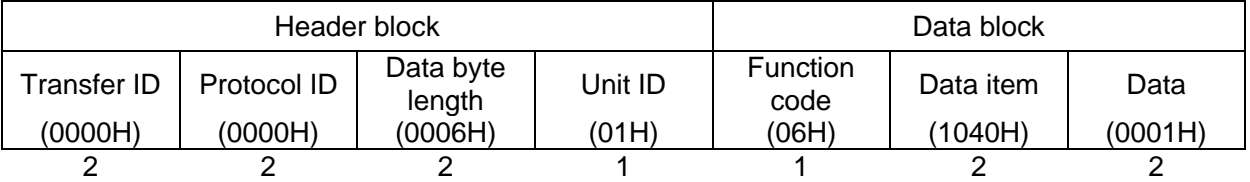

Selecting control enable for Unit ID 1, CH1 control enable/disable (1040H) to Unit ID 5, CH4 control enable/disable (1053H) (multiple data writing for 20 commands)

Number of data : 20 (0014H)

Number of bytes : 40 (28H)

Data : Control enable (0001H)

• A request message from the master (When writing the above data)

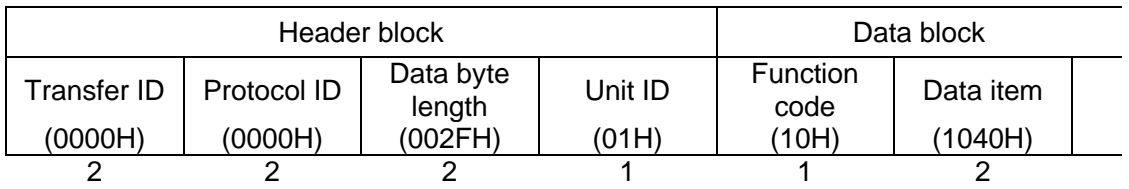

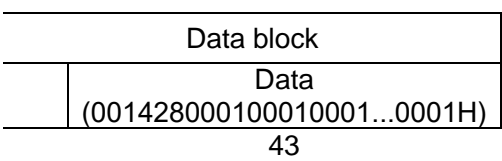

• Response message from the slave in normal status

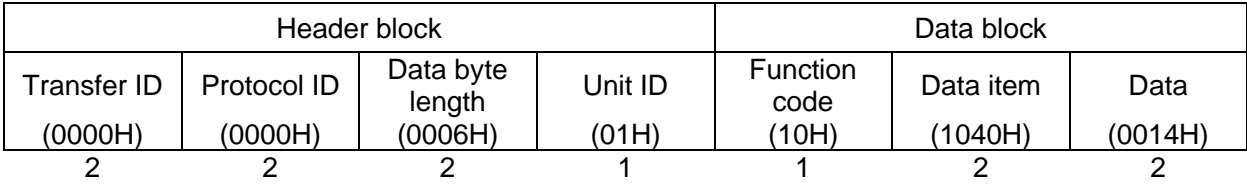

# **Caution**

- Perform the AT during the trial run.
- During AT, the all setting items can not be set.
- If a power failure occurs during AT execution, AT will be stopped.
- If AT is cancelled during the process, each setting values of P, I, D will revert to the values before AT was performed.
- If AT does not end about 4 hours after starting AT, AT is automatically stopped.
- If AT is executed near normal temperature, the temperature may not change and AT may not end normally.
- When AT is executed under Gap-PID control, D is calculated in 0 seconds.

Execute AT to set the PID constant.

There are two types of AT for this instrument, Normal AT and Start-up AT.

Refer to ["AT action mode selection](#page-80-0) (00E0H to 00E3H) ([P.10-33\)](#page-80-0)" for AT action selection.

To perform AT, refer to ["AT Perform/](#page-58-0) Cancel selection (1080H to 10BFH) ([P.10-11\)](#page-58-0)" and select AT Perform.

Selecting AT perform for Unit ID 1, CH1 AT Perform/Cancel selection (Single data writing)

• A request message from the master

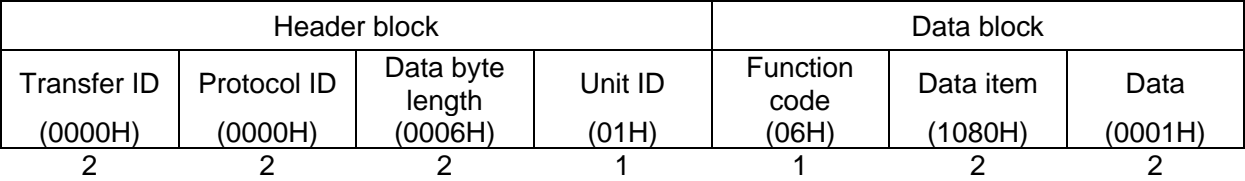

• Response message from the slave in normal status

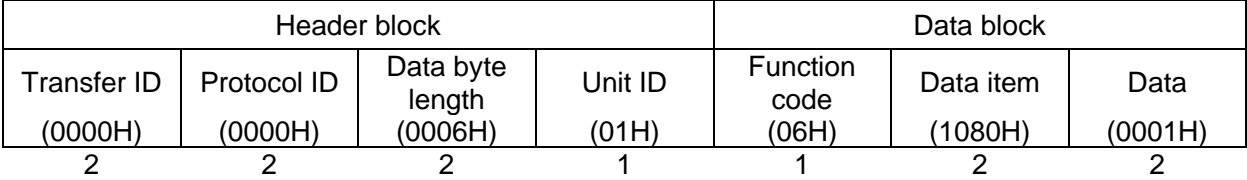

Selecting AT perform for Unit ID 1, CH1 AT Perform/Cancel selection (1080H) to Unit ID 5, CH4 AT Perform/Cancel selection (1093H) (multiple data writing for 20 commands)

Number of data : 20 (0014H) Number of bytes : 40 (28H) Data : AT perform (0001H)

• A request message from the master (When writing the above data)

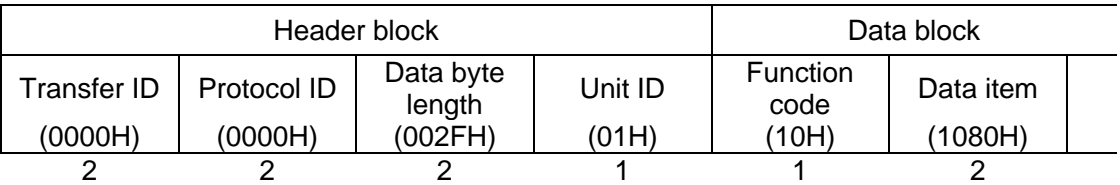

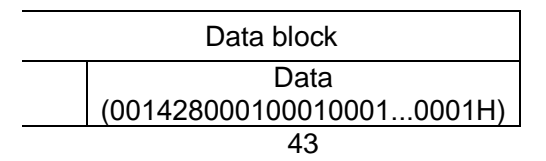

• Response message from the slave in normal status

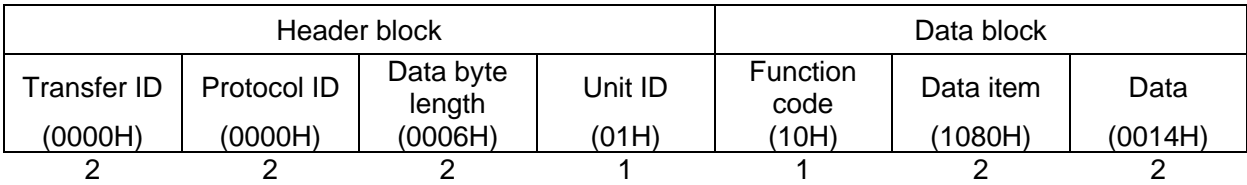

While AT is running, set "AT perform (1)" in B1: AT perform/cancel of status flag 1 (60C0H to 60FFH). At the end of AT, set "AT cancel (0)" in B1: AT perform/cancel of status flag 1 (60C0H to 60FFH) and takes control with the PID constant set by AT.

In addition, the data written by "AT Perform/Cancel (1080H to 10BFH)" is automatically cleared [AT Cancel (0000H)].

If the AT does not end after about 4 hours after the start of AT, the AT is automatically canceled.

### **11.3 Set Alarm**

For Alarm output, the alarm value is set by deviation from the SV (excluding Process alarm), and if the

PV goes outside the range, the Alarm output is turned ON (turned OFF for High/Low limit range alarm).

It can select from High limit alarm, Low limit alarm, High/Low limits alarm, High/Low limit range alarm, Process high alarm, Process low alarm, High limit with standby alarm, Low limit with standby alarm, High/Low limits with standby alarm, High/Low limits alarm individually, High/Low limit range alarm individually, High/Low limits with standby alarm individually or no operation.

Refer to the control module QTC1-<sup>1</sup> instruction manual "14.5.3 Alarm Action (14-31)" for detail of alarm action.

Alarm settings are made using Alarm action and Alarm value.

If the operation is changed with Alarm 1 action to Alarm 4 action (1380H to 147FH), Alarm 1 value to Alarm 4 value (1580H to 177FH) will return to the factory default values.

Send the Alarm action and then the Alarm value.

This section describes the CH1 alarm 1 setting example and alarm operation.

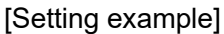

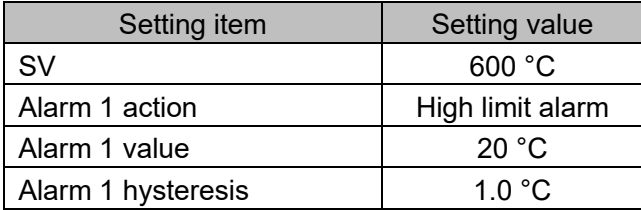

[Alarm action]

When PV will be more than 620 °C, Alarm 1 output turns ON. When PV will be less than 619 °C, Alarm 1 output turns OFF.

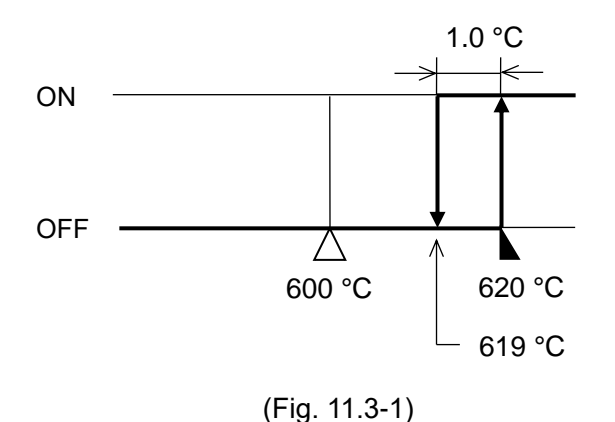

### Selecting high limit alarm for Unit ID 1, CH1 Alarm 1 action selection (Single data writing)

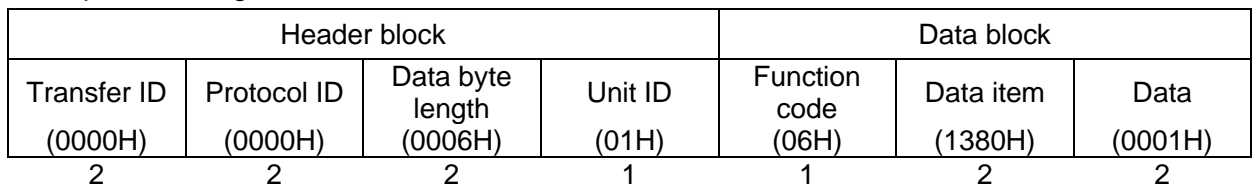

• A request message from the master

• Response message from the slave in normal status

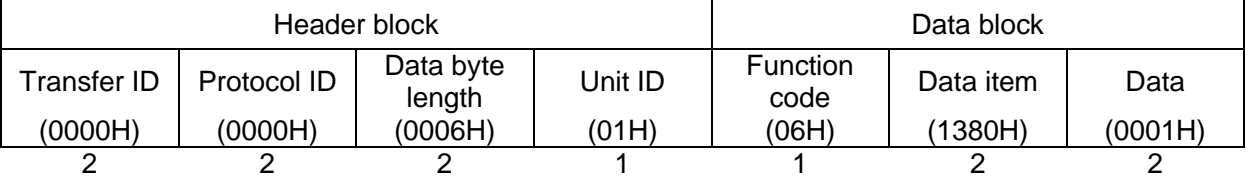

Setting 20 °C (0014H) for Unit ID 1, CH1 Alarm 1 value (Single data writing)

#### • A request message from the master

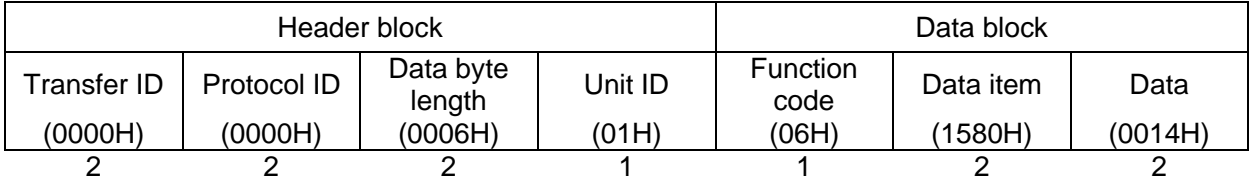

#### • Response message from the slave in normal status

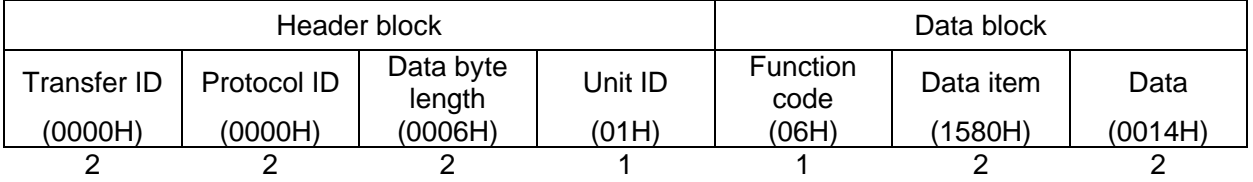
Selecting high limit alarm for Unit ID 1, CH1 Alarm 1 action (1380H) to Unit ID 5, CH4 Alarm 1 action

(1393H) (multiple data writing for 20 commands)

Number of data : 20 (0014H) Number of bytes : 40 (28H) Data : High limit alarm (0001H)

• A request message from the master (When writing the above data)

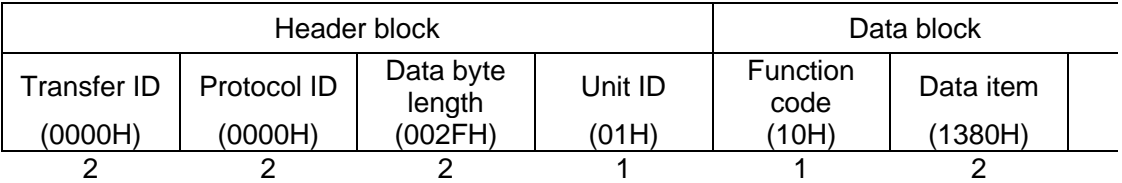

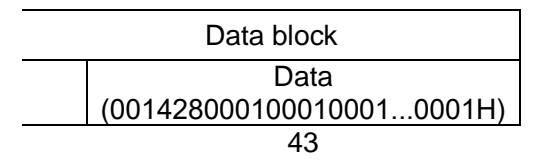

• Response message from the slave in normal status

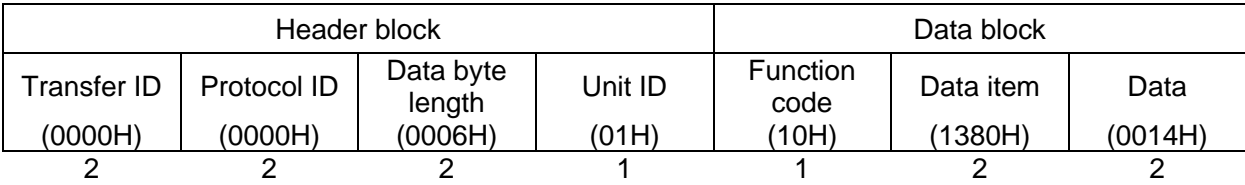

Setting 20 °C (0014H) for Unit ID 1, CH1 Alarm 1 value (1580H) to Unit ID 5, CH4 Alarm 1 value

(1593H) (multiple data writing for 20 commands)

Number of data : 20 (0014H) Number of bytes : 40 (28H) Data : 20 °C (0014H)

• A request message from the master (When writing the above data)

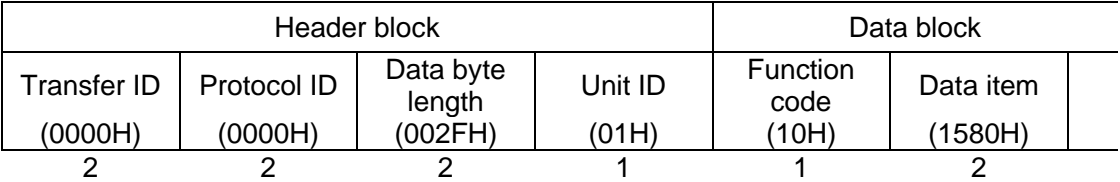

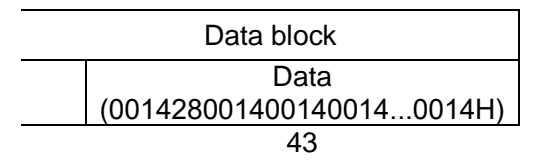

• Response message from the slave in normal status

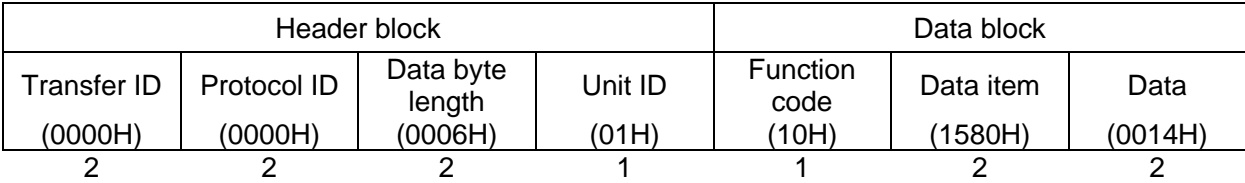

# **12 Communication with PLC Using SIF Function**

The SIF function (Smart InterFace, programless communication function) is a function that reads and writes various data to the PLC register using the PLC communication protocol through the Ethernet connection with a Mitsubishi Electric PLC.

(1) PLC to PLC communication protocol

The following communication protocol is supported. Mitsubishi Electric Corporation PLC MELSEC Communication Protocol Frame: QnA compatible 3E frame (SLMP 3E frame) Code: Binary or ASCII Request destination network No.: 0 (fixed) Request destination station No.: 255 (fixed)

(2) Specification setting for PLC to PLC communication

In the console software (SWC-QMC101M), select the PLC IP address, the PLC port number, the PLC register start number, the PLC register address, and the linked monitor item and setting item to set the specifications.

(3) PLC to PLC communication procedure

When communicating with the PLC using the SIF function, this instrument is the client and the PLC is the server.

The PLC automatically opens its port after the power is turned on if the SLMP setting has been completed.

The connection is established when this instrument makes a connection request.

After the PLC communication start waiting time elapses, this instrument periodically writes the selected item to the PLC register using each communication command, and constantly updates the value of the PLC register.

In addition, the selected setting item is read from the PLC register by setting request using each communication command, and if the read data is changed, the setting value of  $QTC1$ -  $\Box$ 0 is updated. When QTC1-20 is connected, CH3 and CH4 do not function.

Connection example of QMC1-MT and QTC1-40

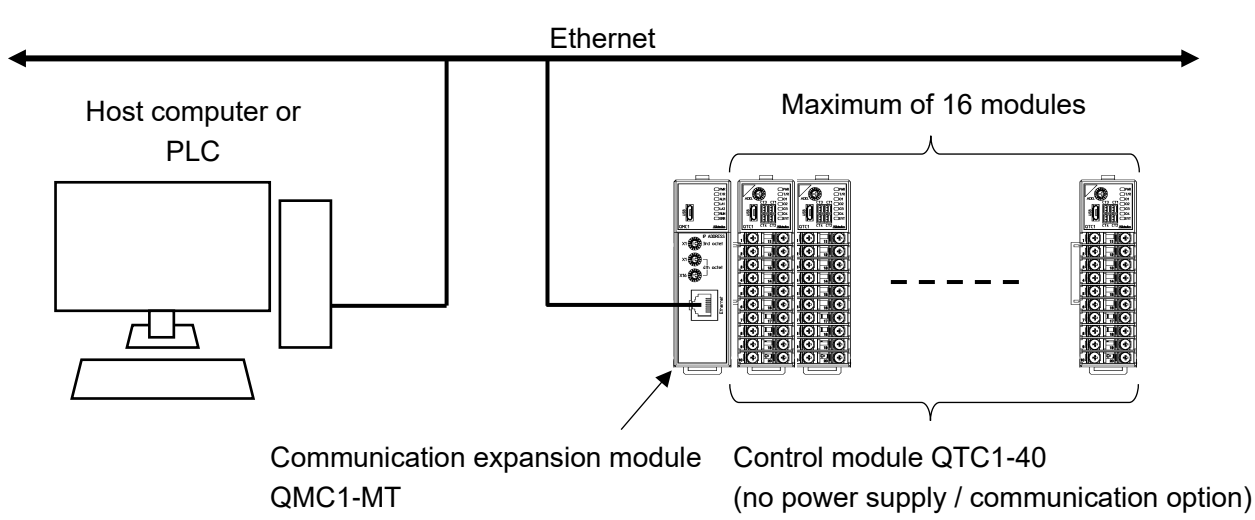

(Fig. 12-1)

# **12.1 Procedure Before Starting Operation**

The procedure up to the start of operation when connecting to the PLC is shown below.

![](_page_147_Figure_2.jpeg)

(Fig. 12.1-1)

# <span id="page-148-0"></span>**Caution**

- The QMC1-MT QMC1-MT IP address setting is required for Ethernet communication. Selection of QTC1-20 or QTC1-40 module address is required to communicate with QMC1-MT.
- If the QMC1-MT IP address setting has been changed, turn the power OFF and ON. The QMC1-MT IP address setting becomes effective by turning the power OFF and ON.

The 3rd (a) and 4th (b) bytes of the QMC1-MT IP address (e.g. 192.168.a.b) are set using the QMC1-MT IP address setting rotary switch or console software.

The factory default for the QMC1-MT IP address is 192.168.1.1.

When using the QMC1-MT IP address setting rotary switch

Use a small flat-blade screwdriver to set the QMC1-MT IP address.

![](_page_148_Figure_8.jpeg)

(Fig. 12.2-1)

![](_page_148_Picture_154.jpeg)

When using the console software

When the 4th octet of the rotary switch for setting the QMC1-MT IP address is set to "0," the setting values of the 3rd and 4th bytes of the console software set using USB communication become effective.

If necessary, set the 1st byte (192) and the 2nd byte (168) using the console software via USB communication. Refer to ["6. Setting of Specification"](#page-19-0) ([P.6-1\)](#page-19-0) for details.

# <span id="page-149-0"></span>**12.3 Setting Specification of QMC1-MT**

Set the specifications.

This section describes how to set specifications using console software (SWC-QMC101M).

#### 12.3.1 Preparation of USB Communication Cable and Console Software

Please prepare the USB communication cable and the console software.

- USB communication cable USB-micro USB Type-B (commercial item)
- Console software (SWC-QMC101M)

Please download from our website and install.

Click https://shinko-technos.co.jp/e/  $\rightarrow$  Support/Download  $\rightarrow$  Software

#### 12.3.2 Connecting to Host Computer

# **Caution**

Disconnect the Ethernet cable (LAN cable) from the Ethernet communication connector when communicating by connecting the USB communication cable.

- (1) Connect the micro USB Type-B side of the USB communication cable to the console communication connector of this instrument.
- (2) Connect the USB plug of the USB communication cable to the USB port of the host computer.

Connection example of QMC1-MT and QTC1-40

![](_page_149_Figure_15.jpeg)

(Fig. 12.3.2-1)

(3) Checking the COM port number

Follow the procedure below to check the COM port number.

- $\circled{1}$  Right-click "Start"  $\rightarrow$  Click "Device manager" from menu.
- When "USB Serial Port (COM3)" is displayed in "Port (COM and LPT)", the COM port is assigned to No. 3.

Check the COM port number, and then close "Device Manager".

Start the console software (SWC-QMC101M).

![](_page_150_Picture_6.jpeg)

(Fig. 12.3.2-2)

When start the console software for the first time, the communication condition setting screen is displayed.

If the communication condition settings have been completed, proceed to  $(2)$ .

![](_page_150_Picture_76.jpeg)

(Fig. 12.3.2-3)

#### Set the communication condition as shown below.

![](_page_151_Picture_54.jpeg)

- $6$  Click [OK].
- Display the Main screen.

Select "QMC1-MT" in the "Device selection".

| <b>QMC1</b> console display                                  |                                                |                  |                 |                    |                 |                          |                        |                 | $\Box$<br>$\times$    |
|--------------------------------------------------------------|------------------------------------------------|------------------|-----------------|--------------------|-----------------|--------------------------|------------------------|-----------------|-----------------------|
| File(F)<br>User(U)<br>Help(H)                                |                                                |                  |                 |                    |                 |                          |                        |                 | Default of read value |
|                                                              | Device selection                               | $QMC1-MT$ $\sim$ |                 | Number of displays | $\overline{2}$  | $\checkmark$             | /Number of connections |                 | $\mathbf{1}$          |
| Main screen Graph display                                    |                                                |                  |                 |                    |                 |                          |                        |                 |                       |
| <b>E</b> . Monitoring item                                   |                                                | Device 1         |                 |                    | $\vee$          | Device 2<br>$\checkmark$ |                        |                 |                       |
| Monitoring value                                             | <b>Items</b>                                   | CH <sub>1</sub>  | CH <sub>2</sub> | CH <sub>3</sub>    | CH <sub>4</sub> | CH <sub>1</sub>          | CH <sub>2</sub>        | CH <sub>3</sub> | CH <sub>4</sub>       |
| <b>■</b> Operation setting<br><b>E</b> Normal setting        | PV reading (including difference)<br>Þ         |                  |                 |                    |                 |                          |                        |                 |                       |
| <b>■</b> Control setting                                     | <b>MV</b>                                      |                  |                 |                    |                 |                          |                        |                 |                       |
| - Alarm setting                                              | Heater current value                           |                  |                 |                    |                 |                          |                        |                 |                       |
| $\Box$ Initial setting                                       | Status 1                                       |                  |                 |                    |                 |                          |                        |                 |                       |
| <b>A</b> Input setting                                       | Status 2                                       |                  |                 |                    |                 |                          |                        |                 |                       |
| <b>A</b> Output setting                                      | <b>SV</b>                                      |                  |                 |                    |                 |                          |                        |                 |                       |
| <b>E</b> High function setting<br>Standard function se       | Event input                                    | $0:$ OFF         | $0:$ OFF        | $0:$ OFF           | $0:$ OFF        | $0:$ OFF                 | $0:$ OFF               | $0:$ OFF        | $0:$ OFF              |
| Extension function s                                         | Event output                                   | $0:$ OFF         | $0:$ OFF        | $0:$ OFF           | $0:$ OFF        | $0:$ OFF                 | $0:$ OFF               | $0:$ OFF        | 0:OFF                 |
| <b>A</b> Option function settii                              | PV reading (true value)                        |                  |                 |                    |                 |                          |                        |                 |                       |
| Detail setting                                               | Manual MV setting                              | 0.0              | 0.0             | 0.0                | 0.0             | 0.0                      | 0.0                    | 0.0             | 0.0                   |
| Error history                                                | Sensor correction coefficient s                | 1.000            | 1.000           | 1.000              | 1.000           | 1.000                    | 1.000                  | 1.000           | 1.000                 |
| $\Box$ Error history                                         | Sensor correction setting                      | 0.0              | 0.0             | 0.0                | 0.0             | 0.0                      | 0.0                    | 0.0             | 0.0                   |
| <b>E</b> Product information<br><b>E</b> Product information | <b>OUT</b> bias setting                        | 0.0              | 0 <sub>0</sub>  | 0 <sub>0</sub>     | 0.0             | 0.0                      | 0.0                    | 0 <sub>0</sub>  | 0.0                   |
| <b>A</b> OMC1 data item                                      | OUT gain setting                               | 1.00             | 1.00            | 1.00               | 1.00            | 1.00                     | 1.00                   | 1.00            | 1.00                  |
| <b>■ USB limited item</b>                                    |                                                |                  |                 |                    |                 |                          |                        |                 |                       |
| Event input-output ite                                       |                                                |                  |                 |                    |                 |                          |                        |                 |                       |
| Setting value reload<br>Monitoring value                     |                                                |                  |                 |                    |                 |                          |                        |                 |                       |
|                                                              |                                                |                  |                 |                    |                 |                          |                        |                 |                       |
| $\rightarrow$<br>⋖                                           |                                                |                  |                 |                    |                 |                          |                        |                 |                       |
| PV reading (including difference)                            |                                                |                  |                 |                    |                 |                          |                        |                 |                       |
| Communication address:                                       |                                                |                  |                 |                    |                 |                          |                        |                 | $\hat{\phantom{a}}$   |
| Module 1:                                                    |                                                |                  |                 |                    |                 |                          |                        |                 |                       |
|                                                              | CH1: 6000H, CH2: 6001H, CH3: 6002H, CH4: 6003H |                  |                 |                    |                 |                          |                        |                 |                       |
| Module 2:<br>CH1: 6004H, CH2: 6005H, CH3: 6006H, CH4: 6007H  |                                                |                  |                 |                    |                 |                          |                        |                 |                       |
| Module 3:                                                    |                                                |                  |                 |                    |                 |                          |                        |                 |                       |
| CH1: 6008H, CH2: 6009H, CH3: 600AH, CH4: 600BH               |                                                |                  |                 |                    |                 |                          |                        |                 |                       |
| Modulo 4:                                                    |                                                |                  |                 |                    |                 |                          |                        |                 | $\overline{ }$        |
|                                                              |                                                |                  |                 |                    |                 |                          |                        |                 |                       |

(Fig. 12.3.2-4)

The specifications are ready.

#### 12.3.3 Specification Settings for QMC1-MT

#### USB limited item setting

Refer to ["6.2.1](#page-24-0) USB [Limited Item Setting"](#page-24-0) ([P.6-6\)](#page-24-0), to set the Ethernet communication protocol, number of communication management modules, communication response delay time, IP address, subnet mask, and gateway.

Check with the system administrator before configuring these settings.

SIF function default setting

 $\circled{1}$  Click "User (U)" in the menu bar  $\rightarrow$  "Default setting of SIF function (S)". Display "Default setting of SIF function" screen.

![](_page_152_Figure_6.jpeg)

(Fig. 12.3.3-1)

Select "Module 1" and click "System" tab.

![](_page_152_Picture_91.jpeg)

(Fig. 12.3.3-2)

Please refer to the Default setting of SIF function item to set the specifications.

Default setting of SIF function item

Module 1

![](_page_153_Picture_311.jpeg)

#### (1) Number of communication

Set the number of units to be managed by this instrument. Set the number of control modules that are connected to this instrument.

(2) Start number of PLC register

Set the start number of the register used for PLC communication.

Set it in the range of 0 to 65535.

In the case of Mitsubishi Electric Corporation's PLC (A compatible 1C frame AnA/AnU), set the number in the range of 0 to 8191.

Initial value: Value of module  $1 + \{$ (module address - 1) $\times$ 100}

For module 1: initial value=1000+{(1-1)×100}=1000

For module 2: initial value=1000+{(2-1)×100}=1100

For module 16: initial value=1000+{(16-1)×100}=2500

A maximum of 170 registers are used per control module. System area: 10 registers, monitoring items: 80 registers (20 x 4 ch), setting items: 80 registers (20 x 4 ch)]

**When using multiple control modules, be careful not to duplicate them.**

(3) Response waiting time of PLC

Sets the retransmission interval time when there is no response from the PLC. Set it in the range of 100 to 3000 ms.

(4) Start waiting time of PLC

Set the time until communication with the PLC starts after this instrument is turned on. Set it in the range of 1 to 255 seconds.

(5) Monitoring items 1 to 3 selection

Click "Monitoring Item" tab or [Next] button. Display "Monitoring item" screen.

| Default setting of SIF function<br>QMCT                                            |   |                        |              |                           |                                        | $\times$ |
|------------------------------------------------------------------------------------|---|------------------------|--------------|---------------------------|----------------------------------------|----------|
| Module1                                                                            |   | System Monitoring item |              | Setting item PLC register |                                        |          |
| Module <sub>2</sub><br>₿.<br>Module3<br>r E<br>Module start number<br>Module4<br>Ð |   |                        |              | 1000                      | 15<br>Rest of monitoring item<br>Point |          |
| Module <sub>5</sub><br>e.<br>Module <sub>6</sub><br>r Ei                           |   | Number                 | PLC register | Selection                 | Monitoring item                        |          |
| Module7<br>B                                                                       | ь | 01                     | 1010         | $\checkmark$              | PV reading (including difference)      |          |
| Module <sub>8</sub><br>Ռ                                                           |   | 02                     | 1014         | $\checkmark$              | <b>MV</b>                              |          |
| Module9<br>r B                                                                     |   | 03                     | 1018         | $\checkmark$              | <b>SV</b>                              |          |
| Module <sub>10</sub><br>Ռ<br>Module <sub>11</sub><br>r E                           |   | 04                     | 1022         | $\checkmark$              | Status 1                               |          |
| Module <sub>12</sub><br>B                                                          |   | 05                     | 1026         | $\checkmark$              | Status 2                               |          |
| Module <sub>13</sub><br>₽                                                          |   | 06                     |              | П                         | Heater current value                   |          |
| Module <sub>14</sub><br>₿                                                          |   | 07                     |              | П                         | Event input                            |          |
| Module <sub>15</sub><br>r E                                                        |   | 08                     |              | П                         | Event output                           |          |
| Module <sub>16</sub><br>e.                                                         |   | 09                     |              | П                         | PV reading (true value)                |          |
|                                                                                    |   | 10                     |              | П                         | Reading ambient temperature            |          |
|                                                                                    |   | 17                     |              | П                         | Content of error history 1             |          |
|                                                                                    |   | 18                     |              | П                         | Content of error history 2             |          |
| All Module                                                                         |   | 19                     |              | П                         | Content of error history 3             |          |
|                                                                                    |   | 20                     |              | П                         | Content of error history 4             |          |
| Reading from                                                                       |   | 21                     |              | П                         | Content of error history 5             |          |
| instrument                                                                         |   | 22                     |              | П                         | Content of error history 6             |          |
|                                                                                    |   | 23                     |              |                           | Content of error history 7             |          |
| Forward                                                                            |   |                        |              |                           | <b>Next</b><br><b>Back</b>             |          |

(Fig. 12.3.3-3)

Select any of the monitoring items 1 to 3.

1: Enable, 0: Disable.

The maximum number of items that can be selected is 20.

This is common for all channels in the control module, and excess data is invalid.

<span id="page-155-0"></span>Monitoring item 1 selection (Initial value: 31)

| <b>Bit</b>     | <b>Number</b> | Selection | Description                       |
|----------------|---------------|-----------|-----------------------------------|
| 0              | 01            | 1         | PV resding (including difference) |
| 1              | 02            | 1         | <b>MV</b>                         |
| $\overline{2}$ | 03            | 1         | <b>SV</b>                         |
| 3              | 04            | 1         | Status 1                          |
| 4              | 05            | 1         | Status 2                          |
| 5              | 06            | 0         | Heater current value              |
| 6              | 07            | 0         | Event input                       |
| 7              | 08            | 0         | Event output                      |
| 8              | 09            | 0         | PV resding (true value)           |
| 9              | 10            | 0         | Reading ambient temperature       |
| 10             | 11            | 0         | Not used                          |
| 11             | 12            | 0         | Not used                          |
| 12             | 13            | 0         | Not used                          |
| 13             | 14            | 0         | Not used                          |
| 14             | 15            | 0         | Not used                          |
| 15             | 16            | 0         | Not used                          |

#### <span id="page-155-1"></span>Monitoring item 2 selection (Initial value: 0)

![](_page_155_Picture_336.jpeg)

<span id="page-156-0"></span>Monitoring item 3 selection (Initial value: 0)

| <b>Bit</b>     | <b>Number</b> | Selection   | Description                                            |
|----------------|---------------|-------------|--------------------------------------------------------|
| 0              | 33            | 0           | Energizing integrated time of error history 7          |
| 1              | 34            | 0           | Energizing integrated time of error history 8          |
| $\overline{2}$ | 35            | 0           | Energizing integrated time of error history 9          |
| 3              | 36            | 0           | Energizing integrated time of error history 10         |
| 4              | 37            | 0           | Contact switching total number of times setting (High) |
| 5              | 38            | 0           | Contact switching total number of times setting (Low)  |
| 6              | 39            | 0           | Total energizing time (High, Low)                      |
| 7              | 40            | 0           | Heater accumulated energizing time (High)              |
| 8              | 41            | 0           | Heater accumulated energizing time (Low)               |
| 9              | 42            | 0           | Not used                                               |
| 10             | 43            | 0           | Not used                                               |
| 11             | 44            | 0           | Not used                                               |
| 12             | 45            | $\mathbf 0$ | Not used                                               |
| 13             | 46            | 0           | Not used                                               |
| 14             | 47            | 0           | Not used                                               |
| 15             | 48            | 0           | Not used                                               |

# (6) Setting items 1 to 7 selection

Click "Setting Item" tab or [Next] button. Display "Settinging item" screen.

![](_page_156_Picture_204.jpeg)

(Fig. 12.3.3-4)

Select any of the setting items 1 to 7.

1: Enable, 0: Disable.

The maximum number of items that can be selected is 20.

This is common for all channels in the control module, and excess data is invalid.

| <b>Bit</b>     | Setting request<br>item number | Selection   | Description                          |
|----------------|--------------------------------|-------------|--------------------------------------|
| 0              |                                |             | Control Allowed/Prohibited selection |
| 1              | $\overline{2}$                 | 1           | AT Perform/Cancel selection          |
| $\overline{2}$ | 3                              | $\mathbf 0$ | Event output ON/OFF selection        |
| 3              | 4                              | $\mathbf 0$ | Auto/Manual selection                |
| 4              | 5                              | 0           | Manual MV setting                    |
| 5              | 6                              | 1           | Setting value (SV)                   |
| 6              | $\overline{7}$                 | 1           | Proportional band setting            |
| 7              | 8                              |             | Integral time setting                |
| 8              | 9                              |             | Derivative time setting              |
| 9              | 10                             | 0           | Proportional cycle setting           |
| 10             | 11                             | 0           | <b>ON/OFF hysteresis setting</b>     |
| 11             | 12                             | 0           | <b>OUT high limit setting</b>        |
| 12             | 13                             | $\mathbf 0$ | <b>OUT low limit setting</b>         |
| 13             | 14                             | 1           | Alarm 1 type selection               |
| 14             | 15                             | 1           | Alarm 2 type selection               |
| 15             | 16                             |             | Alarm 3 type selection               |

<span id="page-157-0"></span>Setting item 1 selection (Initial value: 57827)

| <b>Bit</b>     | Setting request<br>item number | Selection   | <b>Description</b>               |
|----------------|--------------------------------|-------------|----------------------------------|
| $\Omega$       | 17                             | 1           | Alarm 4 type selection           |
| 1              | 18                             | 0           | Alarm 1 hysteresis setting       |
| $\overline{2}$ | 19                             | $\mathbf 0$ | Alarm 2 hysteresis setting       |
| 3              | 20                             | $\Omega$    | Alarm 3 hysteresis setting       |
| 4              | 21                             | $\mathbf 0$ | Alarm 4 hysteresis setting       |
| 5              | 22                             | 1           | Alarm 1 value setting            |
| 6              | 23                             | 0           | Alarm 1 high limit value setting |
| $\overline{7}$ | 24                             | 1           | Alarm 2 value setting            |
| 8              | 25                             | $\Omega$    | Alarm 2 high limit value setting |
| 9              | 26                             | 1           | Alarm 3 value setting            |
| 10             | 27                             | 0           | Alarm 3 high limit value setting |
| 11             | 28                             | 1           | Alarm 4 value setting            |
| 12             | 29                             | $\mathbf 0$ | Alarm 4 high limit value setting |
| 13             | 30                             | $\mathbf 0$ | Heater burnout alarm setting     |
| 14             | 31                             | $\Omega$    | Loop break alarm band setting    |
| 15             | 32                             | 0           | Loop break alarm time setting    |

<span id="page-158-0"></span>Setting item 2 selection (Initial value: 2721)

## <span id="page-158-1"></span>Setting item 3 selection (Initial value: 0)

![](_page_158_Picture_366.jpeg)

| <b>Bit</b>     | Setting request<br>item number | Selection    | <b>Description</b>                          |
|----------------|--------------------------------|--------------|---------------------------------------------|
| 0              | 49                             | $\mathbf 0$  | Input type selection                        |
| 1              | 50                             | $\mathbf{0}$ | Temperature unit selection                  |
| $\overline{2}$ | 51                             | 0            | Scaling high limit setting                  |
| 3              | 52                             | $\mathbf{0}$ | Scaling low limit setting                   |
| 4              | 53                             | $\mathbf 0$  | Input sampling selection                    |
| 5              | 54                             | $\mathbf 0$  | Direct/reverse action selection             |
| 6              | 55                             | $\Omega$     | AT action mode selection                    |
| $\overline{7}$ | 56                             | $\mathbf 0$  | AT bias setting                             |
| 8              | 57                             | $\mathbf{0}$ | AT gain setting                             |
| 9              | 58                             | $\mathbf 0$  | Alarm 1 value 0 Enabled/ Disabled selection |
| 10             | 59                             | $\mathbf{0}$ | Alarm 2 value 0 Enabled/ Disabled selection |
| 11             | 60                             | $\mathbf 0$  | Alarm 3 value 0 Enabled/ Disabled selection |
| 12             | 61                             | $\mathbf 0$  | Alarm 4 value 0 Enabled/ Disabled selection |
| 13             | 62                             | $\mathbf 0$  | Event output allocation selec tion          |
| 14             | 63                             | $\mathbf 0$  | Event input allocation selection            |
| 15             | 64                             | $\Omega$     | CH Enabled/Disabled selection               |

<span id="page-159-0"></span>Setting item 4 selection (Initial value: 0)

## <span id="page-159-1"></span>Setting item 5 selection (Initial value: 0)

![](_page_159_Picture_404.jpeg)

| <b>Bit</b>     | <b>Setting request</b><br>item number | Selection      | <b>Description</b>                 |
|----------------|---------------------------------------|----------------|------------------------------------|
| 0              | 81                                    | $\mathbf 0$    | Control function selection         |
| 1              | 82                                    | $\mathbf 0$    | Cooling P-band setting             |
| $\overline{2}$ | 83                                    | 0              | Cooling integral time setting      |
| 3              | 84                                    | 0              | Cooling differential time setting  |
| 4              | 85                                    | $\overline{0}$ | Cooling proportional cycle setting |
| 5              | 86                                    | $\mathbf 0$    | Cooling ON/OFF hysteresis setting  |
| 6              | 87                                    | $\mathbf{0}$   | Overlap/Dead band setting          |
| $\overline{7}$ | 88                                    | $\mathbf 0$    | Cooling output high limit setting  |
| 8              | 89                                    | $\mathbf 0$    | Cooling output low limit setting   |
| 9              | 90                                    | $\mathbf 0$    | Cooling action mode selection      |
| 10             | 91                                    | 0              | Slave scale high limit setting     |
| 11             | 92                                    | 0              | Slave scale low limit setting      |
| 12             | 93                                    | $\mathbf 0$    | Output bias setting                |
| 13             | 94                                    | $\mathbf 0$    | Output gain setting                |
| 14             | 95                                    | $\mathbf 0$    | Output channel selection           |
| 15             | 96                                    | $\Omega$       | Output rate-of-change setting      |

<span id="page-160-0"></span>Setting item 6 selection (Initial value: 0)

# <span id="page-160-1"></span>Setting item 7 selection (Initial value: 0)

![](_page_160_Picture_409.jpeg)

#### (7) PLC register check

Click "PLC register" tab or [Next] button. Display "PLC register" screen.

Check the settings.

![](_page_161_Picture_79.jpeg)

(Fig. 12.3.3-5)

(8) Transfer of setting values

Click [Forward] button.

Transfer the setting value to module 1.

| Default setting of SIF function<br><b>GMCT</b>           |                     |                                         |                                                     | $\times$ |
|----------------------------------------------------------|---------------------|-----------------------------------------|-----------------------------------------------------|----------|
| <del>. B</del> Module1                                   |                     | System   Monitoring item   Setting item | PLC register                                        |          |
| <b>■</b> Module2<br><b>■ Module3</b><br><b>A</b> Module4 | Module start number |                                         | 1000<br>Forward                                     |          |
| <b>■</b> Module5<br><b>■</b> Module6                     | Property            | <b>PLC</b> register                     | Item                                                |          |
| <b>A</b> Module7                                         | <b>RO</b>           | 1000                                    | Communication status                                |          |
| $\blacksquare$ Module 8                                  | <b>RO</b>           | 1001                                    | Normal communicaton monitoring between QTC1 and PLC |          |
| <b>■</b> Module9                                         | <b>RO</b>           |                                         | 1002 QTC1 error code                                |          |
| <b>A</b> Module10                                        | <b>RO</b>           | 1003                                    | Setting demand monitoring                           |          |
| <b>A</b> Module11<br><b>■</b> Module12                   | <b>RO</b>           |                                         | 1004 Reserve                                        |          |
| <b>■</b> Module13                                        | <b>R/W</b>          | 1005                                    | Setting demand item number                          |          |
| Module <sub>14</sub><br>e.                               | <b>R/W</b>          | 1006                                    | Setting demand command bit                          |          |
| $\blacksquare$ Module 15                                 | <b>R/W</b>          | 1007                                    | Reserve                                             |          |
| $\Box$ Module 16                                         | <b>R/W</b>          |                                         | 1008 Reserve                                        |          |
|                                                          | ----                | $\sim$                                  |                                                     |          |

(Fig. 12.3.3-6)

(9) Turn OFF  $\rightarrow$  ON the QMC-1 power.

Turn OFF  $\rightarrow$  ON the power of QMC-1. The set value will become effective.

This completes the specification setting.

[Useful Functions] Copying the set values of modules

When you select the source module and the destination module, and then click the Copy Setting Value button, the selected contents of the monitor items 1 to 3 and the setting items 1 to 7 can be copied by the Copy Setting Value of Module in the System tab of Module 1. The module set value copy is a copy function on the console software screen.

![](_page_162_Picture_41.jpeg)

(Fig. 12.3.3-7)

Specification settings when multiple control modules are connected

When multiple control modules are connected, select the connected module number (e.g. Module 2), and click the System tab.

![](_page_162_Picture_42.jpeg)

(Fig. 12.3.3-8)

#### (10) Setting the specifications for Module 2

Set "(2) Start number of PLC register", "(5) Monitoring items 1 to 3 selection", "(6) Setting items 1 to 7 selection",and then "(7) PLC register check", "(8) Transfer of setting values", "(9) Turn the QMC1-MT power OFF  $\rightarrow$  ON".

![](_page_163_Picture_226.jpeg)

## (11) Setting the specifications for Module 3 and later

The SIF function initial setting items for Module 3 and later are shown below. If necessary, set the specifications in the same way.

![](_page_164_Picture_207.jpeg)

![](_page_165_Picture_385.jpeg)

![](_page_165_Picture_386.jpeg)

![](_page_166_Picture_385.jpeg)

![](_page_166_Picture_386.jpeg)

![](_page_167_Picture_385.jpeg)

![](_page_167_Picture_386.jpeg)

![](_page_168_Picture_385.jpeg)

![](_page_168_Picture_386.jpeg)

![](_page_169_Picture_385.jpeg)

![](_page_169_Picture_386.jpeg)

![](_page_170_Picture_385.jpeg)

![](_page_170_Picture_386.jpeg)

![](_page_171_Picture_194.jpeg)

# PLC data register layout

In the example of the initial setting of the SIF function, the layout of the PLC data registers is as follows.

![](_page_172_Picture_177.jpeg)

# <span id="page-173-0"></span>**12.4 Mounting of QMC1-MT**

Mounting to the DIN rail

- Lower the lock lever of this instrument. (The lock lever of this instrument has a spring structure, but if lower it in the direction of the arrow until it stops, it will be locked in that position.)
- $\circled{2}$  Hook the part  $\circled{2}$  of this instrument onto the top of the DIN rail.
- $\circled{3}$  Insert the lower part of this instrument with the part  $\circled{2}$  as a fulcrum.
- Raise the lock lever of this instrument.

Make sure it is fixed to the DIN rail.

![](_page_173_Figure_7.jpeg)

Removal from the DIN rail

- $\Omega$  Insert a flat blade screwdriver into the lock lever of this instrument and lower the lock lever until it stops.
- Remove this instrument from the DIN rail by lifting it from below.

![](_page_173_Figure_11.jpeg)

Mounting multiple modules to the DIN rail

This section describes an example of mounting this instrument and QTC1-40 on the DIN rail.

- Lower the lock lever of the QTC1-40, and mounting the QTC1-40 to the DIN rail.
- Slide the QTC1-40 to the left and connect the connectors to each other.

![](_page_174_Figure_4.jpeg)

![](_page_174_Figure_5.jpeg)

Raise the lock lever of the QTC1-40. Make sure it is fixed to the DIN rail.

![](_page_174_Figure_7.jpeg)

(Fig. 12.4-5)

Removal multiple modules from the DIN rail

This section describes an example of removing multiple QTC1-40 on the DIN rail.

- Insert a flat blade screwdriver into the lock lever of the QTC1-40 and lower the lock lever until it stops.
- Slide the QTC1-40 to the right side and disconnect it from the connector, then remove it from the DIN rail.

![](_page_175_Figure_4.jpeg)

# <span id="page-176-0"></span>**12.5 Wiring of QMC1-MT**

12.5.1 Wiring for Power Supply

The power terminal is located on the base of this instrument.

Wiring by the following procedure.

- (1) Case removal
	- $\circled{1}$  Push the release lever on the top of this instrument to unlock it.
	- 2 Remove the case.

![](_page_176_Picture_7.jpeg)

(Fig. 12.5.1-1)

(2) Wiring

# **T** Caution

- Do not use the wrong polarity for the power supply voltage (24 V DC).
- Use copper wires AWG16 to 14 (1.31 to 2.08 mm<sup>2</sup>) for the FG terminal and Power supply terminal.
- Use round crimp terminals.
- The tightening torques for power terminals and FG terminals should be as follows. Power supply terminal: 0.5 N•m

FG terminal: 0.3 N•m

![](_page_176_Figure_16.jpeg)

(Fig. 12.5.1-2)

- (3) Case mounting
	- $\circledR$  Hook the case on the lower part  $\circledR$  of this instrument.
	- $\circled{2}$  Mount the case so that the lower part  $\circled{1}$  of this instrument is the fulcrum and covers the release lever.

There is a clicking sound.

![](_page_177_Picture_4.jpeg)

# **12.6 Communication with Mitsubishi Electric Corporation PLC**

This section describes communication with the PLC manufactured by Mitsubishi Electric Corporation.

#### <span id="page-178-0"></span>12.6.1 Communication parameter setting

Set the IP address, subnet mask, gateway, and port number of the PLC to be used. Check with the system administrator before setting these parameters.

For details, refer to the instruction manual of the PLC to be used.

The factory default values of the communication parameter setting items are as follows.

![](_page_178_Picture_112.jpeg)

The following communication protocol is supported.

Mitsubishi Electric Corporation PLC MELSEC Communication Protocol

Frame: QnA compatible 3E frame (SLMP 3E frame)

Code: Binary or ASCII

Request destination network No.: 0 (fixed)

Request destination station No.: 255 (fixed)

The following is an example procedure for setting communication parameters when using the Ethernet interface unit (QJ71E71-100).

## (1) Network Parameter Setting

Click Project window  $\rightarrow$  Parameter  $\rightarrow$  Network Parameter  $\rightarrow$  Ethernet / CC IE / MELSECNET.

![](_page_179_Picture_83.jpeg)

(Fig. 12.6.1-1)

| Item          | Setting example |
|---------------|-----------------|
| Network Type  | <b>Ethernet</b> |
| Start I/O No. | 0000            |
| Network No.   | 1               |
| Group No.     | 0               |
| Station No.   |                 |
| Mode          | Online          |
## (2) Ethernet Operation Setting

Click Project window  $\rightarrow$  Parameter  $\rightarrow$  Network Parameter  $\rightarrow$  Ethernet / CC IE / MELSECNET  $\rightarrow$  select "Ethernet" in Network Type  $\rightarrow$  click "Operation Setting".

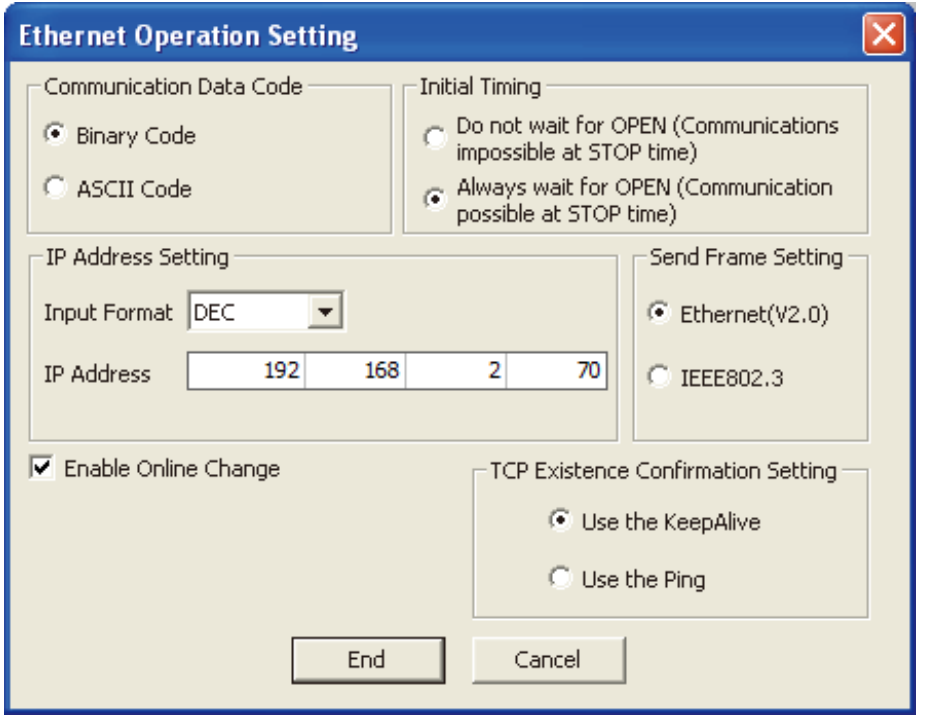

(Fig. 12.6.1-2)

| Item                                      |                   | Setting example                     |  |  |  |  |
|-------------------------------------------|-------------------|-------------------------------------|--|--|--|--|
| <b>Communication Data Code</b>            |                   | <b>Binary Code</b>                  |  |  |  |  |
| Initial Timing                            |                   | Always wait for OPEN (Communication |  |  |  |  |
|                                           |                   | possible at STOP time)              |  |  |  |  |
| <b>IP Address Setting</b>                 | Input Format      | <b>DEC</b>                          |  |  |  |  |
|                                           | <b>IP Address</b> | 192.168.2.70                        |  |  |  |  |
| Send Frame Setting                        |                   | Ethernet( $V2.0$ )                  |  |  |  |  |
| Enable Online Change                      |                   | Enable (Select the check box.)      |  |  |  |  |
| <b>TCP Existence Confirmation Setting</b> |                   | Use the KeepAlive                   |  |  |  |  |

## (3) Ethernet Open Setting

Click Project window  $\rightarrow$  Parameter  $\rightarrow$  Network Parameter  $\rightarrow$  Ethernet / CC IE / MELSECNET  $\rightarrow$  select "Ethernet" in Network Type $\rightarrow$  click "Open Setting".

|                | Protocol                      | Open System                                                                                                    |                                                      | Fixed Buffer                                        | Fixed Buffer<br>Communication |                                                      | Pairing<br>Open |                          | Existence<br>Confirmation                              |                                                      | Host Station<br>Port No. | Destination<br>IP Address | <b>Destination</b><br>Port No. |
|----------------|-------------------------------|----------------------------------------------------------------------------------------------------|------------------------------------------------------|-----------------------------------------------------|-------------------------------|------------------------------------------------------|-----------------|--------------------------|--------------------------------------------------------|------------------------------------------------------|--------------------------|---------------------------|--------------------------------|
|                | TCP<br>٠                      | Unpassive                                                                                                    | $\overline{\phantom{a}}$                             | Send<br>$\overline{\phantom{a}}$                    | <b>Procedure Exist</b>        | $\overline{\phantom{a}}$                             | Disable         |                          | $\blacktriangleright$ No Confirm $\blacktriangleright$ |                                                      | 4096                     |                           |                                |
| $\overline{2}$ | ÷                             |                                                                                                    | $\overline{\phantom{a}}$                             | $\overline{\mathbf{v}}$                             |                               | $\overline{\phantom{a}}$                             |                 | ٠                        |                                                        | $\overline{\phantom{a}}$                             |                          |                           |                                |
| 3              | ÷                             |                                                                                                    | $\overline{\phantom{a}}$                             | $\overline{\phantom{a}}$                            |                               | $\overline{\phantom{a}}$                             |                 | ۰                        |                                                        | $\overline{\phantom{a}}$                             |                          |                           |                                |
| $\overline{4}$ | $\overline{\phantom{a}}$      |                                                                                                    | $\overline{\phantom{a}}$                             | $\bar{\mathbf{v}}$                                  |                               | $\overline{\phantom{a}}$                             |                 | ٠                        |                                                        | $\overline{\phantom{a}}$                             |                          |                           |                                |
| 5              | ٠                             |                                                                                                    | $\overline{\phantom{a}}$                             | $\overline{\phantom{a}}$                            |                               | $\blacktriangledown$                                 |                 | ٠                        |                                                        | $\blacktriangledown$                                 |                          |                           |                                |
| 6              | $\overline{\phantom{a}}$      |                                                                                                    | $\overline{\phantom{a}}$                             | $\overline{\mathbf{v}}$                             |                               | $\overline{\phantom{a}}$                             |                 | ٠                        |                                                        | $\overline{\phantom{a}}$                             |                          |                           |                                |
| 7<br>8         | ٠<br>$\overline{\phantom{a}}$ |                                                                                                    | $\overline{\phantom{a}}$<br>$\overline{\phantom{a}}$ | $\overline{\mathbf{v}}$<br>$\overline{\phantom{a}}$ |                               | $\overline{\phantom{a}}$<br>$\overline{\phantom{a}}$ |                 | ٠<br>۰                   |                                                        | $\overline{\phantom{a}}$<br>$\overline{\phantom{a}}$ |                          |                           |                                |
| 9              | $\overline{\phantom{a}}$      |                                                                                                    | $\overline{\phantom{a}}$                             | $\overline{\phantom{a}}$                            |                               | $\overline{\phantom{a}}$                             |                 | ٠                        |                                                        | $\overline{\phantom{a}}$                             |                          |                           |                                |
| 10             | ۰                             |                                                                                                    | $\overline{\phantom{a}}$                             | $\overline{\phantom{a}}$                            |                               | $\overline{\phantom{a}}$                             |                 | $\overline{\phantom{a}}$ |                                                        | $\overline{\phantom{a}}$                             |                          |                           |                                |
| 11             | ٠                             |                                                                                                    | $\overline{\phantom{a}}$                             | $\overline{\mathbf{v}}$                             |                               | $\overline{\phantom{a}}$                             |                 | ٠                        |                                                        | $\overline{\phantom{a}}$                             |                          |                           |                                |
| 12             | ٠                             |                                                                                                    | $\overline{\phantom{a}}$                             | $\overline{\mathbf{v}}$                             |                               | $\overline{\phantom{a}}$                             |                 | $\overline{\phantom{a}}$ |                                                        | $\overline{\phantom{a}}$                             |                          |                           |                                |
| 13             | $\overline{\phantom{a}}$      |                                                                                                    | $\overline{\phantom{a}}$                             | $\bar{\phantom{a}}$                                 |                               | $\overline{\phantom{a}}$                             |                 | ٠                        |                                                        | $\overline{\phantom{a}}$                             |                          |                           |                                |
| 14             | $\overline{\phantom{0}}$      |                                                                                                    | $\overline{\phantom{a}}$                             | $\overline{\mathbf{v}}$                             |                               | $\overline{\mathbf{v}}$                              |                 | ٠                        |                                                        | $\overline{\phantom{a}}$                             |                          |                           |                                |
| 15             | $\overline{\phantom{a}}$      |                                                                                                    | $\overline{\phantom{a}}$                             | $\overline{\phantom{a}}$                            |                               | $\overline{\phantom{a}}$                             |                 | $\overline{\phantom{a}}$ |                                                        | $\overline{\phantom{a}}$                             |                          |                           |                                |
| 16             | $\overline{\phantom{a}}$      |                                                                                                    | $\overline{\phantom{a}}$                             | $\overline{\phantom{a}}$                            |                               | $\overline{\phantom{a}}$                             |                 | ٠                        |                                                        | $\overline{\phantom{a}}$                             |                          |                           |                                |
|                |                               | (*) IP Address and Port No. will be displayed by the selected format.<br>Please enter the value according to the selected number. |                                                      |                                                     |                               |                                                      |                 |                          |                                                        | End                                                  |                          | Cancel                    |                                |

(Fig. 12.6.1-3)

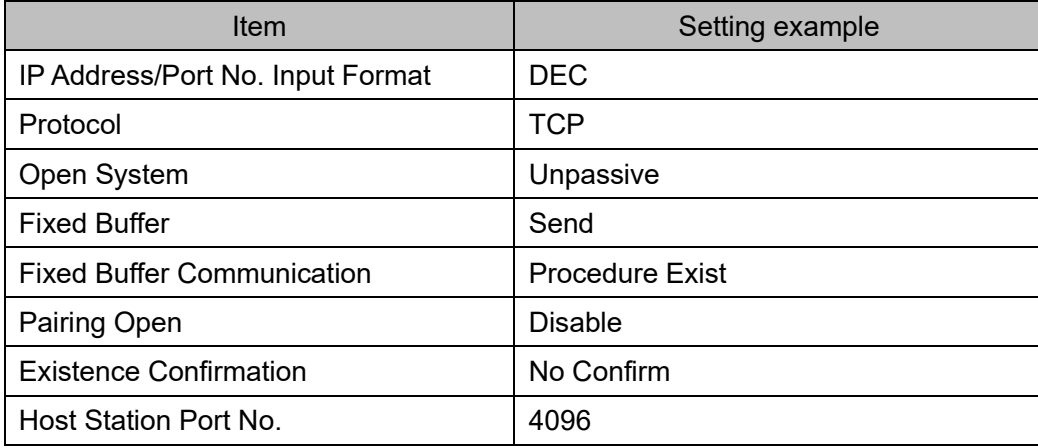

## **A** Caution

Do not connect QTC1-2P or QTC1-4P in the same unit.

Use a commercially available Ethernet cable (LAN cable) for connection to the Ethernet. Either a straight cable or a crossover cable can be used for the Ethernet cable (LAN cable).

Connection example for using a switching hub

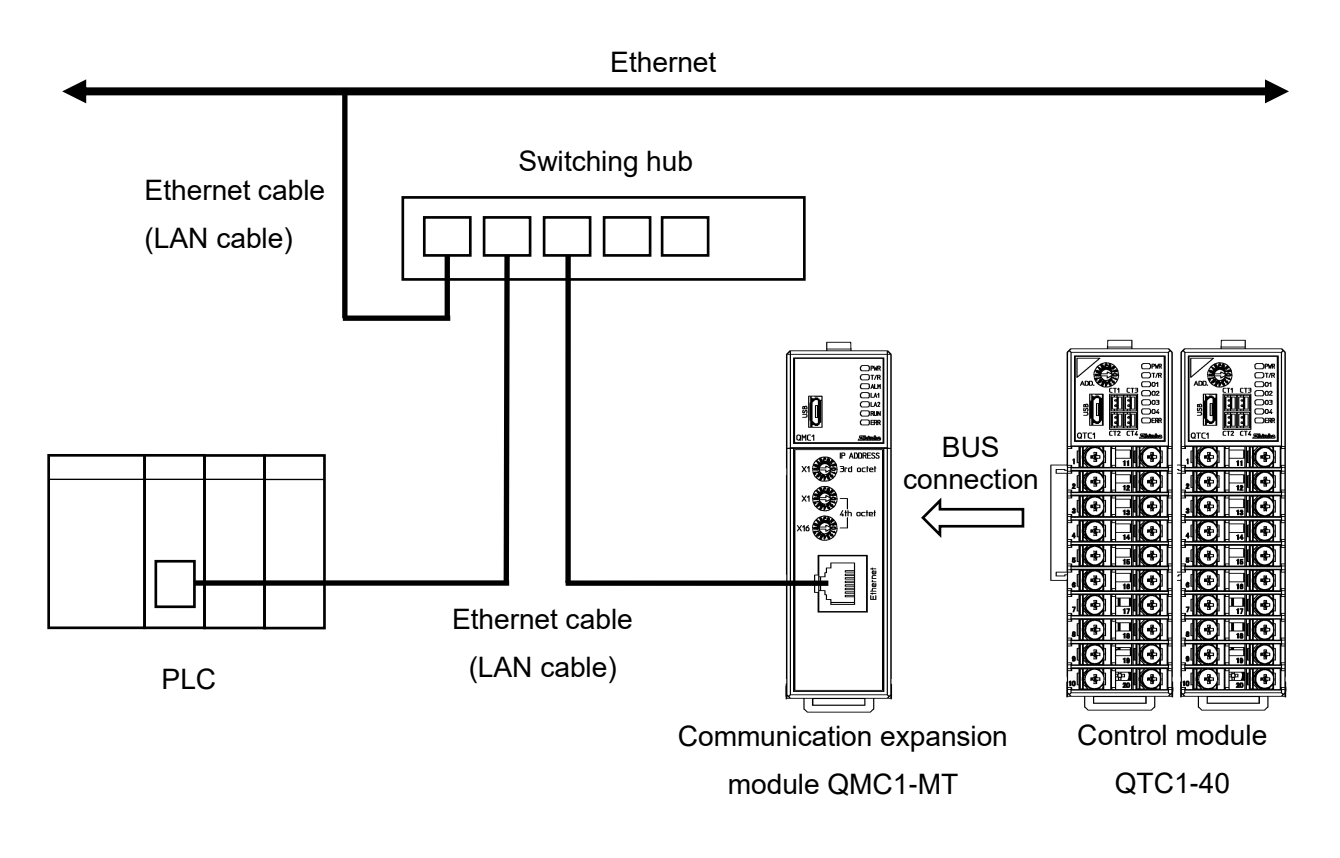

(Fig. 12.6.2-1)

#### 12.6.3 Communication Procedure

This section describes the case where this instrument and two QTC1-40 modules are connected to PLC.

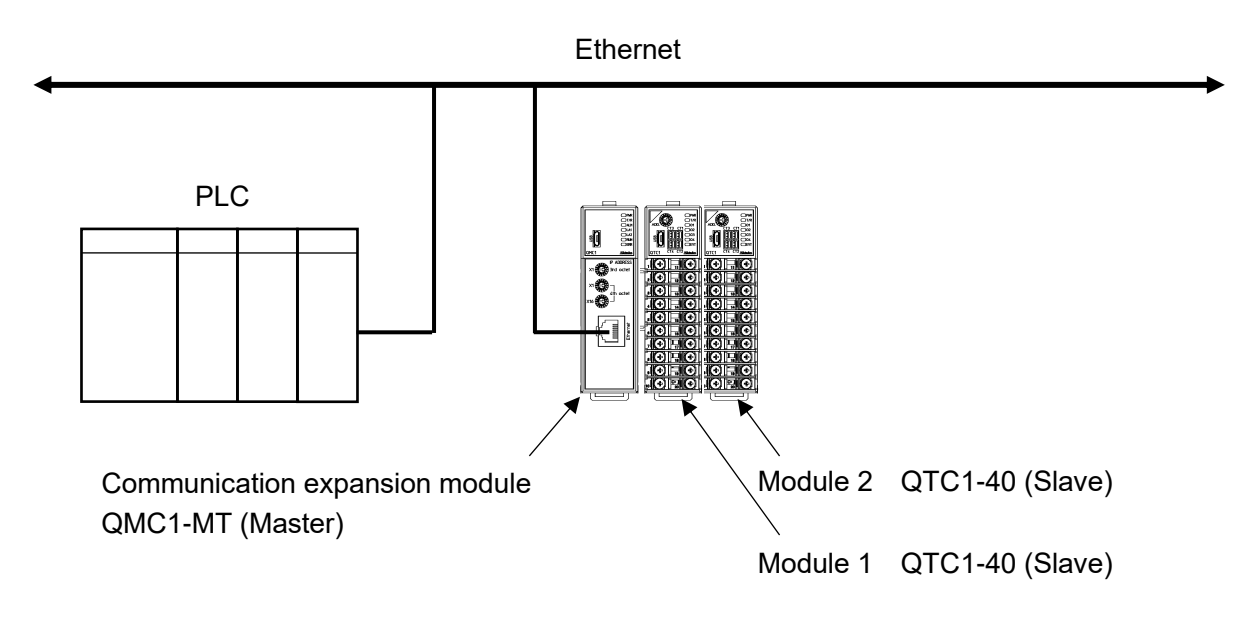

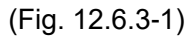

- (1) This instrument becomes the master and collects the valid monitor items and setting items of module 1 and module 2 [QTC1-40 (slave)].
- (2) After the PLC communication start waiting time elapses, this instrument periodically writes the item selected in the monitor item to the PLC register.

In addition, the item selected in the setting item is read from the PLC register by the setting request.

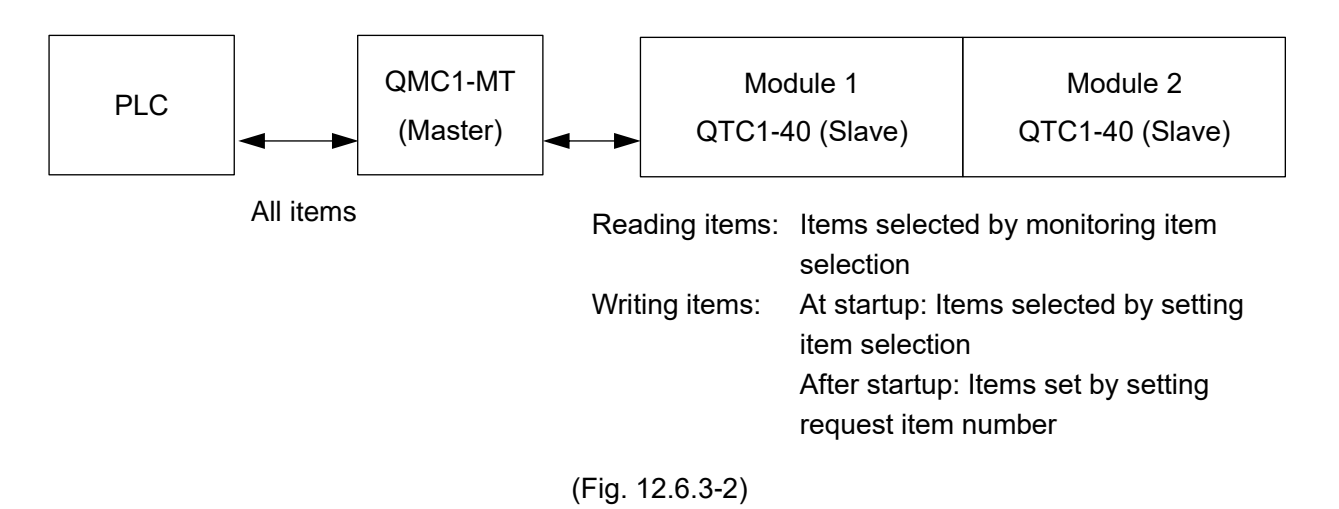

12-38

#### 12.6.4 Handshake between QMC1-MT and PLC

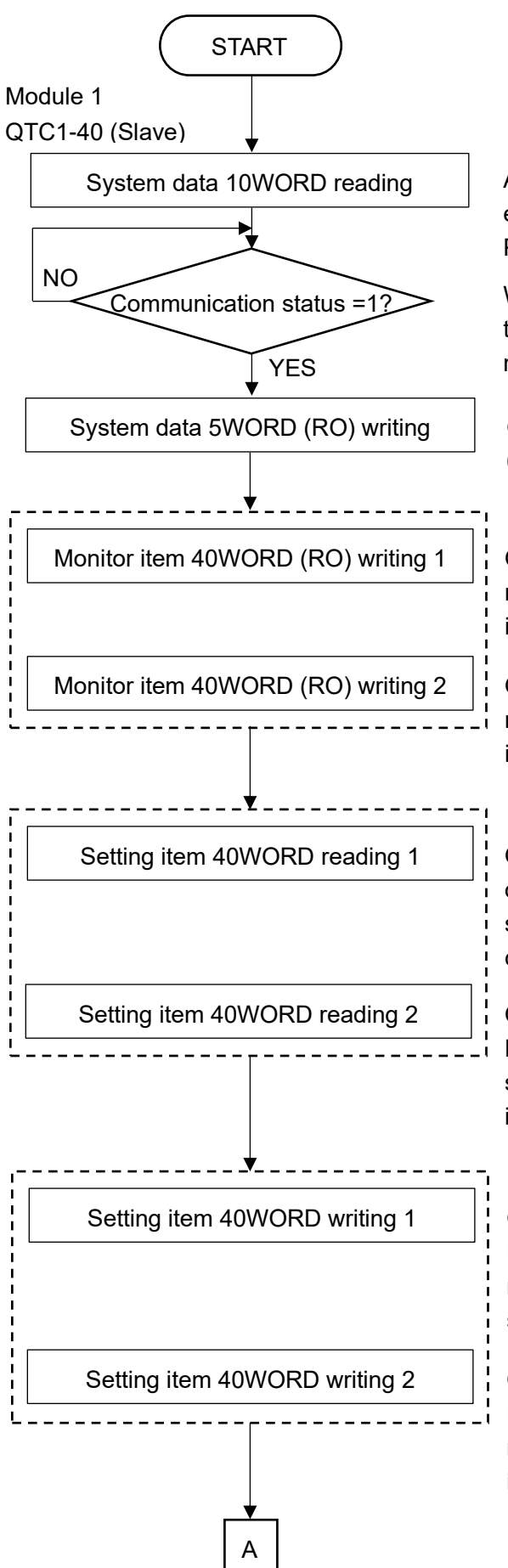

After the PLC communication start waiting time elapses, QMC1-MT reads the system data in PLC registers 0 to 9.

When QMC1-MT completes data collection, the communication status becomes 1, and it is ready to communicate with the PLC.

QMC1-MT writes system data to PLC registers 0 to 4.

Monitor item 40WORD (RO) writing 1  $\vert\vert$  QMC1-MT writes the monitoring item in PLC registers 10 to 49. However, if it is not selected in the monitoring item selection, it is skipped.

Monitor item 40WORD (RO) writing 2  $\left| \cdot \right|$  QMC1-MT writes the monitoring item in PLC registers 50 to 89. However, if it is not selected in the monitoring item selection, it is skipped.

Setting item 40WORD reading 1  $\vert$  QMC1-MT reads the data of the setting item of PLC register 90 to 129. However, if the setting request of the setting request command is not set, it is skipped.

Setting item 40WORD reading 2  $\left| \cdot \right|$  QMC1-MT reads the data of the setting item of PLC register 130 to 169. However, if the setting request of the setting request command is not set, it is skipped.

Setting item 40WORD writing 1  $\vert$  ! QMC1-MT writes the data of the setting item to PLC registers 90 to 129. However, if the monitor request of the setting request command is not set, it is skipped.

Setting item 40WORD writing 2  $\left| \cdot \right|$  QMC1-MT writes the data of the setting item to PLC registers 130 to 169. However, if the monitor request of the setting request command is not set, it is skipped.

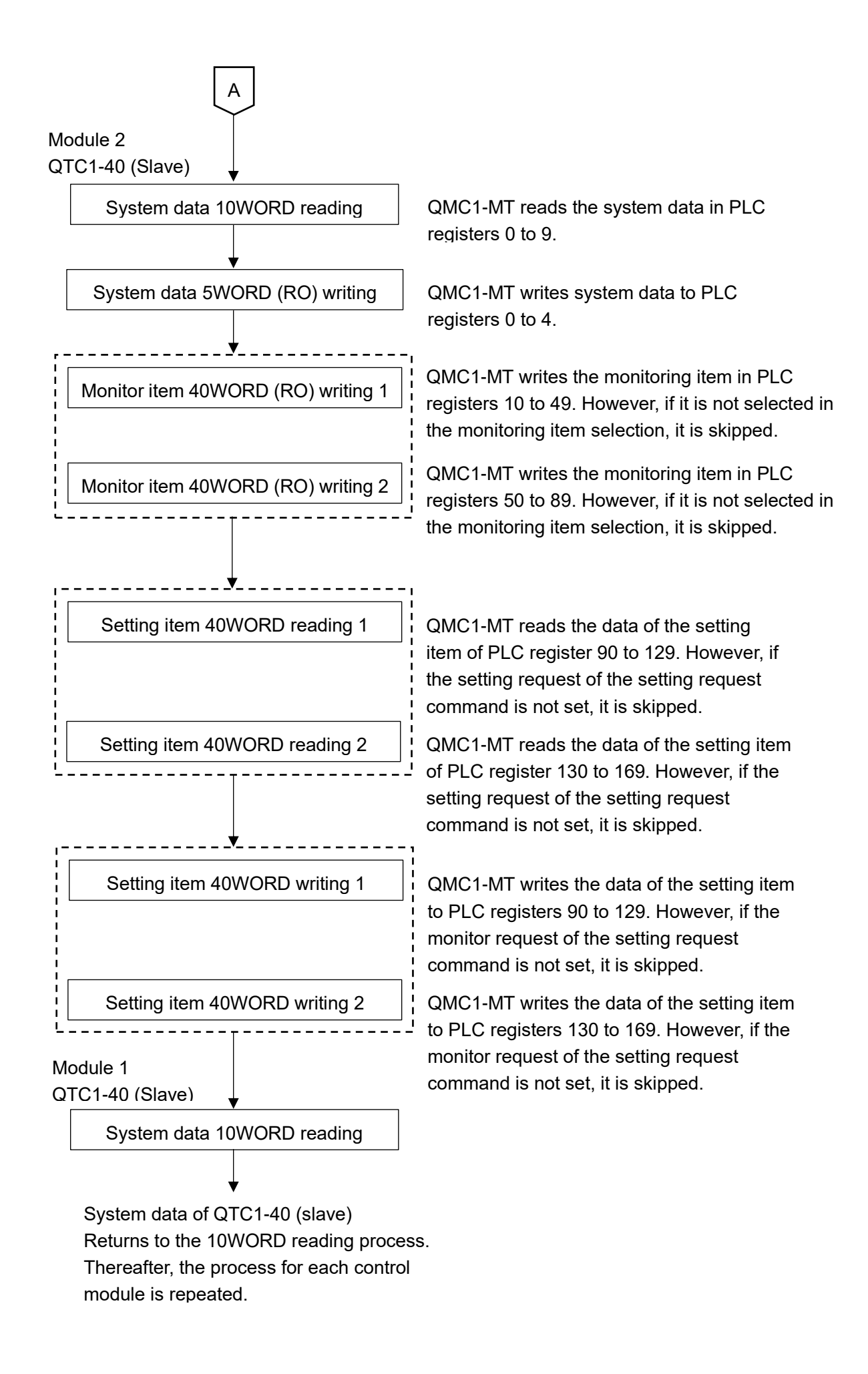

### 12.6.5 PLC communication data map

The following table shows the PLC communication data map when set with the SIF function initial setting example.

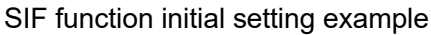

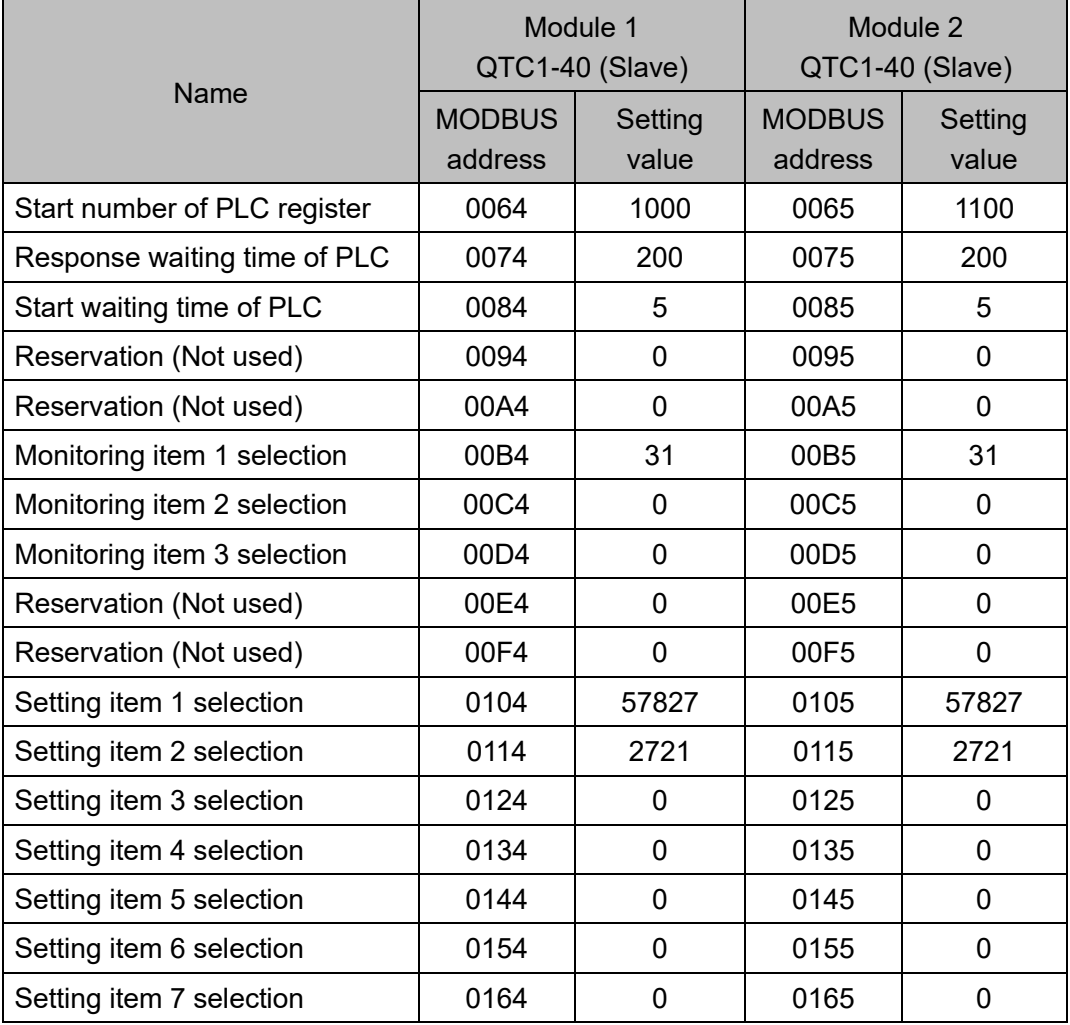

## PLC data register layout

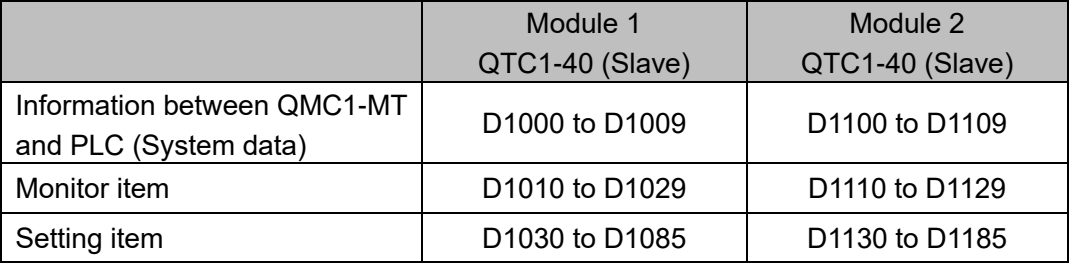

## Details of information between QMC1-MT and PLC (System data)

Module 1 QTC1-40 (Slave)

| Data                                                | <b>PLC Data</b><br>register | Attribute | Description                                                                                                    |
|-----------------------------------------------------|-----------------------------|-----------|----------------------------------------------------------------------------------------------------|
| Communication<br>status                             | D1000                       | <b>RO</b> | QMC1-MT is collecting data from QTC1-40.<br>0:<br>1:<br>QMC1-MT completed data collection for<br>QTC1-40<br>(At startup: Initial setting values for each slave)                                                                                                    |
| QMC1-MT - PLC<br>Normal<br>communication<br>monitor | D1001                       | <b>RO</b> | Increment counter<br>Repeat 0 to 65535 $\rightarrow$ 0 to 65535                                                                                                    |
| QMC1-MT<br>Error code                               | D1002                       | <b>RO</b> | B0: PLC register R/W error 0: Normal<br>1: Error<br>B1: Between QMC1-MT and PLC communication<br>error<br>0: Normal<br>1: Error<br>B2: Negative acknowledgement when setting from<br>QMC1-MT to QTC1-40<br>(Cleared at B0 clear of 1006)<br>0: Normal<br>1: Error                                                                                                 |
| Setting request<br>monitor                          | D1003                       | <b>RO</b> | B0: At setting (Reflect and set to B0 of 1006.)<br>B1: At monitoring (Reflect and set until B1 of 1006 is<br>cleared.)                                                                                                    |
| Reservation                                         | D1004                       | <b>RO</b> |                                                                                                    |
| Setting request<br>item number                      | D1005                       | R/W       | All items selected in the setting item 1 to 7<br>0:<br>selection<br>1 to 112: Item (1 data) selected in the setting item 1<br>to 7 selection<br>Only the data (one data) of the selected<br>item is read or written. However, since<br>communication with the PLC is a batch<br>process, all the selected items are read or<br>written.                           |
| Setting request<br>command $(*)$                    | D1006                       | R/W       | B0: Setting request (PLC $\rightarrow$ QMC1-MT)<br>QMC1-MT requests to read the data of the<br>setting item of PLC register.<br>B1: Monitoring request (QMC1-MT $\rightarrow$ PLC)<br>QMC1-MT requests to write the data of the<br>setting item to the PLC register.<br>After the setting request or monitoring request is<br>completed, QMC1-MT clears each bit. |
| Reservation                                         | D1007                       | R/W       |                                                                                                    |
| Reservation                                         | D1008                       | R/W       |                                                                                                    |
| Reservation                                         | D1009                       | R/W       |                                                                                                    |

(\*): When setting request and monitoring request are set at the same time, processing is done in the order of setting request (reading PLC register data for QMC1-MT) and monitoring request (writing data to PLC register).

If the setting request is set during the monitoring request, the monitor request is discarded and the monitoring request is made again after the setting request.

Module 2 QTC1-40 (Slave)

| Data                               | <b>PLC Data</b><br>register | <b>Attribute</b> | Description                                                                                                    |
|------------------------------------|-----------------------------|------------------|----------------------------------------------------------------------------------------------------|
| Communication<br>status            | D1100                       | <b>RO</b>        | QMC1-MT is collecting data from QTC1-40.<br>0:<br>QMC1-MT completed data collection for<br>1:<br>QTC1-40<br>(At startup: Initial setting values for each slave)                                                                                                    |
| QMC1-MT - PLC                      | D1101                       | <b>RO</b>        | Increment counter                                                                                                    |
| Normal<br>communication<br>monitor |                             |                  | Repeat 0 to 65535 $\rightarrow$ 0 to 65535                                                                                                    |
| QMC1-MT<br>Error code              | D1102                       | <b>RO</b>        | B0: PLC register R/W error 0: Normal 1: Error<br>B1: Between QMC1-MT and PLC communication<br>error                                                                                                    |
|                                    |                             |                  | 0: Normal<br>1: Error<br>B2: Negative acknowledgement when setting from<br>QMC1-MT to QTC1-40<br>(Cleared at B0 clear of 1006)<br>0: Normal 1: Error                                                                                                    |
| Setting request                    | D1103                       | <b>RO</b>        | B0: At setting (Reflect and set to B0 of 1006.)                                                                                                    |
| monitor                            |                             |                  | B1: At monitoring (Reflect and set until B1 of 1006 is<br>cleared.)                                                                                                    |
| Reservation                        | D1104                       | <b>RO</b>        |                                                                                                    |
| Setting request<br>item number     | D1105                       | R/W              | 0:<br>All items selected in the setting item 1 to 7<br>selection<br>1 to 112: Item (1 data) selected in the setting item 1<br>to 7 selection<br>Only the data (one data) of the selected item<br>is read or written. However, since communication<br>with the PLC is a batch process, all the selected<br>items are read or written.                              |
| Setting request<br>command (*)     | D1106                       | R/W              | B0: Setting request (PLC $\rightarrow$ QMC1-MT)<br>QMC1-MT requests to read the data of the<br>setting item of PLC register.<br>B1: Monitoring request (QMC1-MT $\rightarrow$ PLC)<br>QMC1-MT requests to write the data of the<br>setting item to the PLC register.<br>After the setting request or monitoring request is<br>completed, QMC1-MT clears each bit. |
| Reservation                        | D1107                       | R/W              |                                                                                                    |
| Reservation                        | D1108                       | R/W              |                                                                                                    |
| Reservation                        | D1109                       | R/W              |                                                                                                    |

(\*): When setting request and monitoring request are set at the same time, processing is done in the order of setting request (reading PLC register data for QMC1-MT) and monitoring request (writing data to PLC register).

If the setting request is set during the monitoring request, the monitor request is discarded and the monitoring request is made again after the setting request.

Module 1, Module 2 Details of monitoring item and setting item between QTC1-40 and PLC Module 1 QTC1-40 (Slave)

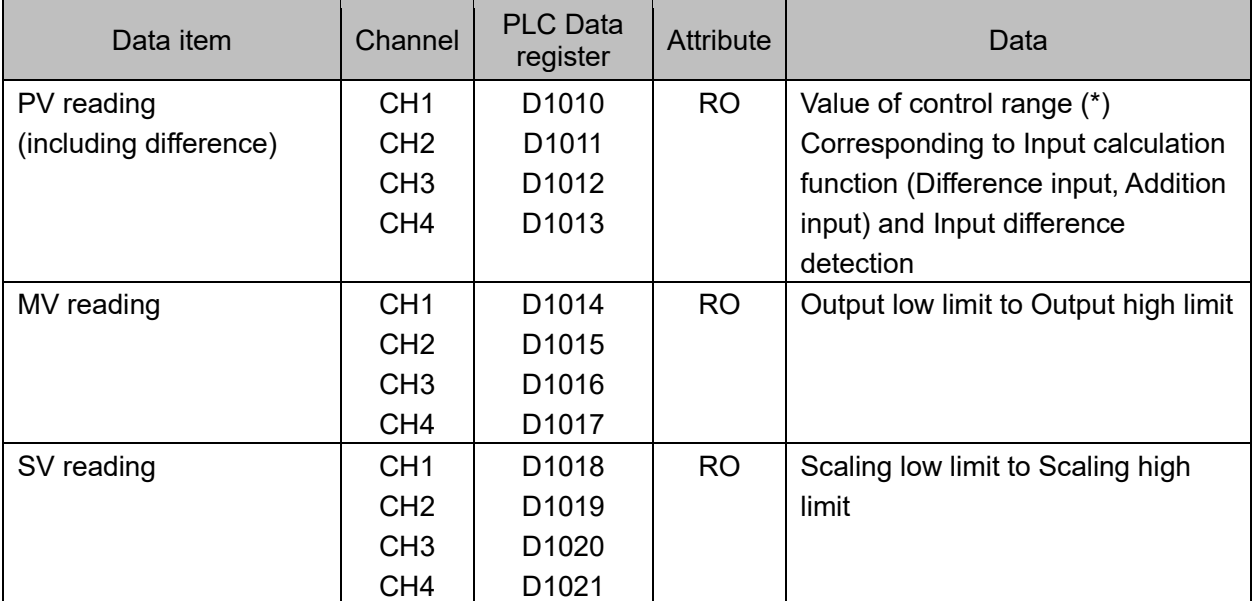

(\*): Control range

Control range for thermocouple input (no decimal point)

Input range low limit 50 °C (90 °F) to Input range high limit + 50 °C (90 °F)

Control range for thermocouple input (with decimal point) and RTD input

Input range low limit (Input span  $\times$  1 %) °C (°F) to Input range high limit + 50.0 °C (90 °F) Control range for DC current input and DC voltage input

Scaling low limit Scaling width  $\times$  1 % to Scaling high limit + Scaling width  $\times$  10 %

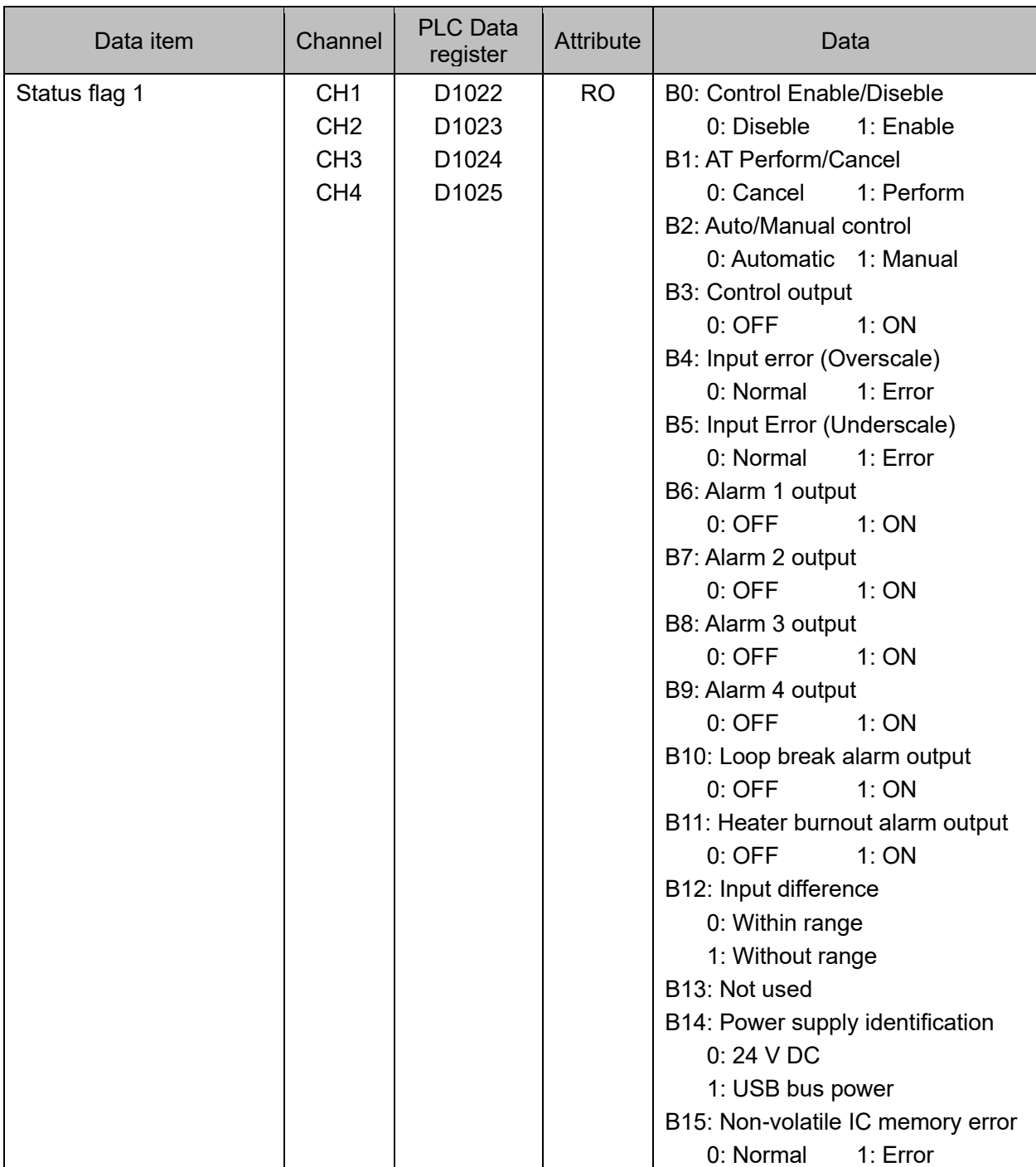

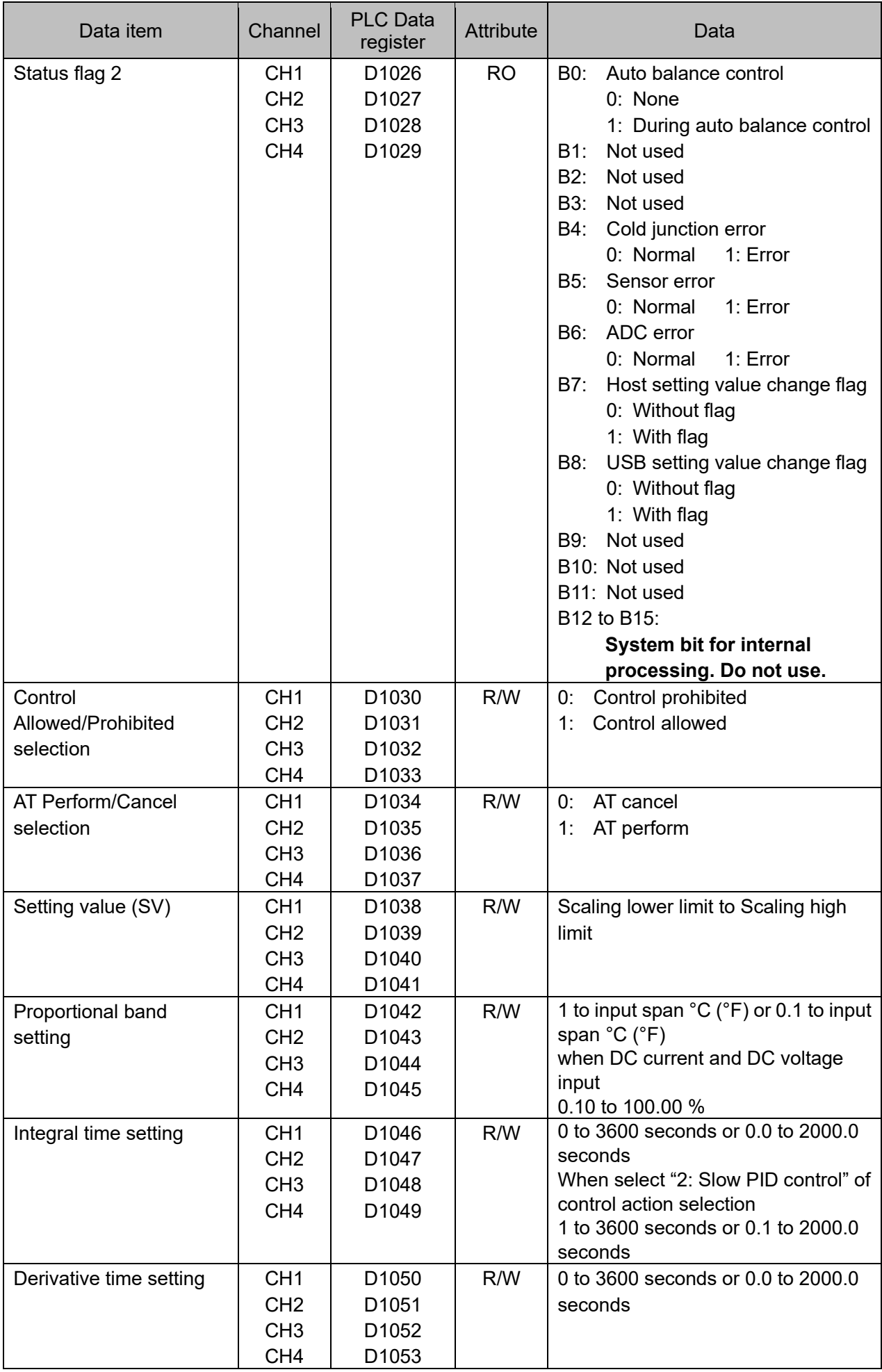

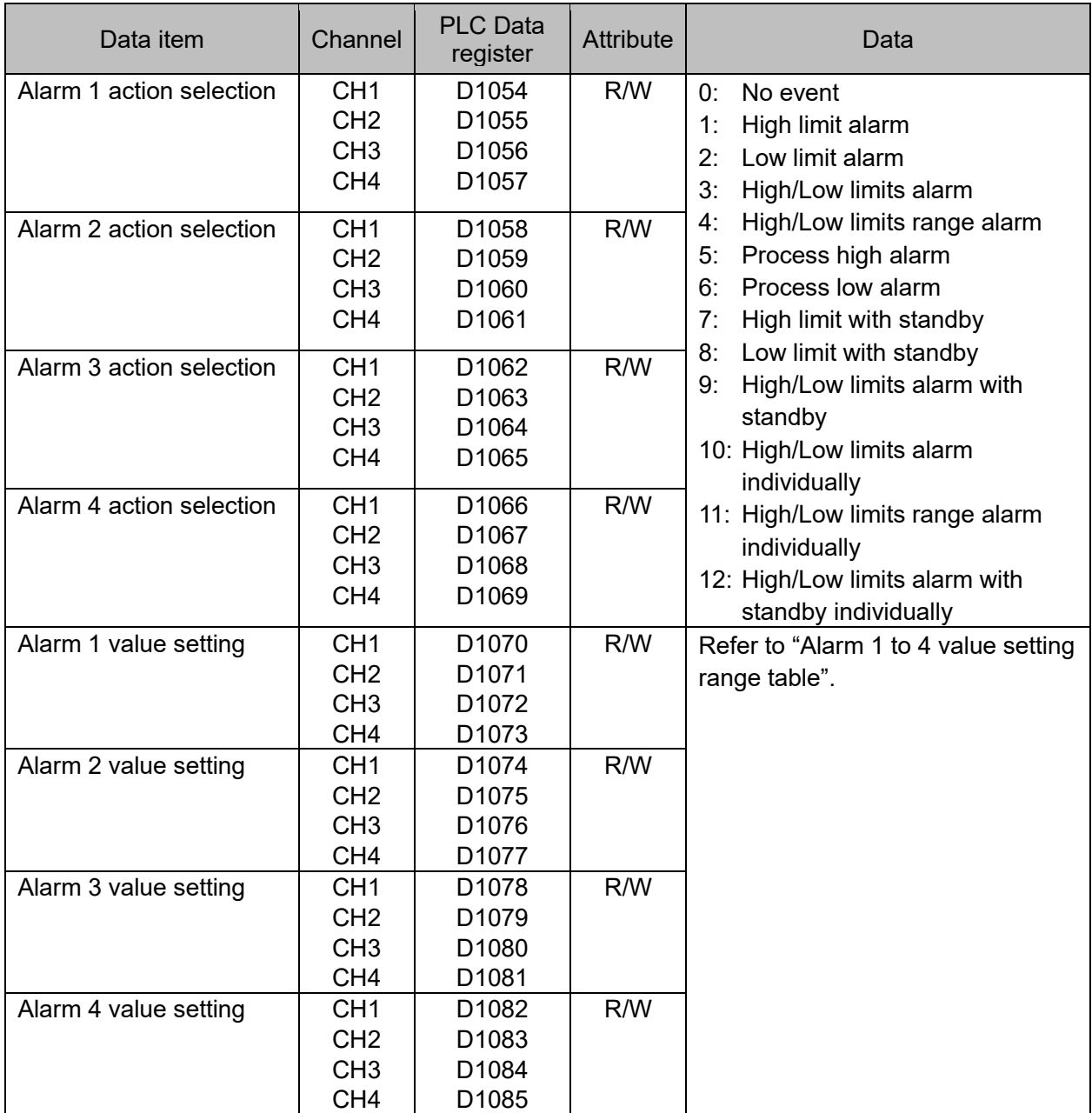

## Alarm 1 to 4 value setting range table

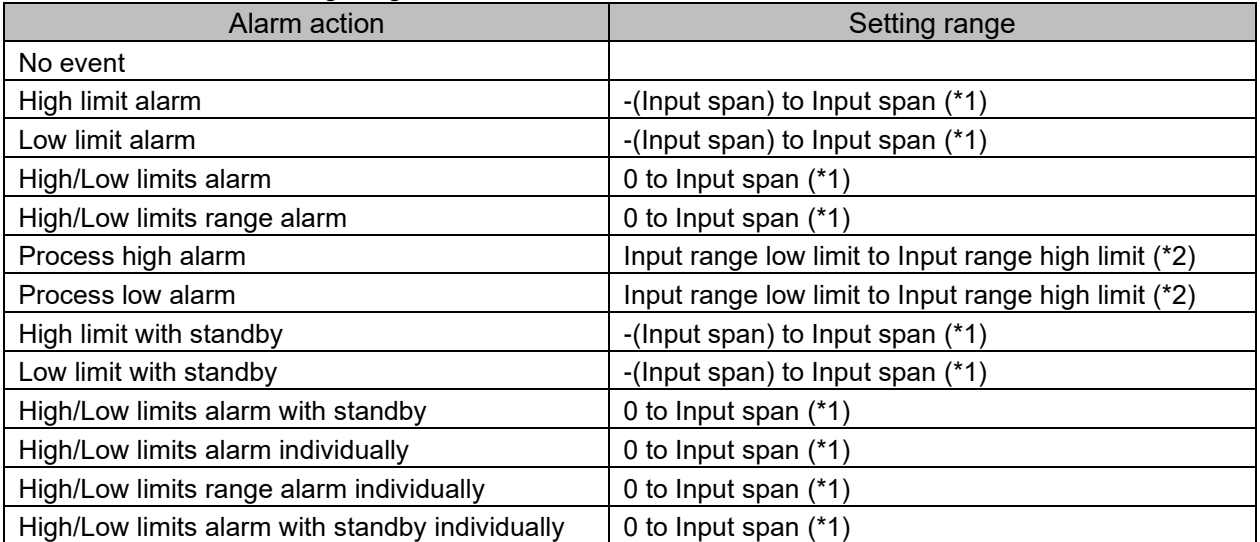

(\*1): For DC voltage, current input, the input span is the same as the scaling span.

(\*2) For DC voltage, current input, input range low (or high) limit value is the same as scaling low (or high) limit value.

## Module 2 QTC1-40 (Slave)

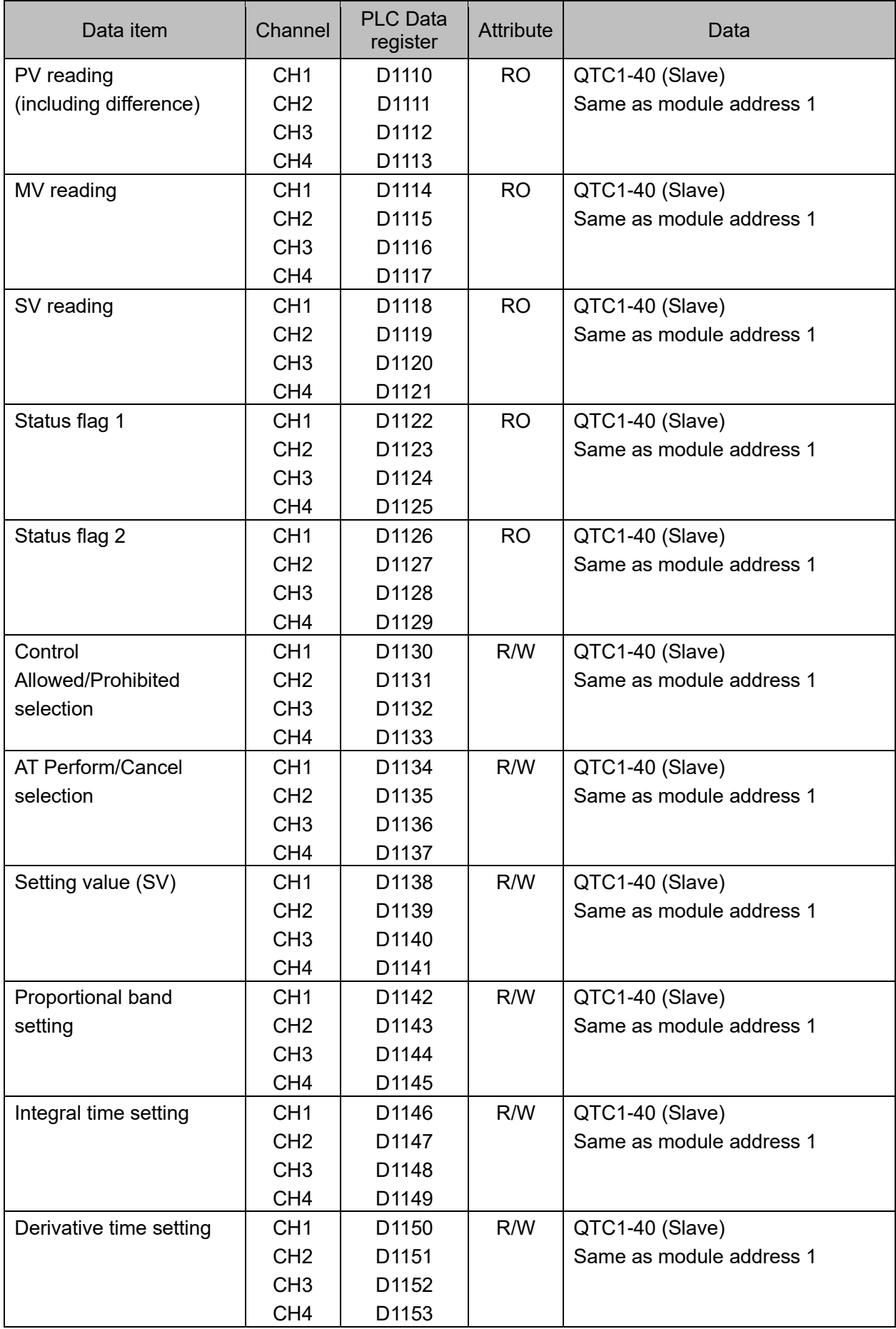

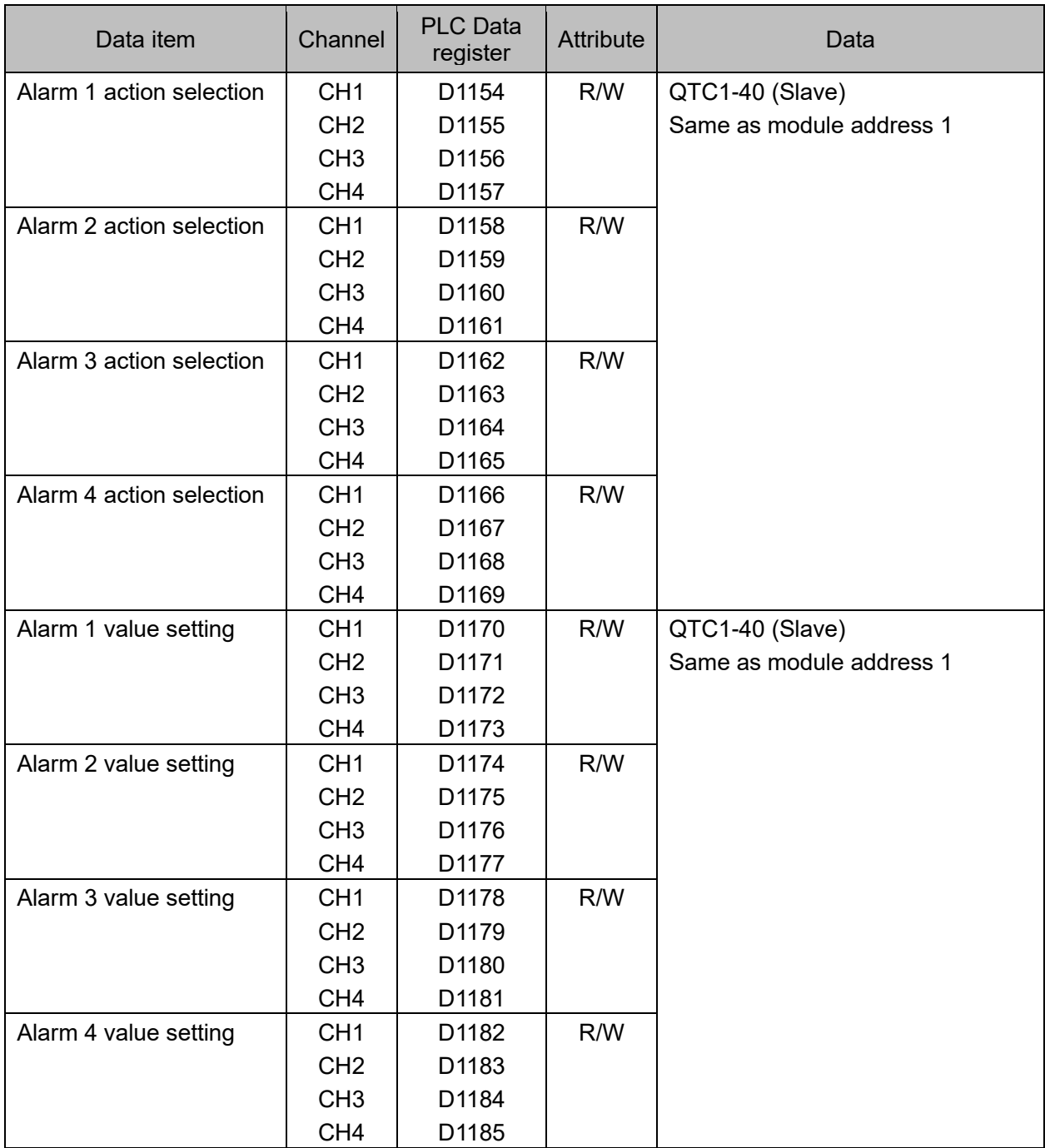

#### 12.6.6 Exchange of data between QMC1-MT and PLC

Data is exchanged between QMC1-MT and PLC by the setting request item number and setting request command.

(1) Setting request item number

Set whether to transfer the data of all items selected by setting items 1 to 7 or only the data (1 data) of the selected item.

0: The data of all items selected by setting items 1 to 7 is transferred.

1 to 112: Transfers only the data (1 data) of the item selected by setting items 1 to 7.

(2) Setting request command

The setting request command is a setting request and a monitoring request.

B0: Setting request (PLC  $\rightarrow$  QMC1-MT)

This command requests QMC1-MT to read out the data of the setting item of PLC register.

B1: Monitoring request (QMC1-MT  $\rightarrow$  PLC)

This command requests QMC1-MT to write the data of the setting item to the PLC register.

When setting request and monitoring request are set at the same time, processing is done in the order of setting request (reading PLC register data for QMC1-MT) and monitoring request (writing data to PLC register).

If the setting request is set during the monitoring request, the monitor request is discarded and the monitoring request is made again after the setting request.

# **Caution**

When setting data, write all the data of the setting items to the PLC register first.

If you change the setting items of the QTC1-40 without writing all the data of the setting items, they may be rewritten to indefinite values and malfunction may occur.

Data setting procedure

Module 1 When selecting "control allowed" in the control allowed/prohibited selection of QTC1-40.

- (1) Set 0 to the setting request item number To write all the data of the setting items to the PLC register, set 0 to D1005 (setting request item number).
- (2) Set B1 (monitoring request) of setting request command Set 1 (decimal: 2) to B1 (monitoring request) of D1006 (setting request command). QMC1-MT starts to write the data of the setting item to the PLC register.
- (3) Check B1 (monitoring request) of setting request command B1 (monitoring request) of D1006 (setting request command) is cleared when writing the data of the setting item to the PLC register is completed.
- (4) Data setting

Set 1 (control allowed) to D1030 to D1033 (control allowed/prohibited selection) in the PLC register.

- (5) Set 1 to the setting request item number To read out the control allowed/prohibited selection data in the PLC register, set 1 to D1005 (setting request item number).
- (6) Set B0 (setting request) of setting request command Set 1 (decimal: 1) to B0 (setting request) of D1006 (setting request command). QMC1-MT starts to read the data of the setting item of PLC register.
- (7) Check B0 (setting request) of setting request command B0 (setting request) of D1006 (setting request command) is cleared when reading the data of the setting item to the PLC register is completed.

## **13 Specifications**

## **13.1 Standard Specifications**

## Power supply

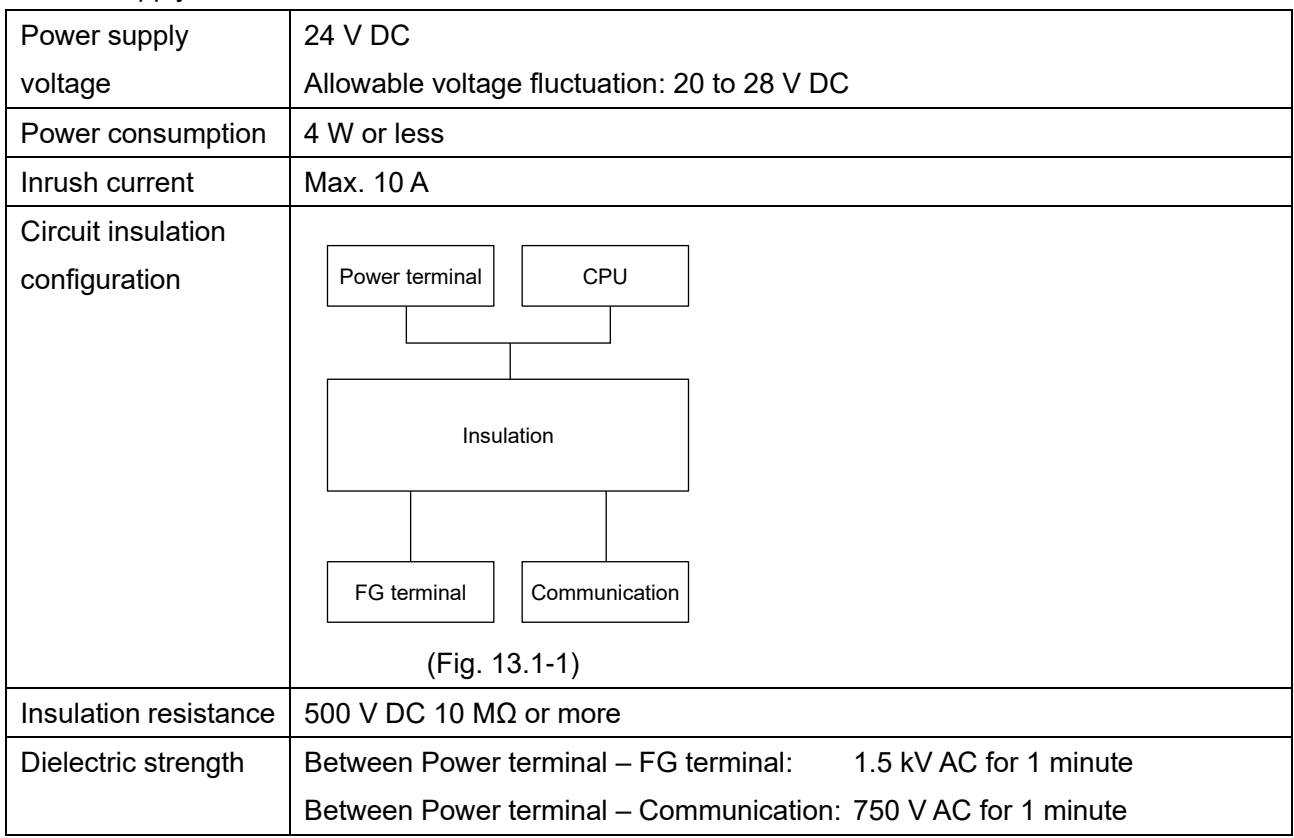

## Communication interface

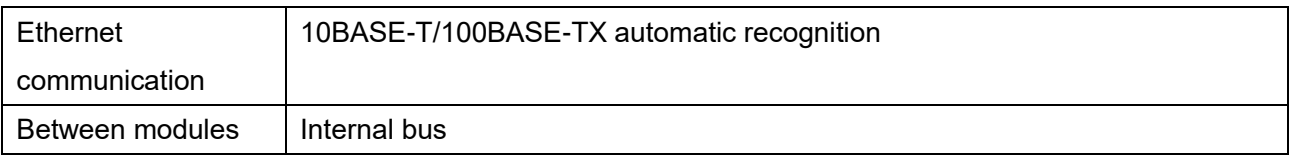

## Recommended Environment

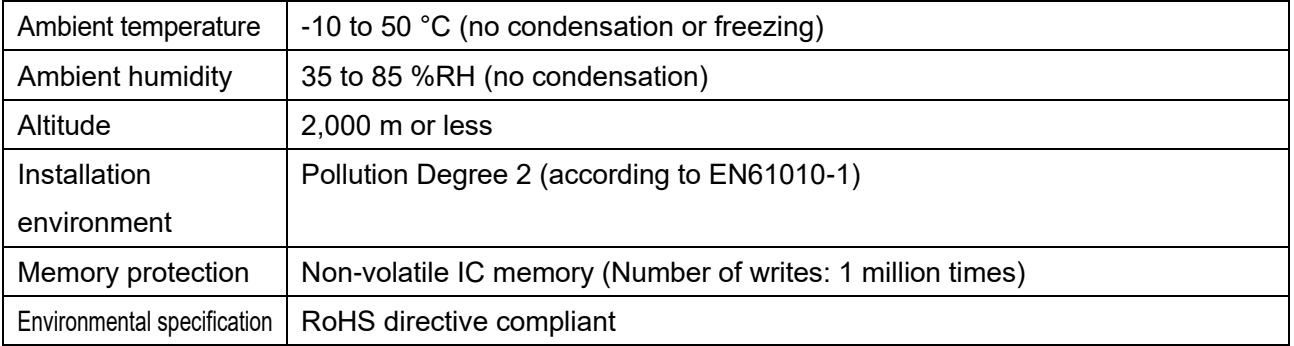

General Structure

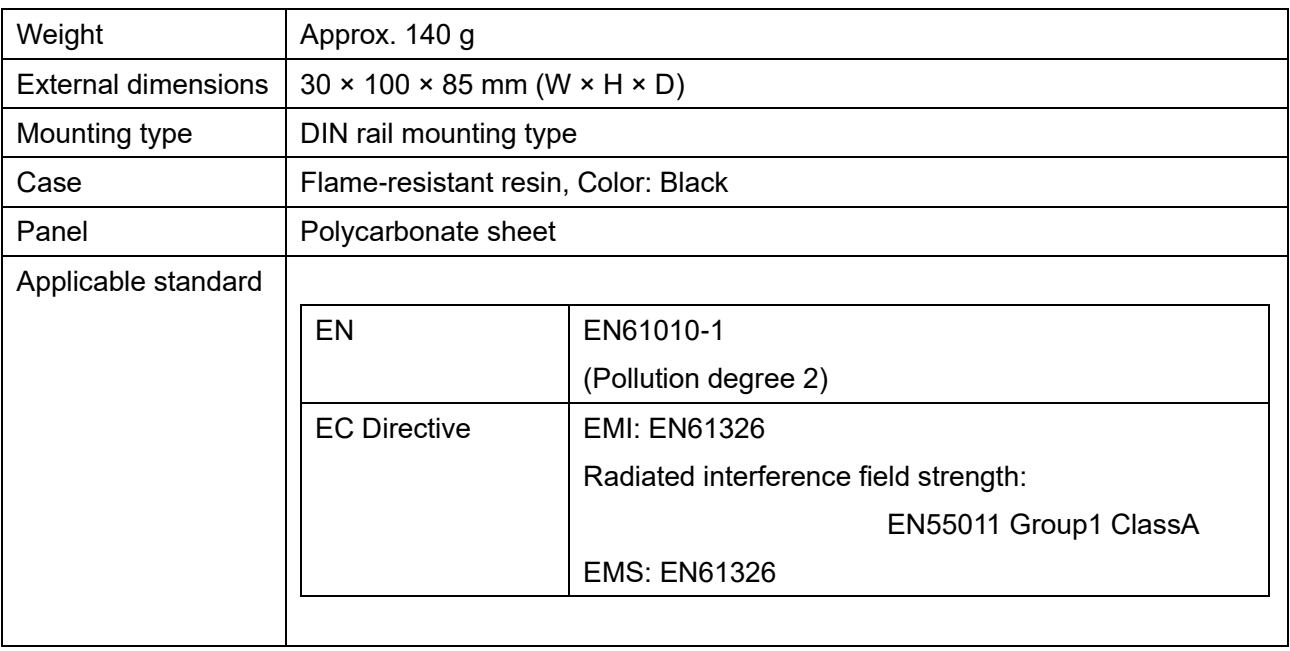

## Setting Structure

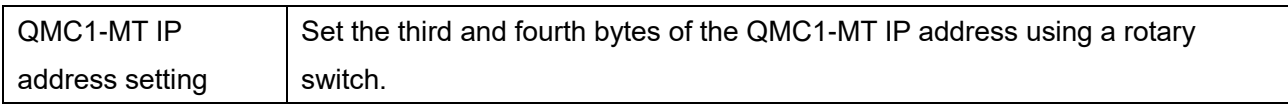

### Standard Function

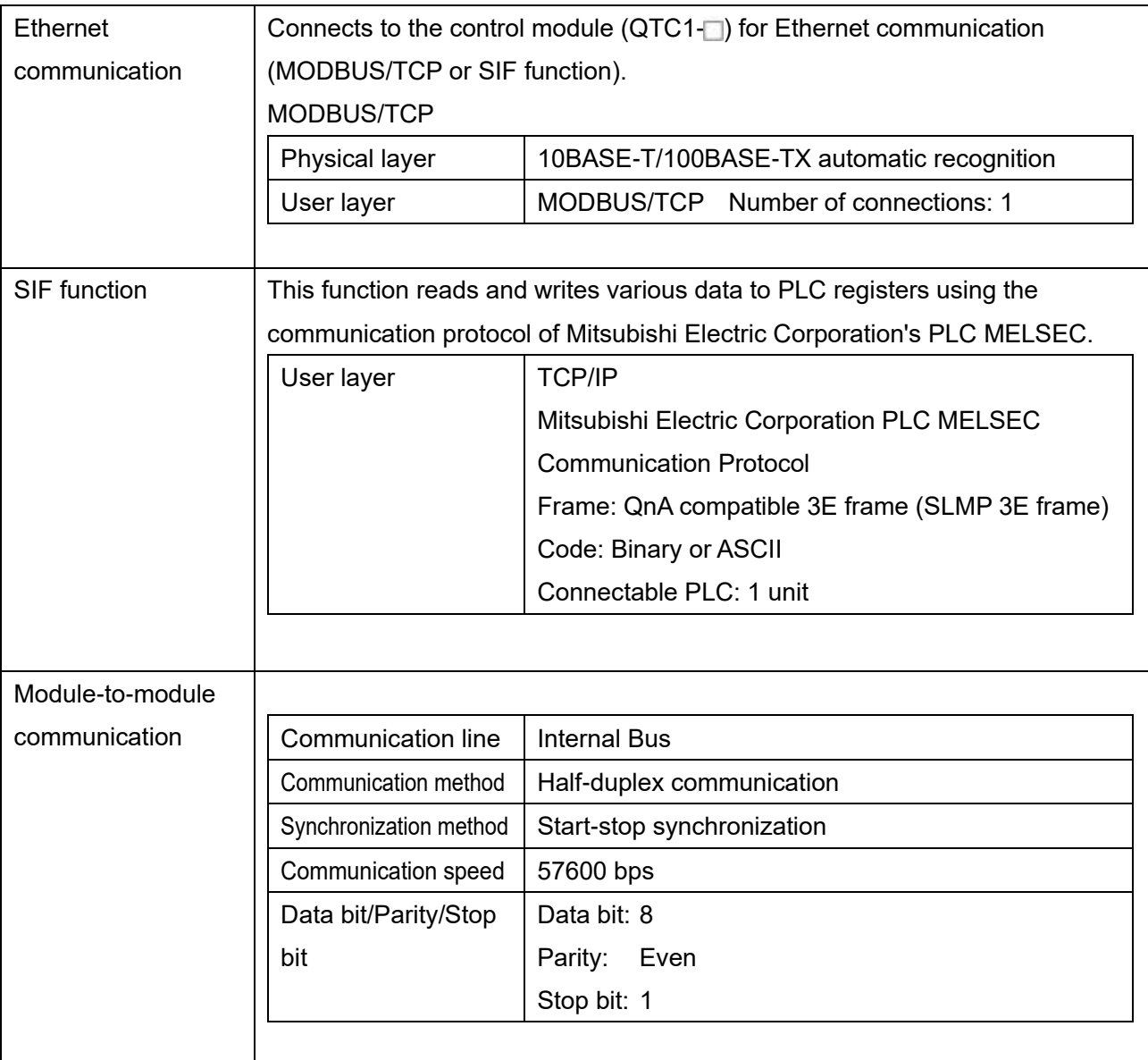

Attached Function

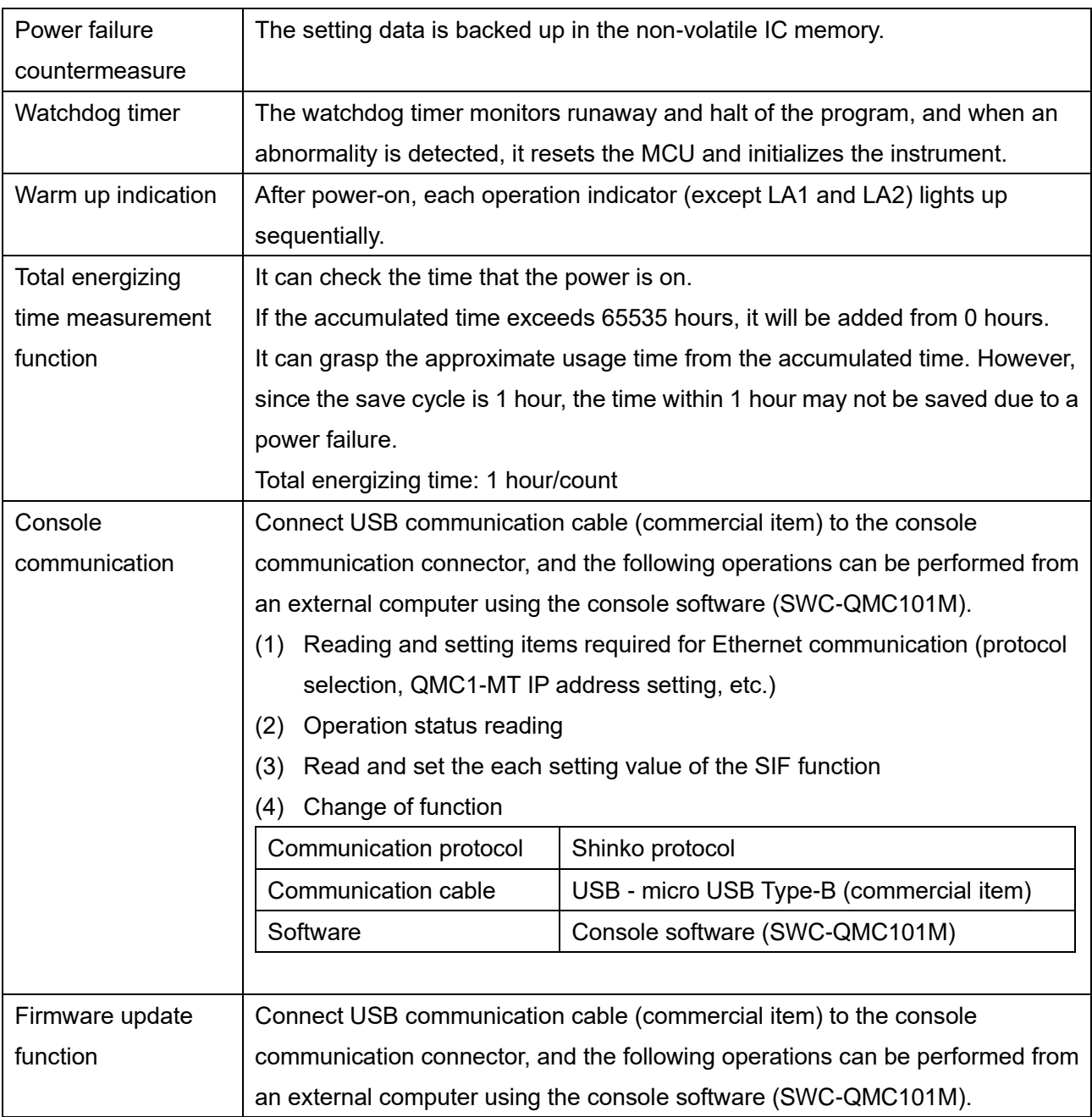

#### Other Item

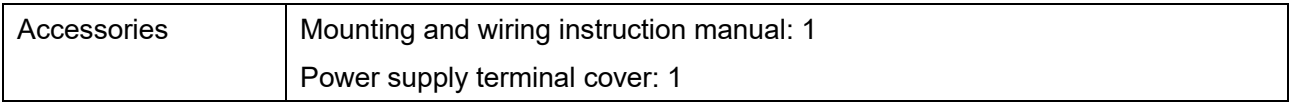

## **14 Troubleshooting**

If any malfunctions occur, refer to the following items after checking that power is being supplied to the master module and slave module.

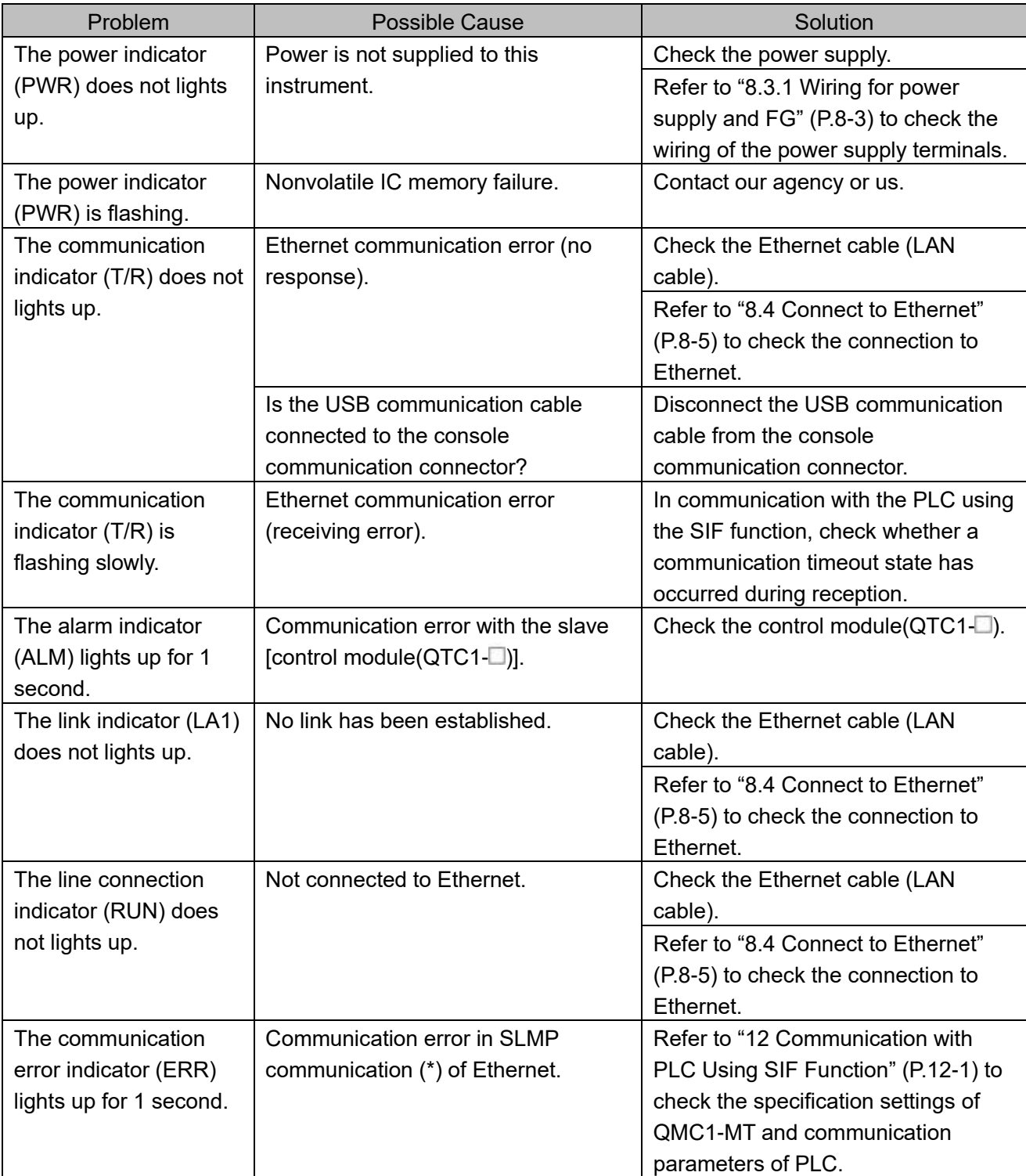

## **14.1 Operation indicator**

(\*): Communication protocol for Mitsubishi Electric Corporation PLC MELSEC.

## **14.2 Communication**

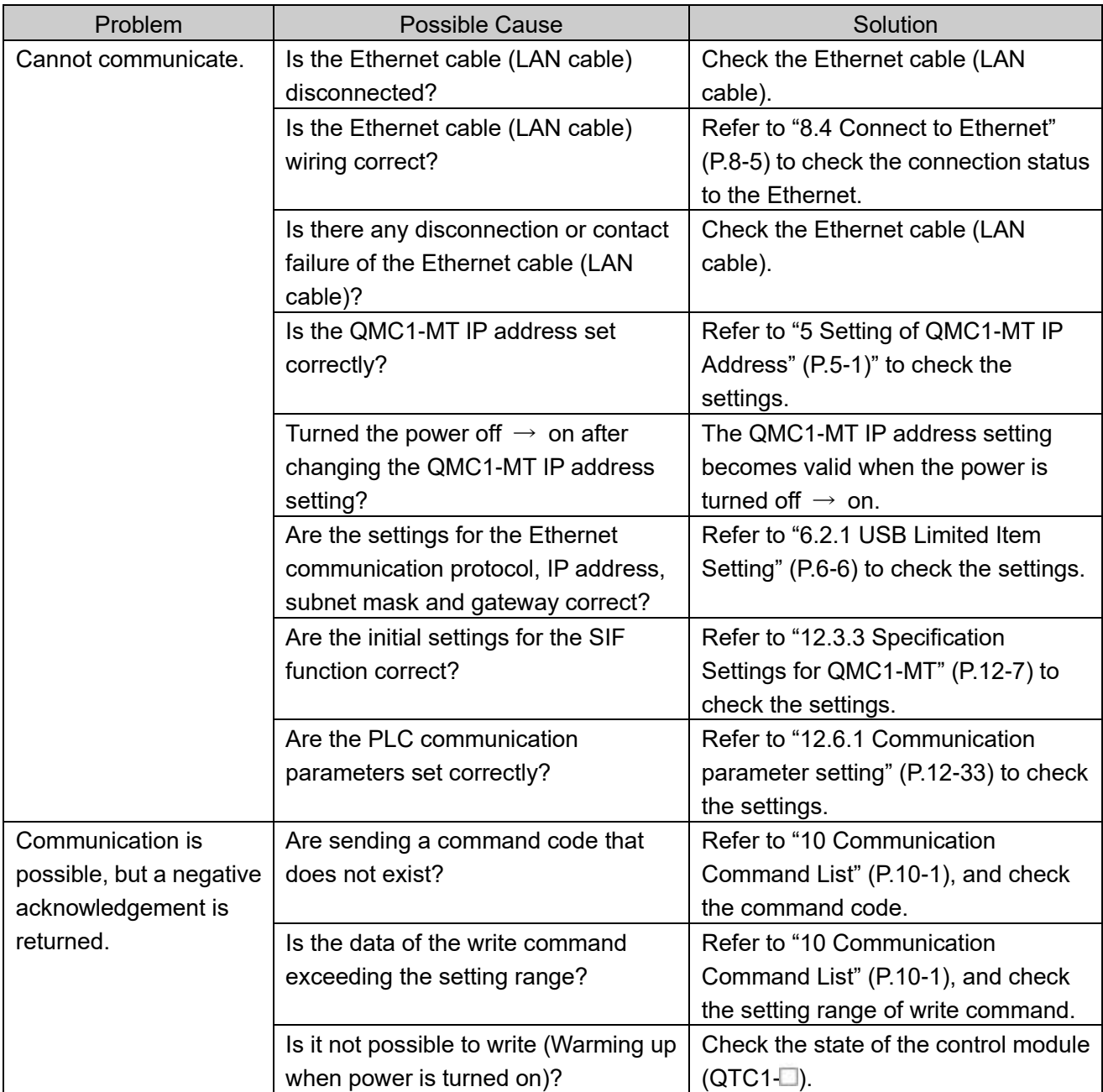

## **14.3 Status Flag**

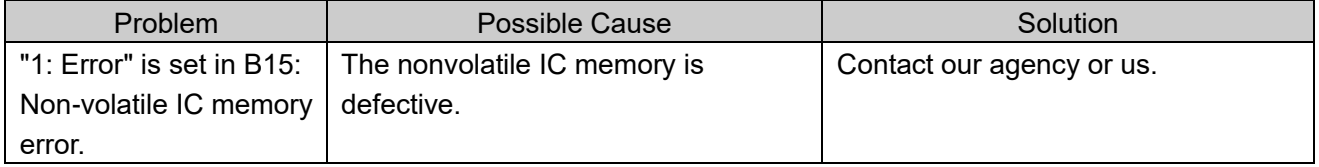

## **SHINKO TECHNOS CO., LTD. OVERSEAS DIVISION**

Head Office:

2-5-1, Senbahigashi, Minoo, Osaka, 562-0035, Japan

[URL] https://shinko-technos.co.jp/e/ [E-mail] overseas@shinko-technos.co.jp Tel: +81-72-727-6100 Fax: +81-72-727-7006